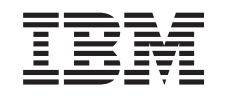

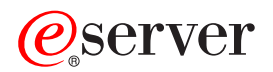

iSeries Cópia de segurança do servidor

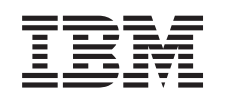

# ERserver

iSeries

Cópia de segurança do servidor

**© Copyright International Business Machines Corporation 1996, 2002. Todos os direitos reservados.**

# **Índice**

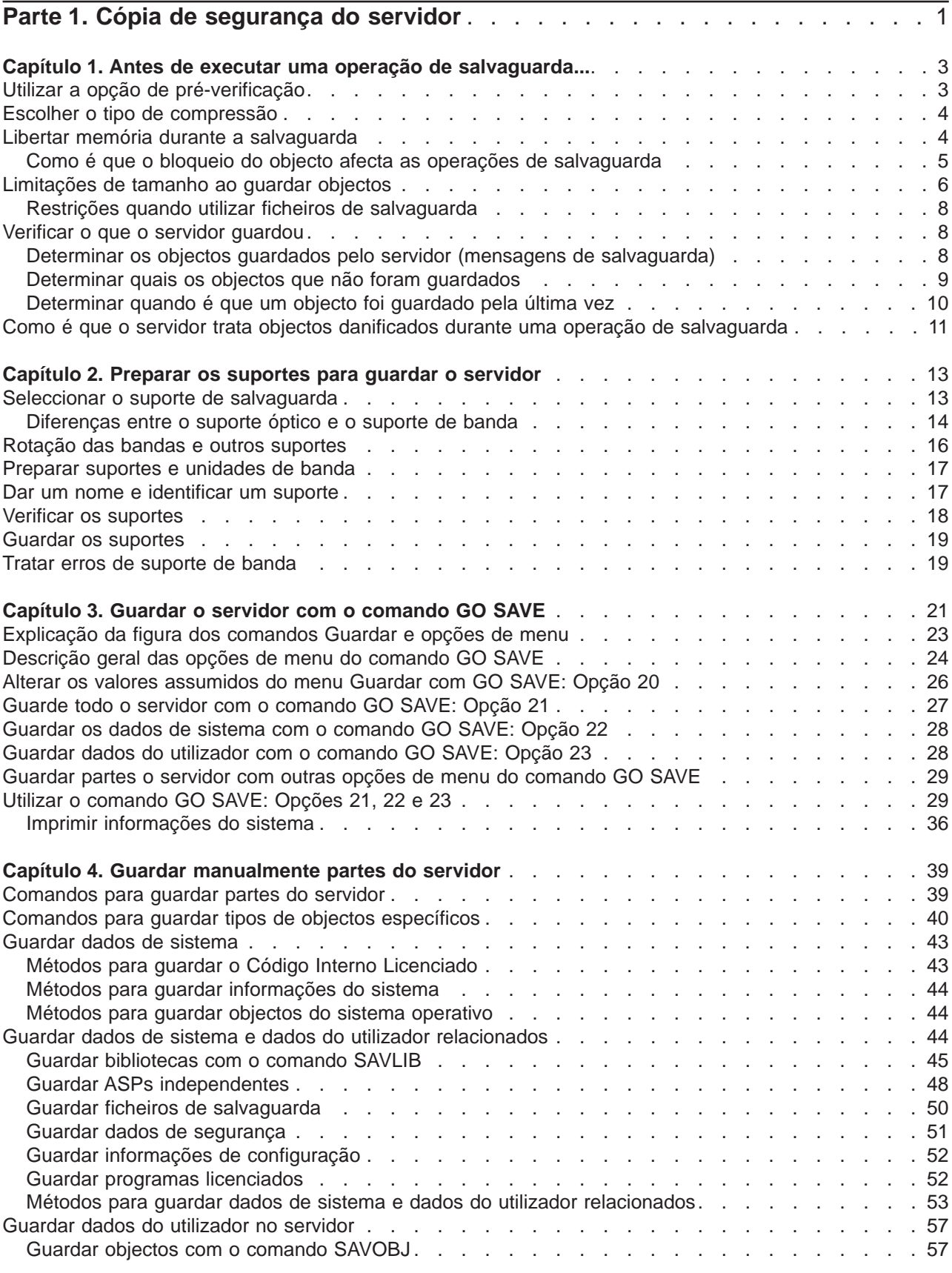

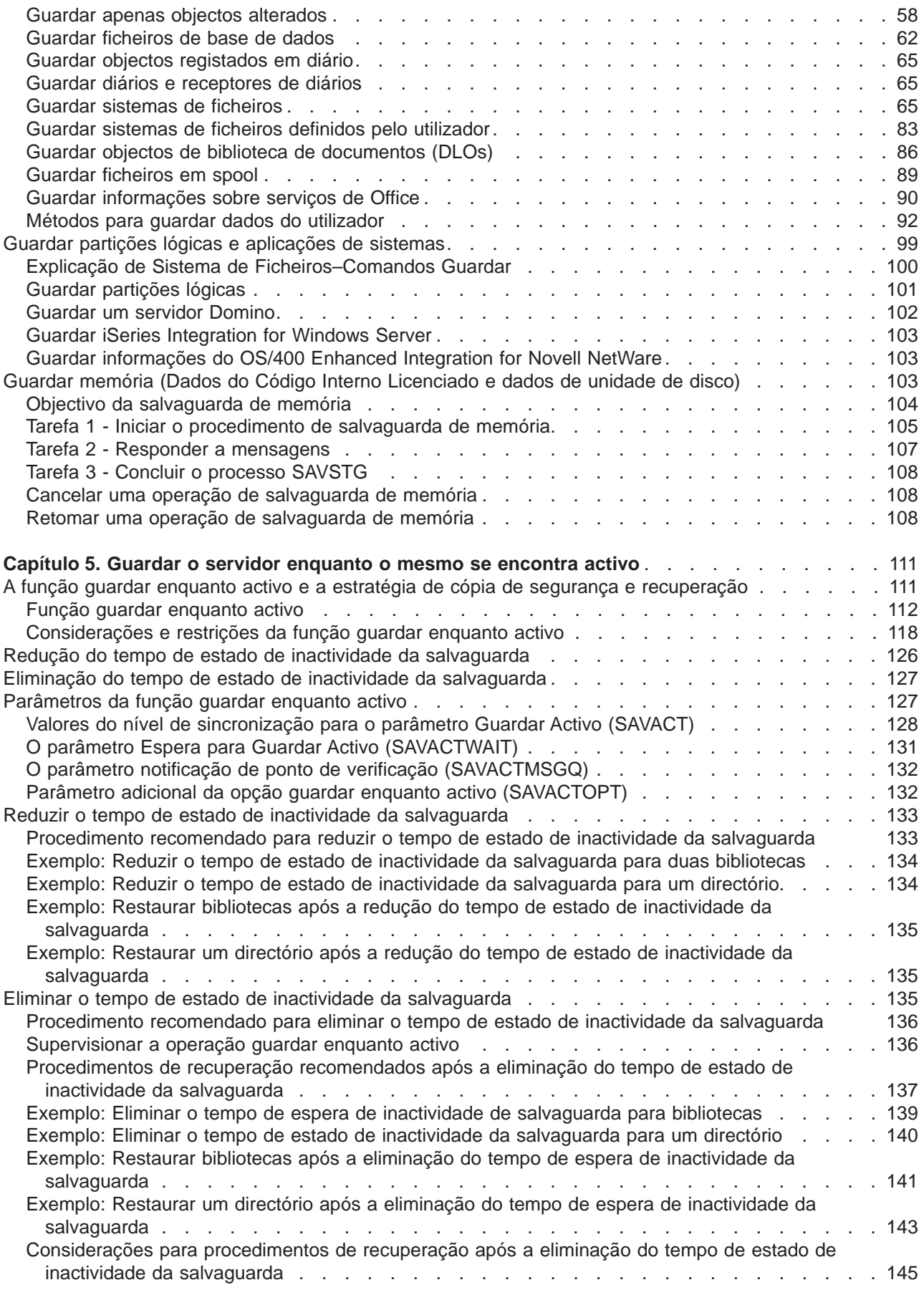

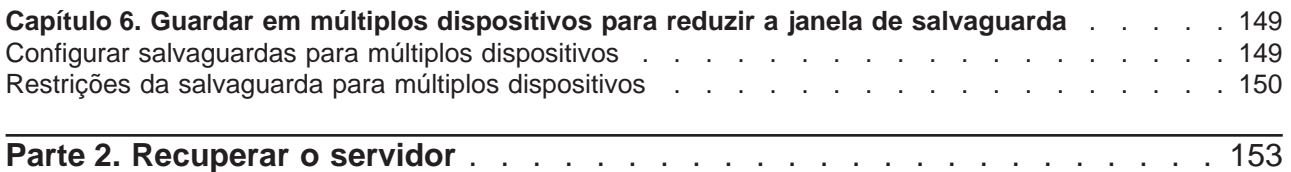

# <span id="page-8-0"></span>**Parte 1. Cópia de segurança do servidor**

O método utilizado para criar cópias de segurança do servidor depende da estratégia de criação de cópias de segurança do utilizador. Se não tiver uma estratégia, reveja as informações em Planear estratégia de cópia de segurança e recuperação. Depois de rever as informações, determine o modo como deverão ser guardados os dados.

#### **Estratégia simples**

Se optar por uma estratégia simples, é possível utilizar o comando GO SAVE para criar cópias de segurança do servidor. As opções do menu Guardar do comando GO SAVE fornecem um método fácil de criação de cópias de segurança do servidor. Estas opções do menu Guardar incluem a opção 21 para guardar todo o servidor, a opção 22 para guardar os dados de sistema e a opção 23 para guardar os dados do utilizador. Cada uma destas opções requer que o servidor esteja em estado restrito. Isto significa que nenhum utilizador pode aceder ao servidor e que a cópia de segurança é o único processo em execução no servidor.

Utilize o comando GO SAVE, opção de menu 21, para guardar todo o servidor. Em seguida, pode utilizar as outras opções de menu do comando GO SAVE para guardar as partes do servidor que são alteradas com frequência. Adicionalmente, é possível utilizar uma série de outros comandos de salvaguarda para guardar partes individuais do servidor.

Se optar por uma estratégia de salvaguarda simples, reveja a [Figura 1 na página 22](#page-29-0) para saber que partes do servidor são guardadas pelo comando GO SAVE, opções de menu 21, 22 ou 23. Em seguida, consulte o tópico [Capítulo 2, "Preparar os suportes para guardar o servidor" na página 13.](#page-20-0)

#### **Estratégia média e complexa**

Para começar com uma estratégia média ou complexa siga estes passos:

- 1. Desenhe uma figura do servidor semelhante à da [Figura 1 na página 22.](#page-29-0) Na figura, divida a secção designada "Bibliotecas do Utilizador" em segmentos mais pequenos que correspondam ao modo como pretende guardar as bibliotecas do utilizador.
- 2. Estude as informações na [Figura 1 na página 22](#page-29-0) e em [Capítulo 4, "Guardar manualmente partes do](#page-46-0) [servidor" na página 39.](#page-46-0)
- 3. Determine como e quando tenciona guardar cada parte do servidor.

Se não tiver tempo para realizar uma salvaguarda completa, pode guardar o servidor enquanto este estiver activo. Contudo, é necessária uma cópia de segurança completa de todo o servidor (que requer um estado restrito) antes de utilizar estas funções avançadas.

#### **Informações para criar a cópia de segurança do servidor**

As informações abaixo contêm os detalhes que pode utilizar para executar a estratégia de salvaguarda.

#### **[Antes de executar a operação de salvaguarda...](#page-10-0)**

Leia estas informações antes de guardar quaisquer dados no servidor.

#### **[Preparar os suportes para guardar o servidor](#page-20-0)**

Utilize estas informações para seleccionar e gerir os suportes de salvaguarda que irá utilizar para todas as funções de salvaguarda.

#### **[Guardar o servidor com o comando GO SAVE](#page-28-0)**

Guarde todo o servidor ou as partes do servidor que são alteradas regularmente com este método simples.

#### **[Guardar manualmente partes do servidor](#page-46-0)**

Utilize estas informações para utilizar comandos de salvaguarda para guardar o servidor manualmente. Estas informações aplicam-se se utilizar uma estratégia de salvaguarda média ou complexa.

#### **[Guardar o servidor enquanto o mesmo se encontra activo](#page-118-0)**

Utilize estas informações para diminuir ou eliminar a janela de salvaguarda. Destina-se normalmente a estratégias de salvaguarda que tenham uma janela de salvaguarda pequena.

#### **[Guardar em múltiplos dispositivos para reduzir a janela de salvaguarda](#page-156-0)**

Utilize estes métodos para diminuir a janela de salvaguarda guardando em múltiplos dispositivos.

# <span id="page-10-0"></span>**Capítulo 1. Antes de executar uma operação de salvaguarda...**

Leia as seguintes informações antes de efectuar uma salvaguarda:

- v "Utilizar a opção de pré-verificação" explica como proceder para que o servidor verifique determinados critérios em cada objecto que deseja guardar num esquema biblioteca a biblioteca. Esta opção não é requerida.
- v ["Escolher o tipo de compressão" na página 4](#page-11-0) explica os tipos de compactação que se encontram disponíveis.
- v ["Libertar memória durante a salvaguarda" na página 4](#page-11-0) explica como utilizar o parâmetro STG para remover um objecto do servidor depois de o guardar. Isto funciona apenas com um número limitado de comandos.
- v ["Limitações de tamanho ao guardar objectos" na página 6](#page-13-0) explica a forma como o servidor regista uma lista de objectos guardados durante a operação de salvaguarda.
- v ["Verificar o que o servidor guardou" na página 8](#page-15-0) explica técnicas para efectuar uma auditoria à estratégia de salvaguarda. O utilizador ficará a conhecer que objectos foram guardados pelo servidor, que objecto não foram guardados pelo servidor e quando foi a última vez que o servidor guardou um objecto.
- v ["Como é que o servidor trata objectos danificados durante uma operação de salvaguarda" na página 11](#page-18-0) explica a forma como o servidor trata objectos danificados. Também são fornecidas importantes informações sobre mensagens de erro que podem ser apresentadas durante uma operação de salvaguarda.

### **Utilizar a opção de pré-verificação**

Pode utilizar o parâmetro pré-verificar (PRECHK) quando guardar objectos para se certificar de que todos os objectos que pretende guardar podem sê-lo com êxito. Se especificar PRECHK(\*YES), o servidor verifica se as seguintes condições se verificam para cada objecto que vai guardar num esquema de biblioteca a biblioteca:

- v O objecto pode ser atribuído durante a operação de salvaguarda. Nenhum outro trabalho tem um bloqueio em conflito no objecto.
- O objecto existe.
- v O objecto não está marcado como danificado. O processo de pré-verificação só procura danos que já tenham sido previamente detectados. Não detecta novos danos no título do objecto ou danos no conteúdo.
- v Todos os membros de um objecto podem ser atribuídos se o objecto for um ficheiro de base de dados.
- v A pessoa que requer a operação guardar tem autoridade suficiente para guardar o objecto.

Quando especifica PRECHK(\*YES), todos os objectos que esteja a guardar numa biblioteca têm de preencher as condições. Se não preencherem, não será guardado nenhum objecto na biblioteca. Se especificar mais do que uma biblioteca no comando guardar, o facto de uma biblioteca não satisfazer os testes PRECHK não impede necessariamente o servidor de guardar outras bibliotecas. Contudo, se especificar [SAVACT\(\\*SYNCLIB\),](#page-135-0) toda a operação será interrompida se um dos objectos falhar no processo de pré-verificação.

Quando especificar PRECHK(\*NO), o servidor executa a verificação numa base objecto-a-objecto. O servidor ignora qualquer objecto que não cumpra as condições. No entanto, a operação de salvaguarda prossegue com os outros objectos na biblioteca.

### <span id="page-11-0"></span>**Escolher o tipo de compressão**

Pode utilizar a compactação bem como outras funcionalidades para melhorar o rendimento da salvaguarda e também para usar menos suportes durante a salvaguarda. A compactação de dados de dados compacta os dados no suporte quando executa operações de salvaguarda. A descompactação de dados reconstrói os dados quando executa uma operação de restauro. O sistema assegura que as informações guardadas possam ser correctamente reconstruídas. Não são perdidos quaisquer dados após a compactação ou descompactação.

Os dois tipos principais de compactação são a compactação por hardware e a compactação por software. A maioria dos dispositivos de banda utiliza a compactação por hardware, que é normalmente mais rápida do que a compactação por software. A compactação por software exige um número considerável de unidades de processamento e pode aumentar a duração das operações de salvaguarda e de restauro.

Para além da compactação de dados, pode utilizar as funcionalidades de compactação e tamanho de bloco optimizado para optimizar a salvaguarda. Estas funcionalidades estão disponíveis através parâmetros em todos os comandos guardar:

- Compressão de Dados (DTACPR)
- Compactação de Dados (COMPACT)
- Utilizar Tamanho de Bloco Optimizado (USEOPTBLK)

Pode ver exemplos de valores dos parâmetros na descrição do comando SAVSYS. Também pode encontrar mais informações sobre compressão, compactação e tamanho de bloco optimizado em iSeries™

### Performance Capabilities Reference

Se utilizar as APIs Guardar Objecto (QsrSave) e Guardar Lista de Objectos (QSRSAVO) disponível na V5R2, irá ter três opções de compressão de software ao fazer a salvaguarda para ficheiros de salvaguarda e suportes ópticos: baixa, média e alta. Se seleccionar uma forma de compressão mais elevada, a salvaguarda irá ser mais demorada, no entanto, os dados resultantes da salvaguarda são normalmente mais pequenos. As alternativas seguintes estão disponíveis através das APIs QsrSave e QSRSAVO:

- v **Baixa** Esta é a forma de compressão assumida para ficheiros de salvaguarda e dispositivos ópticos. A compressão baixa é normalmente mais rápida do que a compressão média ou alta. Os dados comprimidos são normalmente maiores do que se for utilizada uma compressão média ou alta.
- v **Média** Esta é a compressão assumida para dispositivos de DVD ópticos. A compressão média é normalmente mais lenta do que a compressão baixa mas mais rápida do que a compressão alta. Os dados comprimidos são normalmente menores do que se for utilizada uma compressão alta e maiores do que se for utilizada uma compressão alta.
- v **Alta** Esta forma de compressão é nova na V5R2 e deve ser utilizada sempre que se pretende obter uma compressão máxima. A compressão alta é normalmente significativamente mais lenta do que a compressão baixa ou média. Os dados comprimidos são normalmente menores do que se for utilizada uma compressão baixa ou média.

Se optar por comprimir os dados com qualquer um destes valores e especificar um TGTRLS anterior à V5R2M0, irá receber uma mensagem de erro e a salvaguarda irá falhar. Se especificar estes valores de compressão ao executar uma salvaguarda para banda ou para disquete a salvaguarda irá falhar e irá receber uma mensagem de erro.

### **Libertar memória durante a salvaguarda**

Normalmente, a salvaguarda de um objecto não o remove do servidor. No entanto, pode utilizar o parâmetro memória (STG) em alguns comandos guardar para libertar alguma memória que é utilizada por objectos guardados.

<span id="page-12-0"></span>Se especificar STG(\*FREE), a descrição do objecto e os valores de procura permanecem no servidor. O servidor elimina o conteúdo do objecto. Pode executar operações como, por exemplo, mover e mudar o nome de um objecto cuja memória tenha sido libertada. No entanto, tem de restaurar o objecto para o utilizar.

Pode utilizar o parâmetro STG(\*FREE) para os tipos de objecto na seguinte tabela:

Tabela 1. Tipos de objecto que suportam <sup>a</sup> libertação de memória

| Tipo de Objecto      | <b>Descrição</b>                            |  |  |
|----------------------|---------------------------------------------|--|--|
| *FII $F^{1,2}$       | Ficheiros, excepto ficheiros de salvaguarda |  |  |
| $*$ STM $F3$         | Ficheiros de dados contínuos                |  |  |
| *JRNRCV <sup>4</sup> | Receptores de diário                        |  |  |
| *PGM <sup>5</sup>    | Programas                                   |  |  |
| $*$ DOC              | <b>Documentos</b>                           |  |  |
| *SQLPKG              | Pacotes de SQL                              |  |  |
| *SRVPGM              | Programas de serviços                       |  |  |
| *MODULE              | <b>Módulos</b>                              |  |  |
|                      |                                             |  |  |

**<sup>1</sup>** Quando libertar um ficheiro de base de dados, o servidor liberta a memória ocupada pela parte de dados do objecto. No entanto, a descrição do objecto permanece no servidor. Se guardar um ficheiro de base de dados e libertar a respectiva memória, o servidor não guarda a descrição do objecto e receberá a seguinte mensagem:

CPF3243 Membro xxx já guardado com memória liberta

Se instalar o produto Extensões de Suporte e Memória no servidor e guardar um ficheiro de base de dados e libertar a respectiva memória, o servidor guardará a descrição do objecto.

- **<sup>2</sup>** O servidor não liberta a memória ocupada por caminhos de acesso a ficheiros lógicos.
- **<sup>3</sup>** Pode libertar a memória de objectos \*STMF, mas não durante a operação de salvaguarda. Liberte a memória de objectos \*STMF através da API Guardar Memória Libertada Qp0lSaveStgFree().

Pode guardar um objecto \*STMF cuja memória já tenha sido libertada, mas tem de o restaurar antes de poder utilizá-lo.

- **<sup>4</sup>** Pode libertar memória para um receptor de diário se estiver desligado e todos os receptores de diário anteriores forem eliminados ou tiverem a respectiva memória livre.
- **<sup>5</sup>** Não especifique STG(\*FREE) para um programa em execução. Caso contrário, o programa termina anormalmente. Para programas do Integrated Language Environment® (ILE), o programa não termina anormalmente. O servidor envia uma mensagem que indica que o servidor não guardou o programa ILE.

Também pode especificar STG(\*DELETE) no comando Guardar Objecto da Biblioteca de Documentos (SAVDLO). Esta acção elimina quaisquer documentos arquivados depois de o servidor os guardar. Isto inclui a descrição do objecto, a descrição do documento, os valores de procura e o conteúdo dos documentos.

"Como é que o bloqueio do objecto afecta as operações de salvaguarda" explica a forma como o bloqueio do objecto afecta as operações de salvaguarda.

### **Como é que o bloqueio do objecto afecta as operações de salvaguarda**

Geralmente, o servidor bloqueia um objecto para prevenir uma operação de actualização enquanto o servidor o guarda. Se o servidor não conseguir obter um bloqueio para o objecto num determinado espaço de tempo, o servidor não guarda esse objecto e envia uma mensagem para o registo de trabalhos. A função [guardar enquanto activo](#page-118-0) reduz o tempo durante o qual o servidor bloqueia um objecto durante a operação de salvaguarda.

<span id="page-13-0"></span>O [Tabela 46 na página 123](#page-130-0) apresenta o tipo de bloqueio que o servidor deve obter para guardar com êxito um objecto ou para estabelecer um ponto de verificação para o objecto durante o processamento de guardar enquanto activo.

Quando especificar várias bibliotecas para um procedimento de salvaguarda, o servidor bloqueia as bibliotecas especificadas e estas deixar de estar disponíveis para utilização durante a operação de salvaguarda. Algumas ou todas as bibliotecas podem não ficar disponíveis para utilização num determinado período de tempo.

### **Limitações de tamanho ao guardar objectos**

Quando efectuar uma operação guardar, o servidor cria e guarda uma lista dos objectos e respectivas descrições. O servidor guarda esta lista com os objectos para utilizar quando o servidor apresenta o suporte de salvaguarda ou quando restaura os objectos. A lista é um objecto interno que não é acessível a programas do utilizador. Não será apresentada na contagem de objectos guardados.

O servidor limita uma lista única de objectos guardados a 65 500 nomes de objecto e a 16MB ou 4GB de dados de descrição. Uma vez que é possível criar múltiplas listas para cada biblioteca que guardar, é muito raro os limites serem excedidos. A seguinte tabela apresenta as condições que definem a quantidade de memória que o servidor reserva para os dados de descrição:

| Tamanho dos dados de |                                                                 |  |  |  |  |
|----------------------|-----------------------------------------------------------------|--|--|--|--|
| descrição            | <b>Condicões</b>                                                |  |  |  |  |
| <b>16 MB</b>         | • Guardar em disquete ou                                        |  |  |  |  |
|                      | • Guardar num ficheiro único ou                                 |  |  |  |  |
|                      | • O comando utilizado é SAVSYS, SAVCFG ou SAVDLO                |  |  |  |  |
|                      | • Um único objecto <sup>1</sup>                                 |  |  |  |  |
| 4 GB                 | • Guardar em banda, suporte óptico ou ficheiro de salvaguarda e |  |  |  |  |
|                      | • O comando utilizado é SAVLIB, SAVOBJ, SAVSECDTA ou SAVCHGOBJ  |  |  |  |  |

Tabela 2. Atribuição de dados de descrição

**1** O sistema requer que todos os dados de descrição guardados para um ficheiro devem estar contidos no mesmo objecto interno de 16 MB. Estes dados incluem informações sobre o ficheiro, os respectivos formatos e membros. Para ficheiros físicos de base de dados com ficheiros lógicos dependentes, os dados também incluem informações sobre os ficheiros lógicos, se os caminhos de acesso tiverem sido guardados. Se a operação de salvaguarda falhar porque os dados de descrição de um ficheiro excederam o tamanho de um objecto interno com 16 MB, será necessário dividir os membros do ficheiro entre múltiplos ficheiros e guardar estes ficheiros. Uma vez que o sistema pode tentar colocar os dados de descrição para mais de um ficheiro no mesmo objecto interno de 16 MB, poderá ser necessário utilizar comandos de salvaguarda separados para guardar estes ficheiros.

Não pode guardar mais de 349 000 objectos a partir de uma única biblioteca. Uma vez que normalmente guarda os DLOs em bibliotecas, este limite aplica-se à biblioteca QDOC no ASP do sistema e às bibliotecas QDOCnnnn nos ASPs do utilizador. A seguinte tabela apresenta os limites aplicáveis às operações de salvaguarda e restauro.

Tabela 3. Limites aplicáveis às operações de salvaguarda <sup>e</sup> restauro

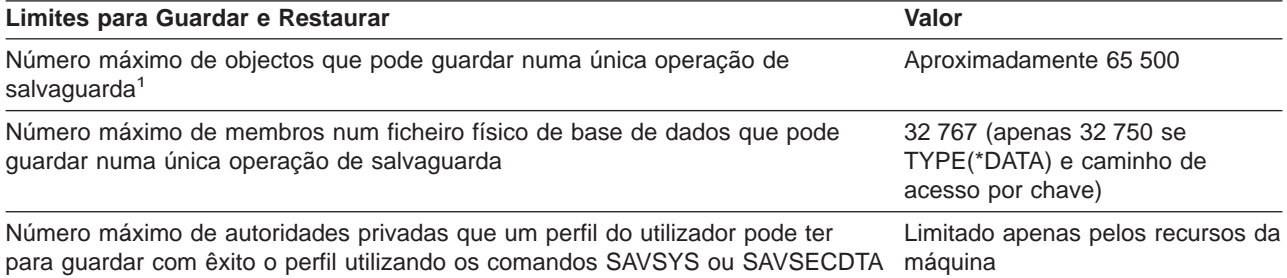

Tabela 3. Limites aplicáveis às operações de salvaguarda <sup>e</sup> restauro (continuação)

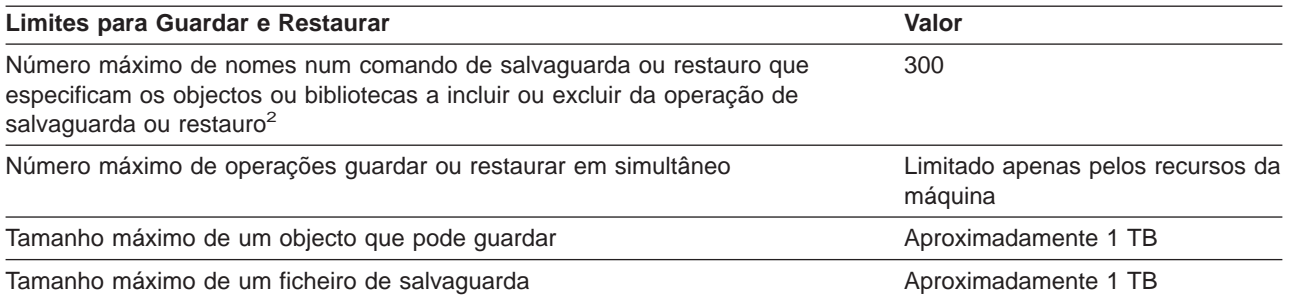

**1** Alguns exemplos de objectos relacionados são:

- v Todos os objectos de ficheiro de base de dados numa biblioteca que estejam relacionados entre si através de ficheiros lógicos dependentes
- v Todos os objectos de ficheiro de base de dados numa biblioteca que sejam registados no mesmo diário ao utilizar a função guardar enquanto activo
- Todos os objectos numa biblioteca quando é especificado SAVACT(\*LIB)
- Todos os objectos numa biblioteca ao guardar numa unidade de disquetes

Para a maioria dos tipos de objectos, é guardado um objecto interno para cada objecto do OS/400. Algumas excepções são:

- v Descrições de subsistema 9 objectos internos por descrição de subsistema
- Ficheiros de base de dados
	- Se o ficheiro físico não for de acesso por chaves, adicione 1 objecto de MI por membro.
	- Se o ficheiro físico for de acesso por chaves, adicione 2 objectos de MI por membro.
	- Se o ficheiro físico tiver restrições, adicione 1 objecto de MI por restrição.
	- Se o ficheiro físico tiver activadores, adicione 1 objecto de MI ao ficheiro.
	- Se o ficheiro físico ou lógico tiver autoridades de nível de coluna, adicione 1 objecto de MI ao ficheiro.
	- Se utilizar ACCPTH(\*YES) no comando de salvaguarda, adicione 1 objecto de MI a cada ficheiro lógico no pedido de salvaguarda.

**Nota:** Estas informações destinam-se apenas a efeitos de estimativa. O número real de objectos de MI na sua biblioteca pode ser superior ou inferior devido a outras variáveis.

**2** É possível evitar este limite utilizando nomes genéricos para especificar grupos de objectos ou bibliotecas.

Se a operação guardar falhar porque excedeu o limite do tamanho para a lista de salvaguarda, terá de guardar os objectos utilizando comandos guardar separados em vez de efectuar a operação de salvaguarda com um único comando.

#### **Mensagem CPF3797**

Quando exceder o limite de salvaguarda, o servidor envia a mensagem CPF3797. Isto ocorre quando a biblioteca tem demasiados objectos da interface de máquina (MI) e se o servidor atingir o limite de 65 500 objectos. Isto ocorre apesar do número de objectos visíveis no ficheiro ou biblioteca. O servidor atinge este limite porque os objectos a que a mensagem de erro se refere são na realidade objectos de MI. Os múltiplos objectos de MI incluem cada objecto visível, pelo que pode atingir o limite de 65 500 antes do esperado.

As seguintes considerações influenciam o número de objectos de MI da biblioteca.

["Restrições quando utilizar ficheiros de salvaguarda" na página 8](#page-15-0) explica as restrições que se aplicam quando utilizar um ficheiro de salvaguarda.

### <span id="page-15-0"></span>**Restrições quando utilizar ficheiros de salvaguarda**

Pode especificar apenas uma biblioteca quando o suporte de output para o procedimento de salvaguarda for um ficheiro de salvaguarda. Quando guarda DLOs, pode especificar apenas um ASP quando o suporte de output for um ficheiro de salvaguarda.

Os limites de tamanho para ficheiros de salvaguarda são registos de 2 146 762 800 512–bytes ou aproximadamente 1024 GB.

### **Verificar o que o servidor guardou**

Pode utilizar o registo de trabalhos ou um ficheiro de output para determinar quais foram os objectos que o servidor guardou com êxito.

#### **Consulte os seguintes para obter informações adicionais:**

- v "Determinar os objectos guardados pelo servidor (mensagens de salvaguarda)" ajuda a determinar que objectos foram guardados pelo servidor durante o procedimento de salvaguarda.
- v ["Determinar quais os objectos que não foram guardados" na página 9](#page-16-0) explicar por que razão o servidor não guardou determinados objectos.
- v ["Determinar quando é que um objecto foi guardado pela última vez" na página 10](#page-17-0) é útil para determinar o histórico de salvaguarda para os DLOs. Estas informações também são úteis para determinar quando foi a última vez que guardou um objecto.

### **Determinar os objectos guardados pelo servidor (mensagens de salvaguarda)**

As mensagens de salvaguarda apresentam o número de objectos que o servidor guardou. A ajuda da mensagem de conclusão inclui os identificadores de volume dos primeiros 75 volumes do suporte de salvaguarda utilizado pelo servidor. O sistema utiliza estes identificadores para actualizar as informações de estado de cada objecto que o servidor guardou. Os dados da mensagem contêm estas informações, o ID do último volume e o último dispositivo ou o ficheiro de salvaguarda utilizado pelo servidor.

**Nota:** O servidor efectua uma sobreposição de processamento durante as operações de salvaguarda normais. O servidor pode escrever algumas bibliotecas no suporte enquanto efectua o pré-processamento de outras. Ocasionalmente, o registo de trabalhos contém mensagens de pré-processamento e conclusão que são apresentadas por uma ordem diferente daquela pela qual o servidor escreveu as bibliotecas no suporte.

Se um único comando guardar várias bibliotecas, uma última mensagem de conclusão (CPC3720 ou CPC3721) também conterá o último dispositivo que o servidor utilizou.

#### **Informações em Ficheiros de Output**

A maior parte dos comandos de salvaguarda criam output que mostra o que foi guardado pelo servidor. Consoante o comando utilizado, pode dirigir este output para uma impressora (OUTPUT(\*PRINT)), um ficheiro de base de dados (OUTPUT(\*OUTFILE)), um ficheiro de dados contínuo ou um espaço do utilizador. O valor assumido para comandos guardar é não criar output. Tem de pedir o output sempre que executar o comando guardar. Pode alterar o valor assumido para o parâmetro OUTPUT para os comandos guardar utilizando o comando Alterar Valor Assumido de Comando (CHGCMDDFT).

Pode fazer uma de duas coisas: imprimir o output e guardá-lo com o suporte ou criar um programa para analisar e emitir um relatório sobre as informações presentes no ficheiro de output.

Pode utilizar o parâmetro OUTPUT com estes comandos:

SAV SAVDLO SAVSAVFDTA

<span id="page-16-0"></span>SAVCFG SAVLIB SAVSECDTA SAVCHGOBJ SAVOBJ SAVSYS

Se utilizar um ficheiro de output para o comando SAVDLO, o servidor utiliza o formato de ficheiro QSYS/QAOJSAVO.OJSDLO. Utilize o comando Ver Descrição do Campo de Ficheiros (DSPFFD) para procurar o esquema de ficheiros.

Se utilizar um ficheiro de output para qualquer outro dos comandos acima listados, o servidor utiliza o formato de ficheiro QSYS/QASAVOBJ.QSRSAV.

Os comandos SAVCHGOBJ, SAVLIB, SAVOBJ e SAV possuem um parâmetro de tipo de informações (INFTYPE) para especificar a quantidade de detalhes que deseja no output.

O comando SAV não suporta o envio de output para um ficheiro de output. Pode enviar o output a partir do comando SAV para um ficheiro de dados contínuo ou para um espaço do utilizador. ["Criar e utilizar](#page-79-0) [output dos comandos Guardar e Restaurar" na página 72a](#page-79-0)presenta o esquema do ficheiro de sequência de dados ou espaço do utilizador.

As informações online para os comandos guardar indicam os nomes dos ficheiros de output da base de dados modelo que eles utilizam para output.

**Nota:** O ficheiro de output que especificar fica em utilização ao longo da operação de salvaguarda. Deste modo, o servidor não pode guardá-lo como fazendo parte da operação. Dependendo do modo como executa a operação guardar, poderá ver uma mensagem CPF379A no registo de trabalhos para o ficheiro de output. Se desejar guardar o ficheiro de output após a conclusão da operação guardar, utilize o comando SAVOBJ.

Poderão ser apresentadas algumas mensagens durante o processo de verificação:

**Mensagem CPF3797**: Objectos da biblioteca <nome da biblioteca> não foram guardados. Limite de salvaguarda excedido.

**Mensagem CPC3701**: Enviada para cada biblioteca guardada num suporte.

**Mensagem CPC3722**: Enviada para cada biblioteca guardada num ficheiro de salvaguarda.

**Mensagem CPC9410**: Mensagem de conclusão do comando SAVDLO para o suporte.

**Mensagem CPC9063**: Mensagem de conclusão do comando SAVDLO para o ficheiro de salvaguarda.

**Mensagem CPC370C**: Mensagem de conclusão do comando SAV para o suporte.

**Mensagem CFP370D**: Mensagem de conclusão para o comando SAV para o ficheiro de salvaguarda.

### **Determinar quais os objectos que não foram guardados**

Determinar os objectos que não são guardados é tão importante como determinar os objectos que o servidor guardou. O servidor pode não guardar um objecto por duas razões base:

- O objecto não se encontrava no plano de salvaguarda. Por exemplo, habitualmente guarda bibliotecas individualmente. Adiciona uma nova aplicação com novas bibliotecas, mas esquece-se de actualizar os procedimentos de salvaguarda.
- v O objecto está no plano de salvaguarda, mas o servidor não conseguiu guardá-lo com êxito. O servidor pode não guardar um objecto por uma das seguintes razões:
- <span id="page-17-0"></span>– Está a ser utilizado. Se utilizar a função guardar enquanto activo, o servidor aguarda um certo tempo até obter um bloqueio sobre o objecto. Se não utilizar a função guardar enquanto activo, o servidor não aguarda.
- O servidor marcou o objecto como danificado.
- Não tem a autoridade necessária para o objecto.

Quando o servidor não consegue guardar um objecto, o servidor ignora esse objecto e escreve uma entrada no registo de trabalhos. É muito importante verificar os registos de trabalhos criados pelo servidor através dos procedimentos de salvaguarda. Se efectuar operações guardar muito extensas, pode criar um programa que copie o registo de trabalhos para um ficheiro e, em seguida, o analise.

É possível especificar OUTPUT(\*OUTFILE) INFTYPE(\*ERR) nos comandos SAVLIB, SAVOBJ e SAVCHGOBJ. Esta acção cria um ficheiro de output que apenas contém entradas para os objectos que o servidor não guardou. Consulte a ajuda online para comandos para obter mais informações sobre o comando específico.

Verifique regularmente a sua estratégia de cópia de segurança através dos seguintes métodos:

- Analise a periodicidade de salvaguarda.
- Determine quando é que o servidor guardou as alterações introduzidas nesses objectos.

Utilize as informações na descrição do objecto para determinar quando é que o servidor guardou o objecto pela última vez. Baseie o seu método para o fazer de acordo com a sua estratégia de salvaguarda. Se guardar bibliotecas completas, pode verificar a data da operação guardar para cada biblioteca do servidor. Se guardar objectos individuais, tem de verificar a data da operação guardar dos objectos de todas as bibliotecas do utilizador.

Para verificar as datas da operação guardar relativamente às bibliotecas, pode efectuar um dos seguintes procedimentos:

1. Crie um ficheiro de output que contenha informações sobre todas as bibliotecas escrevendo:

```
DSPOBJD OBJ(QSYS/*ALL) OBJTYPE(*LIB) +
OUTPUT(*OUTFILE) +
OUTFILE(nome da biblioteca/nome do ficheiro)
```
2. Utilize uma ferramenta ou um programa de consulta para analisar o ficheiro de output. O campo ODSDAT contém a data em que o objecto foi guardado pela última vez. Pode ordenar o seu relatório por este campo ou comparar este campo com uma determinada data no passado.

Pode utilizar uma técnica semelhante para verificar quando é que o servidor guardou pela última vez objectos numa biblioteca específica.

### **Determinar quando é que um objecto foi guardado pela última vez**

Se uma biblioteca contiver um objecto, pode utilizar o comando Ver Descrição de Objecto (DSPOBJD) para saber quando é que o servidor guardou o objecto. Se a biblioteca QSYS contiver um objecto, pode utilizar o comando DSPOBJD para ver a área de dados adequada apresentada na [Tabela 4 na página 11.](#page-18-0)

Também pode utilizar o comando DSPOBJD para obter um histórico de salvaguarda para objectos de biblioteca de documentos (DLO) em bibliotecas. Utilize o comando Ver Nome de Objecto de Biblioteca de Documentos (DSPDLONAM) para encontrar o nome do objecto de sistema e o ID do ASP do DLO. No comando DSPOBJD, especifique o nome do objecto de sistema no parâmetro OBJ. No campo nome da biblioteca, especifique QDOCxxxx, onde xxxx é o ID do ASP. Por exemplo, para o conjunto de memória auxiliar (ASP) 2, o nome de biblioteca seria QDOC0002.

**Nota:** Para o ASP 1, o ASP do sistema, o nome da biblioteca é QDOC, não QDOC0001.

Para objectos que armazenar em directórios, pode utilizar o output do comando SAV para efectuar a manutenção do histórico de salvaguarda. Para utilizar o output, tem de optar por manter as informações <span id="page-18-0"></span>do histórico de salvaguarda quando emitir o comando SAV. Para manter as informações do histórico de salvaguarda, especifique \*PRINT, um ficheiro de sequência ou um nome de caminho de espaço do utilizador no parâmetro OUTPUT do comando SAV.

Os seguintes comandos não actualizam as informações do histórico de salvaguarda de objectos individuais que o servidor guarda:

- Guardar Sistema (SAVSYS)
- Guardar Segurança (SAVSECDTA)
- Guardar Configuração (SAVCFG)
- Guardar Dados de Ficheiro de Salvaguarda (SAVSAVFDTA)

Para algumas operações de salvaguarda, o servidor actualiza as informações do histórico numa área de dados. Em determinados casos, o servidor actualiza a área de dados em vez de actualizar os objectos individuais. Noutros, o servidor actualiza a área de dados para além de actualizar os objectos individuais.

A partir da V5R1, quando instala o sistema operativo, o servidor actualiza as áreas de dados. Contudo, as áreas de dados serão apresentadas como se tivesse utilizado o comando RSTOBJ para as restaurar. O servidor não suporta a área de dados QSAVDLOALL.

A tabela seguinte apresenta esses comandos e as áreas de dados associadas:

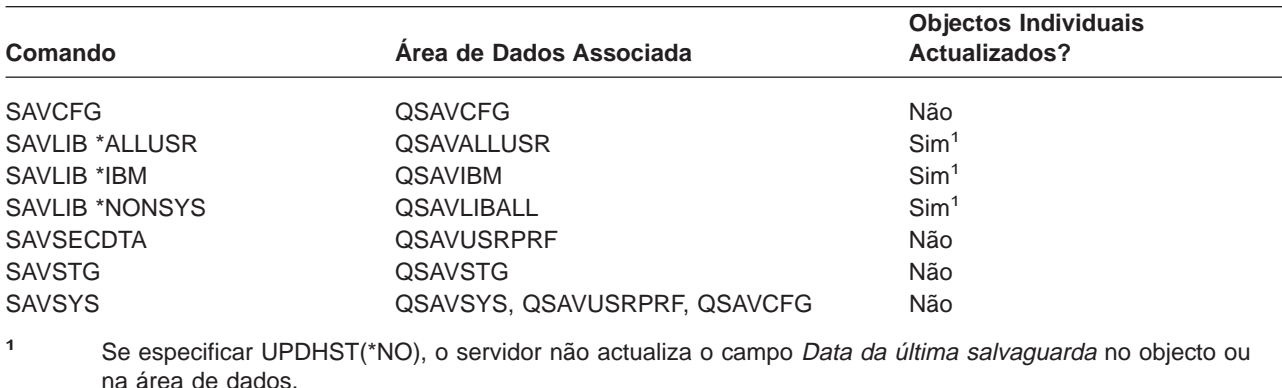

Tabela 4. Áreas de dados que contêm históricos de salvaguarda

O servidor utiliza as informações do histórico de salvaguarda quando estão a ser guardados objectos que tenham sido alterados desde a última operação de salvaguarda. Consulte ["Guardar apenas objectos](#page-65-0) [alterados" na página 58.](#page-65-0)

### **Como é que o servidor trata objectos danificados durante uma operação de salvaguarda**

Quando encontra um objecto danificado durante uma operação de salvaguarda, o servidor executa uma de várias acções com base no momento em que detectou os danos.

#### **Objecto que o sistema marcou como danificado antes da operação de salvaguarda**

O servidor não guarda um objecto que tenha marcado como danificado. No entanto, a operação de salvaguarda prossegue com o objecto seguinte. A operação é concluída com uma indicação de quantos objectos foram guardados pelo servidor e quantos não foram. As mensagens de diagnóstico descrevem o motivo pelo qual o servidor não guardou cada objecto.

#### **Objecto que a operação de salvaguarda identifica como danificado**

O servidor marca o objecto como danificado e a operação de salvaguarda termina. O servidor envia mensagens de diagnóstico.

#### **Objecto que o servidor não detecta como danificado**

Em alguns casos raros, a operação de salvaguarda não detecta um objecto danificado. A operação de salvaguarda pode detectar danos físicos no disco, mas pode não detectar todos os danos existentes. Por exemplo, o servidor não tenta determinar se todos os bytes existentes num objecto são válidos e coerentes (danos lógicos). Em alguns casos, só é possível determinar uma condição de dano se tentar utilizar o objecto (como, por exemplo, chamar um objecto de programa). Se existir este tipo de dano, o servidor restaura o objecto normalmente.

## <span id="page-20-0"></span>**Capítulo 2. Preparar os suportes para guardar o servidor**

A gestão das bandas e de outros suportes é uma parte importante da sua operação de salvaguarda. Se não conseguir localizar facilmente as bandas e outros suportes correctos e intactos quando precisar de efectuar uma recuperação, a recuperação do seu servidor será mais difícil. Segue-se uma lista dos tipos de suporte de salvaguarda:

- Banda magnética
- Suporte óptico
- Disquete
- Ficheiro de salvaguarda

A correcta gestão de suportes envolve a tomada de decisões sobre como gerir os suportes, a anotação dessas decisões e controlo regular dos processos.

A gestão de suportes requer o seguinte:

- "Seleccionar o suporte de salvaguarda"
- v ["Rotação das bandas e outros suportes" na página 16](#page-23-0)
- ["Preparar suportes e unidades de banda" na página 17](#page-24-0)
- ["Dar um nome e identificar um suporte" na página 17](#page-24-0)
- ["Verificar os suportes" na página 18](#page-25-0)
- ["Guardar os suportes" na página 19](#page-26-0)
- ["Tratar erros de suporte de banda" na página 19](#page-26-0)

O programa Backup Recovery and Media Services (BRMS) fornece um conjunto de ferramentas para o ajudar a gerir os seus suportes. Para obter mais informações, consulte o tópico BRMS.

### **Seleccionar o suporte de salvaguarda**

A banda é o suporte mais frequentemente utilizado para as operações de salvaguarda e restauro. Pode também guardar os dados do utilizador e de sistema em suporte óptico.

A tabela que se segue mostra os comandos de salvaguarda e restauro suportados por cada tipo de suporte.

| Comando           | <b>Banda</b> | Suporte óptico   | <b>Ficheiro de</b><br>salvaguarda | <b>Disquete</b> |  |
|-------------------|--------------|------------------|-----------------------------------|-----------------|--|
| <b>SAVSYS</b>     | <b>Sim</b>   | Sim <sup>1</sup> | Não                               | Não             |  |
| <b>SAVCFG</b>     | Sim          | Sim              | <b>Sim</b>                        | Não             |  |
| <b>SAVSECDTA</b>  | <b>Sim</b>   | Sim              | <b>Sim</b>                        | Não             |  |
| <b>SAVLIB</b>     | Sim          | Sim <sup>2</sup> | <b>Sim</b>                        | Sim             |  |
| <b>SAVOBJ</b>     | <b>Sim</b>   | Sim              | <b>Sim</b>                        | Sim             |  |
| <b>SAVCHGOBJ</b>  | Sim          | Sim              | <b>Sim</b>                        | Sim             |  |
| <b>SAVDLO</b>     | Sim          | Sim <sup>3</sup> | <b>Sim</b>                        | Sim             |  |
| <b>SAVSAVFDTA</b> | <b>Sim</b>   | Sim              | Não                               | Sim             |  |
| <b>SAVLICPGM</b>  | Sim          | Sim <sup>1</sup> | <b>Sim</b>                        | Não             |  |
| <b>SAVSTG</b>     | <b>Sim</b>   | Sim              | Não                               | Não             |  |
| <b>SAV</b>        | Sim          | Sim              | <b>Sim</b>                        | Sim             |  |
| <b>RUNBCKUP</b>   | Sim          | Não              | Não                               | Não             |  |

Tabela 5. Suportes Utilizados com os Comandos Guardar

<span id="page-21-0"></span>Tabela 5. Suportes Utilizados com os Comandos Guardar (continuação)

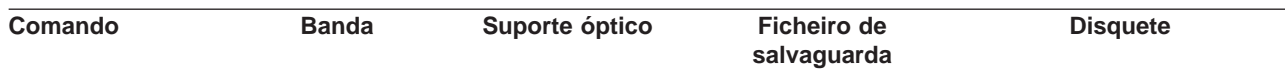

**<sup>1</sup>** Não pode executar este comando num dispositivo de biblioteca de suporte óptico.

- **<sup>2</sup>** Pode especificar SAVLIB LIB(\*ALLUSR), SAVLIB LIB(\*IBM) ou SAVLIB LIB(\*NONSYS) quando utilizar um suporte óptico. No entanto, tem de inicializar o suporte óptico no formato \*UDF. Não pode utilizar um suporte óptico que tenha inicializado no formato \*HPOFS.
- **<sup>3</sup>** Pode guardar objectos de biblioteca de documentos (DLO) de mais de um conjunto de memória auxiliar (ASP) para um suporte óptico com um único comando SAVDLO. No entanto, tem de inicializar o suporte óptico no formato \*UDF. Não pode utilizar um suporte óptico que tenha inicializado no formato \*HPOFS.

Pode obter mais informações acerca das considerações sobre a utilização de ficheiros de salvaguarda no

manual Cópia de Segurança e Recuperação em Técnicas e Exemplos de Programação.

Os dispositivos de biblioteca de suportes ópticos permitem-lhe arquivar informações em suportes ópticos e fornecem capacidades de cópia de segurança e recuperação semelhantes aos dispositivos de banda. O

manual Optical Support fornece mais informações sobre como utilizar suportes ópticos. Se desejar substituir suportes ópticos por dispositivos de banda em alguns dos procedimentos existentes, tem de avaliar como atribuir objectos guardados a directórios no suporte óptico e como atribuir um nome ao suporte.

Deve também consultar "Diferenças entre o suporte óptico e o suporte de banda".

### **Diferenças entre o suporte óptico e o suporte de banda**

O suporte óptico é diferente do suporte de banda. Quando utilizar um suporte óptico para fazer uma cópia de segurança dos seus dados, tenha em consideração as seguintes informações:

| <b>Características</b>                         | Comparação                                                                                                    |  |  |  |
|------------------------------------------------|----------------------------------------------------------------------------------------------------|--|--|--|
| Acesso aos dados                               | A memória óptica fornece um acesso aleatório, enquanto que a banda tem um<br>acesso sequencial.                                                                                                    |  |  |  |
| Capacidade                                     | A banda com menor capacidade tem uma capacidade semelhante ao DVD-RAM, no<br>entanto, as bandas de capacidade média e superior têm normalmente uma<br>capacidade 10 a 25 vezes superior ao suporte óptico.                                                                                                    |  |  |  |
| Compactação                                    | O servidor utiliza a compactação por software para guardar os dados compactados<br>no suporte óptico. Este processo exige um número considerável de recursos de<br>unidade de processamento e pode aumentar a duração das operações de<br>salvaguarda e de restauro. A maioria dos dispositivos de banda utiliza a<br>compactação por hardware que é normalmente mais rápida. |  |  |  |
| Custo                                          | O facto de poder guardar um maio volume de dados numa banda, diminui o custo<br>por gigabyte.                                                                                                    |  |  |  |
| Velocidade de transmissão de<br>dados          | A velocidade de transferência das bandas é normalmente superior ao do suporte<br>óptico, particularmente se utilizar compactação das unidades de bandas.                                                                                                    |  |  |  |
| Número de passagens ou<br>montagens do suporte | Um suporte óptico pode ser montado entre 50.000 a 1 milhão de vezes,<br>dependendo do tipo de suporte utilizado. O número de passagens do suporte<br>suportado pelas bandas varia mas é normalmente inferior ao dos suportes ópticos.                                                                                                    |  |  |  |
| Reutilização                                   | Nem todos os suportes ópticos permitem re-escrita. Alguns suportes ópticos apenas<br>permitem escrever uma vez, o que quer dizer que após se ter escrito uma vez, não<br>podem voltar a ser utilizados. A banda é reutilizável.                                                                                                    |  |  |  |

Tabela 6. Comparação entre suporte óptico <sup>e</sup> suporte de banda

| <b>Características</b>                               | Comparação                                                                                                    |
|------------------------------------------------------|----------------------------------------------------------------------------------------------------|
| Volumes de suporte em<br>cartuchos de suporte óptico | Os cartuchos de suporte óptico com dois volumes têm um volume de cada lado.<br>Depois de o servidor encher o primeiro volume, escreve no segundo e considera os<br>dois volumes como um único conjunto. O servidor só pode escrever informações no<br>último volume de um conjunto. Por exemplo, num conjunto de suporte óptico de três<br>volumes, o servidor só pode escrever no terceiro volume. Não pode escrever nem<br>no primeiro, nem no segundo. |

Tabela 6. Comparação entre suporte óptico <sup>e</sup> suporte de banda (continuação)

#### **Forma como o modo de armazenamento aleatório afecta as funções de salvaguarda**

Os dispositivos ópticos utilizam um modo de armazenamento aleatório para guardar as informações. Os dispositivos de banda utilizam um modo sequencial. Os dispositivos ópticos utilizam uma estrutura de ficheiros hierárquica quando o servidor acede aos ficheiros no suporte.

Pode especificar um nome de caminho para o ficheiro óptico numa operação de salvaguarda, começando pelo directório raiz. Se especificar um asterisco (\*), o servidor gera um nome de ficheiro óptico no directório raiz (/). Se especificar um 'nome de caminho de directório óptico/\*', o servidor gera um nome de ficheiro óptico no directório especificado no volume óptico. Se o directório não existir, o servidor cria o directório.

Por exemplo, se especificar SAVLIB LIB(MINHABIB) DEV(OPT01) OPTFILE('MEUDIR/\*'), o servidor cria o seguinte ficheiro óptico: MEUDIR/MINHABIB.

O servidor procura ficheiros activos no volume de suporte óptico para o mesmo ficheiro que está actualmente a guardar. Por exemplo, guardou anteriormente uma biblioteca SAVLIB no suporte óptico. Agora, executa um novo comando SAV para o mesmo suporte; o servidor ignora os ficheiros do SAVLIB e não comunica quaisquer ficheiros activos para o seu comando SAV.

Geralmente, a operação de salvaguarda procura um ficheiro activo que corresponda ao nome de caminho especificado no parâmetro OPTFILE. SAVSYS e as opções 21 e 22 do menu SAVE procuram quaisquer ficheiros activos.

| Considerações           | Informações gerais                                                                                                    |
|-------------------------|----------------------------------------------------------------------------------------------------|
| Parâmetro CLEAR(*NONE)  | Se especificar CLEAR(*NONE) no comando guardar, o servidor verifica se existem<br>ficyheiros activos no volume de suporte óptico. O servidor procura ficheiros activos<br>com o mesmo nome e caminho que o ficheiro óptico especificado.                                                                                                |
|                         | Se o servidor encontrar um ficheiro óptico que seja idêntico ao ficheiro óptico<br>especificado, o servidor apresenta uma mensagem de interrogação. Pode<br>responder a esta mensagem cancelando o processo, escrevendo sobre o ficheiro<br>existente no volume ou introduzindo um novo cartucho.                                       |
|                         | Se o servidor não encontrar quaisquer ficheiros activos e existir espaço suficiente<br>no volume óptico, o servidor escreve os ficheiros no suporte. Se o servidor não<br>encontrar espaço disponível suficiente no volume de suporte óptico, o servidor<br>pede-lhe que introduza um novo volume de suporte no dispositivo de suporte. |
| Parâmetro CLEAR(*ALL)   | O parâmetro CLEAR(*ALL) elimina automaticamente todos os ficheiros no volume<br>de suporte óptico questionar o utilizador.                                                                                                    |
| Parâmetro CLEAR(*AFTER) | O parâmetro CLEAR(*AFTER) elimina todos os volumes de suporte depois do<br>primeiro volume. Se o servidor encontrar o ficheiro óptico especificado no primeiro<br>volume, o servidor envia uma mensagem de interrogação que lhe permite terminar<br>a operação de salvaguarda ou substituir o ficheiro.                                 |

Tabela 7. Verificar ficheiros activos num suporte óptico

<span id="page-23-0"></span>Tabela 7. Verificar ficheiros activos num suporte óptico (continuação)

| Considerações                                               | Informações gerais                                                                                                    |  |  |  |  |
|-------------------------------------------------------------|----------------------------------------------------------------------------------------------------|--|--|--|--|
| Parâmetro CLEAR(*REPLACE)                                   | O parâmetro CLEAR(*REPLACE) substitui automaticamente os dados activos do<br>ficheiro óptico especificado nos volumes de suporte.                                                                                                    |  |  |  |  |
| Procura o parâmetro ficheiros<br>activos no comando GO SAVE | Durante um comando GO SAVE, opções de menu 21 ou 22, ou durante um<br>comando SAVSYS, se detectar um ficheiro activo do ficheiro óptico especificado, o<br>servidor apresenta a mensagem OPT1563 na fila de mensagens QSYSOPR.<br>Durante outras operações de comandos de salvaguarda, o servidor pode apresentar<br>a mensagem OPT1260, dependendo do valor do parâmetro CLEAR. Se o servidor<br>não detectar um ficheiro activo do ficheiro óptico especificado, o servidor verifica se<br>existe espaço em disco disponível. Se existir espaço em disco suficiente para<br>escrever o ficheiro, o servidor escreve o ficheiro no volume actual em modo<br>aleatório. Se não existir espaço em disco suficiente, o servidor pede-lhe que<br>introduza outro volume de suporte óptico no dispositivo.<br>Durante um comando GO SAVE, opção de menu 21, especifique S ou N no pedido<br>Verificar ficheiros activos para ver se existem ficheiros activos no volume de |  |  |  |  |
|                                                             | suporte.                                                                                                    |  |  |  |  |
|                                                             | · Verificar ficheiros activos: opção N                                                                                                    |  |  |  |  |
|                                                             | Quando seleccionar a opção Verificar ficheiros activos: opção N, a opção força o<br>servidor a substituir automaticamente todos os ficheiros no seu volume de<br>suporte óptico DVD-RAM.                                                                                                    |  |  |  |  |
|                                                             | · Verificar ficheiros activos: opção S                                                                                                    |  |  |  |  |
|                                                             | Quando seleccionar a opção Verificar ficheiros activos: opção S, a opção força o<br>servidor a verificar a existência de ficheiros activos no seu volume de suporte<br>óptico DVD-RAM.                                                                                                    |  |  |  |  |
| Mensagens do comando<br><b>SAVSYS</b>                       | Quando executar um comando SAVSYS para um volume de suporte óptico, o<br>servidor apresenta a mensagem OPT1503 - O volume óptico contém ficheiros<br>activos se existirem ficheiros activos no volume de suporte óptico. Pode inicializar<br>o suporte com o comando Inicializar Óptico (INZOPT) ou pode especificar<br>CLEAR(*ALL) no comando SAVSYS para o executar como um comando de<br>salvaguarda não assistido.                                                                                                    |  |  |  |  |

Para obter informações completas sobre os suportes ópticos, consulte Suporte Óptico.

### **Rotação das bandas e outros suportes**

Um parte importante de um procedimento de salvaguarda adequado consiste em ter mais do que um conjunto de suportes de salvaguarda disponível. Quando efectua uma recuperação, poderá ter de utilizar um conjunto antigo de suportes se se verificar uma das seguintes condições:

- v O conjunto mais recente está danificado.
- v Encontrou um erro de programação que afectou os dados contidos nos suportes de salvaguarda mais recentes.

No mínimo, deve rodar três conjuntos de suportes, da seguinte forma:

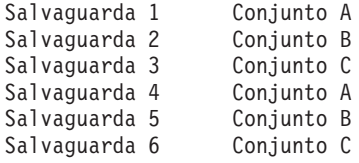

E assim sucessivamente.

<span id="page-24-0"></span>Muitas instalações consideram que a melhor abordagem é ter um conjunto de suportes diferente para cada dia da semana. Esta opção permite ao operador saber mais facilmente quais os suportes a instalar.

### **Preparar suportes e unidades de banda**

Não precisa de limpar os dispositivos de suportes ópticos com a mesma frequência que as unidades de banda. Tem de limpar as unidades de banda regularmente. As cabeças de leitura-escrita acumulam pó e outras sujidades que podem provocar erros quando estiver a ler ou a escrever para a banda. Para além disso, também deve limpar a unidade de banda se a for utilizar por um longo período de tempo ou se for utilizar bandas novas. As bandas novas têm tendência a acumular mais sujidade nas cabeças de leitura-escrita da unidade de banda. Para recomendações mais específicas, consulte o manual da unidade de banda específica que estiver a utilizar.

Inicialize as bandas com o comando Inicializar Banda (INZTAP) ou com a função Formatar banda disponível no iSeries Navigator. Inicialize o suporte óptico com o comando Inicializar Óptico (INZOPT). Estes comandos preparam os seus suportes e podem eliminar fisicamente todos os dados no suporte com o parâmetro CLEAR.

Relativamente às bandas, pode especificar o formato (ou densidade em bits por polegada) antes de gravar na banda. Pode fazê-lo utilizando parâmetros no comando INZTAP quando inicializar a banda.

Pode especificar o formato do seu suporte óptico. Diversos tipos de suporte óptico requerem um formato específico. Em suportes que se possam apagar, o que lhe permite seleccionar o formato, pode utilizar o formato \*UDF se utilizar o suporte óptico para salvaguarda e restauro.

Pode utilizar a opção 21 (Preparar bandas) no menu Cópia de Segurança. Isto fornece um método simples de inicializar os suportes com uma convenção de nomenclatura semelhante às descritas em "Dar um nome e identificar um suporte".

### **Dar um nome e identificar um suporte**

A inicialização de cada volume de suporte com um nome ajuda a assegurar que os operadores carregam o suporte certo para a operação de salvaguarda. Seleccione nomes de suporte que ajudem a determinar o seu conteúdo e a que conjunto de suportes pertencem. A tabela que se segue apresenta um exemplo da forma como pode inicializar e identificar externamente os seus suportes, se estiver a utilizar uma estratégia de salvaguarda simples. Os comandos INZTAP e INZOPT criam uma etiqueta para cada volume de suporte. Cada etiqueta tem um prefixo que indica o dia da semana (A para Segunda-feira, B para Terça-feira, etc.) e a operação.

#### **Notas:**

- 1. Pode encontrar mais informações acerca das diferentes estratégias de salvaguarda nas informações sobre como Planear uma estratégia de salvaguarda e restauro.
- 2. Pode utilizar até 30 caracteres para identificar volumes de suporte óptico. Consulte o manual Optical

Support para obter mais informações.

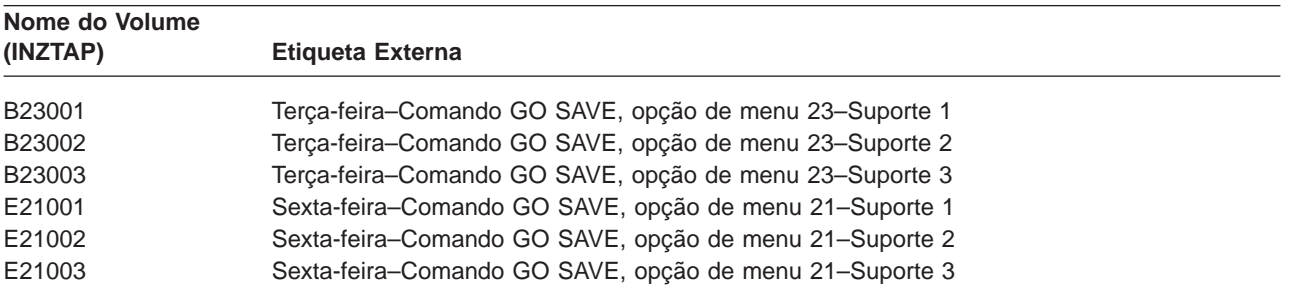

Tabela 8. Nomenclatura de suportes para uma estratégia de salvaguarda simples

<span id="page-25-0"></span>O nomes dos suportes e das etiquetas de uma estratégia de salvaguarda média poderão ser semelhantes aos da tabela que se segue:

| Nome do Volume     | <b>Etiqueta Externa</b>                                 |  |  |  |  |
|--------------------|---------------------------------------------------------|--|--|--|--|
| E21001             | Sexta-feira-Comando GO SAVE, opção de menu 21-Suporte 1 |  |  |  |  |
| E21002             | Sexta-feira-Comando GO SAVE, opção de menu 21-Suporte 2 |  |  |  |  |
| AJR001             | Segunda-feira-Guardar receptores de diário-Suporte 1    |  |  |  |  |
| AJR002             | Segunda-feira-Guardar receptores de diário-Suporte 2    |  |  |  |  |
| ASC <sub>001</sub> | Segunda-feira-Guardar objectos alterados-Suporte 1      |  |  |  |  |
| ASC002             | Segunda-feira-Guardar objectos alterados-Suporte 2      |  |  |  |  |
| <b>BJR001</b>      | Terça-feira-Guardar receptores de diários-Suporte 1     |  |  |  |  |
| <b>BJR002</b>      | Terça-feira-Guardar receptores de diário-Suporte 2      |  |  |  |  |
| B23001             | Terça-feira-Comando GO SAVE, opção de menu 23-Suporte 1 |  |  |  |  |
| B23002             | Terça-feira-Comando GO SAVE, opção de menu 23-Suporte 2 |  |  |  |  |

Tabela 9. Nomes de suportes para uma estratégia de salvaguarda média

Coloque uma etiqueta externa em cada suporte. A etiqueta deve mostrar o nome do suporte e a data em que foi utilizado pela última vez numa operação de salvaguarda. Etiquetas coloridas poderão ajudá-lo a localizar e guardar os seus suportes: amarelo para o Conjunto A, vermelho para o Conjunto B, etc.

### **Verificar os suportes**

Os procedimentos de salvaguarda adequados asseguram que é verificada a utilização dos suportes correctos. Dependendo do tamanho da instalação, poderá optar por verificar manualmente os suportes ou fazer com que seja o servidor a verificá-los.

#### **Verificação manual**

Pode utilizar o valor assumido \*MOUNTED para o parâmetro volume (VOL) nos comandos de salvaguarda. Isto indica ao servidor para utilizar o suporte actualmente carregado. É da responsabilidade do operador carregar os suportes correctos, pela ordem correcta.

#### **Verificação do sistema**

Pode especificar uma lista de etiquetas de volume nos comandos guardar ou restaurar. O servidor certifica-se de que o operador carrega os volumes de suporte correctos pela ordem especificada no comando. Se ocorrer um erro, o servidor envia uma mensagem ao operador que solicita o volume de suporte correcto. O operador poderá carregar outro suporte ou ignorar o pedido.

As datas de expiração nos ficheiros do suporte são outro método que pode utilizar para verificar se utilizou o volume de suporte correcto. Se confiar aos operadores a verificação dos suportes, pode especificar uma data de expiração (EXPDATE) de \*PERM (permanente) para as operações guardar. Isto impede que outros utilizadores gravem inadvertidamente sobre um ficheiro no suporte. Quando estiver pronto para utilizar novamente o mesmo suporte, especifique CLEAR(\*ALL) ou CLEAR(\*REPLACE) para a operação de salvaguarda. O parâmetro CLEAR(\*REPLACE) substitui automaticamente os dados activos no suporte.

Se desejar que o servidor verifique os suportes, especifique uma data de expiração (EXPDATE) que assegure que não utiliza novamente os suportes demasiado cedo. Por exemplo, se efectuar a rotação de cinco conjuntos de suportes para salvaguardas diárias, especifique uma data de expiração do dia actual mais 4 na operação de salvaguarda. Especifique CLEAR(\*NONE) em operações guardar para que o servidor não substitua ficheiros que não tenham expirado.

<span id="page-26-0"></span>Evite as situações em que o operador tem de responder regularmente a mensagens (e ignorá-las), tais como "Ficheiros não expirados no suporte". Se os operadores começarem a ignorar as mensagens de rotina, poderão ignorar mensagens importantes.

### **Guardar os suportes**

Guarde os suportes em locais seguros mas acessíveis. Assegure-se de que têm etiquetas externas e de que os organiza correctamente para que os consiga localizar facilmente. Guarde um conjunto completo de suportes de cópia de segurança num local seguro e acessível, longe do servidor. Quando escolher a localização de arquivo externa à empresa, considere a rapidez com que consegue obter os suportes. Considere também se deve ou não ter acesso às bandas durante os fins-de-semana ou feriados. É fazer o arquivo externo para o caso de ocorrer qualquer problema nas instalações.

### **Tratar erros de suporte de banda**

É normal ocorrerem alguns erros durante as operações de leitura e escrita em bandas. Podem ocorrer três tipos de erros de banda durante as operações guardar e restaurar:

#### **Erros recuperáveis**

Alguns dispositivos de suporte são passíveis de recuperação de erros de suporte. O servidor posiciona de novo a banda automaticamente e repete a operação.

#### **Erros irrecuperáveis–o processamento pode continuar**

Em determinados casos, o servidor não pode continuar a utilizar a banda actual, mas pode continuar o processamento numa nova banda. O servidor pede-lhe para carregar outra banda. A banda com o erro irrecuperável pode ser utilizada para operações de restauro.

#### **Erros irrecuperáveis–o processamento não pode continuar**

Em determinados casos, um erro de suporte irrecuperável faz com que o servidor interrompa o procedimento de salvaguarda. ["Como recuperar de um erro de suporte durante uma operação](#page-55-0) [SAVLIB" na página 48](#page-55-0) descreve o que fazer quando ocorrer um erro deste tipo.

As bandas desgastam-se fisicamente após um uso prolongado. Pode determinar se uma banda está deteriorada através da impressão periódica de registos de erros. Utilize o comando Imprimir Registo de Erros (PRTERRLOG) e especifique TYPE(\*VOLSTAT). O output impresso fornece estatísticas sobre cada volume de banda. Se utilizar nomes exclusivos (etiquetas de volume) para as suas bandas, pode determinar quais as bandas que apresentam demasiados erros de leitura e escrita. Deve remover essas bandas danificadas da sua biblioteca de suportes.

Se suspeitar que tem uma banda danificada, utilize o comando Ver Banda (DSPTAP) ou Duplicar Banda (DUPTAP) para verificar a integridade da banda. Estes comandos destinam-se a ler toda a banda e a detectar os objectos na banda que o servidor não consegue ler.

# <span id="page-28-0"></span>**Capítulo 3. Guardar o servidor com o comando GO SAVE**

A utilização do comando GO SAVE é uma forma simples de garantir que tem uma boa cópia de segurança de todo o servidor. O comando GO SAVE apresenta-lhe menus de salvaguarda que facilitam a execução de cópias de segurança do servidor, independentemente da estratégia de salvaguarda que decidir utilizar. É uma boa ideia utilizar a opção de menu 21 do comando GO SAVE logo após ter instalado o servidor.

A opção de menu 21 do comando GO SAVE é a base de todas as estratégias de salvaguarda. Esta opção permite executar uma salvaguarda integral de todos os dados no servidor. Depois de ter usado a opção de menu 21, pode utilizar outras opções de menu para guardar partes do servidor ou utilizar um processo manual de salvaguarda.

Um outro método de salvaguarda utiliza o Backup Recovery and Media Services (BRMS/400), que automatiza o processo de salvaguarda. O BRMS fornece uma solução completa e fácil para as suas necessidades em termos de cópias de segurança e restauro.

A figura seguinte ilustra os comandos e opções de menu que pode utilizar para guardar partes do servidor e todo o servidor.

<span id="page-29-0"></span>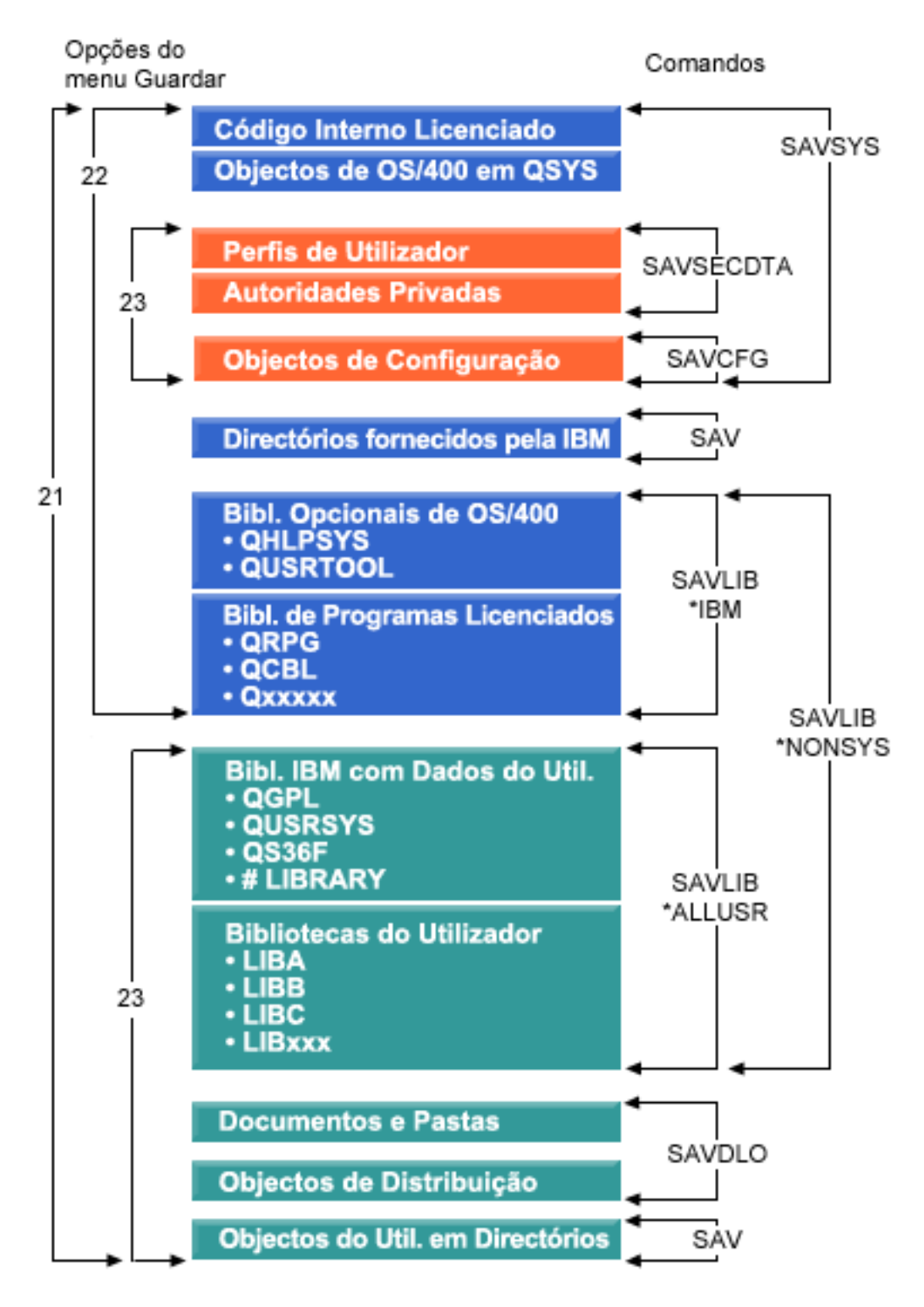

Figura 1. Comandos <sup>e</sup> opções de menu guardar

As informações que se seguem fornecem uma descrição geral e procedimentos sobre como utilizar as opções de menu do comando GO SAVE:

- <span id="page-30-0"></span>v ["Descrição geral das opções de menu do comando GO SAVE" na página 24](#page-31-0) explica como iniciar o comando GO SAVE.
- v ["Alterar os valores assumidos do menu Guardar com GO SAVE: Opção 20" na página 26](#page-33-0) explica como personalizar as opções de menu assumidas do comando GO SAVE.
- v ["Guarde todo o servidor com o comando GO SAVE: Opção 21" na página 27](#page-34-0) explica como utilizar a opção de menu 21 quando executar uma salvaguarda integral do servidor.
- v ["Guardar os dados de sistema com o comando GO SAVE: Opção 22" na página 28](#page-35-0) explica como guardar os dados do utilizador apenas após ter executado uma salvaguarda integral.
- v ["Guardar dados do utilizador com o comando GO SAVE: Opção 23" na página 28](#page-35-0) explica como guardar os dados do utilizador apenas após ter executado uma salvaguarda integral.
- v ["Guardar partes o servidor com outras opções de menu do comando GO SAVE" na página 29](#page-36-0) explica outras opções de menu do comando GO SAVE.
- v ["Utilizar o comando GO SAVE: Opções 21, 22 e 23" na página 29](#page-36-0) fornece instruções passo-a-passo sobre como utilizar as opções de menu do comando GO SAVE.

### **Explicação da figura dos comandos Guardar e opções de menu**

A opção 21 utiliza os seguintes comandos para guardar todos as informações de sistema requeridas incluindo dados fornecidos pela IBM, informações de segurança e dados do utilizador.

- v O SAVSYS guarda o Código Interno Licenciado, Objectos do OS/400 na QSYS, perfis do utilizador, autoridades privadas e objectos de configuração.
- O SAV quarda objectos em directórios.
- O SAVLIB\*NONSYS guarda bibliotecas opcionais do OS/400 como a QHLPSYS e a QUSRTOOL; Bibliotecas de Programas Licenciados como a QRPG, QCBL, e Qxxxxx; Bibliotecas IBM com dados do utilizador como a QGPL, QUSRSYS, QS36F e #LIBRARY; e bibliotecas do utilizador como a LIBA, LIBB, LIBC e LIBxxx.
- v O SAVDLO guarda documentos, arquivadores e objectos de distribuição.

A opção 22 utiliza comando seguinte para guardar dados fornecidos pela IBM bem como informações de segurança.

- v O SAVSYS guarda o Código Interno Licenciado, Objectos do OS/400 na QSYS, perfis do utilizador, autoridades privadas e objectos de configuração.
- O SAV guarda directórios fornecidos pela IBM.
- v O SAVLIB\*IBM guarda bibliotecas opcionais do OS/400 como a QHLPSYS e a QUSRTOOl bem como as Bibliotecas de Programas Licenciados como a QRPG, QCBL e Qxxxxx.

A opção 23 utiliza os comandos seguintes para guardar todas as informações do utilizador.

- O SAVSECDTA guarda os perfis do utilizador e as autoridades privadas.
- O SAVCFG guarda objectos de configuração.
- O SAVLIB\*ALLUSR guarda bibliotecas IBM com dados do utilizador como a QGPL, QUSRSYS, QS36F e a #LIBRARY bem como bibliotecas do utilizador como a LIBA, LIBB, LIBC e LIBxxx.
- v O SAVDLO guarda documentos e arquivadores bem como objectos de distribuição.
- O SAV guarda objectos em directórios.

### <span id="page-31-0"></span>**Descrição geral das opções de menu do comando GO SAVE**

Aceda ao comando GO SAVE escrevendo GO SAVE em qualquer linha de comandos. No menu Guardar são apresentadas as opções 21, 22 e 23, para além de muitas outras opções de salvaguarda. Um sinal de mais(+) indica que essa opção coloca o servidor num estado restrito, o que significa que não pode estar mais nada em execução no sistema quando a opção de menu for seleccionada. Um duplo sinal de mais (++) indica que o servidor tem de estar num estado restrito antes de poder executar esta opção.

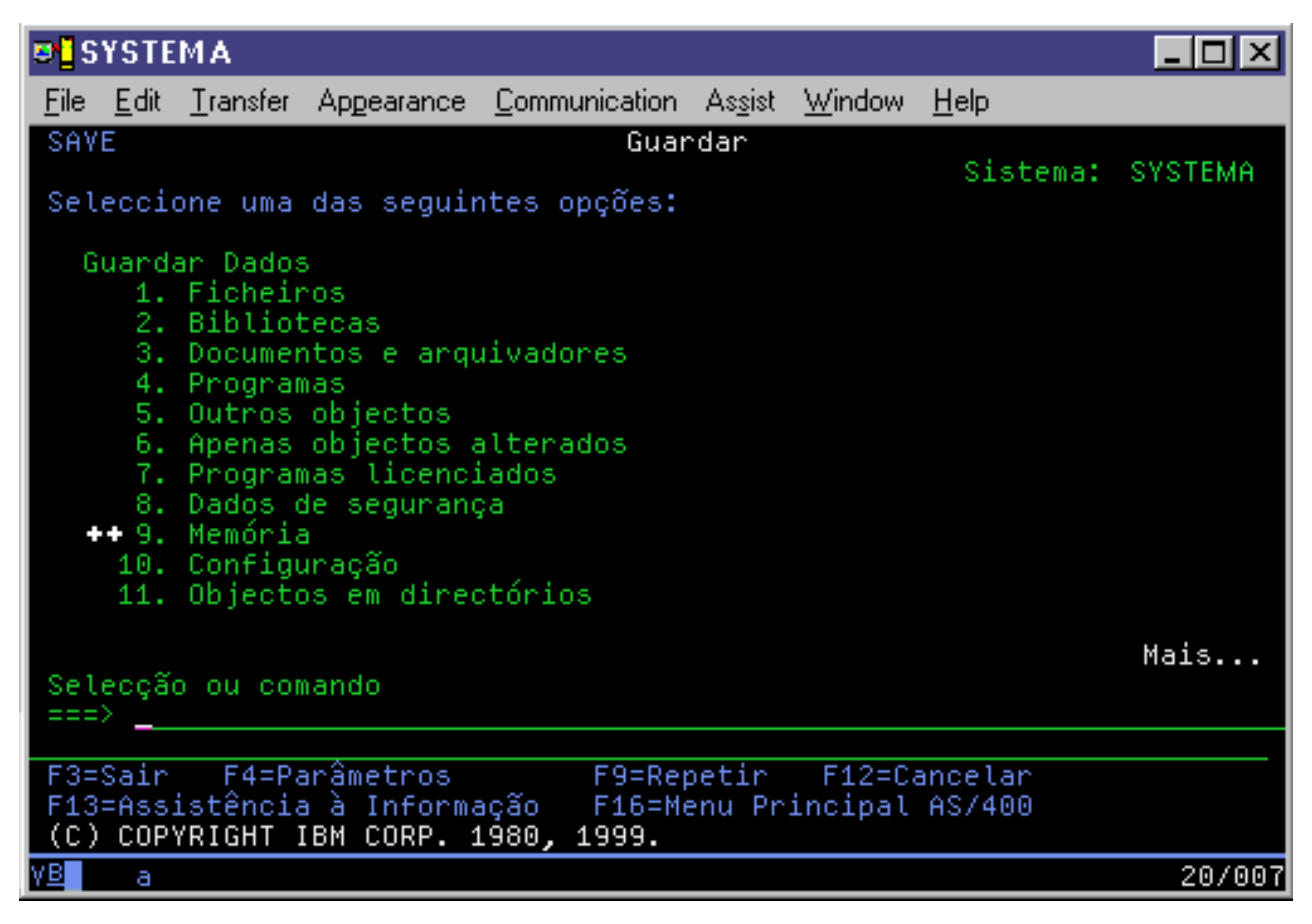

Figura 2. Menu Guardar—primeiro ecrã

Avance no menu Guardar para ver opções adicionais:

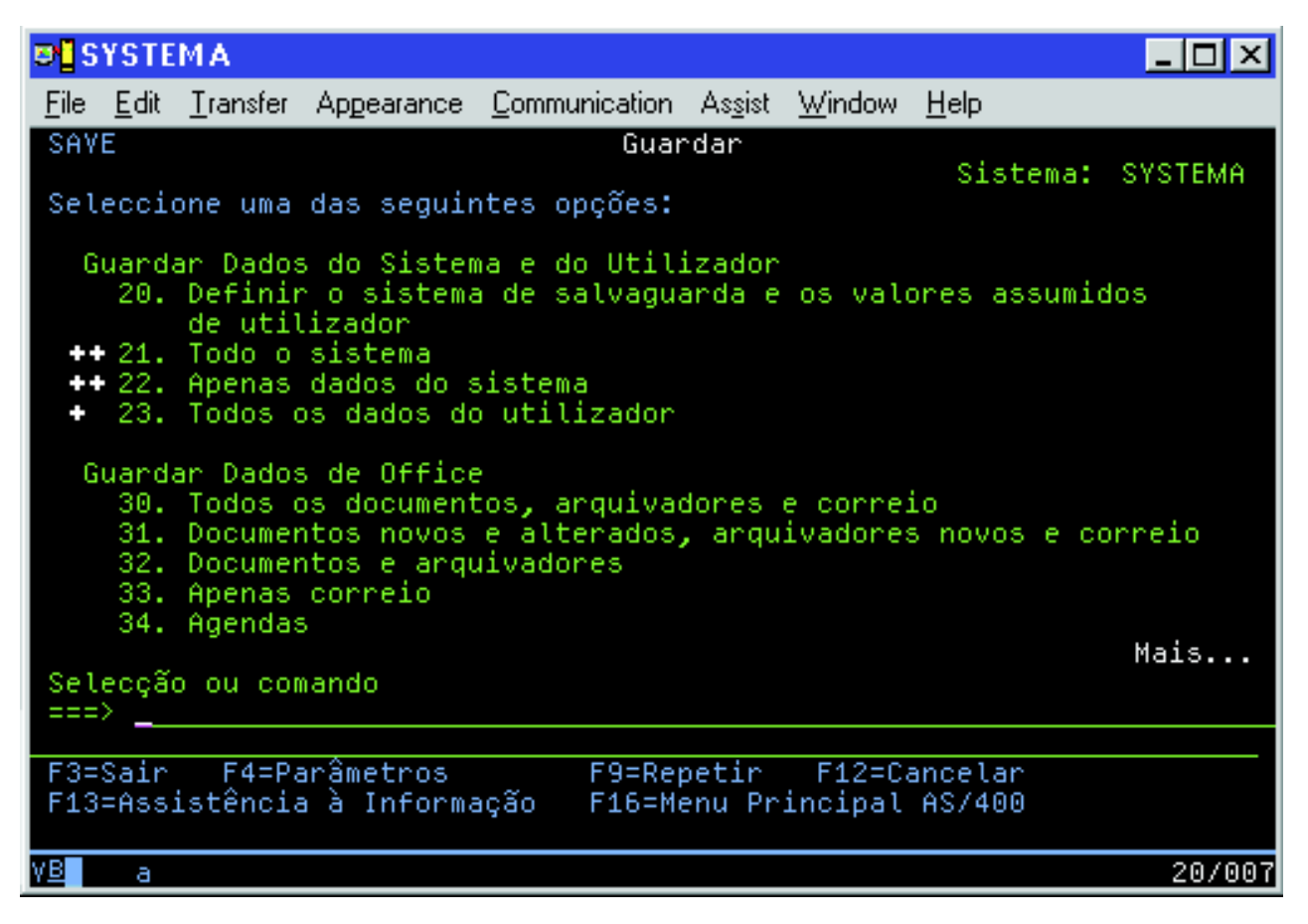

Figura 3. Menu Guardar—segundo ecrã

<span id="page-33-0"></span>

|      | <b>D'ESYSTEMA</b>                                                                                                    |                     |                                                       |                                                                    |  |                                                      |    |                  |
|------|----------------------------------------------------------------------------------------------------|---------------------|-------------------------------------------------------|--------------------------------------------------------------------|--|------------------------------------------------------|----|------------------|
|      |                                                                                                    |                     |                                                       | <u> File Edit Transfer Appearance Communication Assist Window </u> |  |                                                      | He |                  |
| SAVE |                                                                                                    |                     |                                                       | Guardar<br>Seleccione uma das seguintes opções:                    |  |                                                      |    | Sistema: SYSTEMA |
|      | Guardar Bibliotecas<br>++40. Todas as bibliotecas excepto a biblioteca do sistema<br>41. Todas as bibliotecas da IBM excepto a biblioteca do sistema<br>42. Todas as bibliotecas de utilizador<br>43. Todos os objectos alterados nas bibliotecas do utilizador |                     |                                                       |                                                                    |  |                                                      |    |                  |
|      | Guardar em Sistemas Diferentes<br>50. Guardar em formato de System/36                                                                                                    |                     |                                                       |                                                                    |  |                                                      |    |                  |
|      |                                                                                                    |                     | Comandos Relacionados<br>70. Comandos relacionados    |                                                                    |  |                                                      |    |                  |
|      |                                                                                                    | Selecção ou comando |                                                       |                                                                    |  |                                                      |    | Fim              |
|      |                                                                                                    |                     | F3=Sair F4=Parâmetros<br>F13=Assistência à Informação |                                                                    |  | F9=Repetir F12=Cancelar<br>F16=Menu Principal AS/400 |    |                  |
| vв   | а                                                                                                    |                     |                                                       |                                                                    |  |                                                      |    | 20/007           |

Figura 4. Menu Guardar—terceiro ecrã

Seleccione qualquer uma das seguintes ligações para aprender como utilizar as opções de menu do comando GO SAVE:

- v "Alterar os valores assumidos do menu Guardar com GO SAVE: Opção 20" explica como personalizar as opções de menu assumidas do comando GO SAVE.
- v ["Guarde todo o servidor com o comando GO SAVE: Opção 21" na página 27](#page-34-0) explica como utilizar a opção de menu 21 quando executar uma salvaguarda integral do servidor.
- v ["Guardar os dados de sistema com o comando GO SAVE: Opção 22" na página 28](#page-35-0) explica como guardar os dados de sistema apenas após ter executado uma salvaguarda integral.
- v ["Guardar dados do utilizador com o comando GO SAVE: Opção 23" na página 28](#page-35-0) explica como guardar os dados do utilizador apenas após ter executado uma salvaguarda integral.
- v ["Guardar partes o servidor com outras opções de menu do comando GO SAVE" na página 29e](#page-36-0)xplica outras opções de menu automatizadas do comando GO SAVE.
- v ["Utilizar o comando GO SAVE: Opções 21, 22 e 23" na página 29](#page-36-0) fornece instruções passo-a-passo sobre como utilizar as opções de menu do comando GO SAVE.

### **Alterar os valores assumidos do menu Guardar com GO SAVE: Opção 20**

Pode utilizar a opção 20 do menu Guardar para alterar os os valores assumidos do comando GO SAVE, opções de menu 21, 22 e 23. Esta opção simplifica a tarefa de definir os parâmetros de salvaguarda e ajuda a garantir que os operadores utilizam as opções mais adequadas para o sistema.

<span id="page-34-0"></span>Para alterar os valores assumidos, tem de ter autoridade \*CHANGE para a biblioteca QUSRSYS e para a área de dados QSRDFLTS na biblioteca QUSRSYS.

Quando introduzir o comando GO SAVE e, em seguida, seleccionar a opção de menu 20, o servidor apresenta os valores assumidos dos parâmetros das opções de menu 21, 22 e 23. Se for a primeira vez que utiliza a opção 20 no menu Guardar, o servidor apresenta os valores assumidos de parâmetros fornecidos pela IBM. Pode alterar qualquer um ou todos os valores de parâmetros para se adequarem às suas necessidades. Por exemplo, pode especificar dispositivos de banda adicionais ou alterar o valor assumido da fila de mensagens. O servidor guarda os novos valores assumidos na área de dados QSRDFLTS na biblioteca QUSRSYS. O servidor só cria a área de dados QSRDFLTS depois de ter alterado os valores assumidos fornecidos pela IBM.

Uma vez definidos novos valores, já não tem de se preocupar sobre quais as opções a alterar, se as houver, em operações de salvaguarda posteriores. Pode simplesmente rever as novas opções assumidas e premir Enter para começar a salvaguarda com os novos parâmetros assumidos.

Se tiver múltiplos servidores distribuídos com os mesmos parâmetros de salvaguarda em cada servidor, esta opção fornece um benefício adicional. Pode simplesmente definir os parâmetros a partir do menu Guardar, utilizando a opção 20 num servidor. Em seguida, guarde a área de dados QSRDFLTS, distribua a área de dados guardada aos outros servidores e restaure-a.

### **Guarde todo o servidor com o comando GO SAVE: Opção 21**

A opção 21 guarda tudo no servidor e permite executar a salvaguarda sem estar presente. A Opção 21 não [guarda ficheiros em Spool.](#page-96-0)

A Opção 21 guarda todos os dados para programas licenciados adicionais como, por exemplo, o Domino ou o Integration for Windows Server quando selecciona a desactivação dos servidores de rede. Do mesmo modo, se tiver o Linux instalado numa partição lógica secundária, pode criar uma cópia de segurança dessa partição quando seleccionar a desactivação dos servidores de rede.

A opção 21 coloca o servidor num estado restrito. Isto significa que na altura em que é iniciada a salvaguarda, nenhum utilizador pode aceder ao servidor e que a cópia de segurança é o único processo em execução no servidor. É melhor executar esta opção durante a noite em servidor pequenos ou durante um fim-de-semana para servidores de maiores dimensões.Se programar uma salvaguarda não assistida, certifique-se de que o servidor se encontra numa localização segura; após programar a salvaguarda, não será possível utilizar a estação de trabalho onde foi iniciada a cópia de segurança até que a salvaguarda esteja concluída.

**Nota:** Se estive a guardar informações em conjuntos de discos independentes, certifique-se de que activou os conjuntos de discos independentes que pretende guardar antes de utilizar a Opção 21. Para obter mais informações consulte [Guardar ASPs independentes.](#page-55-0)

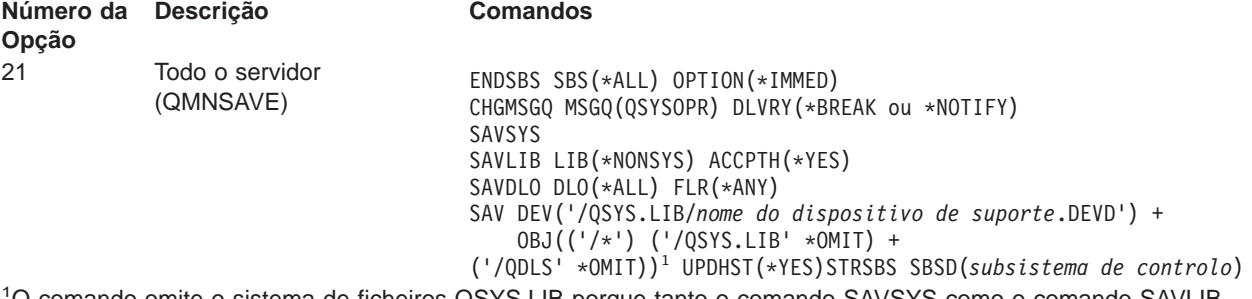

1 O comando omite o sistema de ficheiros QSYS.LIB porque tanto o comando SAVSYS como o comando SAVLIB LIB(\*NONSYS) ambos o guardam. O comando omite o sistema de ficheiros QDLS porque o comando SAVDLO o guarda.

<span id="page-35-0"></span>["Utilizar o comando GO SAVE: Opções 21, 22 e 23" na página 29](#page-36-0) fornece instruções passo-a-passo sobre como guardar todo o servidor utilizando a opção de menu 21 do comando GO SAVE.

### **Guardar os dados de sistema com o comando GO SAVE: Opção 22**

A opção 22 só guarda os dados de sistema. Não guarda quaisquer dados do utilizador. A opção 22 coloca o servidor num estado restrito. Isto significa que nenhum utilizador pode aceder ao servidor e que a cópia de segurança é o único processo em execução no servidor.

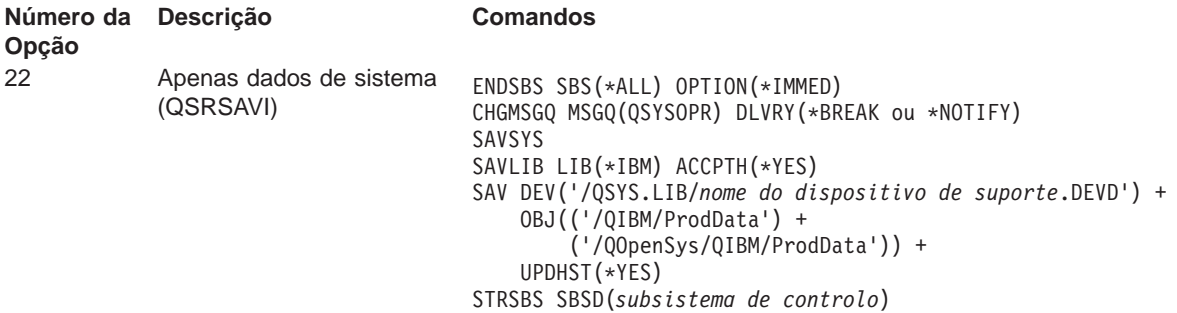

["Utilizar o comando GO SAVE: Opções 21, 22 e 23" na página 29](#page-36-0) fornece instruções passo-a-passo sobre como guardar os dados de sistema com a opção de menu 22 do comando GO SAVE.

### **Guardar dados do utilizador com o comando GO SAVE: Opção 23**

A opção 23 guarda todos os dados do utilizador. Estas informações incluem ficheiros, registos e outros dados que os utilizadores colocaram no servidor. A opção 23 coloca o servidor num estado restrito. Isto significa que nenhum utilizador pode aceder ao servidor e que a cópia de segurança é o único processo em execução no servidor.

**Nota:** Se está a guardar informações em conjuntos de discos independentes, certifique-se de que activou os conjuntos de discos independentes que pretende guardar antes de utilizar a Opção 23. Para obter mais informações consulte [Guardar ASPs independentes.](#page-55-0)

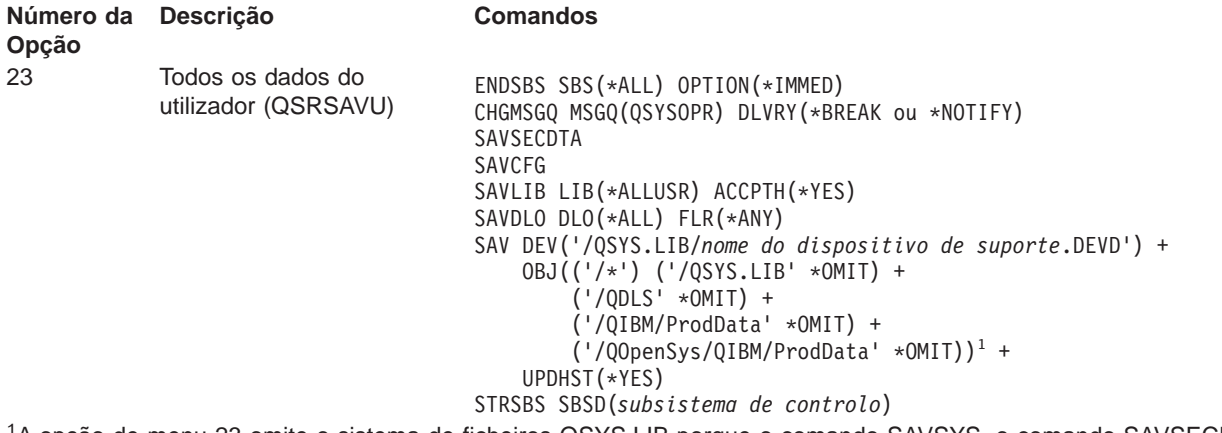

<sup>1</sup>A opção de menu 23 omite o sistema de ficheiros QSYS.LIB porque o comando SAVSYS, o comando SAVSECDTA, o comando SAVCFG e o comando SAVLIB LIB(\*ALLUSR) o guardam. O comando omite o sistema de ficheiros QDLS porque o comando SAVDLO o guarda. A opção de menu 23 também omite os directórios /QIBM e /QOpenSys/QIBM porque estes directórios contêm objectos fornecidos pela IBM.

["Utilizar o comando GO SAVE: Opções 21, 22 e 23" na página 29](#page-36-0) fornece instruções passo-a-passo sobre como guardar os dados do utilizador com a opção de menu 23 do comando GO SAVE.
## <span id="page-36-0"></span>**Guardar partes o servidor com outras opções de menu do comando GO SAVE**

Pode executar as seguintes opções de menu do comando GO SAVE.

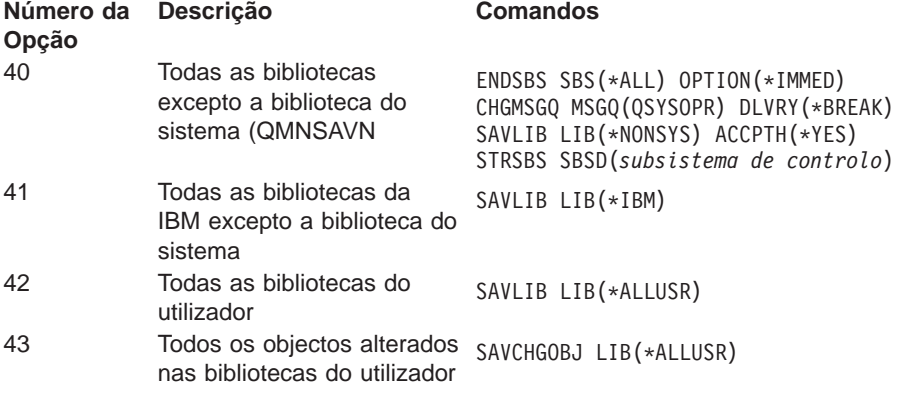

[Capítulo 4, "Guardar manualmente partes do servidor" na página 39](#page-46-0) contém informações sobre como guardar manualmente partes do servidor utilizando comandos de CL.

## **Utilizar o comando GO SAVE: Opções 21, 22 e 23**

Utilize a seguinte lista de verificação para a opções de menu 21, 22 e 23 do comando GO SAVE. Quando adequada, seleccione a opção de que necessita. Se o desejar, pode imprimir as informações de sistema durante o procedimento. Caso contrário, ["Imprimir informações do sistema" na página 36](#page-43-0) contém informações detalhadas sobre como imprimir as informações de sistema se não desejar que a opção de menu do comando Guardar imprima as suas informações de sistema automaticamente.

Alguns passos desta lista podem não ser aplicáveis a determinadas configurações de sistema. Se não souber como é que o sistema está configurado, contacte o administrador do sistema.

- 1. Inicie sessão com um perfil do utilizador que disponha das autoridades especiais \*SAVSYS e \*JOBCTL e que também tenha autoridade suficiente para listar os diferentes tipos de recursos de servidor. (O perfil do utilizador QSECOFR contém todos estes tipos de autoridade.) Esta acção garante de que dispõe de autoridade necessária para colocar o servidor no estado necessário e para guardar tudo.
- 2. Se tiver ASPs independentes, certifique-se de que os activou antes de encerrar o iSeries Navigator caso pretenda que sejam incluídos numa salvaguarda utilizando a Opção 21 ou 23. Para obter mais informações consulte Activar um conjunto de discos e [Guardar ASPs independentes.](#page-55-0)

3. Se estiver a trabalhar num ambiente em conjuntos de unidades e pretende guardar ASPs

independentes ASPs sem causar uma quebra ou pretende guardar o ambiente em conjuntos de unidades para um nó, tem de terminar o grupo de recursos do conjunto de unidades do dispositivo e terminar o conjunto de unidades antes de terminar os subsistemas.

Utilize o comando Terminar Grupo de Recursos do Conjunto de Unidades ENDCRG e o comando Terminar Nó do Conjunto de Unidades ENDCLUNOD. Para mais informações, consulte a ajuda online do utilitário Simple Cluster Management ou consulte Conjuntos de unidades.

4. Se tiver controladores OptiConnect, desactive-os antes da operação de salvaguarda. Tem de desactivar os controladores OptiConnect antes de terminar os subsistemas e efectuar uma salvaguarda de todo o servidor ou antes de qualquer operação de salvaguarda que termine o subsistema QSOC. Se não desactivar estes controladores antes de terminar os subsistemas, entrarão num estado de falha, o servidor marcá-los-á como danificados e não serão guardados. Para

obter mais informações, consulte o manual OptiConnect for OS/400 .

- 5. Certifique-se de que o iSeries Access não está activo na estação de trabalho. Para desactivar o iSeries Access:
	- a. Na estação de trabalho do PC, faça duplo clique sobre o símbolo Estação de Trabalho do iSeries.
	- b. Faça duplo clique sobre o símbolo **Ligações**.
	- c. Clique em **Desligar**.
	- d. Se tiver o MQSeries (5733-A38), terá de desactivar o MQSeries antes de guardar o servidor. O manual MQSeries for OS/400 Administration, GC33–1356 contém instruções sobre a desactivação do MQSeries.
- 6. Se tenciona executar o procedimento de salvaguarda imediatamente, certifique-se de que não existem trabalhos em execução no servidor: escreva WRKACTJOB.

Se tenciona marcar a execução do procedimento de salvaguarda para mais tarde, envie uma mensagem a todos os utilizadores para os informar de quando é que o servidor deixará de estar disponível.

- 7. Escreva GO SAVE na linha de comandos para ver o menu Guardar.
- 8. Para executar uma salvaguarda assistida do servidor, vá para o passo 10.
- 9. Para executar uma operação de salvaguarda não assistida, continue com os passos seguintes. Uma operação de salvaguarda não assistida impede que a sua operação de salvaguarda seja interrompida devido a mensagens não respondidas:
	- a. Visualize os números de sequência da lista de respostas para saber que números podem ser utilizados:

WRKRPYI F

b. Se MSGID(CPA3708) ainda não estiver na sua lista de respostas, adicione-o. Substitua xxxx por um número de sequência não utilizado, entre 1 e 9999:

```
ADDRPYLE SEQNBR(xxxx) +
         MSGID(CPA3708) +
         RPY('G')
```
c. Altere o trabalho para utilizar a lista de respostas e para ser notificado de quaisquer mensagens de interrupção que sejam enviadas:

CHGJOB INQMSGRPY(\*SYSRPYL) BRKMSG(\*NOTIFY)

- **Nota:** Pode também configurar um valor assumido para que, sempre que seleccionar as opções de menu 21, 22 ou 23, o servidor utilize a lista de respostas. Para definir o valor assumido, seleccione a [opção de menu 20](#page-33-0) no menu Guardar. Especifique Sim na opção Usar lista de respostas do sistema.
- 10. Seleccione a opção (21, 22 ou 23) no menu Guardar e prima a tecla Enter. Um ecrã de pedido de informação descreve a função da opção de menu que seleccionou.

11. Depois de ler o ecrã de pedido de informação, prima a tecla Enter para continuar. É apresentado o ecrã Especificar Valores Assumidos de Comandos:

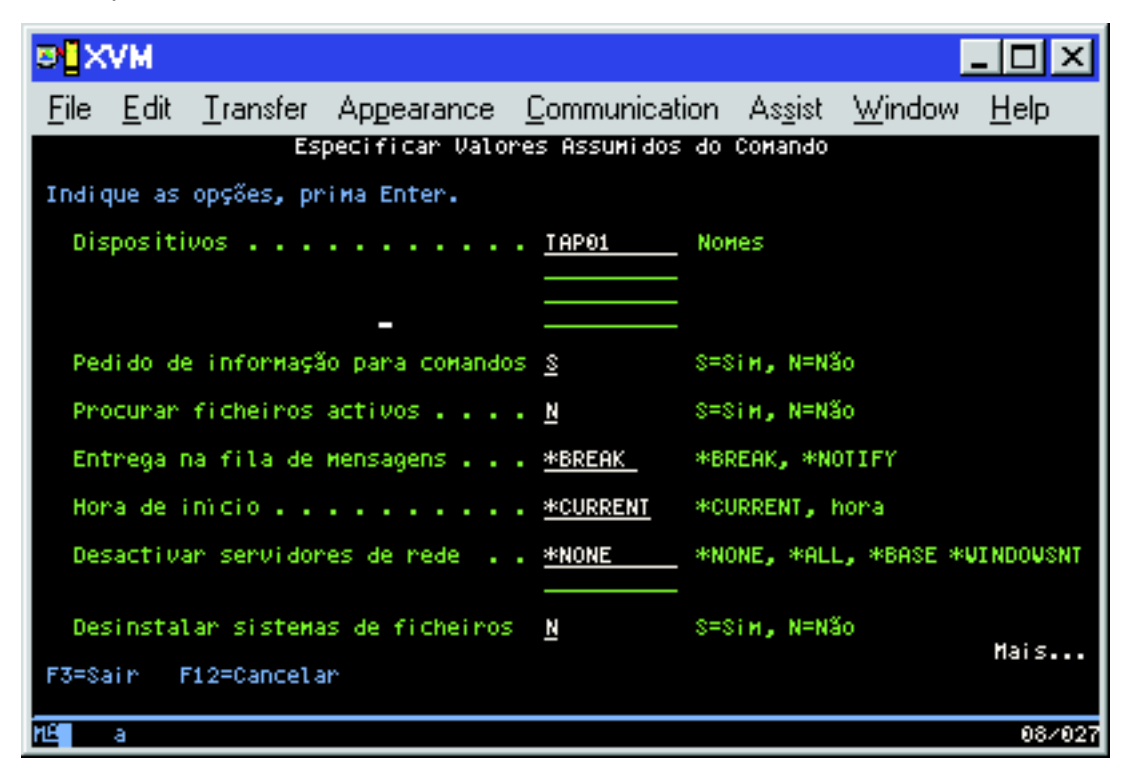

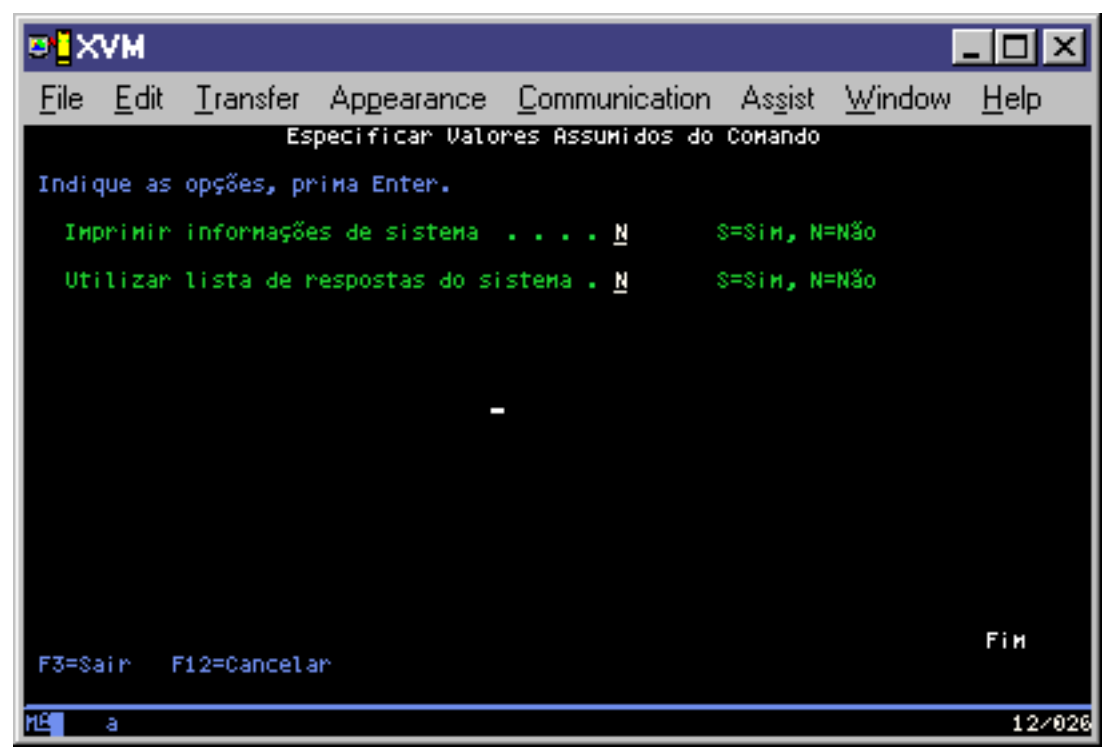

12. Escreva as suas escolha para o pedido de informação Dispositivos. Pode especificar um máximo de quatro nomes de dispositivos de suporte de bandas. Se especificar mais de um dispositivo, o servidor muda automaticamente para o dispositivo de banda seguinte quando a banda actual estiver cheia. Pode seleccionar apenas um dispositivo de suporte óptico de DVD-RAM.

<span id="page-39-0"></span>O primeiro dispositivo para as opções 21 e 22 deverá ser o dispositivo de IPL alternativo. Se estiver a criar suportes que serão instalados noutro servidor, o dispositivo tem de ser compatível com o dispositivo de IPL alternativo desse servidor. Isto garante que o servidor pode ler os suporte SAVSYS se for necessário restaurar o Código Interno Licenciado e o sistema operativo.

13. Escreva a sua escolha para o pedido de informações Pedir comandos. Especifique N (Não) se pretender executar uma salvaguarda não assistida. Especifique Y (Sim) se pretender alterar os valores assumidos dos comandos SAVxxx.

**Nota:** Se especificar Y para alterar o parâmetro LABEL para comandos guardar, tem de especificar Y se utilizar este suporte para restaurar o servidor.

- 14. Escreva a sua escolha para o pedido de informação Procurar ficheiros activos. Especifique Y (Sim) se pretender que o servidor o avise se existem ficheiros activos no suporte de salvaguarda. O aviso que receber apresenta as seguintes opções:
	- Cancelar a operação quardar.
	- Inserir novos suportes e repetir o comando.
	- Inicializar o suporte actual e repetir o comando.
	- **Nota:** Se efectuar a salvaguarda para um suporte óptico de DVD-RAM, o servidor envia mensagens de interrogação para a fila de mensagens QSYSOPR quando encontra ficheiros activos idênticos. O servidor envia a mensagens de interrogação para cada ficheiro activo idêntico que encontrar. Consulte o manual [How optical media is different from tape media](#page-21-0) ou Optical

Support para obter mais informações sobre suportes ópticos.

Especifique N (Não) se pretender que o servidor escreva sobre quaisquer ficheiros activos no suporte de salvaguarda sem o avisar.

15. Escreva a sua escolha para o pedido de informação Entrega da fila de mensagens. Especifique \*NOTIFY se pretende efectuar uma salvaguarda não assistida. Esta acção impede que as mensagens de comunicações interrompam a operação guardar. Se especificar \*NOTIFY, são enviadas mensagens para a fila de mensagens QSYSOPR com gravidade 99 não associadas à operação guardar sem interromper o processo de salvaguarda. Por exemplo, as mensagens que pedem que um novo volume seja carregado interrompem a operação guardar porque estão associadas ao trabalho. Não é possível continuar até responder a essas mensagens.

Especifique \*BREAK se pretender ser interrompido para mensagens de gravidade 99 que requerem uma resposta.

16. Escreva a sua escolha para o pedido de informação Hora de início. Pode marcar o início da operação guardar até 24 mais tarde. Por exemplo, suponha que a hora actual é 16h30m de Sexta-feira. Se especificar 2h30m para a hora de início, a operação guardar começa às 2h30m de Sábado.

#### **Notas:**

- a. O servidor utiliza o comando Retardar Trabalho (DLYJOB) para marcar a operação guardar. A estação de trabalho deixará de estar disponível da hora em que pedir a opção de menu até a operação guardar estar concluída.
- b. **Certifique-se de que a estação de trabalho se encontra numa localização segura**. A estação de trabalho continua com sessão iniciada, aguardando que o trabalho inicie. Se a função de pedido do servidor for utilizada para cancelar o trabalho, a estação de trabalho apresenta o menu Guardar. A estação de trabalho permanece com sessão iniciada com o seu perfil do utilizador e a sua autoridade.
- c. Certifique-se de que o valor para o valor de sistema QINACTITV é \*NONE. Se o valor de QINACTITV for diferente de \*NONE, a estação de trabalho será desactivada durante o período de tempo especificado. Se tiver alterado o valor para \*NONE, escreva o valor antigo.
- d. Se especificar um início retardado e pretender que a operação guardar seja executada sem assistência, certifique-se de que efectuou as seguintes acções:
- Configurou a lista de respostas do sistema.
- Especificou \*NONE no valor de sistema QINACTITV.
- Especificou \*NOTIFY na entrega de fila de mensagens.
- Especificou \*NOTIFY para quaisquer mensagens de interrupção.
- Respondeu N ao pedido de informação Pedir comandos.
- · Respondeu N ao pedido de informação Procurar ficheiros activos.
- 17. Escreva a sua escolha para o pedido de informação Desactivar servidores de rede. Se utilizar Integration for Windows Server, pode desactivar as descrições dos servidores de rede antes de começar o procedimento de salvaguarda.

["Guardar iSeries Integration for Windows Server" na página 103](#page-110-0) fornece informações adicionais sobre o efeitos de desactivação dos servidores de rede.

Seleccione uma das opções que se seguem para especificar que servidores de rede devem ser desactivados antes da operação guardar:

#### **\*NONE**

Não desactiva os servidores de rede. A operação de salvaguarda demora mais tempo porque os dados do servidor de rede são guardados num formato que permite restaurar objectos individuais.

**\*ALL** Desactiva todos os servidores de rede. A operação de salvaguarda demora menos tempo, mas os dados do servidor de rede não são guardados num formato que permita restaurar objectos individuais. Só poderá restaurar todos os dados a partir dos servidores de rede.

#### **\*WINDOWSNT**

Desactiva todos os servidores de rede do tipo \*WINDOWSNT antes do início da salvaguarda. Isto permite guardar os espaços de memória do servidor de rede.

#### **\*GUEST**

Desactiva todos os servidores de rede do tipo \*GUEST. Seleccione esta opção para guardar dados numa partição lógica secundária com o Linux instalado.

**Nota:** Os NWSDs do Linux (\*GUEST) que utilizam um NWSSTG como origem do IPL (IPLSRC(\*NWSSTG)) ou utilizam um ficheiro de dados contínuos como origem do IPL (IPLSRC(\*STMF)) irão ser completamente guardados e restaurados através da Opção 21. Os NWSDs \*GUEST que utilizam IPLSRC(A), IPLSRC(B) ou IPLSRC(PANEL) NÃO poderão ser iniciados num sistema restaurado a partir de uma salvaguarda através da Opção 21 e necessitam de acções adicionais, como, por exemplo, iniciar o Linux a partir do suporte de instalação original, para que possam ser recuperados.

Consulte o tópico Linux numa partição secundária para mais informações.

18. Escreva a sua escolha para o pedido de informação Desinstalar sistema de ficheiros. Se utilizar sistemas de ficheiros definidos pelo utilizador (UDFSs), deve desinstalar os UDFSs antes de começar o procedimento de salvaguarda. Especifique Y (Sim) se pretender permitir a desinstalação de sistemas de ficheiros devidamente instalados. Isto permite guardar UDFSs e respectivos objectos associados. A IBM recomenda que desinstale os UDFSs para fins de recuperação. Para obter mais

informações sobre UDFSs, consulte o manual OS/400 Network File System Support

**Nota:** Depois de concluir a operação guardar, o servidor não tentará re-instalar os sistemas de ficheiros.

Especifique N (Não) se não pretender desinstalar todos os sistemas de ficheiros instalados dinamicamente. Se especificar N e tiver UDFSs instalados, receberá uma mensagem CPFA09E para cada UDFS instalado. Os objectos no UDFS instalado serão guardados como se pertencessem ao sistema de ficheiros que foi reinstalado.

- 19. Escreva a sua escolha para o pedido de informação Imprimir informações do sistema. Especifique Y (Sim) se pretender imprimir as informações do sistema. As informações do sistema podem ser úteis para recuperação de acidentes. ["Imprimir informações do sistema" na página 36](#page-43-0) explica como imprimir as informações do sistema manualmente sem utilizar a função da opção do menu de comandos Go SAVE automática.
- 20. Escreva a sua escolha para o pedido de informação Utilizar lista de respostas do sistema. Especifique Y (Sim) se pretender utilizar a lista de respostas do sistema quando o servidor envia uma mensagem de interrogação.
- 21. Prima a tecla Enter. Se seleccionar uma hora de início mais tardia, o ecrã apresentará a mensagem CPI3716. A mensagem indica quando é que a operação guardar foi pedida e quando será iniciada. Não é possível utilizar o ecrã até que a operação guardar esteja concluída. Deverá ser apresentado o indicador de inibição de input. Concluiu os passos de configuração da operação de salvaguarda.

Se não seleccionar uma hora de início mais tardia, continue com o passo 22. **Se o valor para entrega da fila de mensagens QSYSOPR for \*BREAK com um nível de gravidade 60 ou inferior, deve responder às mensagens ENDSBS. Isto é verdadeiro mesmo que tencione executar uma operação guardar não assistida especificando uma hora de início \*CURRENT**.

- 22. Se tiver respondido Y ao pedido de interrogação do sistema, Pedir comandos, é apresentado o ecrã Terminar Subsistema. Introduza todas as alterações pretendidas e prima a tecla Enter. Enquanto o servidor termina os subsistemas, são apresentadas as seguintes mensagens. Tem de responder a estas mensagens se a fila de mensagens QSYSOPR estiver definida como \*BREAK com um nível de gravidade 60 ou inferior. Cada mensagem é apresentada pelo menos duas vezes. Prima a tecla Enter para responder a cada mensagem.
	- a. CPF0994 Comando ENDSBS SBS(\*ALL) em processamento
	- b. CPF0968 O sistema terminou numa condição restrita

Se tiver respondido N ao pedido de informação Pedir comandos, passe para o passo [24 na](#page-42-0) [página 35.](#page-42-0)

23. Quando o servidor estiver pronto para executar cada passo importante da operação guardar, ser-lhe-á apresentado o ecrã do pedido de informação para esse passo. O tempo entre ecrãs de pedido de informação pode ser bastante demorado.

Para a opção 21 (Todo o sistema) são apresentados os seguintes ecrãs de pedido de informação:

```
ENDSBS SBS(*ALL) OPTION(*IMMED)
SAVSYS
SAVLIB LIB(*NONSYS) ACCPTH(*YES)
SAVDLO DLO(*ALL) FLR(*ANY)
SAV DEV('/QSYS.LIB/nome do dispositivo de suporte.DEVD') +
   OBJ(('/*') ('/QSYS.LIB' *OMIT) +
      ('/QDLS' *OMIT)) +UPDHST(*YES)
STRSBS SBSD(subsistema de controlo)
```
Para a opção 22 (Apenas dados de sistema) são apresentados os seguintes ecrãs de pedido de informação:

```
ENDSBS SBS(*ALL) OPTION(*IMMED)
SAVSYS
SAVLIB LIB(*IBM) ACCPTH(*YES)
SAV DEV('/QSYS.LIB/nome do dispositivo de suporte.DEVD') +
   OBJ(('/QIBM/ProdData') +
        ('/QOpenSys/QIBM/ProdData')) +
   UPDHST(*YES)
STRSBS SBSD(subsistema de controlo)
```
Para a opção 23 (Todos os dados do utilizador) são apresentados os seguintes ecrãs de pedido de informação:

```
ENDSBS SBS(*ALL) OPTION(*IMMED)
SAVSECDTA
SAVCFG
SAVLIB LIB(*ALLUSR) ACCPTH(*YES)
SAVDLO DLO(*ALL) FLR(*ANY)
SAV DEV('/QSYS.LIB/nome do dispositivo de suporte.DEVD') +
   OBJ(('/*') ('/QSYS.LIB' *OMIT) +
        ('/QDLS' *OMIT) +
        ('/QIBM/ProdData' *OMIT) +
        ('/QOpenSys/QIBM/ProdData' *OMIT)) +
   UPDHST(*YES)
STRSBS SBSD(subsistema de controlo)
```
Escreva as alterações em cada ecrã de pedido de informação e prima a tecla Enter.

24. Quando o servidor enviar uma mensagem pedindo para carregar o volume seguinte, carregue o suporte seguinte e responda à mensagem. Por exemplo, se a mensagem for a seguinte, carregue o volume seguinte e, em seguida, introduza R para tentar de novo (C cancela a operação):

```
O dispositivo não estava preparado ou o volume seguinte não
estava carregado (C R)
```
#### **Se ocorrer um erro de suporte**

Se ocorrer um erro de suporte não recuperável durante o procedimento SAVLIB, consulte [Como](#page-55-0) [recuperar de um erro de suporte durante a operação SAVLIB.](#page-55-0)

- 25. Quando a salvaguarda estiver concluída, deve instalar os sistemas de ficheiros definidos pelo utilizador nesta altura se os tiver desinstalado para as operações guardar.
- 26. Altere o valor de sistema QINACTITV de novo para o valor original. Este valor foi anotado no passo [16c na página 32.](#page-39-0)
- 27. Quando a operação guardar estiver concluída, imprima o registo de trabalhos. Este contém informações sobre a operação guardar. Utilize-o para verificar se a operação guardou todos os objectos. Escreva uma das seguintes expressões: DSPJOBLOG \* \*PRINT

```
Ou
SIGNOFF *LIST
```
A operação guardar foi concluída. Certifique-se de que marca todos os suportes e os guarda num local seguro e acessível.

28. Se terminou o agrupamento dos conjuntos de unidades antes de executar a operação de salvaguarda, reinicie o conjunto de unidades no nó de salvaguarda onde o conjunto de unidades já se encontra activo.

Para mais informações, consulte a ajuda online do utilitário Simple Cluster Management ou consulte Conjuntos de unidades.

29. Reinicie agora o grupo de recursos do conjunto de unidades do dispositivo para activar a recuperação.

Para mais informações, consulte a ajuda online do utilitário Simple Cluster Management ou consulte Conjuntos de unidades.

30. Se activou os ASPs independentes antes de executar uma salvaguarda através da Opção 21 ou 23, eles encontram-se agora num estado Activo. Para ter acesso aos dados deve primeiro desactivá-los e, em seguida, activá-los novamente.

Para mais informações consulte os tópicos Activar um conjunto de discos e Desactivar um conjunto de discos.

## <span id="page-43-0"></span>**Imprimir informações do sistema**

A impressão das informações do sistema fornece informações valiosas sobre o servidor que serão úteis durante uma recuperação do sistema. São especialmente úteis se não puder utilizar o suporte SAVSYS para recuperar e for necessário utilizar o suporte de distribuição. A impressão destas informações requer as autoridades \*ALLOBJ, \*IOSYSCFG e \*JOBCTL e produz muitas listagens de ficheiros em Spool. Pode não ser necessário imprimir estas informações sempre que criar uma cópia de segurança. Contudo, deve imprimi-las sempre que forem alteradas informações importantes do servidor.

- 1. Imprima a configuração de disco actual. Isto é essencial se tenciona criar uma actualização modelo e estiver a utilizar protecção por replicação. Esta informação torna-se vital caso pretenda recuperar um ASP independente. Faça o seguinte:
	- a. Inicie sessão com um perfil do utilizador que disponha da autoridade especial \*SERVICE.
	- b. Escreva STRSST numa linha de comandos e prima a tecla Enter.
	- c. Especifique a palavra-passe e o ID do utilizador das ferramentas de serviço. Estes dados são sensíveis a maiúsculas.
	- d. Seleccione a opção 3 (Trabalhar com unidades de disco) no ecrã Ferramentas de Serviço do Sistema (SST).
	- e. Seleccione a opção 1 (Ver configuração do disco) no ecrã Trabalhar com Unidades de Disco.
	- f. Seleccione a opção 3 (Ver protecção da configuração do disco) no ecrã Ver Configuração do Disco.
	- g. Imprima os ecrãs (podem existir vários) utilizando a tecla PRINT para cada ecrã.
	- h. Prima F3 até ser apresentado o ecrã Sair das Ferramentas de Serviço do Sistema.
	- i. No ecrã Sair das Ferramentas de Serviço do Sistema, prima a tecla Enter.
- 2. Se estiver a utilizar partições lógicas, imprima as informações de configuração da partição lógica.
	- a. Na partição principal, escreva STRSST numa linha de comandos e prima Enter.
	- b. Se estiver a utilizar as SST, seleccione a opção 5 (Trabalhar com partições de sistema) e prima Enter. Se estiver a utilizar as DST, seleccione a opção 11 (Trabalhar com partições de sistema) e prima Enter.
	- c. No menu Trabalhar com Partições de Sistema, seleccione a opção 1 (Ver informações de partição).
	- d. Para ver todos os recursos de I/O do sistema, no menu Ver Informações de Partição, seleccione a opção 5.
	- e. No campo Nível de detalhe apresentado, escreva \*ALL para definir o nível de detalhe como ALL.
	- f. Prima F6 para imprimir a configuração de I/O do sistema.
	- g. Seleccione a opção 1 e prima Enter para imprimir para um ficheiro em spool.
	- h. Prima F12 para regressar ao menu Ver Informações de Partição.
	- i. Seleccione a opção 2 (Ver configuração do processamento da partição).
	- j. No ecrã Ver Configuração do Processamento da Partição, prima F6 para imprimir a configuração do processamento.
	- k. Prima F12 para regressar ao ecrã Ver Informações de Partição.
	- l. Seleccione a opção 7 (Ver opções de comunicações).
	- m. Prima F6 para imprimir a configuração das comunicações.
	- n. Seleccione a opção 1 e prima Enter para imprimir para um ficheiro em spool.
	- o. Regresse a uma linha de comandos do OS/400 e imprima estes três ficheiros em spool.
- 3. Se está a trabalhar num ambiente de conjunto de unidades, imprima as informações sobre a configuração dos conjuntos de unidades. Utilize os comandos seguintes para imprimir informações sobre conjuntos de unidades:
	- a. Ver Informações de Conjuntos de Unidades DSPCLUINF DETAIL(\*FULL)
- b. Ver Grupo de Recursos do Conjunto de Unidades DSPCRG CLUSTER(nome-conjunto-deunidades) CLU(\*LIST)
- 4. Se tiver ASPs independentes configurados, registe a relação entre o nome e o número do ASP independente. Pode encontrar esta informação no iSeries Navigator. No arquivador Unidades de Disco, seleccione Conjuntos de Discos.
- 5. Inicie sessão com um perfil do utilizador que disponha da autoridade especial \*ALLOBJ como, por exemplo, o oficial de segurança. O servidor apresenta informações apenas se tiver a autoridade adequada. Se iniciar sessão como um utilizador com uma autoridade inferior a \*ALLOBJ, algumas das listagens nestes passos poderão não ser concluídas. Tem também estar inscrito no directório do sistema antes de poder imprimir uma lista de todos os arquivadores existentes no servidor.
- 6. Se utilizar o registo do histórico ou se tiver requisitos de manutenção do mesmo, proceda do seguinte modo:
	- a. Consulte o registo de sistema QHST. Esta acção actualiza-o automaticamente. Escreva: DSPLOG LOG(QHST) OUTPUT(\*PRINT)
	- b. Consulte todas as cópias do registo do sistema: WRKF FILE(QSYS/QHST\*)

Consulte a lista para verificar se guardou todas as cópias do registo de que possa necessitar mais tarde.

- **Nota:** O registo do histórico (QHST) contém informações como, por exemplo, a data de criação e a data e hora da última alteração. Para obter mais informações sobre o registo do histórico (QHST), seleccione a opção 8 (Ver descrição do ficheiro) no ecrã Trabalhar com Ficheiros.
- c. Para impedir que se estabeleçam confusões sobre a data do registo, seleccione a opção Eliminar no ecrã Trabalhar com Ficheiros. Elimine tudo excepto as cópias actuais do registo do sistema. Este passo melhora o rendimento do comando SAVSYS.
- 7. Imprima as informações do sistema. Pode fazê-lo utilizando dois métodos diferentes:
	- a. Utilizando o comando GO SAVE, no ecrã Especificar Valores Assumidos do Comando, seleccione S no pedido de informação Imprimir informações do sistema.
	- b. Utilize o comando PRTSYSINF.

A tabela seguinte descreve os ficheiros em Spool criados pelo servidor. O comando PRTSYSINF não cria ficheiros em Spool vazios. Se alguns objectos ou tipos de informações não existirem no servidor, poderá não ter todos os ficheiros listados abaixo.

| Nome do Ficheiro<br>em Spool | Dados do Utilizador | Descrição do Conteúdo                                                                       |
|------------------------------|---------------------|---------------------------------------------------------------------------------------------|
| <b>OPEZBCKUP</b>             | <b>DSPBCKUPL</b>    | Lista de todas as bibliotecas do utilizador                                                 |
| <b>OPEZBCKUP</b>             | <b>DSPBCKUPL</b>    | Lista de todos os arquivadores                                                              |
| <b>QSYSPRT</b>               | <b>DSPSYSVAL</b>    | Definições actuais para todos os valores do sistema                                         |
| <b>QDSPNET</b>               | <b>DSPNETA</b>      | Definições actuais para todos os atributos de rede                                          |
| <b>QSYSPRT</b>               | <b>DSPCFGL</b>      | Listas de configurações                                                                     |
| <b>QSYSPRT</b>               | <b>DSPEDTD</b>      | Descrições de edição definidas pelo utilizador (um ficheiro em Spool<br>separado para cada) |
| <b>QSYSPRT</b>               | <b>DSPPTF</b>       | Detalhes de todas as correcções instaladas no servidor                                      |
| <b>OPRTRPYL</b>              | <b>WRKRYPLE</b>     | Todas as entradas da lista de respostas                                                     |
| <b>QSYSPRT</b>               | <b>DSPRCYAP</b>     | Definições para tempos de recuperação de caminhos de acesso                                 |
| <b>QSYSPRT</b>               | <b>DSPSRVA</b>      | Definições para atributos de serviço                                                        |

Tabela 10. Ficheiros em Spool Criados pelo Servidor

| Nome do Ficheiro<br>em Spool | Dados do Utilizador | Descrição do Conteúdo                                                                                                    |  |
|------------------------------|---------------------|----------------------------------------------------------------------------------------------------|--|
| <b>OSYSPRT</b>               | <b>DSPNWSSTG</b>    | Informações sobre os espaços de memória do servidor de rede                                                                                                    |  |
| <b>QSYSPRT</b>               | <b>DSPPWRSCD</b>    | Programação de Power on/off                                                                                                    |  |
| <b>OSYSPRT</b>               | <b>DSPHDWRSC</b>    | Relatórios sobre configuração de hardware (um ficheiro em Spool<br>separado para cada tipo de recurso como, por exemplo, *CMN ou<br>*LWS)                                                                                                    |  |
| <b>QSYSPRT</b>               | <b>WRKOPTCFG</b>    | Descrições de dispositivos ópticos (se o servidor dispuser de um<br>dispositivo óptico e o suporte óptico for iniciado quando executa o<br>comando)                                                                                                    |  |
| <b>OSYSPRT</b>               | <b>DSPRJECFG</b>    | Configurações de entradas de trabalho remoto                                                                                                    |  |
| <b>QPDSTSRV</b>              | <b>DSPDSTSRV</b>    | Configuração de SNADS                                                                                                    |  |
| <b>QPRTSBSD</b>              | <b>DSPSBSD</b>      | Descrições de subsistemas (um ficheiro em Spool separado para<br>cada descrição de subsistema no servidor)                                                                                                    |  |
| <b>OSYSPRT</b>               | <b>DSPSFWRSC</b>    | Programas licenciados instalados (Lista de Recursos de Software)                                                                                                    |  |
| <b>OPRTOBJD</b>              | <b>DSPOBJD</b>      | Uma lista de todos os diários existentes no servidor                                                                                                    |  |
| <b>OPDSPJNA</b>              | <b>WRKJRNA</b>      | Os atributos de diário para cada diário que não se encontra na<br>biblioteca QUSRSYS (um ficheiro separado para cada diário).<br>Normalmente, os diários exeistents na biblioteca QUSRSYS são<br>diários fornecidos pela IBM. Se tiver diários próprios na biblioteca<br>QUSRSYS, é necessário imprimir manualmente as informações<br>sobre esses diários. |  |
| <b>OSYSPRT</b>               | <b>CHGCLNUP</b>     | Definições de limpeza automática                                                                                                    |  |
| <b>OPUSRPRF</b>              | <b>DSPUSRPRF</b>    | Valores actuais do perfil do utilizador QSECOFR                                                                                                    |  |
| <b>OPRTJOBD</b>              | <b>DSPJOBD</b>      | Valores actuais da descrição de trabalho QDFTJOBD                                                                                                    |  |
| <b>QPJOBLOG</b>              | <b>PRTSYSINF</b>    | O registo de trabalhos deste trabalho <sup>1</sup>                                                                                                    |  |

Tabela 10. Ficheiros em Spool Criados pelo Servidor (continuação)

- **<sup>1</sup>** No servidor, este ficheiro em Spool poderá estar na fila de output QEZJOBLOG.
- 8. Imprima uma lista de directórios no directório raiz. DSPLNK OBJ('/\*') OUTPUT(\*PRINT)
- 9. Imprima todos os objectos fornecidos pela IBM que tenham sido modificados como, por exemplo, um ficheiro de impressão QSYSPRT.
- 10. Se mantiver um programa de CL que contenha as informações de configuração, utilize o comando Obter Origem da Configuração (RTVCFGSRC) para garantir que o programa de CL é actual.

RTVCFGSRC CFGD(\*ALL) CFGTYPE(\*ALL) + SRCFILE(QGPL/QCLSRC) + SRCMBR(SYSCFG)

11. Imprima estes ficheiros em Spool. Guarde estas informações com o registo de cópia de segurança ou os suportes de salvaguarda do sistema para consulta posterior. Se decidir não imprimir as listas, utilize o comando Copiar Ficheiro em Spool (CPYSPLF) para copiá-los para ficheiros de base de dados. Consulte ["Guardar ficheiros em spool" na página 89](#page-96-0) para obter informações sobre como fazê-lo. Certifique-se de que os ficheiros de base de dados estão numa biblioteca que é guardada quando executa a opção de menu Guardar.

Consulte a secção ["Utilizar o comando GO SAVE: Opções 21, 22 e 23" na página 29.](#page-36-0)

# <span id="page-46-0"></span>**Capítulo 4. Guardar manualmente partes do servidor**

Utilize as seguintes informações se estiver a guardar o servidor com uma estratégia de salvaguarda média ou complexa.

Pode guardar as informações automaticamente com as opções de menu do comando GO SAVE ou pode guardar as informações manualmente com comandos guardar individuais.

Tem de guardar todo o servidor com a [opção de menu 21](#page-34-0) do comando GO SAVE antes de guardar partes do servidor. Também deve guardar periodicamente todo o servidor depois de instalar correcções temporárias de programa (PTF) de pré-requisito ou antes de uma migração ou actualização.

Utilize estas informações para guardar partes do servidor:

- Comandos para guardar partes do servidor
- [Comandos para guardar tipos de objecto específicos](#page-47-0)
- [Guardar dados de sistema](#page-50-0)
- v [Guardar dados de sistema e dados do utilizador relacionados](#page-51-0)
- v [Guardar dados do utilizador](#page-64-0)
- v [Guardar partições lógicas e aplicações](#page-106-0)
- v [Guardar memória \(Dados do Código Interno Licenciado e dados de unidade de disco\)](#page-110-0)

## **Comandos para guardar partes do servidor**

A tabela seguinte agrupa os dados que é necessário guardar no servidor. Três secções dividem as informações nos seguintes grupos:

- v dados de sistema
- v dados de sistema e dados do utilizador relacionados
- v dados do utilizador

Para obter informações detalhadas sobre cada secção, seleccione a ligação apropriada na tabela.

| Parte do servidor                                                                                                    | Opção de menu do comando GO SAVE | <b>Comandos Guardar</b>             |  |
|----------------------------------------------------------------------------------------------------|----------------------------------|-------------------------------------|--|
| Os dados de sistema são dados fornecidos pela IBM que executam o hardware e software do servidor                               |                                  |                                     |  |
| Código Interno Licenciado                                                                                                    | Opção 21 ou 22                   | <b>SAVSYS</b>                       |  |
| Objectos OS/400 <sup>®</sup> na QSYS                                                                                           | Opção 21 ou 22                   | <b>SAVSYS</b>                       |  |
| dados de sistema e dados do utilizador relacionados é uma combinação de dados de sistema e dados do<br>utilizador relacionados |                                  |                                     |  |
| Perfis do utilizador                                                                                                    | Opção 21, 22 ou 23               | SAVSYS ou SAVSECDTA                 |  |
| Autoridades privadas                                                                                                    | Opção 21, 22 ou 23               | SAVSYS ou SAVSECDTA                 |  |
| Objectos de Configuração                                                                                                    | Opção 21, 22 ou 23               | SAVSYS ou SAVCFG                    |  |
| Directórios fornecidos pela IBM                                                                                                | Opção 21 ou 22                   | <b>SAV</b>                          |  |
| Bibliotecas opcionais do OS/400                                                                                                | Opção 21 ou 22                   | SAVLIB *NONSYS ou SAVLIB<br>*IBM    |  |
| Bibliotecas de programas<br>licenciados                                                                                        | Opção 21 ou 22                   | SAVLIB *NONSYS ou SAVLIB<br>*IBM    |  |
| Os dados do utilizador são dados que o utilizador introduz no servidor                                                         |                                  |                                     |  |
| Bibliotecas da IBM com dados do   Opção 21 ou 23<br>utilizador                                                                 |                                  | SAVLIB *NONSYS ou SAVLIB<br>*ALLUSR |  |

Tabela 11. Guardar as partes do servidor

<span id="page-47-0"></span>Tabela 11. Guardar as partes do servidor (continuação)

| Parte do servidor                        | Opção de menu do comando GO SAVE | Comandos Guardar                           |
|------------------------------------------|----------------------------------|--------------------------------------------|
| Bibliotecas do utilizador                | Opção 21 ou 23                   | SAVLIB *NONSYS ou SAVLIB<br><b>*ALLUSR</b> |
| Documentos e arquivadores                | Opção 21 ou 23                   | <b>SAVDLO</b>                              |
| Objectos do utilizador em<br>directórios | Opção 21 ou 23                   | <b>SAV</b>                                 |
| Objectos de distribuicão                 | Opção 21 ou 23                   | <b>SAVDLO</b>                              |

A secção "Comandos para guardar tipos de objectos específicos" fornece informações detalhadas sobre qual o comando guardar que pode utilizar para guardar tipos de objectos específicos.

## **Comandos para guardar tipos de objectos específicos**

A tabela que se segue apresenta quais os comandos que pode utilizar para guardar cada tipo de objecto. Verá um X na coluna do comando SAV se puder utilizá-lo para guardar individualmente um objecto desse tipo. Quando especificar SAV OBJ(/\*), o servidor guarda todos os objectos de todos os tipos.

Tabela 12. Objectos Guardados por Comandos de Acordo com <sup>o</sup> Tipo de Objecto

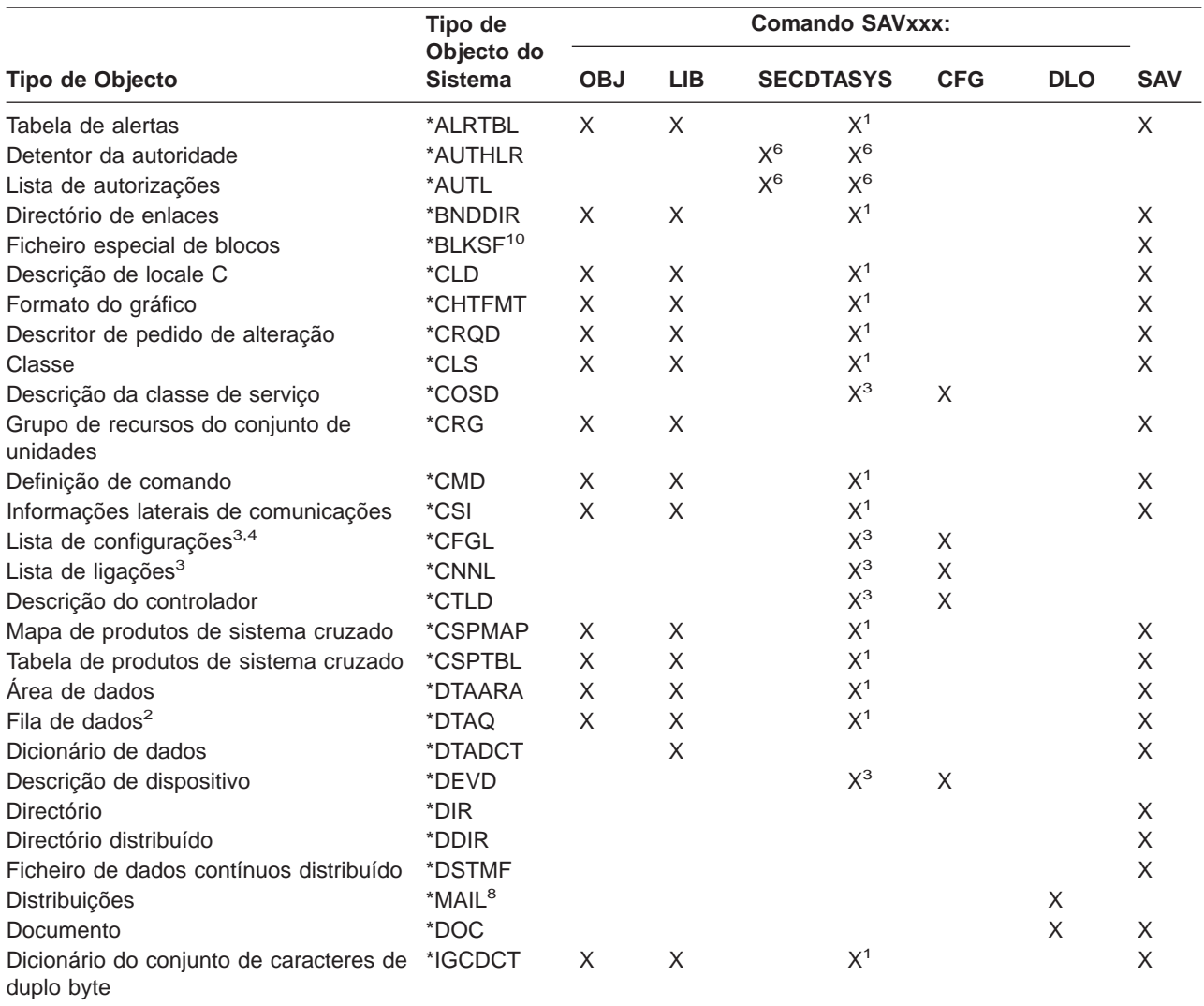

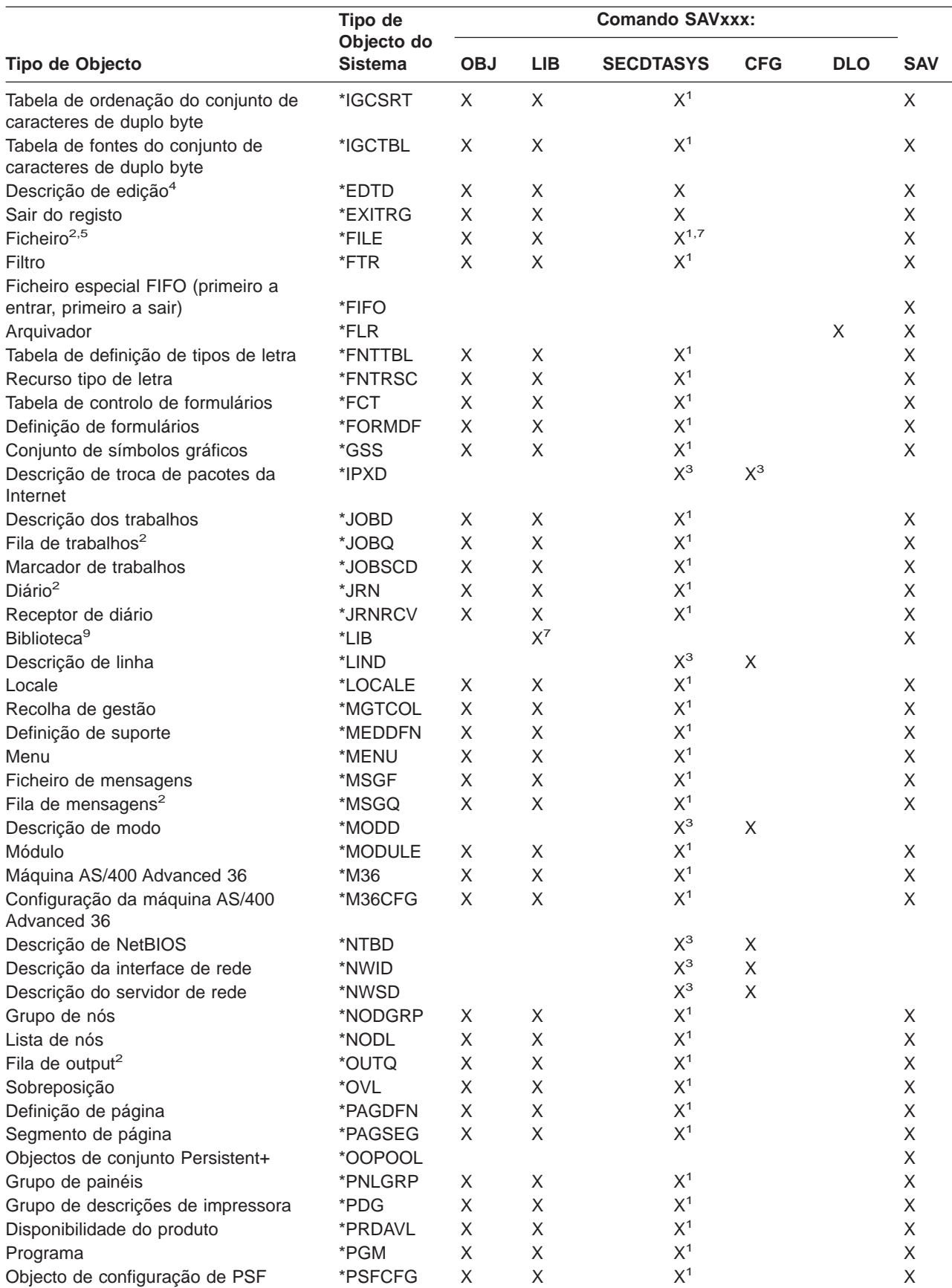

Tabela 12. Objectos Guardados por Comandos de Acordo com <sup>o</sup> Tipo de Objecto (continuação)

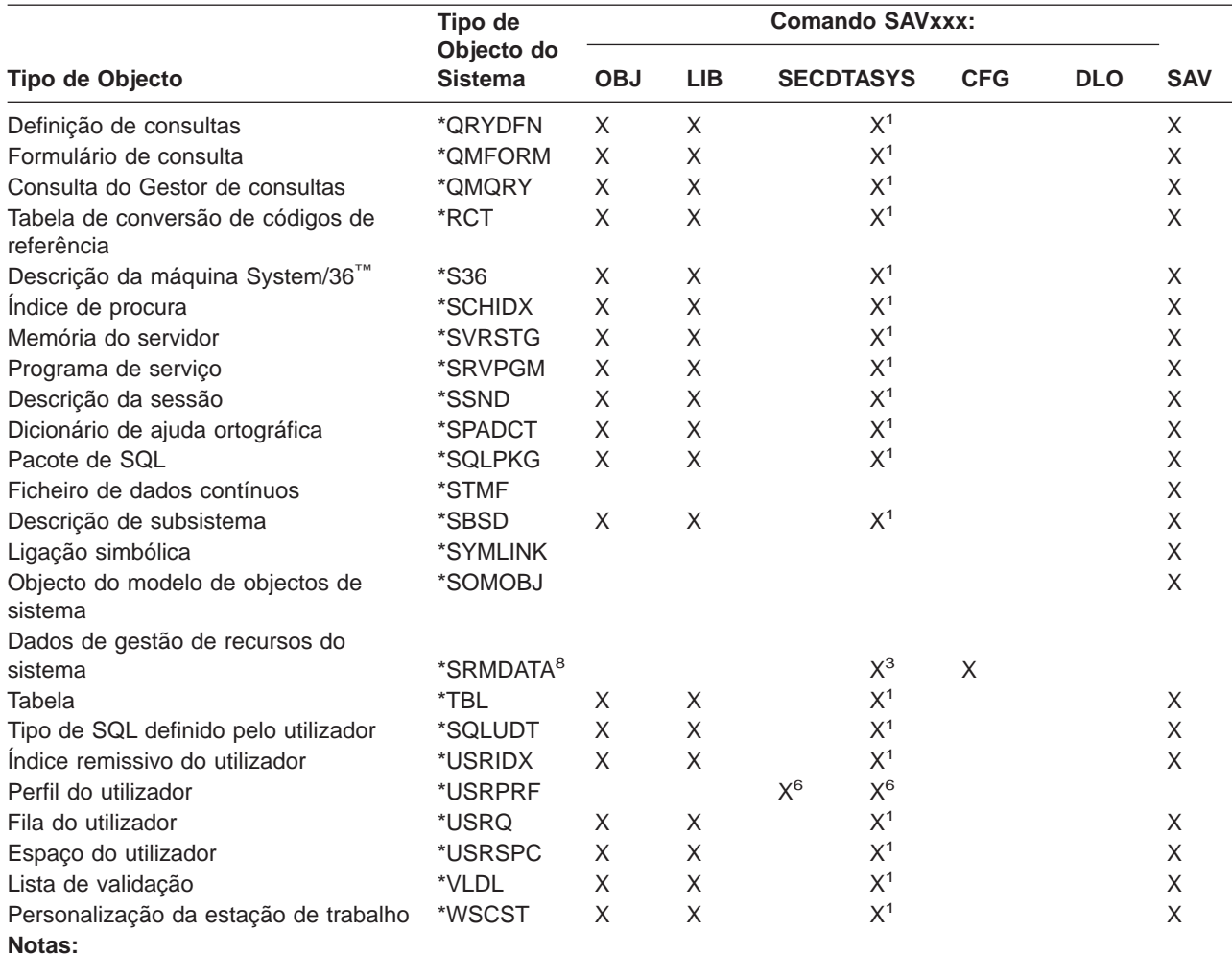

Tabela 12. Objectos Guardados por Comandos de Acordo com <sup>o</sup> Tipo de Objecto (continuação)

- **<sup>1</sup>** Se o objecto estiver na biblioteca QSYS.
- **<sup>2</sup>** Para ficheiros de salvaguarda, o servidor só guarda as descrições quando especifica o parâmetro SAVFDTA(\*NO) no comando de salvaguarda. Para outros objectos para os quais o servidor guarda apenas a descrição, consulte a [Tabela 22 na página 58.](#page-65-0)
- **<sup>3</sup>** Utilize o comando RSTCFG para restaurar estes objectos.
- **<sup>4</sup>** As descrições de edição e as listas de configuração residem apenas na biblioteca QSYS.
- **<sup>5</sup>** O comando SAVSAVFDTA só guarda o conteúdo dos ficheiros de salvaguarda.
- **<sup>6</sup>** Utilize o comando RSTUSRPRF para restaurar perfis do utilizador. Utilize o comando RSTAUT para restaurar autoridades depois de restaurar os objectos de que necessita. O servidor restaura listas de autorizações e detentores de autoridade quando utilizar o comando e parâmetro RSTUSRPRF USRPRF(\*ALL).
- **<sup>7</sup>** Se existirem ficheiros de salvaguarda na biblioteca, o servidor guarda os dados do ficheiro de salvaguarda como valor assumido.
- **<sup>8</sup>** O correio e os dados de SRM são tipos de objecto internos.
- **<sup>9</sup>** A [Tabela 16 na página 46](#page-53-0) mostra as bibliotecas fornecidas pela IBM que não pode guardar com o comando SAVLIB.
- **<sup>10</sup>** Só pode guardar ficheiros especiais de blocos quando estes se encontram desinstalados.

## <span id="page-50-0"></span>**Guardar dados de sistema**

Os dados de sistema são dados fornecidos pela IBM que executam o hardware e software do servidor. Os dados de sistema incluem o Código Interno Licenciado e os objectos do OS/400 na biblioteca QSYS.

A forma mais fácil de guardar os dados de sistema é através da opção de menu 22 do comando GO SAVE. Esta opção guarda todos os dados de sistema bem como os dados de segurança.

Para guardar manualmente os dados de sistema, utilize o comando SAVSYS. Pode utilizar o mesmo dispositivo que utiliza para o comando SAVSYS para efectuar um carregamento do programa inicial (IPL) do seu servidor. Também pode utilizar o suporte utilizado no comando SAVSYS para efectuar um IPL.

#### **Métodos para guardar dados de sistema**

As informações que se seguem explicam os vários métodos que pode utilizar para guardar dados de sistema:

- "Métodos para guardar o Código Interno Licenciado"
- ["Métodos para guardar informações do sistema" na página 44](#page-51-0)
- v ["Métodos para guardar objectos do sistema operativo" na página 44](#page-51-0)

Para obter mais informações sobre o comando SAVSYS, consulte o comando SAVSYS na documentação de referência relativa a CL. A documentação de referência relativa a CL fornece informações completas sobre o comando SAVSYS.

## **Métodos para guardar o Código Interno Licenciado**

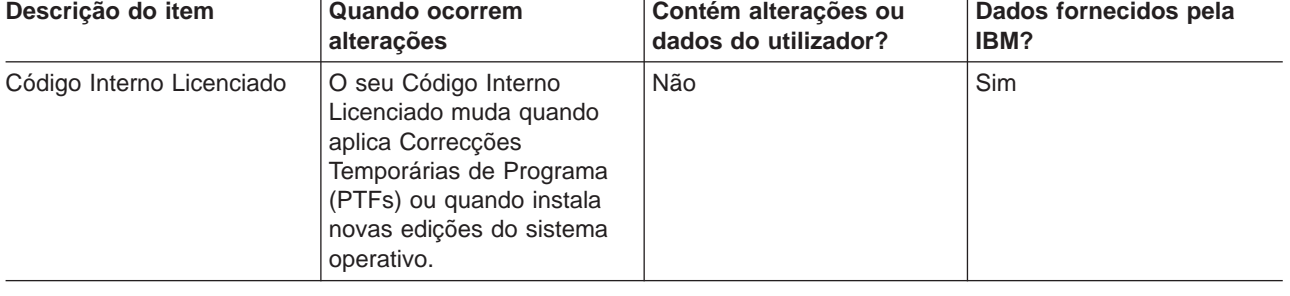

Tabela 13. Informações sobre <sup>o</sup> Código Interno Licenciado

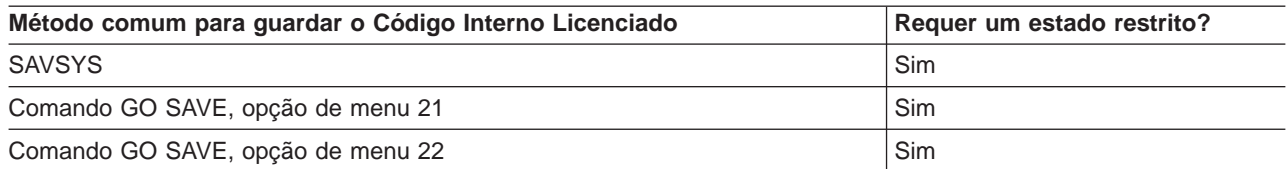

**Nota: NÃO** utilize uma banda criada através da opção das DST 5=Guardar Código Interno Licenciado no menu IPL ou Instalar o Sistema. Faça-o apenas se os Serviços de Software lhe pedirem para utilizar esse tipo de banda. Este processo cria uma banda que não contenha as informações de Inventário de PTF do Código Interno Licenciado ou o Sistema Operativo OS/400. Se recuperar o servidor com este tipo de banda, terá de reinstalar o Código Interno Licenciado a partir das bandas do SAVSYS ou do seu suporte de distribuição. Depois de reinstalar o Código Interno Licenciado, pode carregar as PTFs no servidor.

## <span id="page-51-0"></span>**Métodos para guardar informações do sistema**

Tabela 14. Informações do sistema

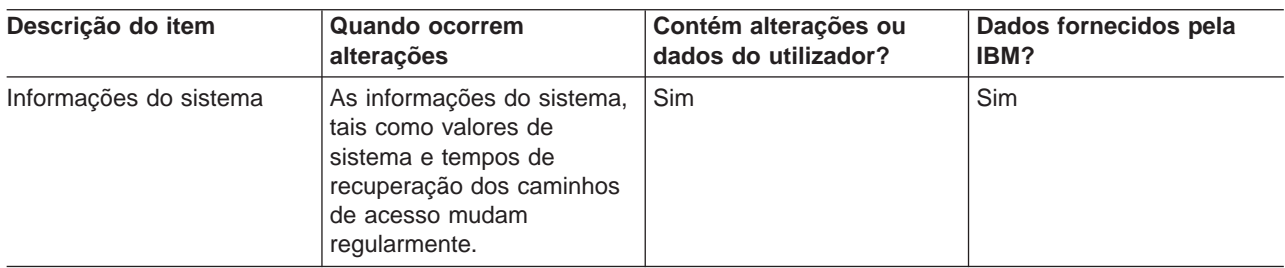

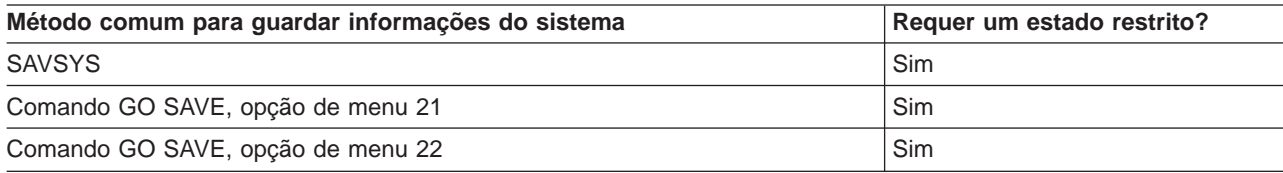

## **Métodos para guardar objectos do sistema operativo**

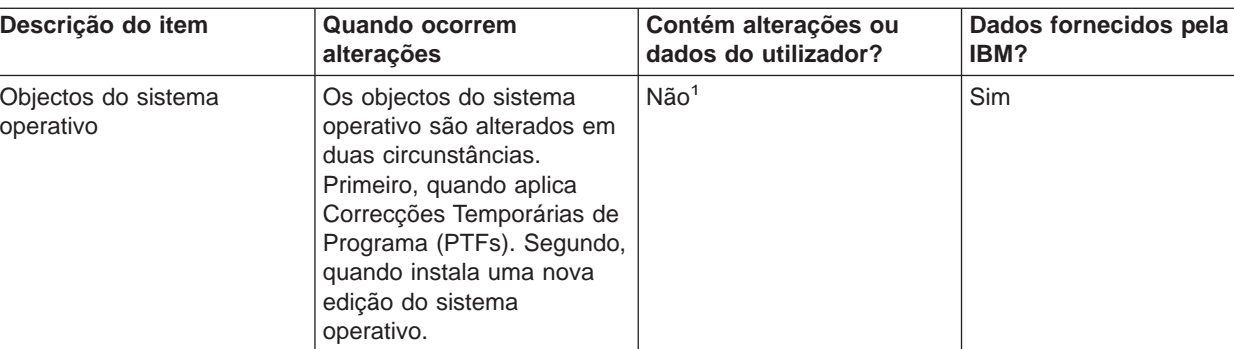

Tabela 15. Informações sobre objectos do sistema operativo

**Nota:** <sup>1</sup> Não deve alterar objectos ou armazenar dados do utilizador nas bibliotecas ou arquivadores fornecidos pela IBM. A instalação de uma nova edição do sistema operativo pode destruir essas alterações. Se efectuar alterações a objectos nestas bibliotecas, anote-as com cuidado num registo para futuras consultas.

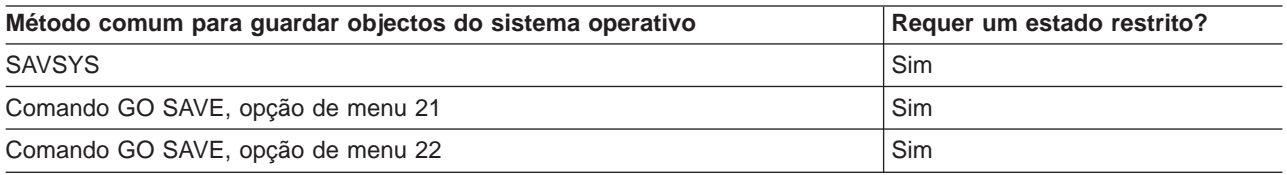

## **Guardar dados de sistema e dados do utilizador relacionados**

Os dados de sistema e os dados do utilizador relacionados incluem informações de que o servidor necessita para funcionar bem como informações que lhe permitem utilizar o servidor. Estas informações incluem:

- Perfis do utilizador
- Autoridades privadas
- Objectos de configuração
- <span id="page-52-0"></span>• Directórios fornecidos pela IBM
- Bibliotecas opcionais do OS/400 (QHLPSYS e QUSRTOOL)
- Bibliotecas de programas licenciados (QRPG, QCBL e Qxxxx)

As páginas seguintes contêm informações que o ajudam a guardar dados de sistema e dados do utilizador relacionados:

- Guardar bibliotecas com o comando SAVLIB Guardar uma ou mais bibliotecas. Pode utilizar estas informações para guardar as bibliotecas opcionais do OS/400. Estas informações também incluem parâmetros especiais do comando SAVLIB e informações sobre como seleccionar bibliotecas no servidor.
- [Guardar ASPs independentes](#page-55-0) Guardar um ou mais ASPs independentes.
- v [Guardar ficheiros de salvaguarda](#page-57-0) Pode criar uma cópia de segurança do servidor num ficheiro de salvaguarda em vez de num suporte removível. Estas informações explicam como guardar esses dados.
- v [Guardar dados de segurança](#page-58-0) Guardar perfis do utilizador, autoridades privadas, listas de autorizações e detentores de autoridades.
- [Guardar informações de configuração](#page-59-0) Guardar objectos de configuração.
- [Guardar programas licenciados](#page-59-0) Guardar programas licenciados para efeitos de cópia de segurança ou para distribuir programas licenciados a outros servidores existentes na organização. Utilize estas informações para guardar bibliotecas de programas licenciados.
- v [Métodos para guardar dados do utilizador](#page-60-0) Estas informações fornecem vários métodos diferentes de guardar os dados de sistema e os dados do utilizador relacionados. Estes métodos incluem o comando GO SAVE, os comandos e APIs de salvaguarda manual.

## **Guardar bibliotecas com o comando SAVLIB**

Utilize o comando Guardar Biblioteca (SAVLIB) ou a opção 21 do comando GO SAVE para guardar uma ou mais bibliotecas. Quando especificar bibliotecas pelo nome no comando SAVLIB, o servidor guarda as bibliotecas pela ordem em que foram listadas. Pode especificar valores genéricos para o parâmetro LIB.

Os seguintes tópicos fornecem informações importantes sobre o procedimento para guardar bibliotecas:

- v "Valores especiais para o comando SAVLIB" explica como utilizar nas suas bibliotecas os valores especiais \*NONSYS, \*IBM e \*ALLUSR.
- v ["Parâmetros OMITLIB e OMITOBJ do comando SAVLIB" na página 47](#page-54-0) explica como omitir bibliotecas e objectos.
- v ["Sugestões e restrições do comando SAVLIB" na página 47](#page-54-0) fornece informações importantes antes de utilizar o comando SAVLIB.
- v ["Como recuperar de um erro de suporte durante uma operação SAVLIB" na página 48](#page-55-0) explica o que fazer se o servidor encontrar um erro de suporte durante uma operação SAVLIB.

### **Valores especiais para o comando SAVLIB**

O comando Guardar Biblioteca (SAVLIB) permite-lhe utilizar os valores especiais \*NONSYS, \*ALLUSR e \*IBM para especificar grupos de bibliotecas. Quando utilizar um valor especial para guardar bibliotecas, o servidor guarda as bibliotecas pela ordem alfabética do nome. A tabela seguinte ilustra as bibliotecas fornecidas pela IBM que o servidor guarda para cada valor especial:

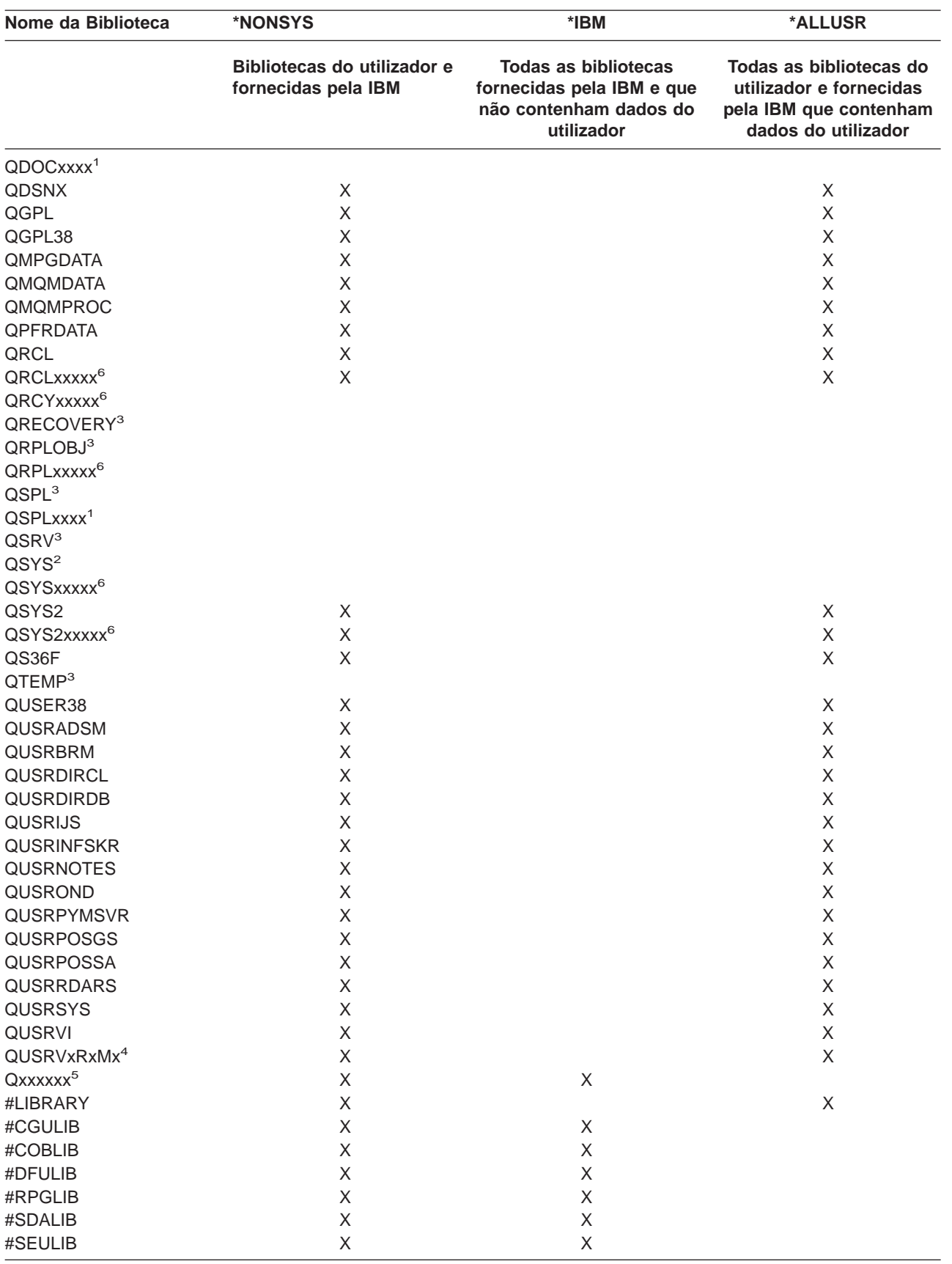

<span id="page-53-0"></span>Tabela 16. Comparação de valores especiais para <sup>o</sup> comando SAVLIB: parâmetro LIB. O servidor guarda todas as bibliotecas marcadas com um *X*.

<span id="page-54-0"></span>Tabela 16. Comparação de valores especiais para <sup>o</sup> comando SAVLIB: parâmetro LIB (continuação). O servidor guarda todas as bibliotecas marcadas com um *X*.

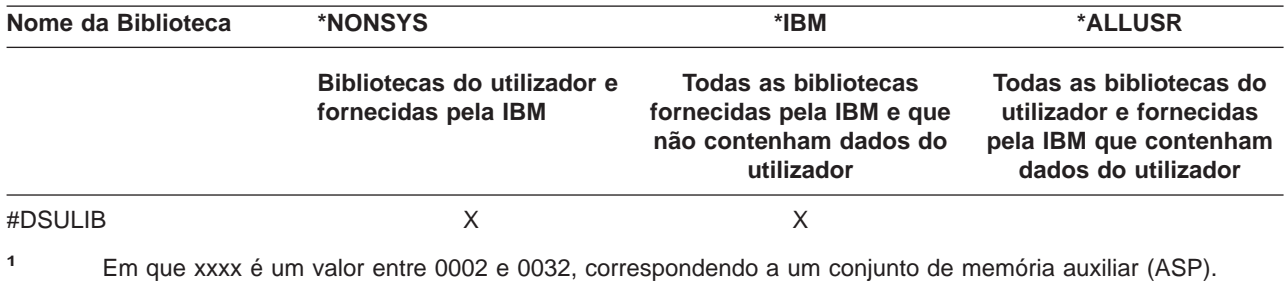

- **<sup>2</sup>** Utilize o comando SAVSYS para guardar informações na biblioteca QSYS.
- **<sup>3</sup>** Estas bibliotecas contêm informações temporárias. Não são guardadas nem restauradas.
- **<sup>4</sup>** Pode ter sido criado um nome de biblioteca diferente, com o formato QUSRVxRxMx, pelo utilizador para cada edição anterior suportada pela IBM. Esta biblioteca contém comandos do utilizador para serem compilados num programa de CL para uma edição anterior. Para a biblioteca do utilizador QUSRVxRxMx, VxRxMx é a versão, edição e nível de modificação de uma edição anterior que a IBM continua a suportar.
- **<sup>5</sup>** Qxxxxxx representa qualquer outra biblioteca que comece pela letra Q. Estas bibliotecas destinam-se a conter objectos fornecidos pela IBM. Elas não são guardadas quando especifica \*ALLUSR. Consulte o

manual CL Programming para obter uma lista completa das bibliotecas que contêm objectos fornecidos pela IBM.

**<sup>6</sup>** Em que xxxxx é um valor entre 00033 e 00255, correspondendo a um conjunto de memória auxiliar independente (ASP).

### **Parâmetros OMITLIB e OMITOBJ do comando SAVLIB**

As seguintes informações explicam dois parâmetros do comando SAVLIB:

#### **Parâmetro OMITLIB do comando SAVLIB:**

Pode excluir uma ou mais bibliotecas utilizando o parâmetro OMITLIB. O servidor não guarda as bibliotecas que forem excluídas. Pode especificar valores genéricos para o parâmetro OMITLIB.

Segue-se um exemplo de como omitir um grupo de bibliotecas de uma operação SAVLIB:

SAVLIB LIB(\*ALLUSR) OMITLIB(TEMP\*)

Um exemplo de como utilizar o parâmetro OMITLIB com nomenclatura de bibliotecas genérica seria: SAVLIB LIB(T\*) OMITLIB(TEMP). O servidor guarda todas as bibliotecas que comecem pela letra 'T' excepto a biblioteca denominada TEMP.

Também pode utilizar o parâmetro OMITLIB com nomenclatura genérica ao executar operações guardar simultâneas para diferentes dispositivos de suporte:

SAVLIB LIB(\*ALLUSR) DEV(*primeiro dispositivo de suporte*) OMITLIB(A\* B\* \$\* #\* @\*...L\*) SAVLIB LIB(\*ALLUSR) DEV(*segundo dispositivo de suporte*) OMITLIB(M\* N\* ...Z\*)

#### **Parâmetro OMITOBJ do comando SAVLIB:**

Pode excluir um ou mais objectos utilizando o parâmetro OMITOBJ. Não precisa de utilizar os valores especiais acima indicados. Pode especificar valores genéricos para este parâmetro.

### **Sugestões e restrições do comando SAVLIB**

Quando guardar um grande grupo de bibliotecas, deve colocar o servidor em estado restrito. Desta forma assegura que o servidor guarda todos os objectos importantes. Por exemplo, se o subsistema QSNADS

<span id="page-55-0"></span>ou a duplicação de directórios estiverem activos, o servidor não guarda os ficheiros cujo nome começa por QAOna biblioteca QUSRSYS. Os ficheiros QAO\* na biblioteca QUSRSYS são ficheiros **muito** importantes. Se o servidor não guardar os ficheiros QAO\*, deve terminar o subsistema QSNADS (comando Terminar Subsistema(ENDSBS) ou Terminar Sistema de Criação de Sombras de Directórios (ENDDIRSHD)). Em seguida, pode guardar os ficheiros QAO\*.

Não se esqueça de guardar regularmente as bibliotecas QGPL e QUSRSYS. Estas bibliotecas fornecidas pela IBM contêm informações que são importantes para o servidor e que ele muda com frequência.

#### **Restrições ao comando SAVLIB:**

- 1. Só pode especificar uma biblioteca se guardar para um ficheiro de salvaguarda.
- 2. Não pode executar em simultâneo vários comandos SAVLIB que utilizem a mesma biblioteca. Não podem ser executados concorrencialmente um comando SAVLIB e um comando Restaurar Biblioteca (RSTLIB) que utilizem a mesma biblioteca.

### **Como recuperar de um erro de suporte durante uma operação SAVLIB**

Se ocorrer um erro de suporte irrecuperável quando guardar várias bibliotecas, reinicie o procedimento com o parâmetro Biblioteca Inicial (STRLIB) no comando SAVLIB. O parâmetro STRLIB só é válido quando é especificado \*NONSYS, \*ALLUSR ou \*IBM no comando SAVLIB ou SAVCHGOBJ.

Os passos principais da recuperação para uma operação guardar são:

- 1. Verifique o registo de trabalhos para determinar a biblioteca onde falhou o comando SAVLIB LIB(\*NONSYS, \*IBM ou \*ALLUSR) anterior. Localize a última biblioteca guardada, que é indicada por uma mensagem de conclusão de salvaguarda bem sucedida.
- 2. Carregue o volume de suporte seguinte e assegure-se de que inicializa o volume de suporte. Se estava a utilizar a opção 21, 22 ou 23 de menu quando a operação de salvaguarda falhou, vá para o passo 4.
- 3. Escreva o comando SAVxxx que estava a utilizar com os mesmos valores de parâmetros. Adicione os parâmetros STRLIB e OMITLIB e especifique a última biblioteca que foi guardada com êxito. Por exemplo, se estava a executar um comando SAVLIB \*ALLUSR e CUSTLIB tiver sido a última biblioteca guardada com êxito, escreva:

```
SAVLIB LIB(*ALLUSR) DEV(nome do dispositivo de suporte) +
       STRLIB(BIBPERS) OMITLIB(BIBPERS)
```
Este comando inicia a operação guardar na biblioteca depois da última biblioteca guardada com êxito. Acabou de reiniciar a operação SAVLIB.

- 4. Se estava a utilizar uma opção de menu, seleccione novamente essa opção de menu.
- 5. No ecrã Especificar Valores Assumidos de Comando, escreva S no pedido de informação Pedido de comandos. Quando o servidor apresentar pedidos de informação para comandos que executados com sucesso, prima F12 (cancelar). Quando o servidor apresentar o pedido de informação do comando SAVLIB, especifique os parâmetros STRLIB e OMITLIB tal como apresentado no passo 3.
- **Nota:** O restauro do servidor utilizando este conjunto de suportes requer dois comandos RSTLIB SAVLIB(\*NONSYS, \*ALLUSR ou \*IBM) para restaurar as bibliotecas.

## **Guardar ASPs independentes**

Pode guardar ASPs independentes (também conhecidos por conjuntos de disco independentes no iSeries Navigator) separadamente ou pode gravá-los como parte de uma salvaguarda completa do sistema [\(GO](#page-34-0) [SAVE: Opção 21\)](#page-34-0) ou quando guarda todos os dados do utilizador [\(GO SAVE: Opção 23\)](#page-35-0). Em ambos os casos, tem de tornar os ASPs independentes disponíveis antes de executar a salvaguarda. Consulte os cenários seguintes e seleccione a opção que melhor se adequa às suas necessidades.

### **Guardar o grupo de ASP actual**

Execute os comandos seguintes para guardar o grupo de ASPs independentes actuais (o ASP primário e quaisquer outros ASPs secundários associados).

- 1. SETASPGRP ASPGRP(nome-ASP-primário)
- 2. SAVSECDTA ASPDEV(\*CURASPGRP)
- 3. SAVLIB LIB(\*ALLUSR) ASPDEV(\*CURASPGRP)
- 4. Desinstale todos os sistemas de ficheiros definidos pelo utilizador QDEFAULT no grupo ASP independente actual
- 5. SAV OBJ(('/dev/\*')) UPDHST(\*YES) ASPDEV(\*CURASPGRP)
- 6. Instale todos os sistemas de ficheiros definidos pelo utilizador QDEFAULT que tenham sido desinstalados num passo anterior

#### **Guardar ASP de UDFS**

Execute os comandos seguintes para guardar um ASP de UDFS disponível.

- 1. SAVSECDTA ASPDEV(nome do ASP)
- 2. Desinstale todos os sistemas de ficheiros definidos pelo utilizador QDEFAULT no ASP de que está a guardar
- 3. SAV OBJ(('/dis/\*')) UPDHST(\*YES) ASPDEV(nome-ASP)
- 4. Instale todos os sistemas de ficheiros definidos pelo utilizador QDEFAULT que tenham sido desinstalados num passo anterior

**Guardar ASPs independentes como parte de uma salvaguarda completa do sistema (Opção 21)** Se activar ASPs independentes, estes serão incluídos numa operação guardar através da Opção 21. Siga a lista de verificação em [Utilizar GO SAVE: Opção 21, 22 e 23](#page-36-0) e tome nota dos requisitos extra caso esteja a trabalhar num ambiente de conjuntos de unidades. Antes de terminar os subsistemas e de colocar o sistema em estado restrito, verifique se o trabalho em execução não utiliza objectos de sistema de ficheiros integrados no ASP independente. Não execute o comando SETASPGRP; A Opção 21 irá executar os comandos necessários para guardar os ASPs independentes que activou. Para além dos comandos listados em [Guardar completamente o servidor com o comando GO SAVE: Opção 21,](#page-34-0) o servidor executa os comandos seguintes para cada um dos grupos de ASP disponíveis, durante uma salvaguarda através da Opção 21:

- SETASPGRP ASPGRP(nome-grupo-asp)
- SAVLIB LIB(\*NONSYS) ASPDEV(\*CURASPGRP)
- SAV OBJ(('/dis/\*')) UPDHST(\*YES) ASPDEV(\*CURASPGRP)

O sistema irá então executar o comando seguinte para cada um dos ASPs dos sistemas de ficheiros definidos pelo utilizador (UDFS).

• SAV OBJ(('/dis/\*')) UPDHST(\*YES) ASPDEV(nome-do-asp-udfs)

O servidor irá também executar um comando CHKTAP ENDOPT(\*UNLOAD) após o último comando SAV processado.

#### **Guardar ASPs independentes quando guarda todos os dados do utilizador (Opção 23)**

Se activar ASPs independentes, estes serão incluídos numa operação guardar através da Opção 23. Siga a lista de verificação em [Utilizar GO SAVE: Opção 21, 22 e 23](#page-36-0) e tome nota dos requisitos extra caso esteja a trabalhar num ambiente de conjuntos de unidades. Antes de terminar os subsistemas e de colocar o sistema em estado restrito, verifique se o trabalho em execução não utiliza objectos de sistema de ficheiros integrados no ASP independente. Não execute o comando SETASPGRP; A Opção 23 irá executar os comandos necessários para guardar os ASPs independentes que activou. Para além dos comandos listados em [Guarde os dados do utilizador com o comando GO SAVE: Opção 23,](#page-35-0) o servidor executa os comandos seguintes para cada um dos grupos de ASPs disponíveis, durante uma salvaguarda através da Opção 23:

- <span id="page-57-0"></span>• SETASPGRP ASPGRP(nome-grupo-asp)
- SAVLIB LIB(\*ALLUSR) ASPDEV(\*CURASPGRP)
- SAV OBJ(('/dis/\*')) UPDHST(\*YES) ASPDEV(\*CURASPGRP)

O sistema irá então executar o comando seguinte para cada um dos ASPs dos sistemas de ficheiros definidos pelo utilizador (UDFS).

• SAV OBJ(('/dis/\*')) UPDHST(\*YES) ASPDEV(nome-do-asp-udfs)

O servidor irá também executar um comando CHKTAP ENDOPT(\*UNLOAD) após o último comando SAV processado.

**Exemplo de pedido de salvaguarda de ASPs independentes através do GO SAVE: Opção 21 ou 23** Quando opta por executar uma salvaguarda completa do sistema (Opção 21) ou guardar todos os dados do utilizador (Opção 23), os conjuntos de discos independentes são guardados por ordem alfabética. Os ASPs secundários são guardados em conjunto com os respectivos ASPs principais.

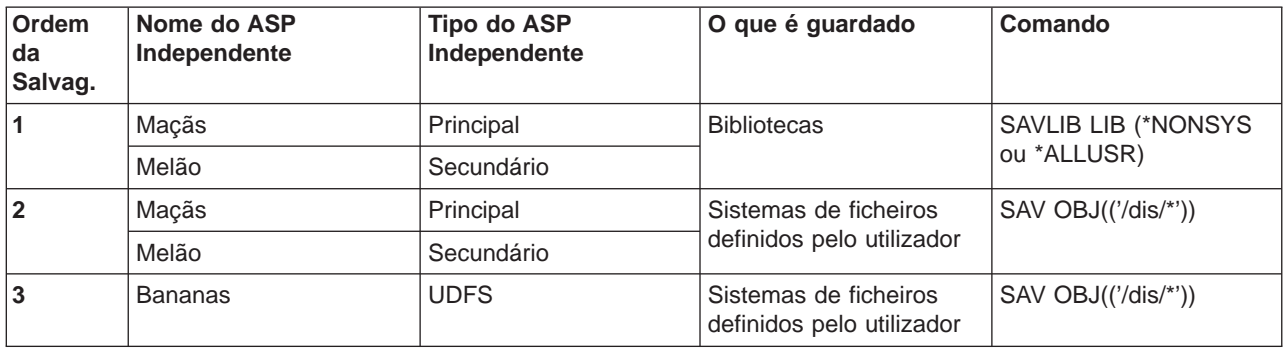

## **Guardar ficheiros de salvaguarda**

Pode criar cópias de segurança de partes do servidor para um ficheiro de salvaguarda em vez de para um suporte de salvaguarda amovível. No entanto, deve guardar regularmente o ficheiro de salvaguarda num suporte amovível.

Pode guardar o conteúdo do ficheiro de salvaguarda de duas diferentes formas:

- "Comando Guardar Dados de Ficheiro de Salvaguarda (SAVSAVFDTA)" explica como guardar os dados do seu ficheiro de salvaguarda tal como se os objectos tivessem sido guardados directamente num suporte de dados.
- v ["Parâmetro Dados de Ficheiro de Salvaguarda \(SAVFDTA\)" na página 51](#page-58-0) explica como utilizar o parâmetro SAVFDTA para guardar todo o ficheiro de salvaguarda num suporte de dados. Tem de restaurar todo o ficheiro de salvaguarda antes de restaurar um dos objectos contidos no ficheiro de salvaguarda.

### **Comando Guardar Dados de Ficheiro de Salvaguarda (SAVSAVFDTA)**

Utilize o comando Guardar Dados de Ficheiro de Salvaguarda (SAVSAVFDTA) para guardar objectos que surgem no suporte como se o servidor os tivesse guardado directamente no suporte de dados. Por exemplo, suponha que utiliza os seguintes comandos para guardar uma biblioteca:

SAVLIB LIB(BIBA) DEV(\*SAVF) SAVF(BIBB/SAVFA) SAVSAVFDTA SAVF(BIBB/SAVFA) DEV(nome do dispositivo de suporte)

Pode restaurar a biblioteca BIBA quer a partir do volume do suporte de dados quer a partir do ficheiro de salvaguarda utilizando o comando RSTLIB. Quando utiliza o comando SAVSAVFDTA, o servidor não guarda o próprio objecto ficheiro de salvaguarda.

### <span id="page-58-0"></span>**Parâmetro Dados de Ficheiro de Salvaguarda (SAVFDTA)**

Utilize o parâmetro dados de ficheiro de salvaguarda (SAVFDTA) no comando SAVLIB, comando SAVOBJ ou comando SAVCHGOBJ. Quando especifica SAVFDTA(\*YES), o servidor guarda o ficheiro de salvaguarda e o respectivo conteúdo no suporte de salvaguarda. Não pode restaurar objectos individuais que estejam no ficheiro de salvaguarda a partir da cópia de suporte do ficheiro de salvaguarda. Tem de restaurar o ficheiro de salvaguarda e, depois, restaurar os objectos a partir do ficheiro de salvaguarda.

As seguintes restrições são aplicáveis à especificação de SAVFDTA(\*YES):

- v Se estiver a guardar o ficheiro de salvaguarda num servidor com uma edição anterior, o servidor guarda o ficheiro de salvaguarda no formato dessa edição. Os objectos dentro do ficheiro de salvaguarda continuam no formato da edição que foi especificada quando foram guardados no ficheiro de salvaguarda.
- v Se o suporte de salvaguarda para a operação guardar for o mesmo ficheiro de salvaguarda, o servidor guarda apenas a descrição do ficheiro de salvaguarda. O servidor envia a mensagem CPI374B, SAVFDTA(\*YES) ignorado para o ficheiro <nome do seu ficheiro> na biblioteca <nome da sua biblioteca> e a operação guardar continua.

## **Guardar dados de segurança**

### **Comando SAVSYS ou SAVSECDTA**

Utilize o comando SAVSYS ou o comando Guardar Dados de Segurança (SAVSECDTA) para guardar os seguintes dados de segurança:

- Perfis do utilizador
- Autoridades privadas
- Listas de autorizações
- Detentores de autoridade

Pode utilizar os comandos SAVSYS ou SAVESECDTA para guardar autoridades privadas para objectos existentes em ASPs independentes.

Com cada objecto o servidor guarda dados de segurança adicionais. O servidor guarda estes dados de segurança quando guarda o objecto, da seguinte forma:

- Autoridade pública
- Proprietário e autoridade de proprietário
- Grupo principal e autoridade do grupo principal
- v Lista de autorizações ligada ao objecto

Para guardar os dados de segurança, o comando não requer que o servidor esteja num estado restrito. No entanto, não pode eliminar perfis do utilizador enquanto o servidor estiver a guardar dados de segurança. Se alterar perfis do utilizador ou conceder autoridades enquanto estiver a guardar dados de segurança, as informações guardadas poderão não reflectir as alterações.

Para reduzir o tamanho de um perfil do utilizador de grande dimensão, execute um ou mais dos seguintes procedimentos:

- v Transfira a propriedade de alguns objectos para outro perfil do utilizador.
- v Remova a autoridade privada de alguns dos objectos desse perfil do utilizador.

O servidor guarda nos sistemas de ficheiros /QNTC as informações de autoridade relativas a objectos. As informações acerca do Integration for Windows Server descrevem como guardar os dados de segurança do Integration for Windows Server.

#### <span id="page-59-0"></span>**Atenção!**

Se utilizar listas de autorizações para proteger objectos na biblioteca QSYS, deve escrever um programa que produza um ficheiro desses objectos. Inclua esse ficheiro na operação guardar. Deve-se ao facto de se perder a associação entre o objecto e a lista de autorizações durante uma operação de restauro por a QSYS ser restaurada antes dos perfis do utilizador. Consulte ″O que Deve Saber sobre o Restauro de Perfis do utilizador″ no manual Cópia de Segurança e

Recuperação para obter mais informações.

### **API QSRSAVO**

Pode utilizar a API [Guardar Lista de Objectos](#page-65-0) (QSRSAVO) para guardar Perfis do utilizador.

## **Guardar informações de configuração**

Utilize o comando Guardar Configuração (SAVCFG) ou o comando SAVSYS (Guardar Sistema) para guardar objectos de configuração. O comando SAVCFG não requer um estado restrito. No entanto, se o servidor estiver activo, o comando SAVCFG ignora os seguintes objectos de configuração:

- Dispositivos que o servidor esteja a criar.
- Dispositivos que o servidor esteja a eliminar.
- v Qualquer dispositivo que esteja a utilizar o objecto de gestão de recursos de sistema associado.

Ao guardar a sua configuração utilizando o comando SAVCFG ou o comando SAVSYS, o servidor guarda os seguintes tipos de objecto:

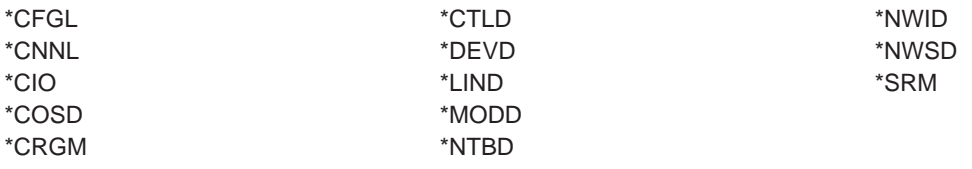

**Nota:** Pode considerar as informações do sistema, tais como, valores de sistema e atributos de rede, como informações de configuração. No entanto, o servidor não guarda este tipo de informações em objectos de configuração. O comando SAVCFG não guarda as informações do sistema. O comando SAVSYS guarda-as porque o servidor as mantém na biblioteca QSYS.

## **Guardar programas licenciados**

Pode utilizar o comando SAVLIB ou o comando Guardar Programa Licenciado (SAVLICPGM) para guardar programas licenciados. Estes métodos funcionam para dois objectivos diferentes:

- Se estiver a guardar os programas licenciados para o caso de vir a necessitar deles para uma recuperação, utilize o comando SAVLIB. Pode guardar só as bibliotecas que contenham programas licenciados especificando SAVLIB LIB(\*IBM). Em alternativa, pode guardar as bibliotecas que contêm programas licenciados quando está a guardar outras bibliotecas, especificando SAVLIB LIB(\*NONSYS).
- v Se estiver a guardar os programas licenciados para distribui-los noutros servidores na sua organização, utilize o comando SAVLICPGM. Pode utilizar um ficheiro de salvaguarda como output para o comando SAVLICPGM. Pode então enviar o ficheiro de salvaguarda através da sua rede de comunicações. Consulte as informações relativas a Distribuição a Partir de Localização Central para saber como

guardar programas licenciados para destribui-los noutros servidores.

## <span id="page-60-0"></span>**Métodos para guardar dados de sistema e dados do utilizador relacionados**

A forma mais fácil de guardar todos os seus dados do utilizador e do sistema é através da opção de menu 22 do comando GO SAVE. Esta opção guarda todos os dados de sistema bem como todos os dados do utilizador relacionados.

Os seguintes comandos permitem-lhe guardar o servidor e os dados do utilizador manualmente:

- SAVSECDTA (Guardar Dados de Segurança)
- SAVCFG (Guardar Configuração)
- SAV (Guardar)
- SAVLIB (Guardar Biblioteca)
- SAVLICPGM (Guardar Programas Licenciados)

Tabela 17. Métodos, comandos de CL <sup>e</sup> APIs para guardar dados de sistema <sup>e</sup> dados do utilizador relacionados

#### **Métodos para guardar dados de sistema e dados do utilizador relacionados**

As informações que se seguem explicam os vários métodos que pode utilizar para guardar os seus dados de sistema e dados do utilizador relacionados:

- v ["Métodos para guardar dados de segurança" na página 54](#page-61-0)
- v ["Métodos para guardar objectos de configuração na QSYS" na página 55](#page-62-0)
- ["Métodos para guardar bibliotecas opcionais do OS/400 \(QHLPSYS, QUSRTOOL\)" na página 55](#page-62-0)
- ["Métodos para guardar bibliotecas de programas licenciados \(QRPG, QCBL, Qxxxx\)" na página 56](#page-63-0)

#### **Comandos de CL e APIs para guardar dados de sistema e dados do utilizador relacionados**

As seguintes ligações fornecem-lhe informações detalhadas sobre os diversos comandos guardar e APIs de guardar:

- API QSRSave no manual API reference
- API QSRSAVO no manual API reference
- Comando SAV no manual CL reference
- Comando SAVCFG no manual CL reference
- Comando SAVCHGOBJ no manual CL reference
- Comando SAVDLO no manual CL reference
- Comando SAVLIB no manual CL reference
- Comando SAVOBJ no manual CL reference
- Comando SAVSAVFDTA no manual CL reference
- Comando SAVSECDTA no manual CL reference
- Comando SAVSYS no CL reference
- Comando SAVLICPGM no manual CL reference

### <span id="page-61-0"></span>**Métodos para guardar dados de segurança**

Tabela 18. Informações acerca de dados de segurança

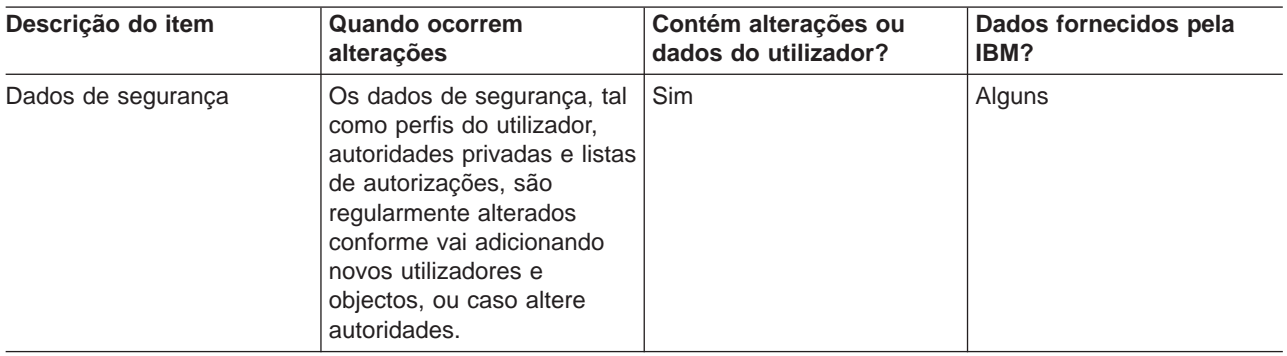

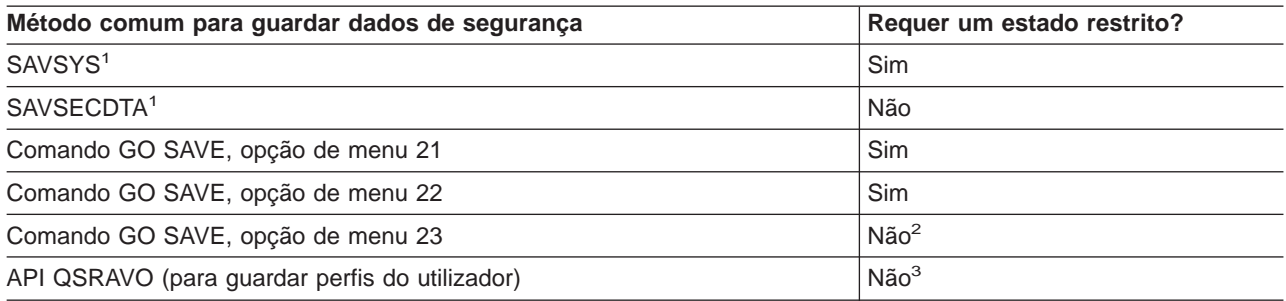

#### **Nota:**

- **<sup>1</sup>** Os comandos SAVSYS e SAVSECDTA não guardam as informações de autoridade para objectos nos sistemas de ficheiros QNTC. O servidor guarda as informações de autoridade com os objectos do Servidor de Windows.
- **<sup>2</sup>** Quando utiliza a opção 23 do menu do comando GO SAVE, o valor assumido é colocar o servidor num estado restrito. Se seleccionar a opção de pedido de informação, pode cancelar o ecrã que coloca o servidor num estado restrito.

**Importante:** Para os procedimentos em que o servidor não necessite de um estado restrito, tem de assegurar que o servidor consegue os bloqueios necessários para guardar as informações. Deve colocar o servidor num estado restrito sempre que esteja a guardar múltiplas bibliotecas, documentos ou directórios, excepto se utilizar a função [guardar](#page-118-0) [enquanto activo.](#page-118-0)

**<sup>3</sup>** Tem de ter uma autoridade especial \*SAVSYS para guardar perfis do utilizador com a API QSRAVO

["Guardar dados de segurança" na página 51](#page-58-0) contém informações sobre como fazer uma cópia de segurança dos dados de autoridade para os seus utilizadores e objectos.

## <span id="page-62-0"></span>**Métodos para guardar objectos de configuração na QSYS**

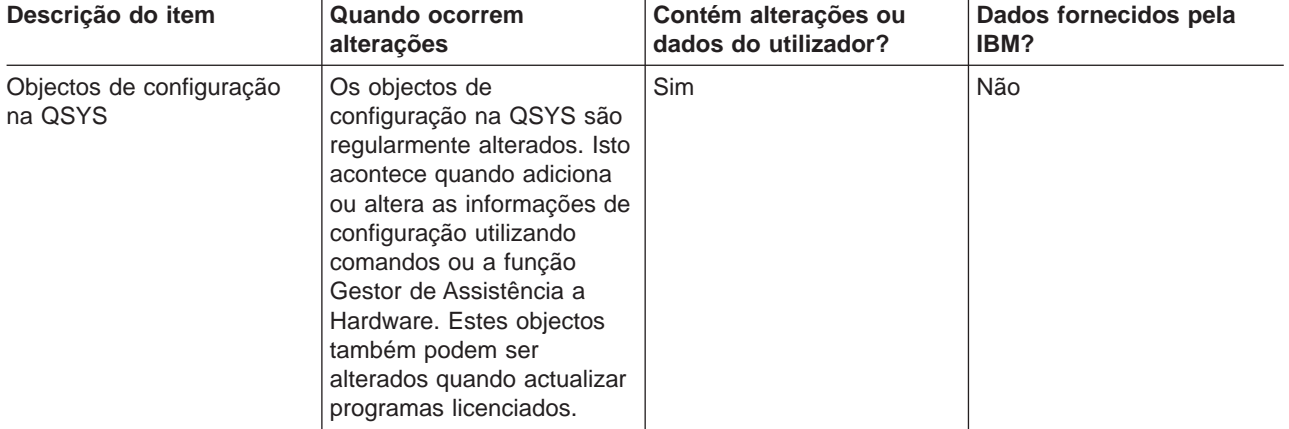

Tabela 19. Informações sobre objectos de configuração na QSYS

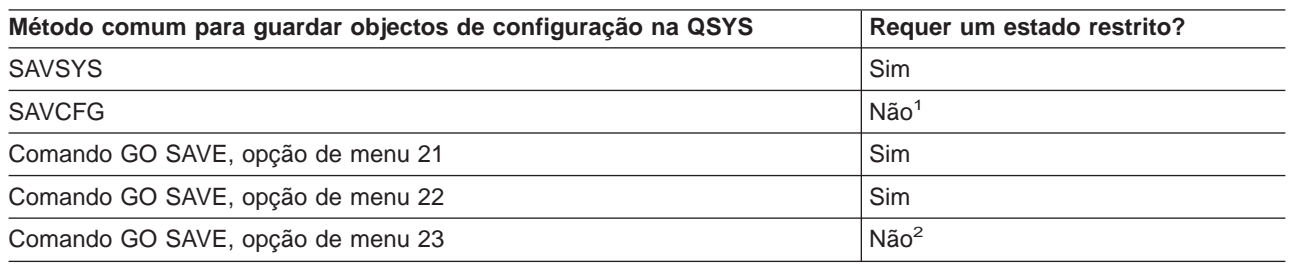

- **<sup>1</sup> Importante:** Para procedimentos em que o servidor não necessite de um estado restrito, tem de assegurar que o servidor consegue os bloqueios necessários para guardar as informações. Deve colocar o servidor num estado restrito sempre que estiver a guardar múltiplas bibliotecas, documentos ou directórios, excepto se estiver a utilizar a função [guardar enquanto activo.](#page-118-0)
- **<sup>2</sup>** Quando utilizar a opção 23 do menu do comando GO SAVE, o valor assumido é colocar o servidor num estado restrito. Se seleccionar a opção de pedido de informação, pode cancelar o ecrã que coloca o servidor num estado restrito.

["Guardar informações de configuração" na página 52](#page-59-0) contém informações sobre como guardar os seus objectos de configuração.

### **Métodos para guardar bibliotecas opcionais do OS/400 (QHLPSYS, QUSRTOOL)**

Tabela 20. Informações sobre bibliotecas opcionais do OS/400 (QHLPSYS, QUSRTOOL)

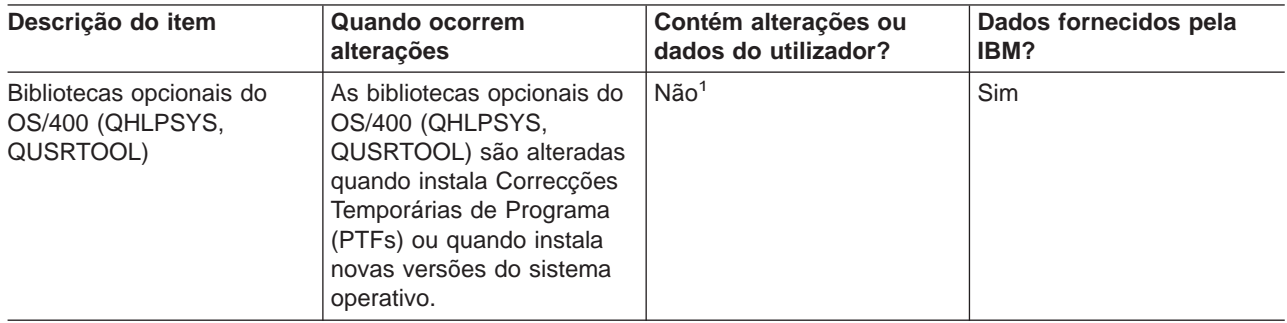

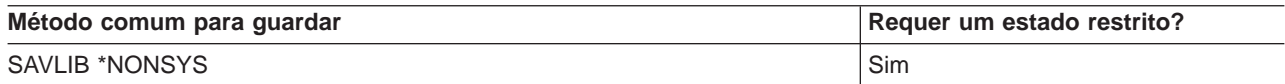

<span id="page-63-0"></span>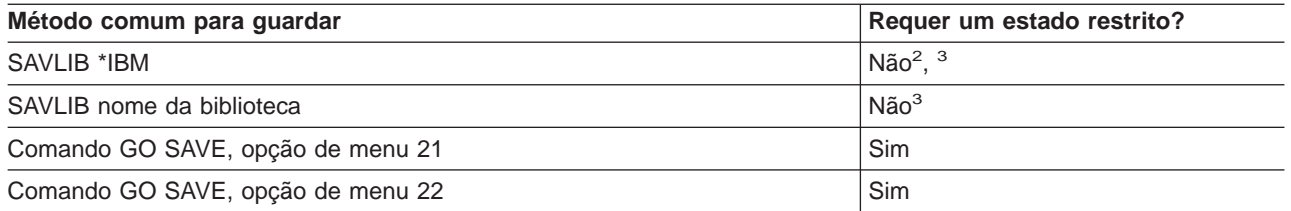

- **<sup>1</sup>** Não deve alterar objectos ou armazenar dados do utilizador nessas bibliotecas ou arquivadores fornecidos pela IBM. Pode perder ou destruir essas informações quando instalar uma nova edição do sistema operativo. Se efectuar alterações a objectos nestas bibliotecas, anote-as com cuidado num registo para futuras consultas.
- **<sup>2</sup>** Não é necessário colocar o servidor num estado restrito, mas é recomendável.
- **<sup>3</sup> Importante:** Para procedimentos em que o servidor não necessite de um estado restrito, tem de assegurar que o servidor consegue os bloqueios necessários para guardar as informações. Deve colocar o servidor num estado restrito sempre que estiver a guardar múltiplas bibliotecas, documentos ou directórios, excepto se estiver a utilizar a função [guardar enquanto activo.](#page-118-0)

["Guardar bibliotecas com o comando SAVLIB" na página 45](#page-52-0) explica como guardar uma ou mais bibliotecas. Estas informações também incluem parâmetros especiais do comando SAVLIB e como seleccionar bibliotecas no servidor.

### **Métodos para guardar bibliotecas de programas licenciados (QRPG, QCBL, Qxxxx)**

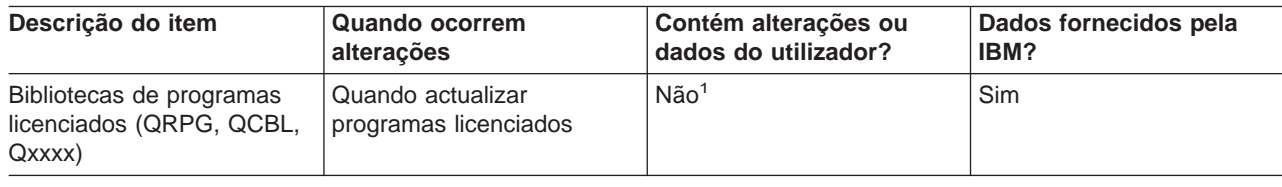

Tabela 21. Informações sobre bibliotecas de programas licenciados (QRPG, QCBL, Qxxxx)

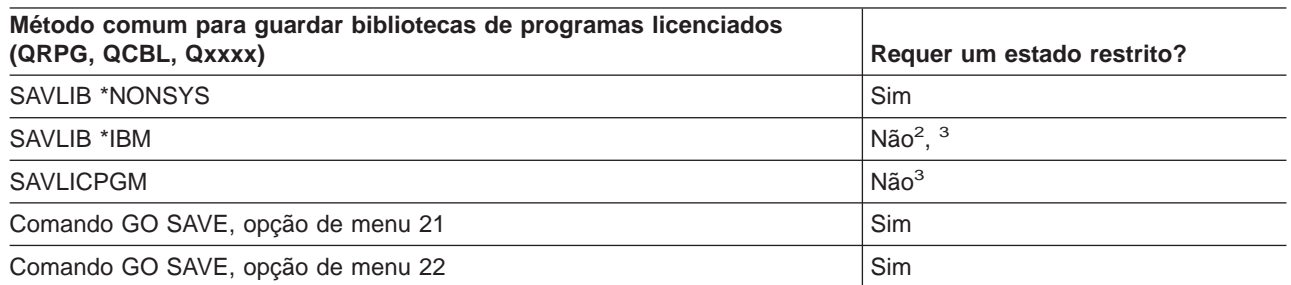

- **<sup>1</sup>** Não deve alterar objectos ou armazenar dados do utilizador nessas bibliotecas ou arquivadores fornecidos pela IBM. Pode perder ou destruir essas informações quando instalar uma nova edição do sistema operativo. Se efectuar alterações a objectos nestas bibliotecas, anote-as com cuidado num registo para futuras consultas.
- **<sup>2</sup>** Não é necessário colocar o servidor num estado restrito, mas é recomendável.
- **<sup>3</sup> Importante:** Para procedimentos em que o servidor não necessite de um estado restrito, tem de assegurar que o servidor consegue os bloqueios necessários para guardar as informações. Deve colocar o servidor num estado restrito sempre que estiver a guardar múltiplas bibliotecas, documentos ou directórios, excepto se estiver a utilizar a função [guardar enquanto activo.](#page-118-0)

["Guardar programas licenciados" na página 52](#page-59-0) contém informações sobre como guardar os seus programas licenciados.

## <span id="page-64-0"></span>**Guardar dados do utilizador no servidor**

Os dados do utilizador incluem quaisquer informações que tenha colocado no servidor, incluindo as seguintes:

- Perfis do utilizador
- Autoridades privadas
- Objectos de configuração
- Bibliotecas da IBM com dados do utilizador (QGPL, QUSRSYS, QS36F, #LIBRARY)
- v Bibliotecas do utilizador (BIBA, BIBB, BIBC, BIBxxxx)
- Documentos e arquivadores
- Objectos de distribuição
- Objectos do utilizador em directórios

As informações que se seguem incluem passos detalhados para guardar diversos dados do utilizador no servidor:

- v "Guardar objectos com o comando SAVOBJ"
- ["Guardar apenas objectos alterados" na página 58](#page-65-0)
- ["Guardar ficheiros de base de dados" na página 62](#page-69-0)
- v ["Guardar objectos registados em diário" na página 65](#page-72-0)
- v ["Guardar diários e receptores de diários" na página 65](#page-72-0)
- v ["Guardar sistemas de ficheiros" na página 65](#page-72-0)
- v ["Guardar sistemas de ficheiros definidos pelo utilizador" na página 83](#page-90-0)
- v ["Guardar objectos de biblioteca de documentos \(DLOs\)" na página 86](#page-93-0)
- ["Guardar ficheiros em spool" na página 89](#page-96-0)
- ["Guardar informações sobre serviços de Office" na página 90](#page-97-0)

["Métodos para guardar dados do utilizador" na página 92](#page-99-0) fornece-lhe vários métodos diferentes para guardar dados do utilizador. Estes métodos incluem o comando GO SAVE, os comandos manuais de salvaguarda e APIs.

## **Guardar objectos com o comando SAVOBJ**

Utilize o comando Guardar Objecto (SAVOBJ) para guardar um ou mais objectos no servidor. Também pode utilizar a API QSRSAVO para guardar múltiplos objectos.

A não ser que especifique a opção de libertar memória, este comando não afecta os objectos (excepto no que se refere à actualização do histórico de alterações). Pode especificar valores genéricos para o parâmetro LIB com este comando. Pode executar várias operações SAVOBJ em simultâneo (incluindo a API QSRSAVO) numa só biblioteca.

Antes de utilizar o comando SAVOBJ, lei as seguintes informações:

- v ["Limitações de tamanho ao guardar objectos" na página 6](#page-13-0) explica as limitações durante o processo de salvaguarda.
- v ["Guardar múltiplos objectos com o comando SAVOBJ" na página 58](#page-65-0) explica como guardar múltiplos objectos simultaneamente.
- v ["API QSRSAVO" na página 58](#page-65-0) explica a API QSRSAVO com uma ligação à secção de referência da API.
- v ["Objectos cujo conteúdo não é guardado" na página 58](#page-65-0) explica a forma como o comando SAVOBJ funciona de forma diferente para alguns objectos.

### <span id="page-65-0"></span>**Guardar múltiplos objectos com o comando SAVOBJ**

Os parâmetros do comando SAVOBJ podem ser utilizados para especificar vários objectos de muitas formas, incluindo as seguintes:

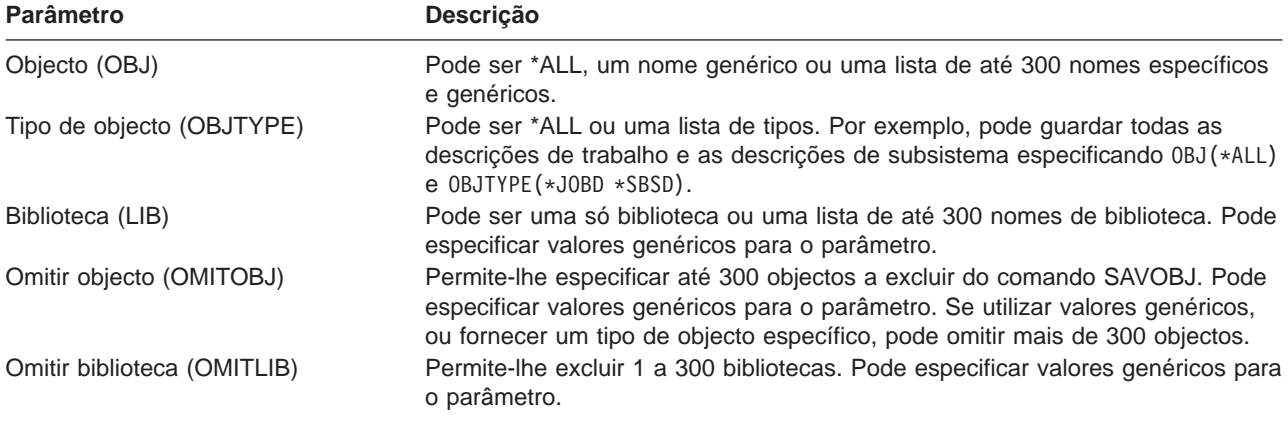

Quando guardar a partir de mais do que uma biblioteca, pode especificar mais de um tipo de objecto, mas tem de especificar OBJ(\*ALL) para o nome do objecto. As bibliotecas são processadas pela ordem especificada no parâmetro de biblioteca (LIB).

### **API QSRSAVO**

Pode utilizar a interface de programação de aplicações (API) Guardar Lista de Objectos (QSRSAVO) para guardar múltiplos objectos. A API QSRSAVO é semelhante ao comando SAVOBJ, excepto no facto de que pode associar um tipo de objecto específico a cada nome de objecto que especificar. Isto permite definir melhor, num só comando, o que vai guardar. A API QSRSAVO também permite guardar um ou mais perfis do utilizador. O manual System API Reference fornece informações sobre esta API e outras. Pode encontrar informações detalhadas acerca da API QSRSAVO no manual API reference.

### **Objectos cujo conteúdo não é guardado**

Para alguns tipos de objectos, o servidor guarda apenas as descrições de objectos e não o conteúdo dos objectos. A tabela que se segue apresenta esses tipos de objectos:

| <b>Tipo de Objecto</b>          | Conteúdo Não Guardado                                                                                                    |
|---------------------------------|----------------------------------------------------------------------------------------------------|
| Filas de dados (*DTAQ)          | Entradas da fila de dados                                                                                                    |
| Filas de trabalhos (*JOBQ)      | Trabalhos                                                                                                    |
| Diários (*JRN)                  | Lista de objectos presentemente registados em diário. Lista de receptores de<br>diário associados.                                                                                                    |
| Ficheiros Iógicos (*FILE)       | Os ficheiros físicos que formam ficheiros lógicos não são quardados quando o<br>ficheiro lógico é quardado. Os caminhos de acesso de que os ficheiros lógicos<br>são proprietários são quardados com o ficheiro físico, se for especificado<br>caminho de acesso (*YES) no comando Guardar. |
| Filas de mensagens (*MSGQ)      | Mensagens                                                                                                    |
| Filas de output (*OUTQ)         | Ficheiros em Spool                                                                                                    |
| Ficheiro de salvaguarda (*SAVF) | Quando é especificado SAVFDTA(*NO).                                                                                                    |
| Fila do Utilizador (*USRQ)      | Entradas da fila do utilizador                                                                                                    |

Tabela 22. Tipos de Objectos Cujo Conteúdo Não É Guardado

## **Guardar apenas objectos alterados**

Pode utilizar a função guardar objecto alterado para reduzir a quantidade de suportes de gravação utilizados. Também pode concluir o processo de gravação mais rapidamente.

["Guardar objectos de biblioteca de documentos \(DLOs\)" na página 86](#page-93-0) inclui informações sobre como utilizar o comando SAVDLO para guardar alterações aos objectos de biblioteca de documentos.

Consulte as seguintes informações para obter mais informações sobre como utilizar o comando SAVCHGOBJ:

- v "Comando Guardar Objectos Alterados (SAVCHGOBJ)" explica como utilizar o comando SAVCHGOBJ em várias partes de uma biblioteca simultaneamente.
- v ["Considerações adicionais sobre o comando SAVCHGOBJ" na página 60](#page-67-0) ajuda-o a controlar quais os objectos que foram alterados e quando é que foram guardados.
- v ["Guardar objectos alterados quando utiliza o registo em diário" na página 61](#page-68-0) ajuda-o a guardar os objectos alterados se utilizar o registo em diário.
- v ["Modo como o servidor actualiza as informações de objecto alterado com o comando SAVCHGOBJ" na](#page-68-0) [página 61](#page-68-0) explica a forma como o servidor actualiza a marca de hora e a marca de data de um objecto.
- v ["Guardar objectos alterados em directórios" na página 69](#page-76-0) explica informações adicionais relativas às informações de objecto alterado para objectos em directórios.
- v ["Guardar objectos de biblioteca de documentos alterados" na página 87](#page-94-0) explica a forma como guardar os objectos de biblioteca de documentos alterados.

Para obter informações sobre como guardar um servidor Domino, consulte a [biblioteca de referência do](http://www.ibm.com/eserver/iseries/domino/reports.htm)

[Lotus Domino](http://www.ibm.com/eserver/iseries/domino/reports.htm)<sup>-2</sup>

### **Comando Guardar Objectos Alterados (SAVCHGOBJ)**

Utilize o comando Guardar Objectos Alterados (SAVCHGOBJ) para guardar apenas os objectos que tenham sido alterados desde uma determinada hora.

As opções para especificar objectos, tipos de objectos e bibliotecas são semelhantes às do comando SAVOBJ:

- v Pode especificar até 300 bibliotecas diferentes utilizando o parâmetro LIB. Pode utilizar valores específicos ou genéricos.
- v Pode omitir até 300 bibliotecas utilizando o parâmetro OMITLIB. Pode especificar valores genéricos para o parâmetro.
- Pode omitir até 300 objectos utilizando o parâmetro OMITOBJ. Pode especificar valores genéricos para o parâmetro.

Pode executar várias operações SAVCHGOBJ em simultâneo numa só biblioteca. Isto pode ser útil se tiver de guardar partes diferentes de uma biblioteca para dispositivos de suporte diferentes simultaneamente, tal como indicado no exemplo que se segue:

SAVCHGOBJ OBJ(A\* B\* C\* \$\* #\* @\* ...L\*) DEV(nome do dispositivo de suporte um) BIB(*nome de biblioteca*) SAVCHGOBJ OBJ(M\* N\* O\* ...Z\*) DEV(nome do dispositivo de suporte dois) LIB(*nome de biblioteca*)

Leia o seguinte para mais informações sobre o comando SAVCHGOBJ:

- v ["Considerações adicionais sobre o comando SAVCHGOBJ" na página 60](#page-67-0) contém informações que deve saber antes de utilizar o comando SAVCHGOBJ.
- v ["Guardar objectos alterados quando utiliza o registo em diário" na página 61](#page-68-0) explica como guardar os objectos alterados quando estiver a utilizar o registo em diário.
- v ["Modo como o servidor actualiza as informações de objecto alterado com o comando SAVCHGOBJ" na](#page-68-0) [página 61](#page-68-0) explica a forma como o servidor actualiza a marca de data e a marca de hora dos objectos.
- v ["Guardar sistemas de ficheiros definidos pelo utilizador" na página 83](#page-90-0) explica como pode guardar os ficheiros de sistema que criou e gere.
- v ["Guardar informações sobre serviços de Office" na página 90](#page-97-0) contém informações sobre como pode guardar os seus dados de serviços de Office que incluem bases de dados, objectos de distribuição e DLOs.

### <span id="page-67-0"></span>**Considerações adicionais sobre o comando SAVCHGOBJ**

Se tiver de guardar os objectos alterados como parte da sua estratégia de cópias de segurança, tem de assegurar que qualquer actividade de salvaguarda parcial que ocorra entre as suas operações de salvaguarda totais não afectará aquilo que guarda com o comando SAVCHGOBJ. Se os utilizadores guardarem objectos individuais ocasionalmente, poderá preferir especificar UPDHST(\*NO). Isso impede que essas actividades de salvaguarda tenham impacto na estratégia SAVCHGOBJ global.

**Nota:** A forma mais comum de utilizar o comando SAVCHGOBJ é especificar REFDATE(\*SAVLIB). Se tiver uma nova biblioteca que nunca tenha sido guardada, ela não será guardada quando especificar SAVCHGOBJ REFDATE(\*SAVLIB).

**Utilizar SAVCHGOBJ–Exemplo:** Num ambiente típico, poderá utilizar o comando SAVLIB uma vez por semana e o comando SAVCHGOBJ todos os dias. Uma vez que o comando SAVCHGOBJ assume os valores da última operação SAVLIB, o suporte que é produzido pelo comando SAVCHGOBJ tende a aumentar ao longo da semana.

Segue-se um exemplo de como utilizar o comando SAVCHGOBJ durante uma semana típica. Imagine que guarda a biblioteca completa na noite de Domingo e que utiliza o comando SAVCHGOBJ todas as noites durante a semana:

| Dia           | <b>Ficheiros Alterados Nesse Dia</b> | Conteúdo do Suporte               |
|---------------|--------------------------------------|-----------------------------------|
| Segunda-feira | FICHA, FICHD                         | FICHA, FICHD                      |
| Terça-feira   | <b>FICHC</b>                         | FICHA, FICHC, FICHD               |
| Quarta-feira  | FICHA, FICHF                         | FICHA, FICHC, FICHD, FICHF        |
| Quinta-feira  | <b>FICHF</b>                         | FICHA, FICHC, FICHD, FICHF        |
| Sexta-feira   | <b>FICHB</b>                         | FICHA, FICHB, FICHC, FICHD, FICHF |

Tabela 23. Comando SAVCHGOBJ: Cumulativo

Se ocorrer uma falha na Quinta-feira de manhã, deverá efectuar o seguinte:

- 1. Restaurar a biblioteca no Domingo de manhã.
- 2. Restaurar todos os objectos dos volumes de suporte do comando SAVCHGOBJ de Quarta-feira.

Quando utiliza esta técnica de guardar tudo o que é alterado desde a última SAVLIB, a recuperação é mais fácil. Só tem de restaurar os volumes de suporte da mais recente operação SAVCHGOBJ.

**Alterar <sup>a</sup> data <sup>e</sup> hora de referência:** A predefinição do comando é guardar os objectos que foram alterados desde que a biblioteca foi guardada pela última vez com o comando SAVLIB. Pode especificar uma data e hora de referência diferentes utilizando os parâmetros data de referência (REFDATE) e hora de referência (REFTIME) no comando SAVCHGOBJ. Isto permite-lhe guardar apenas objectos que tenham sido alterados desde a última operação SAVCHGOBJ.

Desta forma, pode reduzir a quantidade de suportes e o tempo necessário para a operação de salvaguarda. Segue-se um exemplo:

| Dia           | <b>Ficheiros Alterados Nesse Dia</b> | Conteúdo do Suporte |  |
|---------------|--------------------------------------|---------------------|--|
| Segunda-feira | FICHA, FICHD                         | FICHA, FICHD        |  |
| Terça-feira   | <b>FICHC</b>                         | <b>FICHC</b>        |  |
| Quarta-feira  | FICHA, FICHF                         | FICHA, FICHF        |  |
| Quinta-feira  | <b>FICHF</b>                         | <b>FICHF</b>        |  |
| Sexta-feira   | <b>FICHB</b>                         | <b>FICHB</b>        |  |

Tabela 24. Comando SAVCHGOBJ–Não Cumulativo

<span id="page-68-0"></span>Pode restaurar o suporte SAVCHGOBJ começando pelo mais antigo e terminando no mais recente. Também pode ver cada volume de suporte e restaurar apenas a mais recente versão de cada objecto.

### **Guardar objectos alterados quando utiliza o registo em diário**

Quando utilizar o registo em diário, o servidor utiliza um ou mais receptores de diário para manter um registo das alterações ocorridas nos ficheiros registados em diário. Gestão de Diários descreve a forma como configurar o registo em diário.

Se estiver a registar em diário áreas de dados, filas de dados ou ficheiros de base de dados, provavelmente não quererá guardar esses objectos registados em diário quando guardar objectos alterados. Deverá guardar os receptores de diário em vez dos objectos registados em diário.

O parâmetro objectos registados em diário (OBJJRN) do comando SAVCHGOBJ controla se o servidor guarda ou não os objectos registados em diário. Se especificar \*NO, que é o valor assumido, o servidor não guarda um objecto se ambas as seguintes condições forem verdadeiras:

- v O servidor registou em diário o objecto à hora especificada nos parâmetros REFDATE e REFTIME do comando SAVCHGOBJ.
- v O objecto está actualmente a ser registado em diário.

O parâmetro OBJJRN só se aplica a áreas de dados, filas de dados e ficheiros de base de dados registados em diário. Não se aplica a objectos do Sistema de Ficheiros Integrados (IFS) registados em diário.

### **Modo como o servidor actualiza as informações de objecto alterado com o comando SAVCHGOBJ**

As informações de objectos alterados mantidas pelo servidor são uma marca de data e de hora. Quando o servidor cria um objecto coloca uma marca de hora no campo alterado. Qualquer alteração ao objecto faz com que o servidor actualize a marca de data e hora.

**Nota:** Consulte ["Guardar objectos alterados em directórios" na página 69](#page-76-0) para obter informações adicionais relacionadas com as informações de objectos alterados para directórios de objectos.

Utilize o comando DSPOBJD e especifique DETAIL(\*FULL) para visualizar a data e hora da última alteração de um objecto específico. Utilize o comando Ver Descrição de Ficheiro (DSPFD) para visualizar a data da última alteração de um membro de base de dados.

Para visualizar a data da última alteração de um objecto da biblioteca de documentos, efectue o seguinte:

- 1. Utilize o comando Ver Nome de DLO (DSPDLONAM) para visualizar o nome de sistema do DLO e do ASP onde ele se encontra.
- 2. Utilize o comando DSPOBJD, especificando o nome do sistema, o nome da biblioteca de documentos para o ASP (por exemplo, QDOC0002 para o ASP 2) e DETAIL(\*FULL).

Seguem-se algumas das operações comuns que resultam numa alteração da data e hora:

- Comandos Criar
- Comandos Alterar
- Comandos Restaurar
- Comandos Adicionar e Remover
- Comandos Registar em Diário
- Comandos de Autoridade
- Mover ou duplicar um objecto

Estas actividades não fazem com que o servidor actualize a data e hora de alteração:

· Fila de mensagens. Quando o servidor envia ou recebe uma mensagem.

<span id="page-69-0"></span>v Fila de dados. Quando o servidor envia ou recebe uma entrada.

Quando executa um IPL, o servidor altera todas as filas de trabalhos e de output.

Alterar Informações para Ficheiros e Membros de Base de Dados: Para ficheiros de base de dados, o comando SAVCHGOBJ guarda a descrição do ficheiro e todos os membros que tenham sido alterados.

Algumas operações mudam a data e hora de alteração do ficheiro e de todos os membros. Os comandos CHGOBJOWN, RNMOBJ e MOVOBJ são um exemplo desta situação. Se guardar um ficheiro com 5 ou mais membros, o servidor actualiza a data de alteração da biblioteca porque cria um objecto de recuperação na biblioteca para melhorar o rendimento da operação guardar.

As operações que afectam apenas o conteúdo ou atributos de um membro alteram apenas a data e hora dos membros. Alguns exemplos são:

- Utilizar o comando Limpar Membro de Ficheiro Físico (CLRPFM)
- Actualizar um membro utilizando o Source Entry Utility (SEU)
- v Actualizar um membro com um programa do utilizador.

O comando SAVCHGOBJ pode ser útil para fazer cópias de segurança de ficheiros origem normais. Normalmente, um ficheiro origem tem muitos membros e apenas uma pequena percentagem de membros é alterada em cada dia.

## **Guardar ficheiros de base de dados**

Utilize o comando SAVOBJ para guardar ficheiros de base de dados individuais. Pode utilizar o parâmetro FILEMBR (membro de ficheiro) para guardar:

- Uma lista de membros de um ficheiro de base de dados.
- O mesmo grupo de membros de múltiplos ficheiros.

As informações online do comando SAVOBJ descrevem como é utilizado o parâmetro FILEMBR.

O comando SAVCHGOBJ guarda apenas os membros de ficheiro físico alterados.

Segue-se uma descrição do que o servidor faz quando guarda um ficheiro de base de dados:

Tabela 25. Guardar ficheiros de base de dados

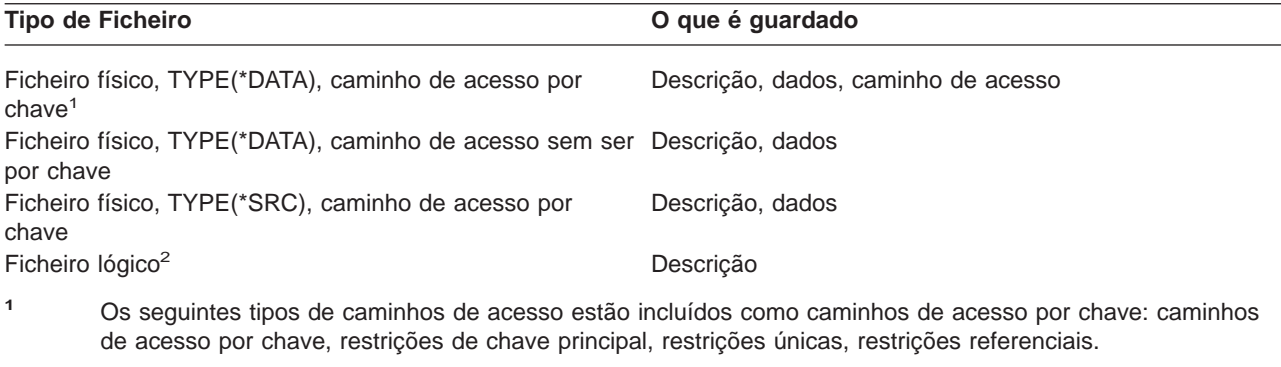

**<sup>2</sup>** Para guardar o caminho de acesso de um ficheiro lógico, guarde os ficheiros físicos associados, utilizando o comando SAVLIB, SAVOBJ ou SAVCHGOBJ. Especifique ACCPTH(\*YES).

A descrição de um ficheiro pode incluir o seguinte:

- v Definições de activadores e dos programas que estão associados ao ficheiro, mas não os próprios programas. Tem de guardar os programas em separado.
- Definições das restrições do ficheiro.

Aplicam-se considerações especiais quando restaura um ficheiro que tem programas activadores ou restrições definidas. Pode encontrar informações adicionais sobre a forma como o servidor restaura ficheiros com activadores e com restrições referenciais no manual Cópia de Segurança e Recuperação

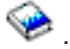

- v "Guardar caminhos de acesso" explica como pode reduzir o tempo de recuperação de bases de dados. Se guardar os caminhos de acesso às suas bases de dados, o servidor não terá de os recriar durante uma recuperação.
- v "Guardar ficheiros com restrições referenciais" explica como deve guardar todos os ficheiros relacionados por restrições referenciais semelhantes aos seus caminhos de acesso.

Se estiver a registar em diário um ficheiro de base de dados, a secção ["Guardar objectos registados em](#page-72-0) [diário" na página 65](#page-72-0) contém mais informações sobre como guardar um ficheiro de base de dados se se tratar de um objecto registado em diário.

#### **Guardar ficheiros com restrições referenciais**

As restrições referenciais fazem ligações entre múltiplos ficheiros numa rede, semelhante à rede dos caminhos de acesso. Esta rede pode ser considerada uma rede de relações. Se for possível, deverá guardar todos os ficheiros de uma rede de relações numa única operação de salvaguarda.

Se restaurar ficheiros de uma rede de relações durante operações de restauro separadas, o servidor tem de verificar se as relações ainda são válidas e actuais. Pode evitar este processo e melhorar o rendimento do restauro se guardar e restaurar as redes de relações numa só operação.

O manual Cópia de Segurança e Recuperação tem mais informações sobre as considerações relacionadas com restaurar redes de relações.

#### **Guardar caminhos de acesso**

Quando restaurar um ficheiro de base de dados, para o qual não guardou o caminho de acesso para a base de dados, o servidor reconstrói o caminho de acesso. Pode reduzir significativamente o tempo de recuperação se guardar os caminhos de acesso. No entanto, o processo que guarda os caminhos de acesso aumenta o tempo da operação de gravação e de suporte necessário.

Para guardar caminhos de acesso cujos proprietários sejam ficheiros lógicos, especifique ACCPTH(\*YES) nos comandos SAVCHGOBJ, SAVLIB e SAVOBJ ao guardar os ficheiros físicos. O servidor guarda os caminhos de acesso quando guardar um ficheiro físico porque este contém os dados associados ao caminho de acesso. Quando guarda o ficheiro lógico, está a guardar apenas a descrição do ficheiro lógico.

O servidor guarda os caminhos de acesso propriedade dos ficheiros lógicos e que não sejam utilizados para restrições referenciais se **todas** as seguintes condições forem verdade:

- Especificar ACCPTH(\*YES) no comando guardar para os ficheiros físicos.
- v Todos os ficheiros físicos baseados associados ao ficheiro lógico estão na mesma biblioteca e estão a ser guardados ao mesmo tempo com o mesmo comando Guardar.
- O ficheiro lógico é MAINT(\*IMMED) ou MAINT(\*DLY).

Em todos os casos o servidor só guarda um caminho de acesso se este for válido e não estiver danificado no momento da operação de salvaguarda.

Quando guarda um ficheiro físico que não seja um ficheiro origem, o servidor guarda os seguintes tipos de caminho de acesso com o ficheiro, quer tenha especificado ou não ACCPTH(\*YES):

- Caminhos de acesso por chave cujo proprietário seja o ficheiro físico
- Restrições de chave principal
- Restrições únicas

#### • Restrições referenciais

Se os ficheiros físicos baseados e os ficheiros lógicos estiverem em bibliotecas diferentes, o servidor guarda os caminhos de acesso. No entanto, o servidor não pode restaurar estes caminhos de acesso. Procure informações sobre como restaurar caminhos de acesso no manual Cópia de Segurança e

Recuperação

"EXEMPLO - Guardar ficheiros numa rede" fornece um exemplo de como guardar ficheiros numa rede.

**EXEMPLO - Guardar ficheiros numa rede:** A figura que se segue apresenta um ficheiro físico, FICHA na biblioteca BIB1. O ficheiro lógico FICHB na BIB1 e o ficheiro lógico FICHC na BIB2 têm caminhos de acesso através do ficheiro físico FICHA na BIB1.

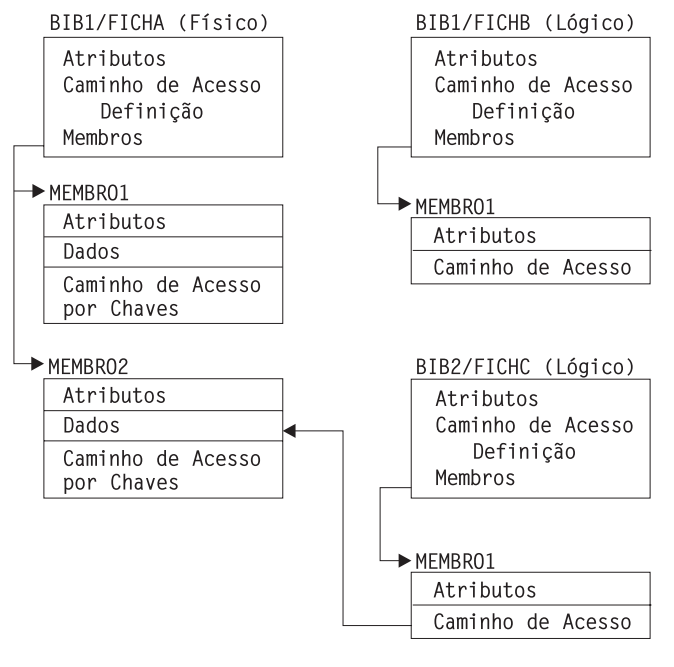

RZAIU501-0

Figura 5. Guardar Caminhos de Acesso

A tabela que se segue ilustra que partes desta rede de ficheiros são guardadas por diferentes comandos:

Tabela 26. Guardar uma Rede de Ficheiros

| Comando                          | O que é guardado                                     |
|----------------------------------|------------------------------------------------------|
| SAVLIB LIB(BIB1)                 | FICHA: descrição, dados, caminho de acesso por chave |
| ACCPTH(*YES)                     | FICHB: descrição, caminho de acesso                  |
|                                  | FICHC: caminho de acesso                             |
| SAVOBJ OBJ(FICHA) LIB(BIB1)      | FICHA: descrição, dados, caminho de acesso por chave |
| ACCPTH(*YES)                     | FICHB: caminho de acesso                             |
|                                  | FICHC: caminho de acesso                             |
| SAVLIB LIB(BIB2)<br>ACCPTH(*YES) | FICHC: descrição                                     |
# <span id="page-72-0"></span>**Guardar objectos registados em diário**

Quando guardar um objecto registado em diário, o servidor escreve uma entrada no diário por cada membro guardado. Quando iniciar o registo em diário de um objecto, guarde-o após iniciar o registo em diário. Depois de adicionar um novo membro de ficheiro físico ao ficheiro de base de dados registado em diário, deve guardar esse ficheiro de base de dados. Guarde um objecto IFS depois de este ter sido adicionado a um directório cujo atributo de registo em diário herdado está activado.

Pode registar em diário os objectos listados abaixo:

- Ficheiros de base de dados
- v Áreas de dados
- Filas de dados
- Ficheiros de dados contínuos de bytes
- Directórios
- v Ligações simbólicas

["Comandos para guardar tipos de objectos específicos" na página 40](#page-47-0) contém informações sobre como guardar estes objectos.

Pode utilizar o parâmetro OBJJRN do comando SAVCHGOBJ para omitir objectos registados em diário. Consulte ["Guardar objectos alterados quando utiliza o registo em diário" na página 61.](#page-68-0)

Para ficheiros repartidos entre múltiplos servidores, consulte to DB2 Multisystem for OS/400.

# **Guardar diários e receptores de diários**

Utilize o comando SAVOBJ, SAVCHGOBJ, SAV ou SAVLIB para guardar diários e receptores de diário que estão em bibliotecas do utilizador. Utilize o comando SAVSYS para guardar os diários e os receptores de diário que se encontram na biblioteca QSYS.

Pode guardar um diário ou um receptor de diário mesmo quando registar em diário objectos para eles. A operação de salvaguarda começa sempre pelo início do receptor de diário. Se guardar um receptor de diário que esteja presentemente ligado, receberá uma mensagem de diagnóstico.

Se especificou MNGRCV(\*USER) para um diário no comando CRTJRN ou no comando CHGJRN, guarde imediatamente o receptor desligado depois de executar o comando CHGJRN.

Se tiver especificado MNGRCV(\*SYSTEM), execute um dos seguintes procedimentos:

- v Defina um procedimento regular para guardar receptores desligados. Utilize o seguinte procedimento para determinar os receptores de diário desligados que têm de guardar:
	- 1. Escreva WRKJRNA JRN(*nome da biblioteca*/*nome do diário*)
	- 2. No ecrã Trabalhar com Atributos de Diário, prima F15 (Trabalhar com directório de receptores).
- v Crie um programa para supervisionar a mensagem CPF7020 na fila de mensagens do diário. Este servidor envia esta mensagem quando desligar o receptor. Guarde o receptor que a mensagem identifica.

Gestão de Diários fornece mais informações sobre como gerir diários e receptores de diários.

# **Guardar sistemas de ficheiros**

O **sistema de ficheiros integrado** faz parte do programa OS/400 que suporta as sequências de input/output e a gestão de memória de uma forma semelhante aos computadores pessoais aos sistemas operativos UNIX®. O sistema de ficheiros integrado fornece uma estrutura integradora para todas as informações que guardar no servidor.

<span id="page-73-0"></span>Pode ver todos os objectos no servidor segundo a perspectiva de uma estrutura hierárquica de directórios. No entanto, na maioria dos casos, verá os objectos da forma mais comum a um dado sistema de ficheiros. Por exemplo, normalmente verá os objectos do sistema de ficheiros QSYS.LIB na vista das bibliotecas. Normalmente, verá os objectos no sistema de ficheiros QDLS como documentos em arquivadores.

Do mesmo modo, deverá guardar os objectos em diferentes sistemas de ficheiros através dos métodos concebidos para cada sistema de ficheiros em particular. Poderá encontrar vários exemplos de como utilizar o comando SAV nas informações de referência de CL no Information Center.

Os seguintes tópicos poderão ajudá-lo a guardar os seus sistemas de ficheiros:

- v "Guardar objectos em directórios com o comando SAV" explica como guardar objectos em directórios com o comando SAV.
- v ["Guardar objectos alterados em directórios" na página 69](#page-76-0) explica como guardar objectos alterados em directórios.
- v ["Criar e utilizar output dos comandos Guardar e Restaurar" na página 72](#page-79-0) explica como criar e utilizar o output dos comandos SAV e RST.

As informações que se seguem explicam as **restrições** para guardar sistemas de ficheiros no seu servidor.

- v ["Quando guardar para vários sistemas de ficheiros" na página 70](#page-77-0) explica as restrições do comando SAV quando executar uma operação de salvaguarda em vários sistemas de ficheiros.
- v ["Quando guardar objectos do sistema de ficheiros QSYS.LIB" na página 71](#page-78-0) explica as restrições do comando SAV quando guardar objectos no sistema de ficheiros QSYS.LIB.
- v ["Quando guardar objectos do sistema de ficheiros QDLS" na página 72](#page-79-0) explica as restrições do comando SAV quando guardar objectos no sistema de ficheiros QDLS.

# **Guardar objectos em directórios com o comando SAV**

O comando SAV é versátil e permite-lhe guardar objectos em directórios.

As informações que se seguem explicam a forma como utilizar o comando SAV.

- "Comando Guardar (SAV)" explica como utilizar o comando SAV.
- v ["Especificar o nome do dispositivo" na página 67](#page-74-0) explica como pode especificar o nome de dispositivo no qual deseja guardar os objectos.
- v ["Guardar objectos que tenham mais de um nome" na página 67](#page-74-0) explica como guardar os objectos se lhes der mais do que um nome.
- O comando SAV na referência de CL fornece-lhe vários exemplos úteis sobre como aplicar o comando SAV.

**Comando Guardar (SAV):** O comando SAV permite-lhe quardar os sequintes dados:

- Um objecto específico
- v Um directório ou subdirectório
- Um sistema de ficheiros inteiro
- Objectos que correspondam a um valor de procura

Também pode guardar os itens desta lista utilizando a API QsrSave. Para obter mais informações, consulte o manual System API Reference.

O parâmetro objecto (OBJ) do comando SAV suporta a utilização de caracteres globais e a hierarquia de directórios. As informações Online fornecem-lhe mais informações sobre como especificar nomes de objectos quando utilizar os comandos do sistema de ficheiros integrado.

<span id="page-74-0"></span>Quando utilizar o comando SAV para guardar o directório actual **SAV OBJ('\*')** e este estiver vazio (sem ficheiros ou subdirectórios), o servidor não guardará nada. O comando não guarda o objecto \*DIR que representa o directório actual. No entanto, quando especificar explicitamente o directório por nome **SAV OBJ('/meudir')** inclui o objecto \*DIR na operação de salvaguarda. O mesmo se aplica ao directório inicial.

Quando utiliza o comando SAV, pode especificar OUTPUT(\*PRINT) para receber um relatório do que o servidor guardou. Pode enviar o output para um ficheiro de dados contínuo ou para um espaço do utilizador. O comando SAV não fornece a opção para criar um ficheiro de output. ["Criar e utilizar output](#page-79-0) [dos comandos Guardar e Restaurar" na página 72](#page-79-0) descreve as informações de formato do ficheiro de output dos comandos SAV e RST.

**Especificar <sup>o</sup> nome do dispositivo:** Quando utiliza o comando SAV, utiliza um nome de caminho para especificar objectos que devem ser guardados. O nome de caminho consiste numa sequência de nomes de directórios que são seguidos do nome do objecto. Também pode utilizar o nome de caminho para os valores de outros parâmetros, tais como o parâmetro dispositivo (DEV). Por exemplo, no comando SAVLIB, poderá especificar DEV(TAP01). Para utilizar o dispositivo TAP01 no comando SAV, especifique: DEV('/QSYS.LIB/TAP01.DEVD')

Para utilizar um nome de ficheiro de salvaguarda MEUFICHS na biblioteca QGPL no comando SAVF, especifique:

```
DEV('/QSYS.LIB/QGPL.LIB/MEUFICHS.FILE')
```
Pode criar ligações simbólicas para os dispositivos que tenha especificado com o comando SAV, para simplificar a introdução de informações e reduzir os erros. Por exemplo, pode criar uma ligação simbólica à descrição de dispositivo de suporte chamada TAP01 ou OPT01. Se quiser utilizar ligações simbólicas, é recomendável que efectue uma configuração, num só passo, de ligações simbólicas no directório raiz. Para cada dispositivo de banda existente no servidor, escreva o seguinte:

```
ADDLNK OBJ('/qsys.lib/nome do dispositivo de suporte.devd') NEWLNK(nome do dispositivo de suporte) +
       LNKTYPE(*SYMBOLIC)
```
Se o directório actual for o directório raiz, um exemplo do comando SAV a utilizar a ligação simbólica seria:

SAV DEV(*nome do dispositivo de suporte*) + OBJ(('/\*') ('/QDLS' \*OMIT) ('/QSYS.LIB' \*OMIT))

Todos os nomes de caminhos subsequentes no comando teriam de começar no directório raiz.

**Nota:** Se o directório raiz não for o directório actual, certifique-se de que especificou DEV('/*nome do dispositivo de suporte*') no comando SAV.

**Guardar objectos que tenham mais de um nome:** Pode atribuir mais de um nome aos objectos existentes no servidor. Por vezes, um nome adicional de um objecto é denominado uma ligação. Algumas ligações, referidas como ligações permanentes, indicam directamente o objecto. Outras ligações funcionam como pseudónimo de um objecto. O pseudónimo não indica directamente o objecto. Considere nos pseudónimos como objectos que contêm o nome do objecto original. Este tipo de ligação é referido como uma ligação de software ou uma ligação simbólica.

Se criar ligações a objectos, examine os exemplos que se seguem para se certificar de que a estratégia de salvaguarda guarda o conteúdo dos objectos e os respectivos nomes possíveis.

A figura seguinte mostra um exemplo de uma ligação permanente: O directório raiz contém o DirUtil. O DirUtil contém o JCHDIR e o DRHDIR. O JCHDIR contém o FICHA que inclui a ligação permanente para o Objecto A. O DRHDIR contém o FICHB que também inclui uma ligação permanente para o Objecto A.

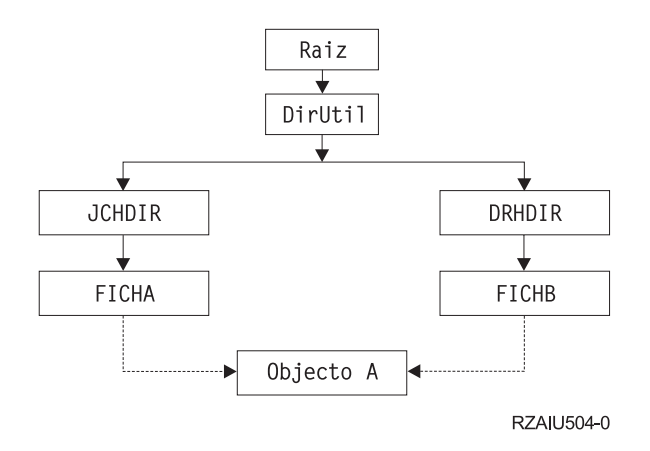

Figura 6. Objecto com Ligações Permanentes–Exemplo

Pode guardar o Objecto A com um dos seguintes comandos. Com ambos os comandos, obterá a descrição do Objecto A e os dados:

- v SAV OBJ('/DirUtil/JCHDIR/FICHA')
- SAV OBJ('/DirUtil/DRHDIR/FICHB')

Se utilizar apenas o primeiro comando (JCHDIR), não guarda o facto de o FICHB também ser designado no directório DRHDIR.

Pode utilizar os seguintes comandos para obter uma vez os dados e ambos os nomes (ligações permanentes) do ficheiro:

- SAV  $OBJ((')DirUtil1'))$
- v SAV OBJ(('/DirUtil/JCHDIR') ('/DirUtil/DRHDIR'))
- v SAV OBJ(('/DirUtil/JCHDIR/FICHA') ('/DirUtil/DRHDIR/FICHB'))

A figura seguinte mostra um exemplo de uma ligação simbólica: O directório raiz contém a QSYS.LIB e o Cliente. A QSYS.LIB contém a BIBPERS.LIB. A BIBPERS.LIB contém o CUSTMAS.FILE. Cliente contém uma ligação simbólica ao CUSTMAS.FILE.

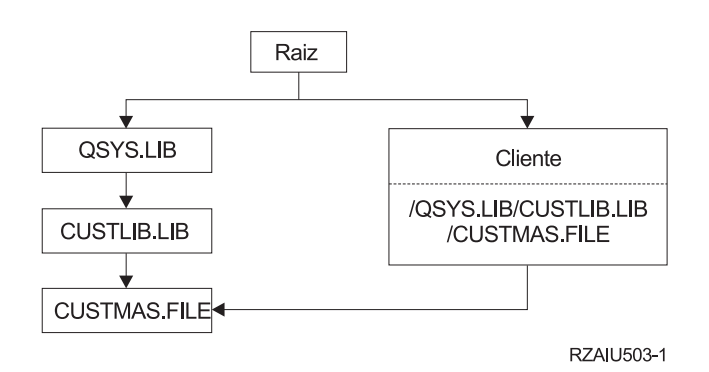

Figura 7. Um Objecto com uma Ligação Simbólica–Exemplo

São apresentados em seguida vários comandos que pode utilizar para guardar o ficheiro CUSTMAS (a descrição e os dados):

- v SAVLIB LIB(BIBPERS)
- SAVOBJ OBJ(CUSTMAS) LIB(BIBPERS)
- v SAV ('/QSYS.LIB/BIBPERS.LIB/CUSTMAS.FILE')
- v SAV ('/QSYS.LIB/BIBPERS.LIB')

<span id="page-76-0"></span>Nenhum destes comandos guarda o facto de o ficheiro CUSTMAS ter um "pseudónimo" de cliente no directório raiz.

Se especificar SAV OBJ('/cliente'), guardará também a informação de que cliente é um pseudónimo do ficheiro CUSTMAS, Não guardará a descrição do ficheiro CUSTMAS nem o seu conteúdo.

### **Guardar objectos alterados em directórios**

Pode utilizar o parâmetro período de alteração (CHGPERIOD) no comando Guardar (SAV) para guardar os objectos que foram alterados desde uma hora específica, objectos que foram alterados num período específico de tempo ou objectos que foram alterados desde a última vez que foram guardados.

Se especificar CHGPERIOD(\*LASTSAVE), obterá qualquer objecto que tenha sido alterado desde a última vez que foi efectuada **qualquer** operação de salvaguarda sobre esse objecto com UPDHST(\*YES) especificado. Se utilizar este método várias vezes durante uma semana, o suporte resultante será semelhante ao apresentado na [Tabela 24 na página 60.](#page-67-0)

Para executar uma operação de salvaguarda que inclua todos os objectos que tenham sido alterados desde a última salvaguarda integral de um directório (semelhante ao que é apresentado na [Tabela 23 na](#page-67-0) [página 60\)](#page-67-0), efectue um dos seguintes procedimentos:

- Especifique uma data e hora para o parâmetro CHGPERIOD.
- v Especifique UPDHST(\*YES) para uma operação de salvaguarda integral. Especifique UPDHST(\*NO) e CHGPERIOD(\*LASTSAVE) ao guardar objectos alterados.

Também pode utilizar o comando SAV para guardar objectos que **não** tenham sido alterados desde uma dada hora especificando CHGPERIOD(\*ALL \*ALL data hora). Pode ser útil para arquivar informações antigas antes de as remover.

O servidor mantém um registo de quando alterou um objecto pela última vez. Também regista se alterou o objecto desde a última salvaguarda ou não. O servidor não guarda dados sobre quando guardou o objecto pela última vez.

Seleccione a opção 8 no ecrã Trabalhar com Ligações de Objecto (WRKLNK) para ver os atributos que descrevem se um objecto num directório foi alterado desde a última vez que o guardou. Os atributos são apresentados como:

```
Necessário arquivar (PC) . . . . . . . : Sim
Necessário arquivar (AS/400) . . . . . : Sim
```
**Nota:** Se utilizar o sistema operativo de uma estação de trabalho cliente para guardar um objecto, o indicador de arquivo do PC será definido como 'Não'. Uma vez que os sistema de ficheiros acedidos através do servidor de rede não fazem a distinção entre operações guardar, o indicador de arquivo de servidor para esses sistemas de ficheiros corresponderá sempre ao indicador de arquivo de PC. Assim, os objectos alterados nos sistemas de ficheiros acedidos através do servidor de rede que tenham sido guardados por uma operação guardar de estação de trabalho cliente não serão guardados por uma operação guardar enquanto não forem novamente alterados.

O valor do parâmetro UPDHST controla a actualização do histórico de salvaguarda do servidor e do histórico de salvaguarda do PC:

- \*NO O servidor não actualiza o histórico de salvaguarda. O atributo de arquivo do PC e o atributo de arquivo do servidor não são alterados.
- v \*YES O servidor actualiza o histórico de salvaguarda. Para sistemas de ficheiros aos quais acede através do servidor de rede, o atributo de arquivo do PC é definido para 'Não'. Para outros sistemas de ficheiros, o atributo de arquivo do servidor é definido como 'Não'.
- \*SYS O sistema actualiza o histórico de gravação do sistema. O atributo de arquivo do servidor é definido como 'Não'.

<span id="page-77-0"></span>v \*PC - O sistema actualiza o histórico de gravação do PC. O atributo de arquivo do PC é definido como 'Não'.

["Guardar objectos em directórios com o comando SAV" na página 66](#page-73-0) fornece mais informações acerca da utilização do comando SAV.

# **Quando guardar para vários sistemas de ficheiros**

Quando utilizar o comando SAV para guardar objectos a partir de mais do que um sistema de ficheiros ao mesmo tempo, aplicam-se as seguintes restrições:

- v Sistemas de ficheiros diferentes suportam diferentes tipos de objectos e métodos diferentes de atribuição de nomes a objectos. Assim, quando guarda objectos de mais de um sistema de ficheiros com o mesmo comando, não pode especificar nomes de objectos ou tipos de objectos. Pode guardar todos os objectos de todos os sistemas de ficheiros ou pode omitir alguns sistemas de ficheiros. São válidas as seguintes combinações:
	- Guardar todos os objectos no servidor: OBJ('/\*')
		- **Nota:** Utilizar este comando não é o mesmo que utilizar a opção 21 do comando GO SAVE. Seguem-se as diferenças entre o comando SAV OBJ('/\*') e a opção 21:
		- O comando SAV OBJ('/\*') não coloca o servidor num estado restrito.
		- O comando SAV OBJ('/\*') não inicia o subsistema de controlo quando termina.
		- O comando SAV OBJ('/\*') não fornece pedidos de informação para alterar opções assumidas.
	- Guardar todos os objectos de todos os sistemas de ficheiros, excepto do sistema de ficheiros QSYS.LIB e do sistema de ficheiros QDLS: OBJ(('/\*') ('/QSYS.LIB' \*OMIT) ('/QDLS' \*OMIT))
	- Guardar todos os objectos de todos os sistemas de ficheiros, excepto do sistema de ficheiros QSYS.LIB, do sistema de ficheiros QDLS e um ou mais dos outros sistemas de ficheiros: OBJ(('/\*') ('/QSYS.LIB' \*OMIT) ('/QDLS' \*OMIT) ('/*outros valores*' \*OMIT))
- v Os valores para outros parâmetros do comando SAV só são suportados por determinados sistemas de ficheiros. Tem de escolher os valores que são suportados por todos os sistemas de ficheiros. Especifique os seguintes parâmetros e valores:

### **CHGPERIOD**

Valor assumido

**PRECHK** \*NO **UPDHST** \*YES

**LABEL**

\*GEN

# **SAVACT**

\*NO

**OUTPUT** \*NONE

# **SUBTREE**

\*ALL

### **SYSTEM**

\*LCL

**DEV** Tem de ser um dispositivo de banda ou óptico

- Os parâmetros do comando SAV OBJ('/\*') requerem o seguinte:
	- O servidor tem de estar num estado restrito.
	- Tem de ter autoridade especial \*SAVSYS ou \*ALLOBJ.
- <span id="page-78-0"></span>– Tem de especificar VOL(\*MOUNTED).
- Tem de especificar SEQNBR(\*END).
- **Nota:** SAV OBJ('/\*') **não** é o método recomendado para guardar todo o servidor. Utilize a opção de menu 21 do comando GO SAVE para guardar todo o servidor.

# **Quando guardar objectos do sistema de ficheiros QSYS.LIB**

Quando utilizar o comando SAV para guardar objectos a partir do sistema de ficheiros QSYS.LIB (biblioteca), aplicam-se as seguintes restrições:

- O parâmetro OBJ tem de ter apenas um nome.
- v O parâmetro OBJ tem de corresponder à forma como pode especificar objectos no comando SAVLIB e no comando SAVOBJ:
	- Pode guardar uma biblioteca: OBJ('/QSYS.LIB/*nome da biblioteca*.LIB')
	- Pode guardar todos os objectos de uma biblioteca: OBJ('/QSYS.LIB/*nome da biblioteca*.LIB/\*')
	- Pode guardar todos os objectos de um determinado tipo na biblioteca: OBJ('/QSYS.LIB/*nome da biblioteca*.LIB /\*.*tipo de objecto*')
	- Pode guardar um nome de objecto e um tipo de objecto específico numa biblioteca: OBJ('/QSYS.LIB/*nome da biblioteca*.LIB/*nome do objecto*.*tipo de objecto*')
	- Pode guardar todos os membros de um ficheiro utilizando qualquer um dos seguintes comandos:
		- OBJ('/QSYS.LIB/*nome da biblioteca*.LIB /*nome do ficheiro*.FILE/\*')
		- OBJ('/QSYS.LIB/*nome da biblioteca*.LIB/*nome do ficheiro*.FILE/\*.MBR')
	- Pode guardar um membro específico de um ficheiro:
		- OBJ('/QSYS.LIB/*nome da biblioteca*.LIB/ *nome do ficheiro*.FILE/*nome do membro*.MBR')
- v Pode especificar apenas os tipos de objecto que o comando SAVOBJ permite. Por exemplo, não pode utilizar o comando SAV para guardar perfis do utilizador porque o comando SAVOBJ não permite OBJTYPE(\*USRPRF).
- v Não pode guardar algumas bibliotecas no sistema de ficheiros QSYS.LIB com o comando SAVLIB devido ao tipo de informações que contêm. Seguem-se exemplos:
	- A biblioteca QDOC, porque contém documentos
	- A biblioteca QSYS, porque contém objectos do sistema.

Não pode utilizar o comando SAV para guardar as seguintes bibliotecas por inteiro:

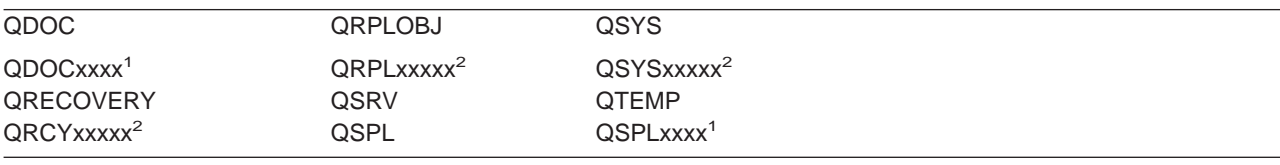

**<sup>1</sup>** Em que xxxx é um valor entre 0002 e 0032, correspondendo a um ASP.

**<sup>2</sup>** Em que xxxxx é um valor entre 00033 e 00255, correspondendo a um ASP independente.

• Os outros parâmetros têm de ter estes valores:

```
SUBTREE
      *ALL
```
**SYSTEM**

\*LCL

**OUTPUT** \*NONE

# <span id="page-79-0"></span>**CHGPERIOD**

- A data de início não pode ser \*LASTSAVE
- A data de fim tem de ser \*ALL
- A hora de fim tem de ser \*ALL
- Assumido, se especificar um membro de ficheiro

### **Quando guardar objectos do sistema de ficheiros QDLS**

Quando utilizar o comando SAV para guardar objectos a partir do sistema de ficheiros QDLS(serviços de biblioteca de documentos), aplicam-se as seguintes restrições:

v Os parâmetros OBJ e SUBTREE têm de ser um dos seguintes:

- OBJ('/QDLS/*caminho*/*nome do arquivador*') SUBTREE(\*ALL)
- OBJ('/QDLS/*caminho*/*nome do documento*') SUBTREE(\*OBJ)
- Os outros parâmetros têm de ter estes valores:

### **SYSTEM**

\*LCL

**OUTPUT**

\*NONE

### **CHGPERIOD**

- A data de início não pode ser \*LASTSAVE
- A data de fim tem de ser \*ALL
- A hora de fim tem de ser \*ALL
- O valor assumido, se for especificado OBJ('/QDLS/*nome do caminho*/*nome do documento*') SUBTREE(\*ALL)

#### **PRECHK**

\*NO

### **UPDHST**

\*YES

# **SAVACT**

Não pode ser \*SYNC

# **SAVACTMSGQ**

\*NONE

### **Criar e utilizar output dos comandos Guardar e Restaurar**

Quando utilizar o comando Guardar (SAV) ou Restaurar (RST), pode direccionar o output para um ficheiro de dados contínuo ou para um espaço do utilizador. Este tópico descreve as informações de output criadas por estes comandos. Se já existirem dados no ficheiro de dados contínuo ou no espaço do utilizador que especificar, o comando substituí-los-á. Não anexa os novos dados aos já existentes.

Para especificar um ficheiro de dados contínuo, tem de ter autoridade \*W para o ficheiro de dados contínuo e autoridade \*R para o directório do ficheiro de dados contínuo.

Para especificar um espaço do utilizador, tem de ter autoridade \*CHANGE para o espaço do utilizador e autoridade \*USE para a biblioteca. O servidor precisa de um bloqueio \*EXCLRD no espaço do utilizador.

As páginas neste tópico descrevem o formato do output dos comandos SAV e RST.

**Formato do output:** O output dos comandos Guardar (SAV) e Restaurar (RST) consiste nos seguintes formatos:

- ["Informações sobre cabeçalho" na página 73](#page-80-0)
- v ["Informações sobre comandos" na página 74](#page-81-0)
- <span id="page-80-0"></span>v ["Informações sobre directórios" na página 75](#page-82-0)
- v ["Informações sobre ligações de objectos" na página 76](#page-83-0)
- v ["Informações sobre seguimento" na página 77](#page-84-0)

["Descrições de campos" na página 78](#page-85-0) fornece mais informações acerca de campos.

A tabela seguinte apresenta a sequência de entradas no output quando especifica INFTYPE(\*ALL) ou INFTYPE(\*ERR):

Tabela 27. Sequência de Output 1–Comandos SAV <sup>e</sup> RST

| Informações sobre comandos                      |  |  |  |  |  |  |
|-------------------------------------------------|--|--|--|--|--|--|
| Informações sobre o directório 1                |  |  |  |  |  |  |
| Informações sobre ligações do objecto linha 1   |  |  |  |  |  |  |
| $\sim$ $\sim$                                   |  |  |  |  |  |  |
| Informações sobre ligações do objecto ligação N |  |  |  |  |  |  |
| Informações sobre o directório 2                |  |  |  |  |  |  |
| Informações sobre ligações do objecto linha 1   |  |  |  |  |  |  |
|                                                 |  |  |  |  |  |  |
| Informações sobre ligações do objecto ligação N |  |  |  |  |  |  |
| Informações sobre o directório N                |  |  |  |  |  |  |
| Informações sobre ligações do objecto linha 1   |  |  |  |  |  |  |
|                                                 |  |  |  |  |  |  |
| Informações sobre ligações do objecto ligação N |  |  |  |  |  |  |
| Informações sobre seguimento                    |  |  |  |  |  |  |

Quando especifica INFTYPE(\*ALL), o output contém uma entrada de ligação de objectos para todas as ligações de objectos (com e sem êxito). Quando especifica INFTYPE(\*ERR), o output contém uma entrada de ligação de objectos apenas para ligações sem êxito.

A tabela seguinte apresenta a sequência de entradas no output quando especifica INFTYPE(\*SUMMARY):

Tabela 28. Sequência de Output 2–Comandos SAV <sup>e</sup> RST

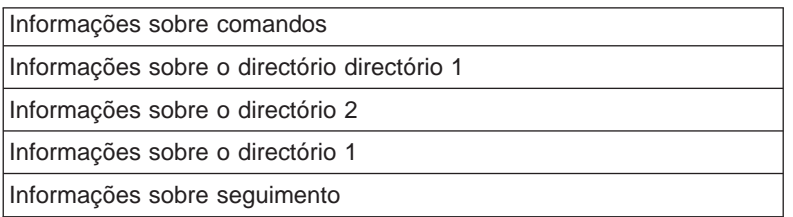

Quando obtém informações do formato de output para ligações de objectos, tem de utilizar o comprimento da entrada que o servidor devolve no formato de informações de cabeçalho de cada entrada. O tamanho de cada entrada poderá incluir preenchimento no final da entrada. Se não utilizar o comprimento da entrada, o resultado poderá não ser válido. O comprimento da entrada pode ser utilizado para encontrar a próxima entrada. A entrada de seguimento é sempre a última entrada.

**Informações sobre cabeçalho:** Depois de cada campo nos esquemas existe uma notação que indica como o campo é definido. O campo pode ser definido:

- Apenas para operações de salvaguarda (S)
- Apenas para operações de restauro (R)
- v Para operações de salvaguarda e de restauro (S/R)

Os campos que não estejam definidos contêm um valor de zero para campos numéricos e espaços para campos de caracteres.

<span id="page-81-0"></span>Para cada campo que especifica um deslocamento, esse deslocamento é relativo ao primeiro campo do formato de informações do cabeçalho de cada entrada (o campo Tipo de entrada).

A tabela que se segue apresenta o formato de informações sobre os cabeçalhos de output dos comandos SAV e RST.

|         | <b>Deslocamento</b> |           |                              |
|---------|---------------------|-----------|------------------------------|
| Decimal | Hex                 | Tipo      | Campo                        |
| 0       |                     | BINARY(4) | Tipo de entrada (S/R)        |
| 4       |                     | BINARY(4) | Comprimento da entrada (S/R) |

Tabela 29. Informações sobre os cabeçalhos de output–comandos SAV <sup>e</sup> RST

**Informações sobre comandos:** Depois de cada campo nos esquemas existe uma notação que indica como o campo é definido. O campo pode ser definido:

- v Apenas para operações de salvaguarda (S)
- Apenas para operações de restauro (R)
- v Para operações de salvaguarda e de restauro (S/R)

Os campos que não estejam definidos contêm um valor de zero para campos numéricos e espaços para campos de caracteres.

Para cada campo que especifica um deslocamento, esse deslocamento é relativo ao primeiro campo do formato de informações do cabeçalho de cada entrada (o campo Tipo de entrada).

A tabela que se segue apresenta o formato das informações de comando para output dos comandos SAV e RST.

Tabela 30. Informações de comando de output–comandos SAV <sup>e</sup> RST

| <b>Deslocamento</b> |                |                 |                                                 |  |  |
|---------------------|----------------|-----------------|-------------------------------------------------|--|--|
| <b>Decimal</b>      | <b>Hex</b>     | Tipo            | Campo                                           |  |  |
| $\mathbf 0$         | $\mathbf 0$    |                 | Tudo do formato de informações sobre cabeçalhos |  |  |
| 8                   | 8              | BINARY(4)       | Deslocamento do nome do dispositivo (S/R)       |  |  |
| 12                  | С              | BINARY(4)       | Deslocamento da identificação do ficheiro (S/R) |  |  |
| 16                  | 10             | BINARY(4)       | Número de sequência (S/R)                       |  |  |
| 20                  | 14             | BINARY(4)       | Guardar activo (S/R)                            |  |  |
| 24                  | 18             | BINARY(4)       | CCSID dos dados (S/R)                           |  |  |
| 28                  | 1 <sup>C</sup> | BINARY(4)       | Número de registos (S/R)                        |  |  |
| 32                  | 20             | CHAR(10)        | Comando (S/R)                                   |  |  |
| 42                  | 2A             | CHAR(10)        | Data de expiração (S/R)                         |  |  |
| 52                  | 34             | CHAR(8)         | Data/hora de gravação (S/R)                     |  |  |
| 60                  | 3C             | CHAR(10)        | Data de início da alteração (S/R)               |  |  |
| 70                  | 46             | CHAR(10)        | Hora de início da alteração (S/R)               |  |  |
| 80                  | 50             | <b>CHAR(10)</b> | Data de fim da alteração (S/R)                  |  |  |
| 90                  | 5A             | CHAR(10)        | Hora de fim da alteração (S/R)                  |  |  |
| 100                 | 64             | CHAR(6)         | Nível de edição da salvaguarda (S/R)            |  |  |
| 106                 | 6A             | CHAR(6)         | Nível de edição destino (S/R)                   |  |  |
| 112                 | 70             | CHAR(1)         | Tipo de informações (S/R)                       |  |  |
| 113                 | 71             | CHAR(1)         | Dados comprimidos (S/R)                         |  |  |
| 114                 | 72             | CHAR(1)         | Dados compactados (S/R)                         |  |  |
| 115                 | 73             | CHAR(8)         | Guardar Número de série do sistema (S/R)        |  |  |
| 123                 | 7B             | CHAR(8)         | Data/hora do restauro (R)                       |  |  |
| 131                 | 83             | CHAR(6)         | Nível da edição do restauro (R)                 |  |  |

<span id="page-82-0"></span>Tabela 30. Informações de comando de output–comandos SAV <sup>e</sup> RST (continuação)

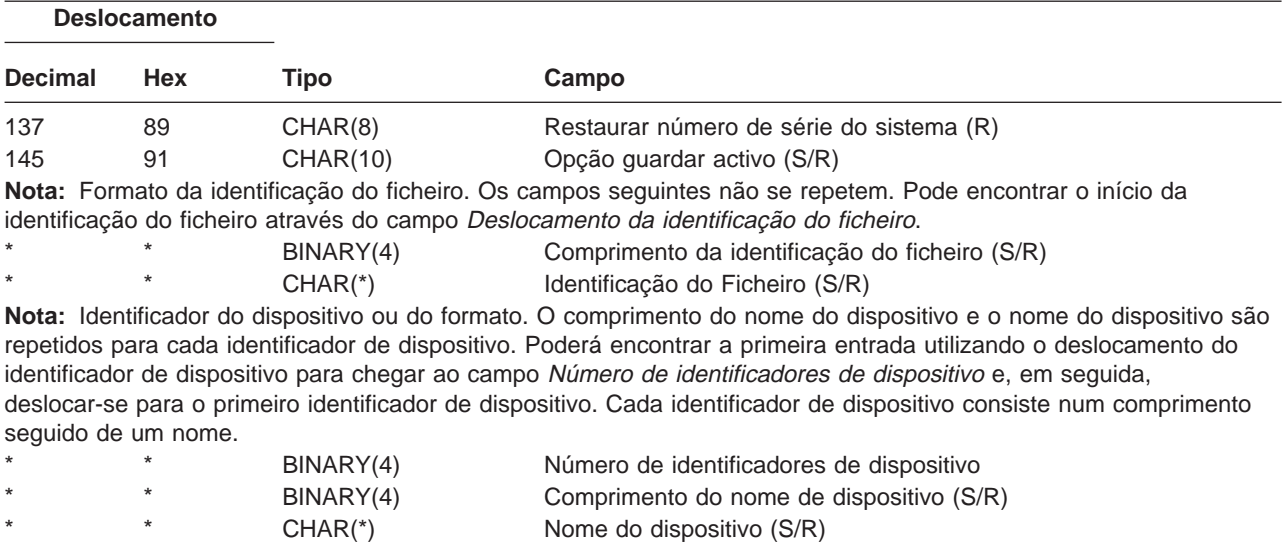

**Informações sobre directórios:** Depois de cada campo nos esquemas existe uma notação que indica como o campo é definido. O campo pode ser definido:

- v Apenas para operações de salvaguarda (S)
- Apenas para operações de restauro (R)
- · Para operações de salvaguarda e de restauro (S/R)

Os campos que não estejam definidos contêm um valor de zero para campos numéricos e espaços para campos de caracteres.

Para cada campo que especifica um deslocamento, esse deslocamento é relativo ao primeiro campo do formato de informações do cabeçalho de cada entrada (o campo Tipo de entrada).

A tabela que se segue apresenta o formato de informações sobre directórios para output dos comandos SAV e RST.

| <b>Deslocamento</b> |            |                                                           |                                                                                                    |  |  |
|---------------------|------------|-----------------------------------------------------------|----------------------------------------------------------------------------------------------------|--|--|
| <b>Decimal</b>      | <b>Hex</b> | Tipo                                                      | Campo                                                                                                    |  |  |
| 0                   | 0          |                                                           | Tudo do formato de informações sobre cabeçalhos                                                                                                    |  |  |
| 8                   | 8          | BINARY(4)                                                 | Deslocamento do nome do directório (S/R)                                                                                                    |  |  |
| 12                  | С          | BINARY(4)                                                 | Número de ligações de objectos processadas com êxito no<br>directório (S/R)                                                                                                    |  |  |
| 16                  | 10         | BINARY(4)                                                 | Número de ligações de objectos processadas sem êxito no<br>directório (S/R)                                                                                                    |  |  |
| 20                  | 14         | BINARY(4)                                                 | Deslocamento do identificador de volume inicial (S/R)                                                                                                    |  |  |
|                     |            | consiste num comprimento seguido pelo nome do directório. | Nota: Identificador do directório ou do formato. Os campos seguintes não se repetem. Pode encontrar o identificador<br>de início de directório utilizando o campo <i>deslocamento identificador de directório</i> . O identificador do directório |  |  |

Tabela 31. Output de Informações Sobre Directórios–Comandos SAV <sup>e</sup> RST

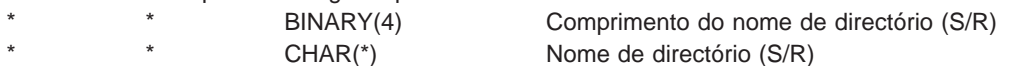

**Nota:** Formato do identificador de volume inicial. Os campos seguintes não se repetem. Poderá encontrar a primeira entrada utilizando o campo deslocamento do identificador de volume inicial. O identificador de volume consiste num comprimento seguido pelo nome do volume. O servidor guarda o nome do directório em UNICODE. Para obter informações sobre como converter este nome, consulte a documentação da API no tópico System API Reference.

<span id="page-83-0"></span>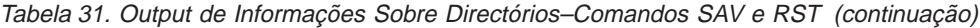

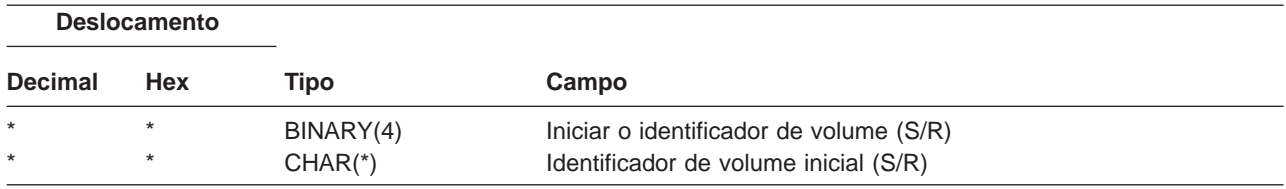

**Informações sobre ligações de objectos:** Depois de cada campo nos esquemas existe uma notação que indica como o campo é definido. O campo pode ser definido:

- v Apenas para operações de salvaguarda (S)
- Apenas para operações de restauro (R)

**Deslocamento**

v Para operações de salvaguarda e de restauro (S/R)

Os campos que não estejam definidos contêm um valor de zero para campos numéricos e espaços para campos de caracteres.

Para cada campo que especifica um deslocamento, esse deslocamento é relativo ao primeiro campo do formato de informações do cabeçalho de cada entrada (o campo Tipo de entrada).

A tabela que se segue apresenta o formato das informações de output da ligação de objectos dos comandos SAV e RST.

| <b>Decimal</b> | <b>Hex</b>     | <b>Tipo</b>     | Campo                                                                                             |
|----------------|----------------|-----------------|---------------------------------------------------------------------------------------------------|
| $\Omega$       | $\mathbf 0$    |                 | Tudo do formato de informações sobre cabeçalhos                                                   |
| 8              | 8              | BINARY(4)       | Deslocamento do identificador de ligação de objectos (S/R)                                        |
| 12             | C              | BINARY(4)       | Deslocamento do identificador de ligação de objectos após o<br>restauro $(R)$                     |
| 16             | 10             | BINARY(4)       | Deslocamento do identificador de volume inicial (S/R)                                             |
| 20             | 14             | BINARY(4)       | Deslocamento do identificador da substituição de mensagem de<br>erro da ligação de objectos (S/R) |
| 24             | 18             | BINARY(4)       | Tamanho da ligação de objectos (S/R)                                                              |
| 28             | 1 <sup>C</sup> | BINARY(4)       | Multiplicador do tamanho da ligação de objectos(S/R)                                              |
| 32             | 20             | BINARY(4)       | ASP no momento da operação de salvaguarda (S/R)                                                   |
| 36             | 24             | BINARY(4)       | ASP depois da operação de restauro (R)                                                            |
| 40             | 28             | CHAR(10)        | Tipo da ligação de objectos (S/R)                                                                 |
| 50             | 32             | CHAR(8)         | Data/hora da operação guardar enquanto activo (S/R)                                               |
| 58             | 3A             | CHAR(10)        | Proprietário da ligação de objectos no momento da gravação (S/R)                                  |
| 68             | 44             | <b>CHAR(10)</b> | Proprietário da ligação de objectos após o restauro (R)                                           |
| 78             | 4E             | <b>CHAR(50)</b> | Texto da ligação de objectos (S/R)                                                                |
| 128            | 80             | CHAR(1)         | Mensagem de segurança da ligação de objectos (R)                                                  |
| 129            | 81             | CHAR(1)         | Estado do objecto de gravação (S/R)                                                               |
| 130            | 82             | CHAR(7)         | ID de mensagem de erro da ligação de objectos (S/R)                                               |
| 137            | 89             | CHAR(1)         | Dados da ligação de objectos (S/R)                                                                |
| 138            | 8A             | BIN(8)          | Reservado                                                                                         |
| 146            | 92             | CHAR(1)         | ALWCKPWRT (S/R)                                                                                   |
| 147            | 93             | <b>CHAR(10)</b> | Nome do dispositivo ASP no momento da operação de salvaguarda<br>(S/R)                            |
| 157            | 9 <sub>D</sub> | <b>CHAR(10)</b> | Nome do dispositivo ASP após a operação de restauro (R)                                           |
| 167            | A7             | CHAR(1)         | Em UDFS instalados (S)                                                                            |

Tabela 32. Informações Sobre Ligação de Objectos–Output dos Comandos SAV <sup>e</sup> RST

<span id="page-84-0"></span>Tabela 32. Informações Sobre Ligação de Objectos–Output dos Comandos SAV <sup>e</sup> RST (continuação)

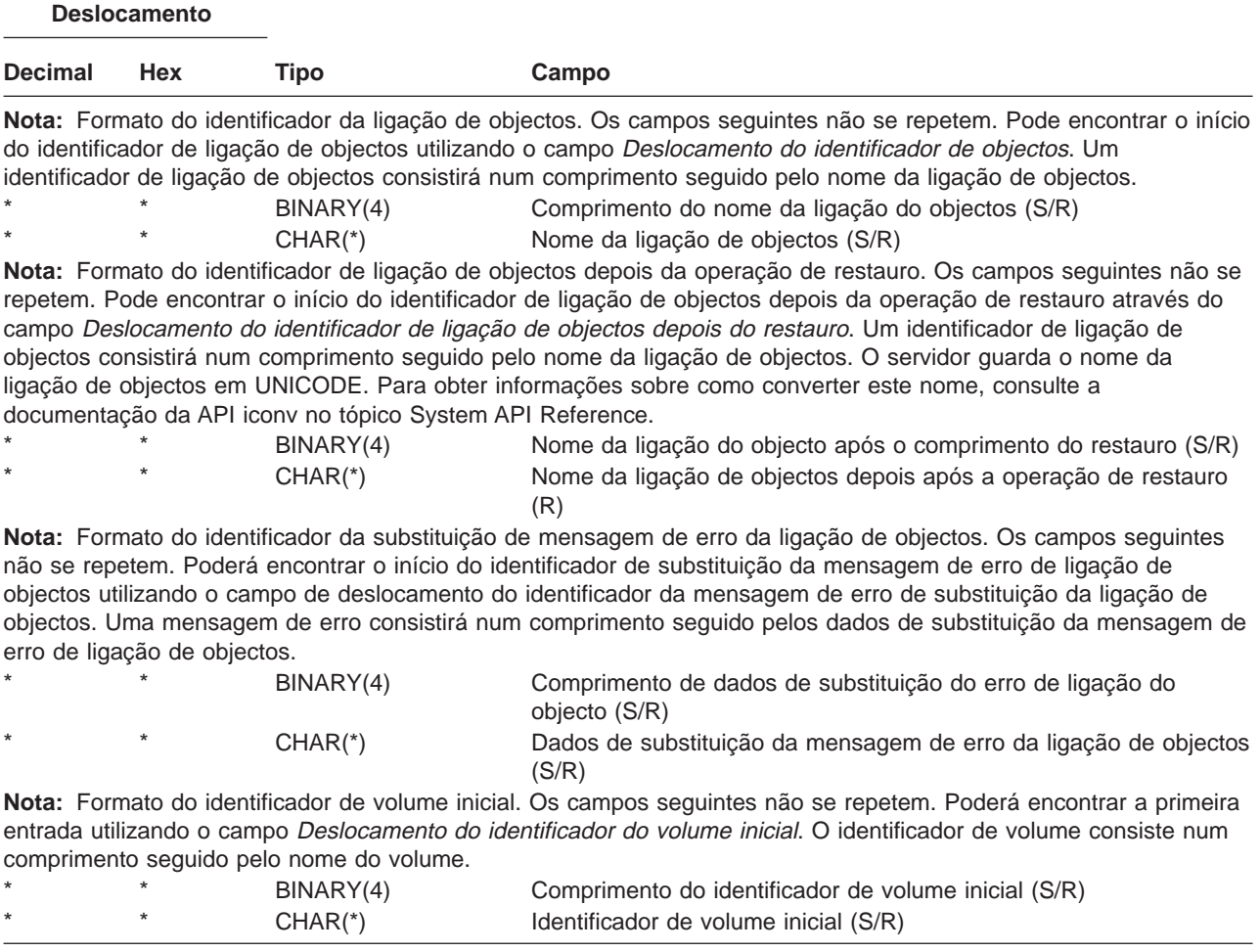

**Informações sobre seguimento:** Depois de cada campo nos esquemas existe uma notação que indica como o campo é definido. O campo pode ser definido:

- v Apenas para operações de salvaguarda (S)
- Apenas para operações de restauro (R)

**Deslocamento**

v Para operações de salvaguarda e de restauro (S/R)

Os campos que não estejam definidos contêm um valor de zero para campos numéricos e espaços para campos de caracteres.

Para cada campo que especifica um deslocamento, esse deslocamento é relativo ao primeiro campo do formato de informações do cabeçalho de cada entrada (o campo Tipo de entrada).

A tabela seguinte apresenta o formato das informações sobre seguimento do output dos comandos SAV e RST.

| Desiocaliterito |            |           |                                                 |  |  |
|-----------------|------------|-----------|-------------------------------------------------|--|--|
| <b>Decimal</b>  | <b>Hex</b> | Tipo      | Campo                                           |  |  |
| $\Omega$        |            |           | Tudo do formato de informações sobre cabeçalhos |  |  |
| 8               |            | BINARY(4) | Deslocamento do identificador de volume (S/R)   |  |  |
| 12              |            | BINARY(4) | Dados de conclusão (S/R)                        |  |  |

Tabela 33. Informações sobre Seguimento–Output dos Comandos SAV <sup>e</sup> RST

<span id="page-85-0"></span>Tabela 33. Informações sobre Seguimento–Output dos Comandos SAV <sup>e</sup> RST (continuação)

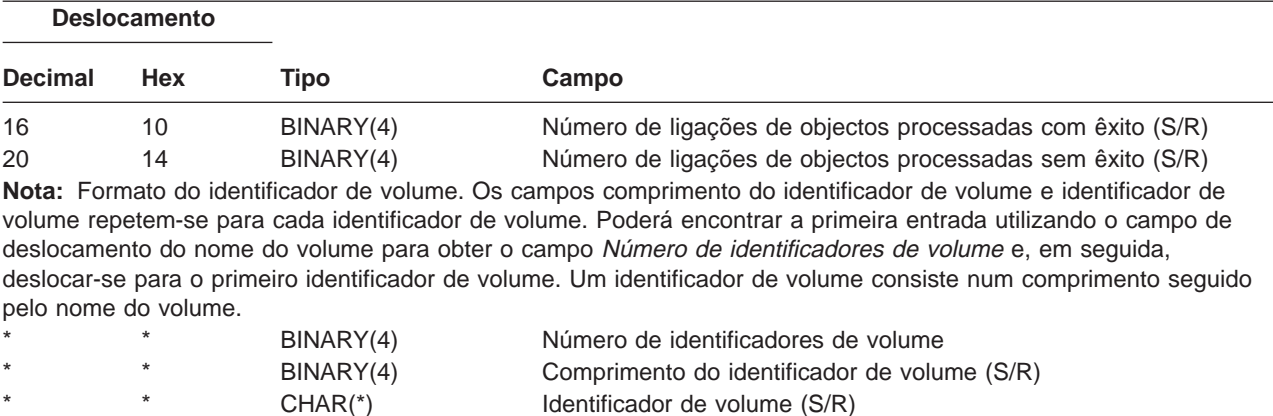

#### **Descrições de campos:**

**ALWCKPWRT.** Indica se um objecto foi, ou não, guardado durante a ocorrência de actualizações ao objecto. Os valores possíveis são:

- **0** Não ocorreram actualizações ao objecto enquanto o objecto era guardado.
- **1** O objecto foi guardado com o parâmetro SAVACTOPT(\*ALWCKPWRT) e o atributo de sistema correspondente para o objecto foi definido. Podem ter ocorrido actualizações ao objecto enquanto o objecto era guardado. Consulte [Utilizar opções de guardar enquanto activo \(SAVACTOPT\) adicionais](#page-139-0) para mais informações.

**ASP depois da operação de restauro.** O conjunto de memória auxiliar (ASP) da ligação de objectos quando foi restaurado. Os valores possíveis são:

- **1** ASP do Sistema
- **2–32** ASPs básicos do utilizador
- **33–255** ASPs independentes

**Nome do dispositivo ASP após a operação de restauro.** O nome de dispositivo do conjunto de memória auxiliar (ASP) da ligação de objectos quando foi restaurada. Os valores possíveis são:

#### **\*SYSBAS**

Conjuntos de memória auxiliar básico e de sistema

#### **nome do dispositivo**

Nome do conjunto de memória auxiliar independente

**ASP no momento da operação de salvaguarda.** O conjunto de memória auxiliar (ASP) da ligação de objectos quando foi guardada. Os valores possíveis são:

**1** ASP do Sistema

**2–32** ASPs básicos do utilizador

**33–255** ASPs independentes

**Nome do dispositivo ASP no momento da operação de salvaguarda.** O nome de dispositivo do conjunto de memória auxiliar (ASP) da ligação de objectos na altura da salvaguarda. Os valores possíveis são:

#### **\*SYSBAS**

Conjuntos de memória auxiliar básico e de sistema

#### **nome do dispositivo**

Nome do conjunto de memória auxiliar independente

**Comando.** O comando que foi utilizado quando a operação foi executada.

<span id="page-86-0"></span>Os valores possíveis são:

**SAV** Operação guardar

**RST** Operação restaurar

**Dados completos.** Indica se estão incluídas nesta ligação de objectos todas as informações da operação de salvaguarda ou de restauro.

Os valores possíveis são:

- **0** Os dados não estão completos. Uma ou mais informações sobre directórios ou formatos de informações sobre ligações de objectos não foram escritas no espaço do utilizador ou no ficheiro de dados contínuos em bytes. Isso pode ocorrer quando é utilizada uma ligação de objectos de um espaço do utilizador e forem gerados mais de 16MB de informações sobre a operação guardar ou restaurar. Esta situação só ocorre quando a operação de salvaguarda ou de restauro processa um número muito grande de ligações de objectos. Se esta situação ocorrer, deve considerar a utilização de um ficheiro de dados contínuos para guardar as informações de output.
- **1** Os dados estão completos. Todas as informações sobre a operação de salvaguarda ou de restauro estão incluídas no output.

**CCSID dos dados.** O CCSID dos dados que são guardados nesta entrada de output.

**Dados compactados.** Indica se os dados foram guardados num formato compactado.

Os valores possíveis são:

- **'0'** Os dados não estão compactados.
- **'1'** Os dados estão compactados.

**Dados comprimidos.** Indica se os dados foram guardados num formato comprimido.

Os valores possíveis são:

- **'0'** Os dados não estão comprimidos.
- **'1'** Os dados estão comprimidos.

**Nome do dispositivo.** O nome de um dispositivo usado para executar a operação de salvaguarda ou de restauro. O campo contém o nome de um dispositivo ou o nome do ficheiro de salvaguarda que foi utilizado para executar a operação.

**Comprimento do nome do dispositivo.** O comprimento do campo Nome do dispositivo.

**Deslocamento do nome do dispositivo.** O deslocamento do campo Nome do dispositivo.

**Nome do directório.** O nome do directório a partir do qual o objecto foi guardado ou onde o objecto foi restaurado.

**Comprimento do nome do directório.** O comprimento do campo do nome do directório.

**Deslocamento do nome do directório.** O deslocamento do campo do nome do directório.

**Data de fim da alteração.** O valor que foi especificado para a data de fim da alteração quando a operação de salvaguarda foi executada.

Os valores possíveis são:

**\*ALL** Não foi especificada qualquer data de fim da alteração.

**data de fim**

A data de fim da alteração que foi especificada na operação de salvaguarda. A data encontra-se no formato AAMMDD, está justificada à esquerda e é preenchida com espaços.

**Hora de fim da alteração.** O valor que foi especificado para a hora de fim da alteração quando a operação de salvaguarda foi executada.

Os valores possíveis são:

**\*ALL** Não foi especificada qualquer hora de fim

#### <span id="page-87-0"></span>**hora de fim da alteração**

A hora de fim da alteração que foi especificada na operação de salvaguarda. A hora encontra-se no formato HHMMSS, está justificada à esquerda e é preenchida com espaços.

**Comprimento da entrada.** O comprimento desta entrada de listagem.

**Tipo de entrada.** Indica o tipo de dados incluídos nesta entrada de listagem.

Os valores possíveis são:

- **1** Esta entrada de listagem contém informações a nível dos comandos. Utilize o formato de informações sobre comandos para definir correspondências para os dados desta entrada de lista.
- **2** Esta entrada de listagem contém informações sobre os níveis de directórios. Utilize o formato de informações sobre directórios para definir correspondências para os dados desta entrada de lista.
- **3** Esta entrada de listagem contém informações sobre os níveis de ligações. Utilize o formato de informações sobre ligação de objectos para definir correspondências para os dados desta entrada de lista.
- **4** Esta entrada de listagem contém informações sobre seguimento. Utilize o formato de informações sobre seguimento para definir correspondências para os dados desta entrada de listagem.

**Data de expiração.** A data de expiração do suporte.

Os valores possíveis são:

**\*PERM** Os dados são permanentes.

#### **data de expiração**

A data de expiração que foi especificada na operação de salvaguarda. A data encontra-se no formato AAMMDD, está justificada à esquerda e é preenchida com espaços.

**Identificação do ficheiro.** A identificação do ficheiro de suporte que a operação de salvaguarda ou de restauro está a utilizar. Para uma salvaguarda ou restauro que utilize um ficheiro de salvaguarda, este campo fica em branco.

**Comprimento da identificação do ficheiro.** O comprimento do campo Identificação do ficheiro.

**Deslocamento da identificação do ficheiro.** O deslocamento do campo Identificação do ficheiro.

**Tipo de informações.** Mostra o tipo de informações guardadas com esta operação. (Parâmetro INFTYPE do comando SAV).

Os valores possíveis são:

- **'1'** Foram guardadas as informações de resumo e as informações sobre cada ligação de objecto que foi processada (\*ALL).
- **'2'** Foram guardadas as informações de resumo e as informações sobre ligações de objectos que não foram guardadas nem restauradas com êxito (\*ERR).
- **'3'** Apenas foram guardadas as informações de resumo (\*SUMMARY).

**Em UDFS instalados.** Mostra se o objecto estava num sistema de ficheiros definido pelo utilizador (UDFS) instalado durante a operação de salvaguarda.

Os valores possíveis são:

- **'0'** O objecto não estava num UDFS instalado no momento da operação de salvaguarda.
- **'1'** O objecto estava num UDFS instalado no momento da operação de salvaguarda.

**Número de identificadores de dispositivo.** O número de campos Identificador do dispositivo.

**Número de ligações de objectos processadas com êxito no directório.** O número de ligações de objectos que foram guardadas ou restauradas com êxito neste directório.

**Número de ligações de objectos processadas sem êxito no directório.** O número de ligações de objectos que foram guardadas ou restauradas sem êxito neste directório.

**Número de ligações de objectos processadas com êxito (S/R).** O número total de ligações de objectos guardadas ou restauradas com êxito.

<span id="page-88-0"></span>**Número de ligações de objectos processadas sem êxito (S/R).** O número total de ligações de objectos que não foram guardadas ou restauradas.

**Número de identificadores de volume.** O número de campos Identificador de volume.

**Dados de ligações de objectos.** Indica se os dados deste objecto foram guardados com o objecto.

Os valores possíveis são:

- **'0'** A descrição do objecto foi guardada, mas os dados do objecto não foram guardados.
- **'1'** A descrição do objecto e os dados do objecto foram guardados.

**ID da mensagem de erro da ligação de objectos.** O ID de uma mensagem de erro que foi emitida para esta ligação.

**Dados de substituição da mensagem de erro da ligação de objectos.** O texto de substituição da mensagem de erro da mensagem de erro da ligação.

**Comprimento dos dados de substituição da mensagem de erro da ligação de objectos.** O comprimento do texto de substituição da mensagem de erro da ligação de objectos.

**Deslocamento do identificador de substituição da mensagem de erro da ligação de objectos.** O deslocamento do identificador de substituição da mensagem de erro da ligação de objectos.

**Deslocamento do identificador de ligação de objectos após restauro.** O deslocamento do campo Nome da ligação de objectos após <sup>o</sup> restauro.

**Deslocamento do identificador de ligação de objectos.** O deslocamento do identificador do nome da ligação de objectos.

**Nome da ligação de objectos.** Para uma operação de salvaguarda, o nome da ligação de objectos que foi guardada. Para uma operação de restauro, o nome qualificado da ligação de objectos que foi guardada (incluindo o directório e o nome da ligação de objectos).

**Comprimento do nome ligação de objectos.** O comprimento do campo Nome da ligação de objectos.

**Nome da ligação de objectos depois após a operação de restauro.** O nome da ligação de objectos após ter sido restaurada.

**Comprimento do nome da ligação de objectos após restauro.** O comprimento do campo Nome da ligação de objectos após <sup>o</sup> restauro.

**Proprietário da ligação de objectos após o restauro.** O nome do perfil do utilizador do proprietário da ligação de objectos quando a ligação de objectos foi restaurada.

**Proprietário da ligação de objectos no momento da gravação.** O nome do perfil do utilizador do proprietário da ligação de objectos quando a ligação de objectos foi guardada.

**Mensagem de segurança da ligação de objectos.** Indica se foi emitida uma mensagem de segurança para esta ligação de objectos durante uma operação de restauro.

Os valores possíveis são:

- **'0'** Não foram emitidas mensagens de segurança.
- **'1'** Foram emitidas uma ou mais mensagens de segurança.

**Tamanho da ligação de objectos.** O tamanho da ligação de objectos em unidades do multiplicador de tamanho. O verdadeiro tamanho da ligação de objectos é igual ou inferior ao tamanho da ligação de objectos multiplicado pelo multiplicador do tamanho da ligação de objectos.

**Multiplicador do tamanho da ligação de objectos.** O valor pelo qual se multiplica o tamanho da ligação de objectos para obter o tamanho real. O valor é 1 se a ligação de objectos for inferior a 1 000 000 000 bytes, 1024 se estiver compreendida entre 1 000 000 000 e 4 294 967 295 bytes (inclusive). O valor é 4096 se a ligação de objectos for superior a 4 294 967 295 bytes.

<span id="page-89-0"></span>**Estado da ligação de objectos.** Indica se a ligação de objectos foi processada com êxito.

Os valores possíveis são:

**'0'** A ligação de objectos não foi guardada ou restaurada com êxito.

**'1'** A ligação de objectos foi guardada ou restaurada com êxito.

**Texto da ligação de objectos.** A descrição de texto da ligação de objectos.

**Tipo da ligação de objectos.** O tipo da ligação de objectos

**Data/hora de restauro.** A hora a que as ligações de objectos foram restauradas no formato de marca de hora do sistema. Consulte a API Converter Formato de Data e Hora (QWCCVTDT) para obter informações sobre como converter esta marca de hora.

**Restaurar número de série do sistema.** O número de série do servidor em que a operação restaurar foi executada.

**Nível de edição do restauro.** O nível de edição do sistema operativo em que as ligações de objectos foram restauradas. Este campo tem o formato VvRrMm, em que:

**Vv** O carácter V seguido de um número de versão de 1 carácter

- **Rr** O carácter R seguido de um número de edição de 1 carácter
- **Mm** O carácter M seguido de um número de modificação de 1 carácter

**Guardar activas.** Indica se foi autorizada a actualização das ligações de objectos enquanto estas estavam a ser guardadas.

Os valores possíveis são:

- **0** SAVACT(\*NO)—Não foi autorizada a salvaguarda das ligações de objectos enquanto estas estavam a ser utilizadas por outro trabalho.
- **1** SAVACT(\*YES)—Foi autorizada a salvaguarda das ligações de objectos enquanto estas estavam a ser utilizadas por outro trabalho. As ligações de objectos da salvaguarda podem ter atingido um ponto de verificação a horas diferentes e podem não estar num estado consistente entre si.
- **-1** SAVACT(\*SYNC)—Foi autorizada a salvaguarda das ligações de objectos enquanto estas estavam a ser utilizadas por outro trabalho. Todas as ligações de objectos e todos os directórios da operação de salvaguarda atingiram um ponto de verificação conjunto e foram guardados num estado consistente entre si.

**Data/hora da Operação Guardar activas.** A hora a que a ligação de objectos foi guardada enquanto estava activa no formato de marca de hora do sistema. Consulte API Converter Formato de Data e Hora (QWCCVTDT) para obter informações sobre como converter esta marca de hora.

**Opção Guardar activo.** Indica que opções foram utilizadas com a operação guardar enquanto activo. Os valores possíveis são:

**\*NONE** Foi especificado SAVACTOPT(\*NONE). Não foram utilizadas opções guardar enquanto activo especiais.

#### **\*ALWCKPWRT**

Foi especificado SAVACTOPT(\*ALWCKPWRT). Esta opção permitiu que os objectos fossem guardados durante a actualização, se o atributo do sistema correspondente tiver sido definido. Consulte [Utilizar opções](#page-139-0) [de guardar enquanto activo \(SAVACTOPT\) adicionais](#page-139-0) para mais informações.

**Guardar data/hora.** A hora a que as ligações de objectos foram guardadas no formato de marca de hora do sistema. Consulte a API Converter Formato de Data e Hora (QWCCVTDT) para obter informações sobre como converter esta marca de hora.

**Nível da edição de salvaguarda.** O nível de edição do sistema operativo em que as ligações de objectos foram guardadas. Este campo tem o formato VvRrMm, em que:

- **Vv** O carácter V é seguido de um número de versão de 1 carácter
- **Rr** O carácter R é seguido de um número de edição de 1 carácter
- **Mm** O carácter M é seguido de um número de modificação de 1 carácter

<span id="page-90-0"></span>**Guardar número de série do servidor.** O número de série do servidor em que a operação guardar foi executada.

**Número de sequência.** O número de sequência do ficheiro no suporte. O valor será 0 se o suporte de salvaguarda não for banda.

**Data de início da alteração.** O valor que foi especificado para a data de início da alteração quando a operação de salvaguarda foi executada.

Os valores possíveis são:

#### **\*LASTSAVE**

A salvaguarda inclui ligações de objectos que foram alteradas desde a última vez que foram guardadas com UPDHST(\*YES) especificado na operação de salvaguarda.

**\*ALL** Não foi especificada qualquer data de alteração inicial.

#### **Data de início**

A data de início que foi especificada na operação de salvaguarda. A data encontra-se no formato AAMMDD, está justificada à esquerda e é preenchida com espaços.

**Hora de início da alteração.** O valor que foi especificado para a hora de início da alteração quando a operação de salvaguarda foi executada.

Os valores possíveis são:

**\*ALL** Não foi especificada qualquer hora de início da alteração.

#### **Hora de início**

A hora de início da alteração que foi especificada na operação de salvaguarda. A hora encontra-se no formato HHMMSS, está justificada à esquerda e é preenchida com espaços.

**Identificador de volume inicial.** O identificador de volume inicial em que esta ligação de objectos foi guardada. Este campo é um campo de comprimento variável.

**Comprimento do identificador de volume inicial.** O comprimento do campo Identificador de volume inicial.

**Deslocamento do identificador de volume inicial.** O deslocamento para o campo do identificador de volume inicial.

**Nível da Edição Destino.** O nível de edição mais antigo do sistema operativo em que as ligações de objectos podem ser restauradas. Este campo tem o formato VvRrMm, em que:

- **Vv** O carácter V é seguido de um número de versão de 1 carácter
- **Rr** O carácter R é seguido de um número de edição de 1 carácter

**Mm** O carácter M é seguido de um número de modificação de 1 carácter

**Identificador de volume.** A lista de identificadores de volume que são utilizados durante esta operação guardar ou restaurar. A lista pode conter entre 1 e 75 volumes. Consulte ″número de identificadores de volume″ para saber quantos identificadores de volume existem na lista. Este campo é um campo de comprimento variável.

**Comprimento do Identificador de volume.** O comprimento do campo Identificador de volume.

**Deslocamento do identificador de volume.** O deslocamento do campo Identificador de volume.

# **Guardar sistemas de ficheiros definidos pelo utilizador**

Um sistema de ficheiros definido pelo utilizador (UDFS) é um sistema de ficheiros que o utilizador pode por si próprio criar e gerir. Pode criar vários UDFSs com nomes únicos. Pode especificar outros atributos para um UDFS quando o criar. Estes atributos incluem:

- v Um número de conjunto de memória auxiliar (ASP) onde são armazenados os objectos que estão no UDFS.
- v A sensibilidade a maiúsculas e minúsculas que todos os nomes dos objectos de UDFS devem seguir.
- **Nota:** Se o UDFS estiver num conjunto de discos independentes, certifique-se de que este conjunto está activado e que o UDFS foi desinstalado antes de iniciar a salvaguarda.

Um UDFS só existe em dois estados: instalado e desinstalado. Quando instala um UDFS, pode aceder aos objectos nele contidos. Quando desinstala um UDFS, não pode aceder aos objectos nele contidos.

Os seguintes tópicos fornecem mais informações sobre como guardar o seu UDFS:

- v "Modo como o servidor guarda os sistemas de ficheiros definidos pelo utilizador"
- v "Guardar e restaurar um UDFS desinstalado"
- v ["Guardar e restaurar um UDFS instalado" na página 85](#page-92-0)

# **Modo como o servidor guarda os sistemas de ficheiros definidos pelo utilizador**

Num UDFS, tal como nos sistemas de ficheiros "raiz" (/) e QOpenSys, os utilizadores podem criar directórios, ficheiros de dados contínuos, ligações simbólicas e sockets locais.

Um UDFS é representado um objecto de ficheiro especial de bloco único (\*BLKSF). Quando cria um UDFS, o servidor também cria um ficheiro especial de um só bloco associado. Só pode aceder ao ficheiro especial de bloco através dos comandos genéricos do Sistema de Ficheiros Integrado, da interface de programação de aplicações (API) e da interface QFileSvr.400. Os nomes do ficheiro especial de bloco têm de ter o formato:

### /dev/QASPxx/nome\_udfs.udfs

Em que xx o número do ASP base (1–32) do sistema onde o utilizador armazena os UDFS e nome\_udfs é o nome único do UDFS. Note que o nome do UDFS tem de terminar com a extensão .udfs. Se o UDFS for armazenado num ASP independente, o nome do ficheiro especial do bloco terá o seguinte formato:

/dev/descrição-dispositivo/nome\_udfs.udfs

Um UDFS só existe em dois estados: instalado e desinstalado. Quando instala um UDFS, pode aceder aos objectos nele contidos. Quando desinstala um UDFS, não pode aceder aos objectos nele contidos.

Para aceder a objectos num UDFS, terá de 'instalar' o UDFS num directório (por exemplo, /home/JOAO). Quando instala um UDFS num directório, não poderá aceder ao conteúdo original desse directório. Além disso, deixa de poder aceder ao conteúdo do UDFS através desse directório. Por exemplo, o directório /home/JOAO contém um ficheiro /home/JOSE/salarios. Um UDFS contém três directórios: correio, acções e de saída. Depois de instalar o UDFS em /home/JOAO, o ficheiro /home/JOAO/salarios fica inacessível e os três directórios tornam-se acessíveis como /home/JOAO/correio, /home/JOAO/accoes e /home/JOAO/saida. Depois de desinstalar o UDFS, o ficheiro /home/JOAO/salarios fica novamente disponível e os três directórios do UDFS ficam indisponíveis.

Para obter mais informações sobre como instalar sistemas de ficheiros, consulte o artigo OS/400 Network

File System Support.

# **Guardar e restaurar um UDFS desinstalado**

Normalmente, deve desinstalar todos os sistemas de ficheiros definidos pelo utilizador antes de executar uma operação guardar ou restaurar. Utilize o comando DSPUDFS para determinar se instalou ou desinstalou um UDFS.

Os seguintes tópicos poderão ajudá-lo a guardar e restaurar um UDFS desinstalado:

- v "Modo como o servidor guarda os sistemas de ficheiros definidos pelo utilizador" explica o modo como o servidor guarda dados num UDFS.
- v ["Guardar um UDFS desinstalado" na página 85](#page-92-0) explica como guardar um UDFS **desinstalado**.
- v ["Restrições quando guardar um UDFS desinstalado" na página 85](#page-92-0)
- v ["Restaurar um UDFS desinstalado" na página 85](#page-92-0) explica como restaurar um UDFS **desinstalado**.
- v ["Restrições que se aplicam quando restaurar um UDFS desinstalado" na página 85](#page-92-0)
- v ["Restaurar um objecto individual a partir de um UDFS desinstalado" na página 85](#page-92-0) explica como restaurar um objecto individual de um volume de salvaguarda que contém um UDFS desinstalado.

<span id="page-92-0"></span>**Guardar um UDFS desinstalado:** Normalmente, deve desinstalar todos os sistemas de ficheiros definidos pelo utilizador antes de executar uma operação guardar ou restaurar. Pode utilizar o comando DSPUDFS para determinar se instalou ou desinstalou um UDFS.

O servidor guarda objectos a partir de um UDFS desinstalado se especificar \*BLKSF para o UDFS (/dev/qaspxx) para a salvaguarda. O servidor guarda informações acerca do UDFS (por exemplo, o número do ASP, as autoridades e a sensibilidade a maiúsculas e minúsculas).

Para guardar um UDFS desinstalado, especifique: SAV OBJ(('/disp/QASP02/nome\_udfs.udfs'))

Restrições quando guardar um UDFS desinstalado:

- 1. Não pode especificar objectos individuais de um UDFS para o parâmetro objecto (OBJ) num comando SAV.
- 2. Não pode ver nem trabalhar com objectos num UDFS desinstalado. Assim, não é possível determinar a quantidade de memória ou tempo de que o servidor necessita para a operação de salvaguarda depois de desinstalar o UDFS.
- 3. É necessário SUBTREE(\*ALL).
- 4. O parâmetro TGTRLS tem de especificar um valor de edição igual a V3R7M0 ou posterior.

### **Restaurar um UDFS desinstalado:** Para restaurar um UDFS desinstalado, especifique:

RST OBJ(('/dev/QASP02/nome\_udfs.udfs))

Se o UDFS não existir no servidor, este criará o \*BLKSF. Se o UDFS existir, os objectos do suporte de salvaguarda irão sobrepor-se aos objectos existentes no servidor.

Se executar uma recuperação de acidente, terá de criar os ASPs que contêm os UDFSs antes de tentar a operação de restauro. Se não criar os ASPs, o servidor não restaura os UDFS.

Restrições que se aplicam quando restaurar um UDFS desinstalado:

- 1. Não pode restaurar objectos individuais para sistemas de ficheiros definidos pelo utilizador (UDFS) desinstalados.
- 2. Não pode ver nem trabalhar com objectos num UDFS desinstalado. Assim, não consegue determinar a quantidade de memória ou tempo requerida pelo sistema para a operação de restauro depois de desinstalar o UDFS.

**Restaurar um objecto individual <sup>a</sup> partir de um UDFS desinstalado:** Pode restaurar objectos individuais de um volume de suporte de salvaguarda que contenha sistemas de ficheiros definidos pelo utilizador UDFS) desinstalados. Para tal, atribua um novo nome ao objecto que restaurar. O directório ascendente do novo nome tem de existir num sistema de ficheiros acessível.

Por exemplo, utilize o seguinte comando guardar para guardar o UDFS desinstalado /dev/QASP01/udfs\_nome.udfs que contém o objecto salario:

SAV OBJ('/dev/QASP01/nome\_udfs.udfs')

Para restaurar o objecto salarios do UDFS desinstalado para um directório existente /home/JOAO, utilize o seguinte comando:

RST OBJ(('/DEV/QASP01/nome\_udfs.udfs/salarios' +  $*$ INCLUDE + '/home/JOAO/salarios'))

# **Guardar e restaurar um UDFS instalado**

Normalmente, deve desinstalar os sistemas de ficheiros definidos pelo utilizador (UDFS) antes das operações de salvaguarda e restauro. As opções de menu 21, 22 e 23 do comando GO SAVE fornecem a opção para desinstalar os UDFS, antes da salvaguarda.

<span id="page-93-0"></span>Se optar por guardar e restaurar objectos a partir de UDFSs instalados, consulte:

- v "Guardar um UDFS instalado" que explica como o servidor guarda um UDFS instalado.
- "Restaurar um UDFS instalado" que explica como o servidor restaura um UDFS instalado.

**Guardar um UDFS instalado:** Se uma salvaguarda incluir objectos de UDFSs instalados, apenas são guardadas as informações de nomes de caminhos. O servidor guarda os objectos como se estivessem no sistema de ficheiros sobre o qual está instalado o UDFS. O servidor não guarda quaisquer informações sobre os UDFS ou ASP que contenham os objectos guardados e envia a seguinte mensagem:

CPD3788 - Não foram guardadas informações do sistema de ficheiros para o <seu UDFS>

O servidor não guarda objectos que estejam contidos num directório sobre o qual o utilizador instalou um UDFS. Por exemplo, se o directório /appl contiver objectos e se instalar um UDFS sobre o /appl, o servidor não guarda os objectos existentes em /appl. O servidor guarda apenas os objectos no UDFS.

Não pode instalar o UDFS como apenas de leitura. Uma vez que o servidor não guarda quaisquer informações do sistema de ficheiros de um UDFS instalado, o servidor não guarda o atributo só de leitura. Assim, o servidor restaura o UDFS sem o atributo só de leitura.

Se o UDFS instalado for só de leitura e especificar UPDHST(\*YES), o servidor envia a mensagem CPI3726 que indica que o servidor não actualizou o histórico de salvaguarda dos objectos.

Para guardar um UDFS instalado, especifique o seguinte comando: SAV OBJ(('/appl/dir1')

Em que o servidor instalou o UDFS sobre o directório /appl/dir1.

**Restaurar um UDFS instalado:** O servidor restaura os objectos que foram guardados a partir do UDFS instalado para o nome de caminho a partir do qual o servidor os guardou. O servidor restaura os objectos no servidor de ficheiros do directório ascendente no qual os objectos estão a ser restaurados. O servidor não restaura as informações do UDFS e do ASP.

Para restaurar um UDFS instalado, especifique o seguinte comando: RST OBJ(('/appl/dir1'))

Em que o servidor instalou o UDFS sobre o directório /appl/dir1 quando o servidor o guardou.

Quando recuperar de um desastre e se tiver guardado o UDFS como instalado, recrie o UDFS e restaure-o para o novo UDFS.

# **Guardar objectos de biblioteca de documentos (DLOs)**

O servidor fornece a possibilidade de guardar documentos e arquivadores numa hierarquia (documentos dentro de um arquivador dentro de outro arquivador). Os objectos de biblioteca de documentos (DLO) são documentos e arquivadores. Poderá encontrar mais informações nos seguintes tópicos:

- v ["Modo como o servidor guarda e utiliza objectos de biblioteca de documentos" na página 87](#page-94-0) explica a forma como os DLO funcionam.
- v ["Formas de guardar múltiplos documentos" na página 87](#page-94-0) explica várias formas de guardar múltiplos documentos.
- v ["Formas de reduzir o espaço em disco utilizado pelos documentos" na página 89](#page-96-0) explica como pode limitar a memória que os seus utilizam.
- v ["Guardar objectos de biblioteca de documentos alterados" na página 87](#page-94-0) explica como guardar documentos que foram alterados desde uma dada hora.
- v ["Output do comando SAVDLO" na página 89](#page-96-0) explica como utilizar o parâmetro OUTPUT para ver informações sobre os documentos que guardar.

# <span id="page-94-0"></span>**Modo como o servidor guarda e utiliza objectos de biblioteca de documentos**

O servidor fornece a possibilidade de guardar documentos e arquivadores numa hierarquia (documentos dentro de um arquivador dentro de outro arquivador). Os objectos de biblioteca de documentos (DLOs) são documentos e arquivadores.

Para simplificar a gestão da memória, o servidor guarda todos os DLO numa ou mais bibliotecas. O nome da biblioteca no ASP do sistema é QDOC. Cada ASP do utilizador que contenha DLOs tem uma biblioteca de documentos denominada QDOCnnnn, onde nnnn é o número atribuído ao ASP. Na perspectiva do utilizador, os DLO não estão em bibliotecas: o servidor arquiva-os em arquivadores. Pode manipular DLO utilizando comandos e menus de DLO.

Vários programas licenciados, incluindo o iSeries Access e o Image WAF/400, utilizam o suporte de DLO. Por exemplo, para a maioria das plataformas de estação de trabalho o iSeries Access utiliza arquivadores partilhados, que são DLO. Os nomes de arquivadores começam pelos caracteres QBK.

No sistema de ficheiros integrado, o sistema de ficheiros QDLS (Serviços de Biblioteca de Documentos) fornece o suporte a DLO.

O servidor utiliza um conjunto de ficheiros de índice de pesquisa na biblioteca QUSRSYS para manter um registo de todos os DLO no servidor. Os nomes deste ficheiros de base de dados começam pelos caracteres QAOSS. O servidor utiliza outros ficheiros QAO\* na biblioteca QUSRSYS para controlar as distribuições e suportar as capacidades de pesquisa de texto. Deve guardar estes ficheiros periodicamente na QUSRSYS. As opções de menu 21 e 23 do comando GO SAVE guardam a biblioteca QUSRSYS e todos os DLO no servidor.

Pode utilizar o comando Guardar Objecto da Biblioteca de Documentos (SAVDLO) para guardar manualmente um ou mais documentos. Isto não afecta os documentos a menos que especifique as definições para libertar ou eliminar memória. Pode guardar apenas um ou vários documentos.

### **Guardar objectos de biblioteca de documentos alterados**

Pode utilizar o comando Guardar Objecto de Biblioteca de Documentos (SAVDLO) para guardar DLOs que tenham sido alterados desde determinado momento. Quando especifica SAVDLO DLO(\*CHG), o valor assumido é guardar os DLOs que tenham sido alterados desde a última vez que guardou todos os DLOs desse ASP do utilizador (SAVDLO DLO(\*ALL) FLR(\*ANY)). Quando guarda DLO alterados, o servidor guarda também os objectos de distribuição da biblioteca QUSRSYS, que são denominados **correio não arquivado**.

- **Nota:** O servidor guarda os documentos referidos por uma distribuição (correio não arquivado) se tiverem sido alterados desde a última vez que os guardou. Se tiver a Versão 3 Edição 1 ou posterior, o servidor não quarda estes documentos quando especificar DLO(\*MAIL).
- v ["Guardar objectos de biblioteca de documentos \(DLOs\)" na página 86](#page-93-0) fornece mais informações acerca de como guardar DLOs.
- v ["Formas de reduzir o espaço em disco utilizado pelos documentos" na página 89](#page-96-0) explica os modos de reduzir o espaço em disco que o servidor utiliza para documentos se o espaço em disco for limitado.

# **Formas de guardar múltiplos documentos**

Pode guardar múltiplos documentos de várias formas:

- Guarde todos os seus documentos escrevendo: SAVDLO DLO(\*ALL) FLR(\*ANY).
- v Guarde todos os documentos numa lista de arquivadores escrevendo: SAVDLO DLO(\*ALL) FLR(*arquivador*). Pode especificar até 300 nomes de arquivador genéricos ou específicos no parâmetro Arquivador (FLR).
- v Pode executar múltiplos comandos SAVDLO simultaneamente para documentos num ASP isolado ou em múltiplos ASPs. Pode executar um ou mais comandos SAVDLO simultaneamente com um ou mais comandos Restaurar Objecto de Biblioteca de Documentos (RSTDLO) que utilizem o mesmo ASP. Segue-se um exemplo de execução de operações SAVDLO em simultâneo, com valores genéricos:

```
SAVDLO DLO(*ANY) DEV(primeiro-dispositivo) FLR(A* B* C* ...L*) +
SAVDLO DLO(*ANY) DEV(segundo dispositivo) FLR(M* N* O* ...Z*)
```
• Guarde todos os documentos num ASP escrevendo: SAVDLO DLO(\*ALL) FLR(\*ANY) ASP(n).

Poderá querer mover os arquivadores que contêm documentos do utilizador para um ASP do utilizador. Pode guardar os DLOs contidos nesses ASPs com regularidade e não guardar o ASP do sistema. Esta acção elimina o tempo e os suportes suplementares para guardar os arquivadores do sistema do iSeries Access, que raramente são alterados.

**Nota:** Quando guardar o iSeries Access, também tem de executar o comando SAV. Segue-se uma descrição de todos os parâmetros necessários para guardar tudo o que chame o iSeries Access no sistema de ficheiros integrado.

```
SAV DEV('/QSYS.LIB/nome do dispositivo de suporte.DEVD') +
    OBJ((')^{*}) +('/QSYS.LIB' * OMIT) +('/QDLS' * OMIT)) +UPDHST(*YES)
```
- v Guarde uma lista de documentos, por nome definido pelo utilizador ou por nome de objecto do sistema.
- v Guarde todos os documentos que correspondam a certos valores de procura. A tabela que se segue ilustra os parâmetros que pode utilizar quando especificar DLO(\*SEARCH).

Tabela 34. Parâmetros para DLO(\*SEARCH) **Parâmetro Definição**

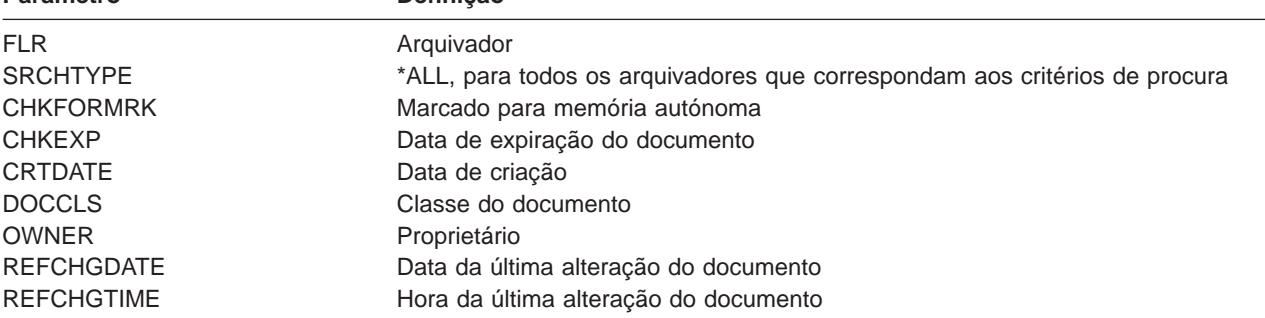

- v Guarde todos os objectos de distribuição (correio) escrevendo : SAVDLO DLO(\*MAIL).
- v Guarde todos os objectos de distribuição, novos arquivadores, novos documentos e documentos alterados escrevendo: SAVDLO DLO(\*CHG). Este é outro método que permite reduzir o efeito das informações online no tempo e suportes que são necessários para guardar DLOs. A secção ["Guardar](#page-93-0) [objectos de biblioteca de documentos \(DLOs\)" na página 86](#page-93-0) fornece mais informações sobre a especificação de DLO(\*CHG).

Pode utilizar o parâmetro OMITFLR para excluir arquivadores da operação de salvaguarda. O parâmetro OMITFLR permite até 300 nomes de arquivadores genéricos ou específicos.

**Nota:** Se especificar o parâmetro OMITFLR(QBK\*) no comando SAVDLO, o servidor omite as informações online da operação guardar.

O parâmetro OMITFLR é útil se quiser omitir arquivadores que nunca sejam alterados ou que o sejam com pouca frequência. Também pode utilizá-lo para remover um grupo de arquivadores de uma operação guardar enquanto guarda simultaneamente esse grupo num dispositivo de suporte diferente.

Quando guarda DLOs de mais de um ASP na mesma operação, o servidor cria para cada ASP um ficheiro individual no suporte. Quando restaura os DLOs a partir do suporte, tem de especificar os números de sequência para restaurar os DLOs de mais de um ASP.

<span id="page-96-0"></span>**Autoridade que é necessária para <sup>o</sup> comando SAVDLO:** A seguintes combinações de parâmetros para o comando SAVDLO requerem a autoridade especial \*ALLOBJ, \*SAVSYS ou a autoridade \*ALL sobre os documentos. Também necessita estar inscrito no directório do sistema:

- $DLO(*ALL) FLR(*ANY)$
- $\cdot$  DLO(\*CHG)
- $\cdot$  DLO(\*MAIL)
- DLO(\*SEARCH) OWNER(\*ALL)
- DLO(\*SEARCH) OWNER(nome do perfil do utilizador)

**Nota:** Pode sempre guardar os seus próprios DLOs. Tem de ter as autoridades especificadas para especificar outro perfil do utilizador como parâmetro de proprietário.

### **Formas de reduzir o espaço em disco utilizado pelos documentos**

Os documentos tendem a acumular-se e requerem cada vez mais memória. Pode gerir o espaço em disco utilizado para documentos executando os seguintes procedimentos:

- v Guarde documentos e elimine-os (STG(\*DELETE)). Estes documentos já não são apresentados quando procura documentos.
- v Guarde documentos e liberte memória [\(STG\(\\*FREE\)\).E](#page-11-0)stes documentos são apresentados quando efectua uma procura e são marcados pelo servidor como estando offline.
- Mova documentos para um ASP do utilizador. Pode estabelecer diferentes estratégias de salvaguarda e de restauro para estes ASPs do utilizador.
- v Utilize o comando Reorganizar Objecto da Biblioteca de Documentos (RGZDLO).

Quando guardar documentos, especifique valores de procura, tais como a marca de armazenamento no documento ou a data de expiração, para identificar quais os documentos que devem ter a sua memória libertada.

# **Output do comando SAVDLO**

Pode utilizar o parâmetro OUTPUT do comando SAVDLO para ver informações sobre os documentos, arquivadores e correio guardado. Pode imprimir o output (OUTPUT(\*PRINT)) ou guardá-lo num ficheiro de base de dados (OUTPUT(\*OUTFILE)).

Se imprimir o output, deverá ter em consideração as dependências dos dispositivos:

- v As informações de título no output são dependentes do dispositivo. Não aparecem todas as informações para todos os dispositivos.
- v O ficheiro de impressora para o comando SAVDLO utiliza um identificador de carácter (CHRID) 697 500. Se a sua impressora não suportar este identificador de carácter, o servidor apresenta a mensagem CPA3388. Para imprimir o output do comando SAVDLO e não receber a mensagem CPA3388, especifique o seguinte antes de especificar \*PRINT no comando SAVDLO: CHGPRTF FILE(QSYSOPR/QPSAVDLO) CHRID(\*DEV)

Para obter mais informações sobre identificadores de caracteres (CHRID), consulte o manual Printer

Device Programming

Se utilizar um ficheiro de output, o servidor utiliza o formato de ficheiro QSYS/QAOJSAVO.OJSDLO.

# **Guardar ficheiros em spool**

Quando guarda uma fila de output, guarda a sua descrição mas não o seu conteúdo (os ficheiros em spool).

Para guardar ficheiros em spool, incluindo todos os atributos de funções avançadas associados aos ficheiros em spool, utilize as seguintes APIs:

- Abrir Ficheiro em Spool (QSPOPNSP)
- Criar Ficheiro em Spool (QSPCRTSP)
- Obter Dados de Ficheiro em Spool (QSPGETSP)
- Colocar Dados em Ficheiro em Spool (QSPPUTSP)
- Fechar Ficheiro em Spool (QSPCLOSP)
- Atributos de Ficheiro em Spool do utilizador (QUSRSPLA)

O manual System API Reference inclui informações acerca destas APIs. Pode encontrar um exemplo e uma ferramenta para utilização destas APIs na biblioteca QUSRTOOL do membro TSRINFO do ficheiro QATTINFO.

Para copiar apenas os dados de um ficheiro em Spool, proceda do seguinte modo:

- 1. Utilize o comando Copiar Ficheiro em Spool (CPYSPLF) para guardar os ficheiros em Spool num ficheiro de base de dados.
- 2. Guarde o ficheiro de base de dados.

Uma vez que copia apenas os dados de texto e não os atributos de funções avançadas, como, por exemplo, gráficos e fontes variáveis, o comando CPYSPLF poderá não constituir uma solução completa para guardar os seus ficheiros em Spool.

O programa licenciado Backup Recovery and Media Services for iSeries fornece suporte adicional para guardar e restaurar ficheiros em spool. Para obter mais informações, consulte o tópico BRMS ou contacte o fornecedor de serviços.

# **Guardar informações sobre serviços de Office**

As informações sobre os serviços de Office incluem ficheiros de base de dados, objectos de distribuição e DLOs. A figura seguinte apresenta a forma como o servidor organiza estes objectos. A figura também fornece métodos comuns para os guardar:

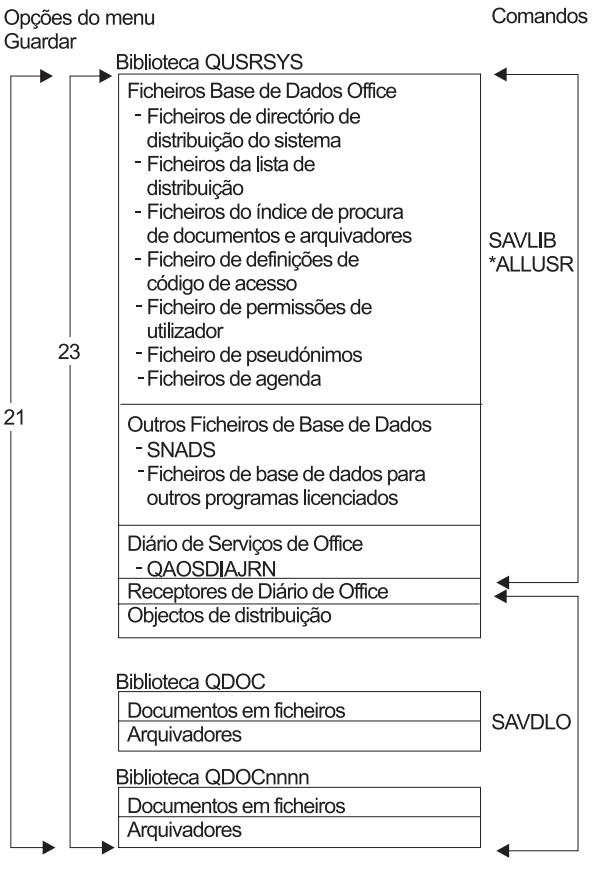

**RZAIU502-0** 

Figura 8. Como São Guardados Objectos dos Serviços de Office

Para guardar todas as informações referentes ao Office, tem de guardar todos os documentos e guardar a biblioteca QUSRSYS. Os documentos que guardar têm de incluir o correio dos utilizadores. ["Guardar o](#page-99-0) [correio do OfficeVision/400" na página 92](#page-99-0) descreve a forma como deve guardar o correio do OfficeVision/400™.

Para assegurar que guarda todos os ficheiros dos directórios do sistema na QUSRSYS, tem de terminar o subsistema QSNADS. Se o QSNADS estiver activo, o servidor não poderá obter os bloqueios necessários dos ficheiros de directório.

As informações que se seguem explicam como guardar outras informações dos serviços de Office.

- v ["Guardar o correio do OfficeVision/400" na página 92](#page-99-0) explica como guardar os objectos de correio do OfficeVision/400.
- v ["Guardar ficheiros para serviços de pesquisa de texto" na página 92](#page-99-0) explica como guardar a uma base de dados de índice de texto.

### **Explicação da figura Como São Guardados Objectos dos Serviços de Office**

A biblioteca QUSRSYS armazena ficheiros de base de dados, Diários de Serviços de Office (QAOSDIAJRN), receptores de diários de Office e objectos de distribuição. Pode utilizar o comando SAVLIB \*ALLUSR para guardar estes itens.

<span id="page-99-0"></span>A biblioteca QDOC armazena documentos e arquivadores arquivados. A biblioteca QDOCnnnn também armazena documentos arquivados e arquivadores. Pode utilizar o comando SAVDLO para guardar os objectos nas bibliotecas QDOC e QDOCnnnn.

As Opções 21 e 23 fornecem outra opção para guardar as informações necessárias sobre os serviços de Office da QUSRSYS, QDOC e QDOCnnnn.

# **Guardar o correio do OfficeVision/400**

Os serviços de distribuição de documentos criam e gerem os objectos internos de correio do

OfficeVision/400. Para obter uma descrição destes objectos, consulte o manual [Programmer's Guide]( http://publib.boulder.ibm.com:80/cgi-bin/bookmgr/DOCNUM/SH21-0703)<sup>-2</sup> for Office Services Concepts.

Utilize o comando Guardar Objecto da Biblioteca de Documentos (SAVDLO) para guardar o correio.

Seguem-se as versões do comando SAVDLO que guardam correio:

- SAVDLO DLO(\*ALL) FLR(\*ANY).
- SAVDLO DLO(\*CHG). Guarda todo o correio e não apenas o alterado.
- SAVDLO DLO(\*MAIL).

Quando guardar correio, não se esqueça de que:

- Necessita de ter a autoridade especial \*ALLOBJ ou \*SAVSYS para quardar correio.
- O correio é frequentemente alterado e deve guardá-lo regularmente.
- v Não pode guardar correio para uma edição anterior.
- v Não pode guardar correio para apenas um utilizador.

### **Guardar ficheiros para serviços de pesquisa de texto**

Os ficheiros de bases de dados de índice de texto fazem parte dos serviços de pesquisa de texto. Para obter mais informações sobre os serviços de pesquisa de texto, consulte o manual [Programmer's Guide]( http://publib.boulder.ibm.com:80/cgi-bin/bookmgr/DOCNUM/SH21-0703)

Office Services Concepts.

Antes de guardar os ficheiros de índice de texto, actualize o índice utilizando o comando Iniciar Actualização de Índice (STRUPDIDX) para terminar todos os pedidos pendentes.

Quando executa um dos seguintes comandos, o servidor remove os registos do índice remissivo da próxima vez que o comando STRUPDIDX for executado.

- Foi especificado o comando SAVDLO com STG(\*DELETE).
- v Foi especificado o comando SAVDLO com CHKFORMRK(\*YES) e o servidor marcou o documento para guardar e eliminar.
- O comando DLTDLO.

Antes da operação guardar, tem de parar o comando STRUPDIDX ou o comando Iniciar Reorganização do Índice (STRRGZIDX).

Execute os seguintes passos para parar os comandos STRUPDIDX e STRRGZIDX:

- 1. Utilize o comando Terminar Monitor de Índice (ENDIDXMON) para terminar o monitor de administração automática.
- 2. Seleccione a opção 8 (Ver todos os estados) no ecrã Trabalhar com Índice de Texto (WRKTXTIDX) para verificar se parou a função de actualização e se parou a função de reorganização.

# **Métodos para guardar dados do utilizador**

As seguintes referências a ligações explicam como guardar os dados do utilizador no servidor.

A forma mais fácil de guardar todos os seus dados do utilizador é com o comando GO SAVE, [opção de](#page-35-0) [menu 23.](#page-35-0)

O seguintes comandos permitem-lhe guardar manualmente os dados do utilizador:

- SAVSECDTA
- SAVCFG
- SAVLIB \*ALLUSR
- SAVDLO
- SAV

Tabela 35. Métodos <sup>e</sup> comandos de CL para guardar dados do utilizador

# **Métodos para guardar dados do utilizador**

- v "Métodos para guardar arquivadores e objectos da biblioteca de documentos do utilizador"
- v ["Métodos para guardar bibliotecas do utilizador" na página 94](#page-101-0)
- v ["Métodos para guardar arquivadores e objectos de bibliotecas de documentos fornecidas pela IBM" na página 95](#page-102-0)
- v ["Métodos para guardar bibliotecas Q que contém dados do utilizador" na página 96](#page-103-0)
- v ["Métodos para guardar objectos de distribuição" na página 97](#page-104-0)
- v ["Métodos para guardar espaços de armazenamento de memória do servidor de rede" na página 97](#page-104-0)
- v ["Métodos para guardar sistema de ficheiros definidos pelo utilizador" na página 98](#page-105-0)
- v ["Métodos para guardar directórios nos sistema de ficheiros Raiz e QOpenSys" na página 98](#page-105-0)
- v ["Métodos para guardar directórios fornecidos pela IBM sem dados do utilizador" na página 99](#page-106-0)

#### **Comandos de CL para guardar dados do utilizador**

- Comando SAV no manual CL reference
- Comando SAVCFG no manual CL reference
- Comando SAVCHGOBJ no manual CL reference
- Comando SAVDLO no manual CL reference
- Comando SAVLIB no manual CL reference
- Comando SAVOBJ no manual CL reference
- Comando SAVSECDTA no manual CL reference

# **Métodos para guardar arquivadores e objectos da biblioteca de documentos do utilizador**

Tabela 36. Informações sobre arquivadores, objectos de biblioteca de documentos do utilizador

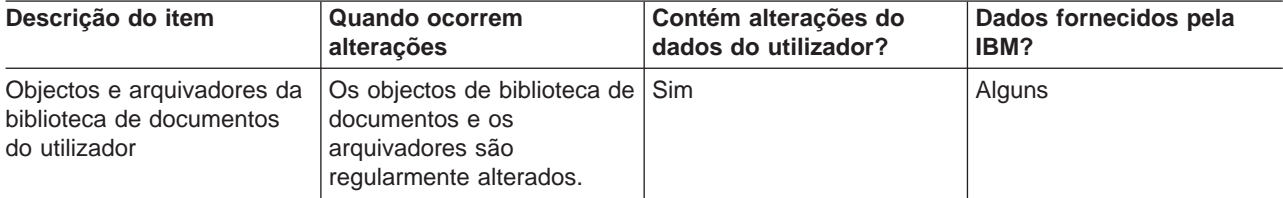

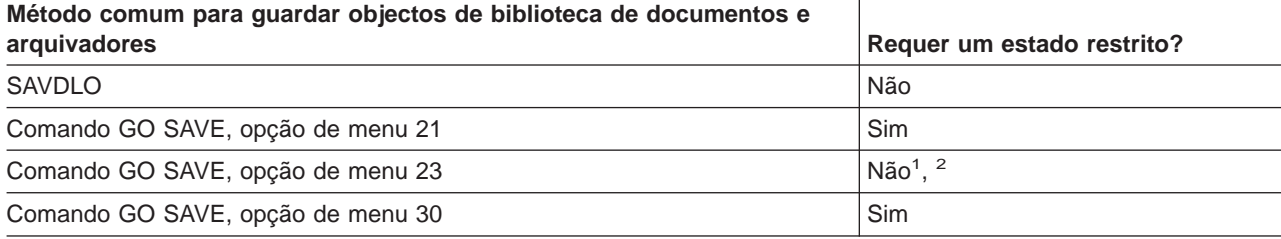

<span id="page-101-0"></span>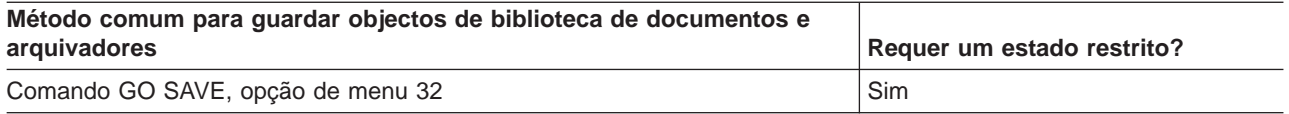

- **<sup>1</sup>** Quando utilizar a opção 23 do menu do comando GO SAVE, o valor assumido é colocar o servidor num estado restrito. Se seleccionar a opção de pedido de informação, pode cancelar o ecrã que coloca o servidor num estado restrito.
- **<sup>2</sup> Importante:** Para procedimentos em que o servidor não necessite de um estado restrito, tem de assegurar que o servidor consegue os bloqueios necessários para guardar as informações. Deve colocar o servidor num estado restrito sempre que esteja a guardar múltiplas bibliotecas, documentos ou directórios, excepto quando utilizar a [função guardar enquanto activo.](#page-118-0)
- v ["Guardar objectos de biblioteca de documentos \(DLOs\)" na página 86](#page-93-0) explica como guardar os dados que estão guardados em objectos de biblioteca de documentos.
- v ["Guardar objectos de biblioteca de documentos alterados" na página 87](#page-94-0) explica como guardar as alterações a objectos de biblioteca de documentos.

# **Métodos para guardar bibliotecas do utilizador**

Tabela 37. Informações acerca de bibliotecas do utilizador

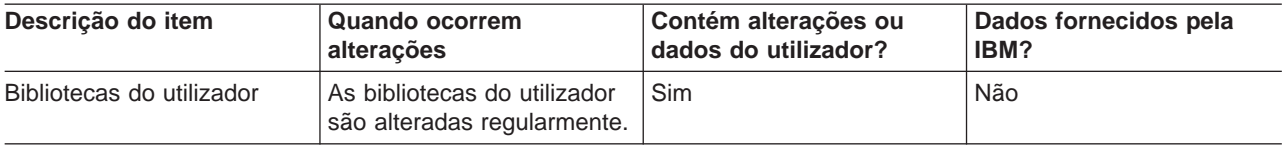

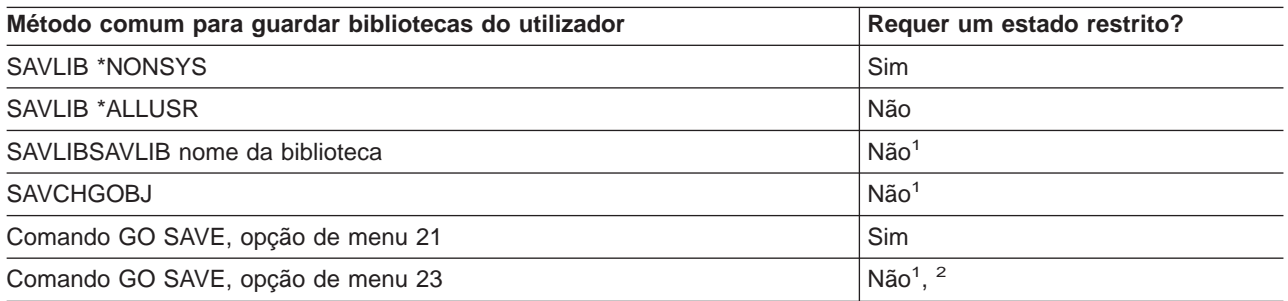

- **<sup>1</sup> Importante:** Para procedimentos em que o servidor não necessite de um estado restrito, tem de assegurar que o servidor consegue os bloqueios necessários para guardar as informações. Deve colocar o servidor num estado restrito sempre que esteja a guardar múltiplas bibliotecas, documentos ou directórios, excepto se estiver a utilizar a [função guardar enquanto activo.](#page-118-0)
- **<sup>2</sup>** Quando utilizar a opção 23 do menu do comando GO SAVE, o valor assumido é colocar o servidor num estado restrito. Se seleccionar a opção de pedido de informação, pode cancelar o ecrã que coloca o servidor num estado restrito.

Estes objectos de biblioteca são alterados quando actualiza programas licenciados.

["Guardar bibliotecas com o comando SAVLIB" na página 45](#page-52-0) explica como guardar uma ou mais bibliotecas. Estas informações também incluem parâmetros especiais do comando SAVLIB e como seleccionar bibliotecas no servidor.

# <span id="page-102-0"></span>**Métodos para guardar arquivadores e objectos de bibliotecas de documentos fornecidas pela IBM**

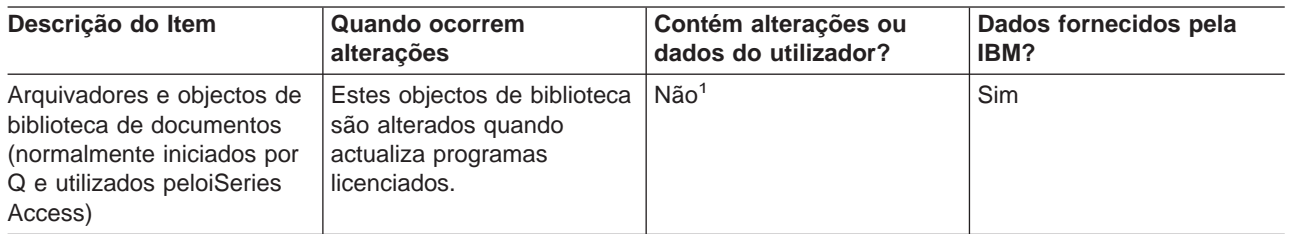

Tabela 38. Informações sobre objectos de biblioteca de documentos <sup>e</sup> arquivadores fornecidos pela IBM

**<sup>1</sup>** Não deve alterar objectos ou armazenar dados do utilizador nessas bibliotecas ou arquivadores fornecidos pela IBM. Pode perder ou destruir essas informações quando instalar uma nova edição do sistema operativo. Se efectuar alterações a objectos nestas bibliotecas, anote-as com cuidado num registo para futuras consultas.

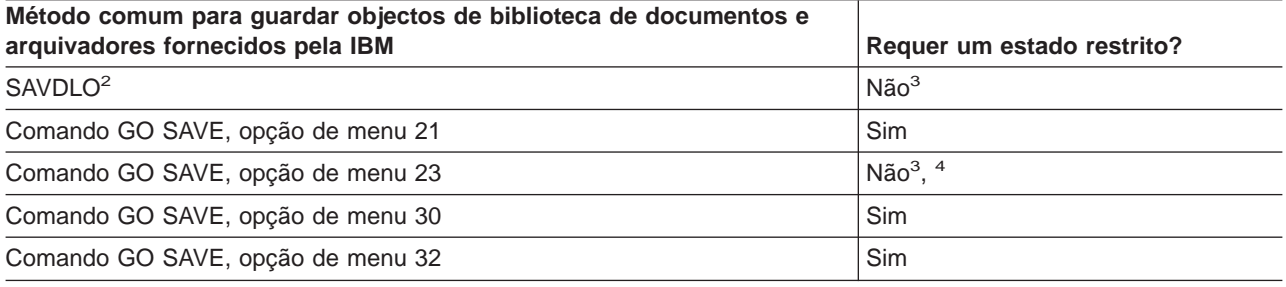

**<sup>2</sup>** Para se assegurar de que o servidor guarda todos os dados do iSeries Access, termine o subsistema QSERVER.

- **<sup>3</sup> Importante:** Para procedimentos em que o servidor não necessite de um estado restrito, tem de assegurar que o servidor consegue os bloqueios necessários para guardar as informações. Deve colocar o servidor num estado restrito sempre que estiver a guardar múltiplas bibliotecas, documentos ou directórios, excepto quando utilizar a [função guardar enquanto activo.](#page-118-0)
- **<sup>4</sup>** Quando utilizar a opção 23 do menu do comando GO SAVE, o valor assumido é colocar o servidor num estado restrito. Se seleccionar a opção de pedido de informação, pode cancelar o ecrã que coloca o servidor num estado restrito.
- v ["Guardar objectos de biblioteca de documentos \(DLOs\)" na página 86](#page-93-0) explica a forma como guardar os dados que estão guardados em objectos de biblioteca de documentos.
- v ["Guardar objectos de biblioteca de documentos alterados" na página 87](#page-94-0) explica a forma como guardar as alterações a objectos de biblioteca de documentos.

# <span id="page-103-0"></span>**Métodos para guardar bibliotecas Q que contém dados do utilizador**

**Descrição do item Quando ocorrem alterações Contém alterações ou dados do utilizador? Dados fornecidos pela IBM?** As bibliotecas Q que contêm dados do utilizador incluem a QGPL, QUSRSYS, QDSNX e outras. ["Valores especiais para o](#page-52-0) [comando SAVLIB" na](#page-52-0) [página 45](#page-52-0) inclui uma lista completa de bibliotecas Q que contêm dados do utilizador. Estas bibliotecas são alteradas regularmente. Sim Sim

Tabela 39. Bibliotecas Q que contêm informações sobre dados do utilizador

Para guardar os ficheiros de directório do sistema, tem de terminar o subsistema QSNADS antes de guardar a biblioteca QUSRSYS.

Se tiver os Integration for Windows Server tem de desactivar as descrições de servidor de rede antes de guardar a biblioteca QUSRSYS. Isto permite ao servidor obter os bloqueios necessários nos espaços de memória do servidor na biblioteca.

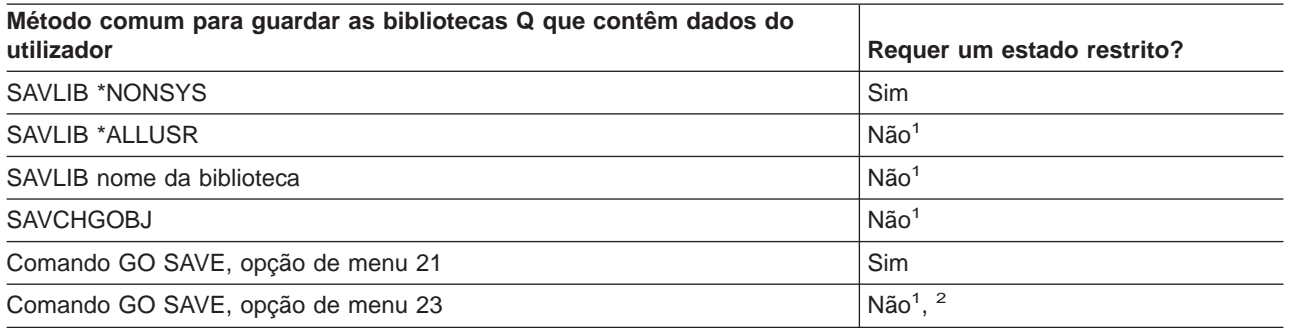

- **<sup>1</sup> Importante:** Para procedimentos em que o servidor não necessite de um estado restrito, tem de assegurar que o servidor consegue os bloqueios necessários para guardar as informações. Deve colocar o servidor num estado restrito sempre que estiver a guardar múltiplas bibliotecas, documentos ou directórios, excepto se estiver a utilizar a [função guardar enquanto activo.](#page-118-0)
- **<sup>2</sup>** Quando utilizar a opção 23 do menu do comando GO SAVE, o valor assumido é colocar o servidor num estado restrito. Se seleccionar a opção de pedido de informação, pode cancelar o ecrã que coloca o servidor num estado restrito.

["Guardar bibliotecas com o comando SAVLIB" na página 45](#page-52-0) explica como guardar uma ou mais bibliotecas. Estas informações também incluem parâmetros especiais do comando SAVLIB e ainda informações sobre como seleccionar bibliotecas no servidor.

# <span id="page-104-0"></span>**Métodos para guardar objectos de distribuição**

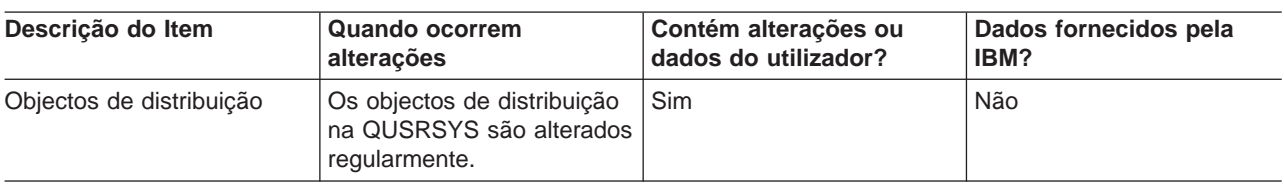

Tabela 40. Informações sobre objectos de distribuição

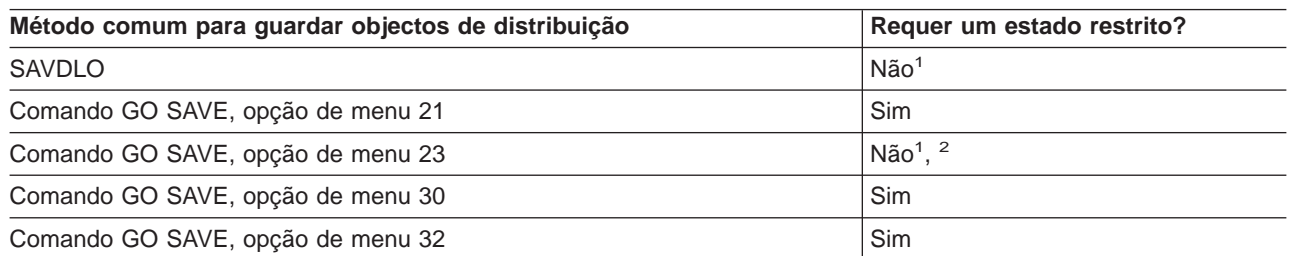

- **<sup>1</sup> Importante:** Para procedimentos em que o servidor não necessite de um estado restrito, tem de assegurar que o servidor consegue os bloqueios necessários para guardar as informações. Deve colocar o servidor num estado restrito sempre que estiver a guardar múltiplas bibliotecas, documentos ou directórios, excepto se estiver a utilizar a [função guardar enquanto activo.](#page-118-0)
- **<sup>2</sup>** Quando utilizar a opção 23 do menu do comando GO SAVE, o valor assumido é colocar o servidor num estado restrito. Se seleccionar a opção de pedido de informação, pode cancelar o ecrã que coloca o servidor num estado restrito.
- v ["Guardar objectos de biblioteca de documentos \(DLOs\)" na página 86](#page-93-0) explica a forma como guardar os dados que estão guardados em objectos de biblioteca de documentos.
- v ["Guardar objectos de biblioteca de documentos alterados" na página 87](#page-94-0) explica a forma como guardar as alterações a objectos de biblioteca de documentos.

# **Métodos para guardar espaços de armazenamento de memória do servidor de rede**

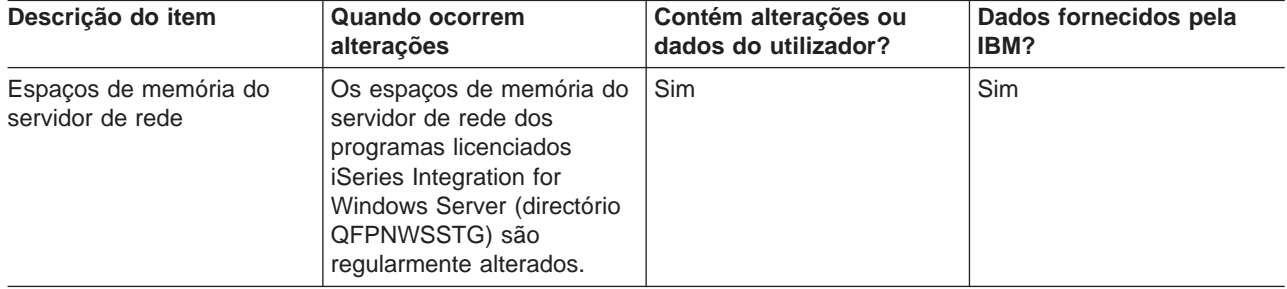

Tabela 41. Informações sobre os espaços de memória do servidor de rede

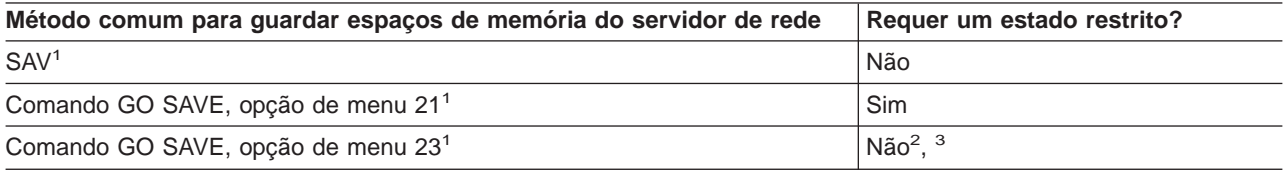

**<sup>1</sup>** Tem de desactivar os servidores de rede. Pode executar esta opção a partir do menu do comando GO SAVE se seleccionar a opção 21, 22 ou 23. Seleccione os servidores de rede que pretende desactivar a partir do ecrã Especificar Valores Assumidos de Comandos.

- <span id="page-105-0"></span>**<sup>2</sup>** Quando utilizar a opção 23 do menu do comando GO SAVE, o valor assumido é colocar o servidor num estado restrito. Se seleccionar a opção de pedido de informação, pode cancelar o ecrã que coloca o servidor num estado restrito.
- **<sup>3</sup> Importante:** Para procedimentos em que o servidor não necessite de um estado restrito, tem de assegurar que o servidor consegue os bloqueios necessários para guardar as informações. Deve colocar o servidor num estado restrito sempre que estiver a guardar múltiplas bibliotecas, documentos ou directórios, excepto se estiver a utilizar a [função guardar enquanto activo.](#page-118-0)

["Guardar partições lógicas e aplicações de sistemas" na página 99](#page-106-0) explica como guardar as aplicações de servidor e as partições lógicas.

# **Métodos para guardar sistema de ficheiros definidos pelo utilizador**

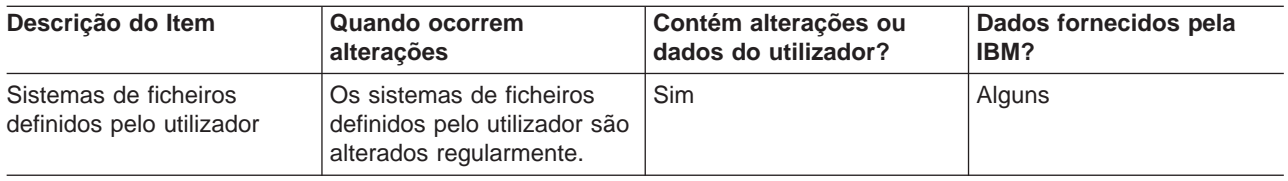

Tabela 42. Informações acerca dos sistemas de ficheiros definidos pelo utilizador

Deve desinstalar todos os sistemas de ficheiros definidos pelo utilizador antes de executar a operação de salvaguarda. Pode executar esta opção a partir do menu do comando GO SAVE se seleccionar a opção 21, 22 ou 23. Em seguida, seleccione **S** no pedido de informação Desinstalar sistemas de ficheiros no ecrã Especificar Valores Assumidos do Comando.

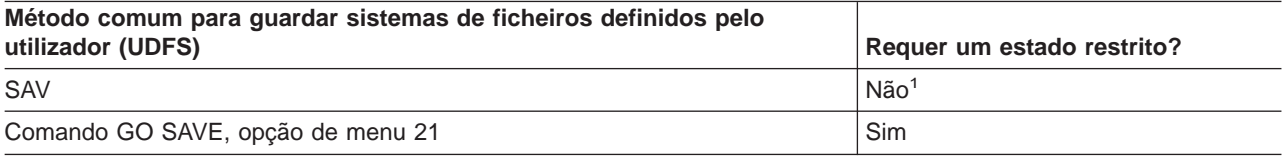

**<sup>1</sup> Importante:** Para procedimentos em que o servidor não necessite de um estado restrito, tem de assegurar que o servidor consegue os bloqueios necessários para guardar as informações. Deve colocar o servidor num estado restrito sempre que estiver a guardar múltiplas bibliotecas, documentos ou directórios, excepto se estiver a utilizar a [função guardar enquanto activo.](#page-118-0)

["Guardar sistemas de ficheiros definidos pelo utilizador" na página 83](#page-90-0) explica como guardar o UDFS que criar para a sua actividade.

# **Métodos para guardar directórios nos sistema de ficheiros Raiz e QOpenSys**

Tabela 43. Informações acerca dos directórios nos sistemas de ficheiros Raiz <sup>e</sup> QOpenSys

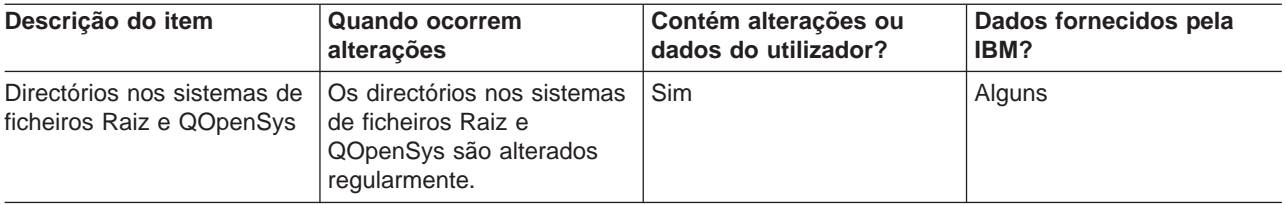

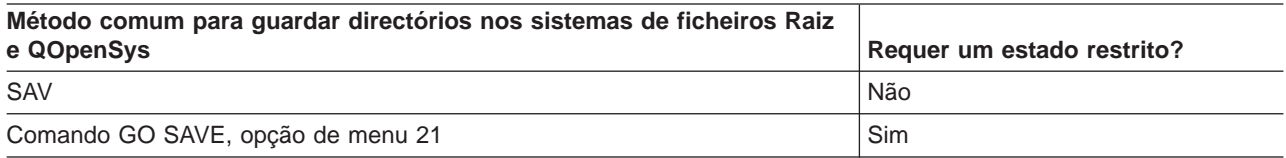

<span id="page-106-0"></span>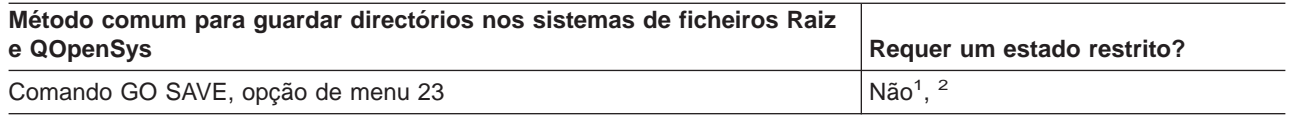

- **<sup>1</sup>** Quando selecciona a opção de menu 23 do comando GO SAVE, o valor assumido da opção do menu de comando é colocar o servidor num estado restrito. Se seleccionar a opção de pedido de informação, pode cancelar o ecrã que coloca o servidor num estado restrito.
- **<sup>2</sup> Importante:** Para procedimentos em que o servidor não necessite de um estado restrito, tem de assegurar que o servidor consegue os bloqueios necessários para guardar as informações. Deve colocar o servidor num estado restrito sempre que estiver a guardar múltiplas bibliotecas, documentos ou directórios, excepto se estiver a utilizar a [função guardar enquanto activo.](#page-118-0)

Para obter instruções detalhadas passo a passo e mais informações, consulte:

- A [biblioteca de referências do Lotus Domino](http://www.ibm.com/eserver/iseries/domino/reports.htm) formece informações sobre como guardar o servidor Domino.
- v ["Guardar iSeries Integration for Windows Server" na página 103](#page-110-0) explica como guardar o seu produto Integration for Windows Server.
- v ["Guardar sistemas de ficheiros" na página 65](#page-72-0) explica como utilizar o comando SAV quando guardar o seu sistema de ficheiros.

# **Métodos para guardar directórios fornecidos pela IBM sem dados do utilizador**

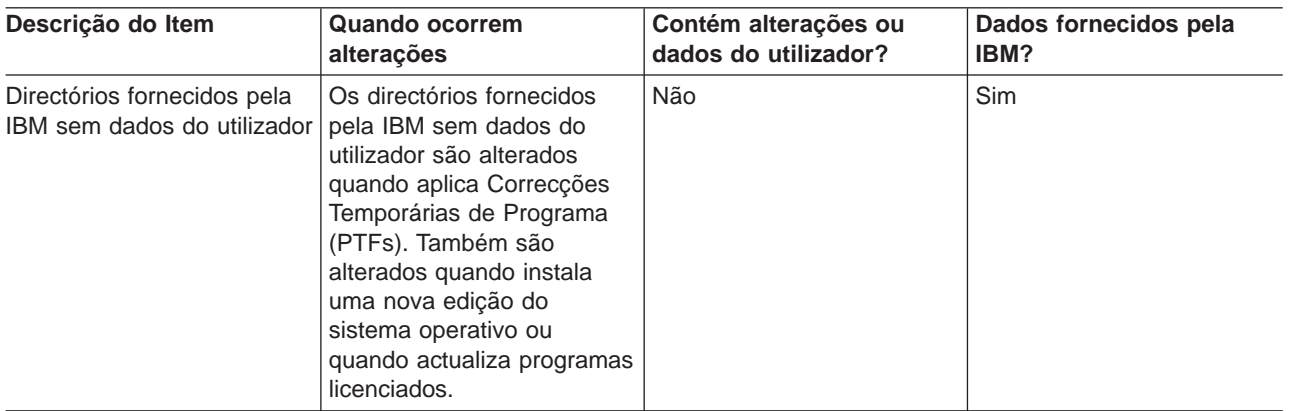

Tabela 44. Directórios fornecidos pela IBM sem dados do utilizador

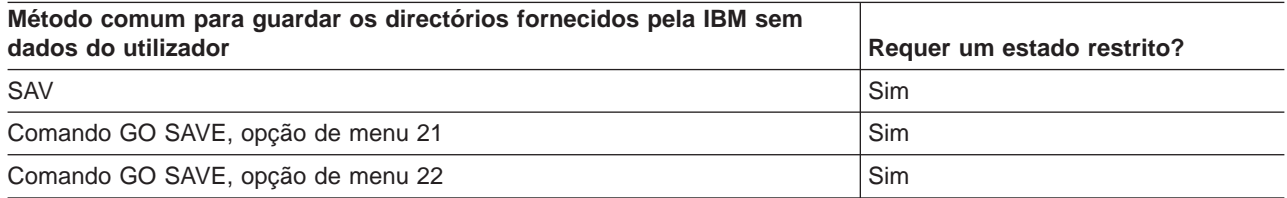

# **Guardar partições lógicas e aplicações de sistemas**

O diagrama que se segue apresenta o sistema na perspectiva dos diferentes sistemas de ficheiros disponíveis. Mostra os comandos SAVxxx que pode utilizar para guardar cada sistema de ficheiros utilizado.

**Dados fornecidos pela**

**Importante:** Para procedimentos onde o sistema não necessite de um estado restrito, tem de assegurar que o sistema consegue os bloqueios necessários para guardar as informações. É recomendado um estado restrito sempre que guardar múltiplas bibliotecas, documentos ou directórios, a menos que utilize a [função guardar enquanto activo.](#page-118-0)

Se estiver a guardar dados numa partição lógica com o Linux instalado, deverá utilizar a Opção 21. Consulte ["Utilizar o comando GO SAVE: Opções 21, 22 e 23" na página 29.](#page-36-0)Se pretender guardar apenas a partição lógica ou dados seleccionados a partir dessa partição, deve utilizar software de terceiros.

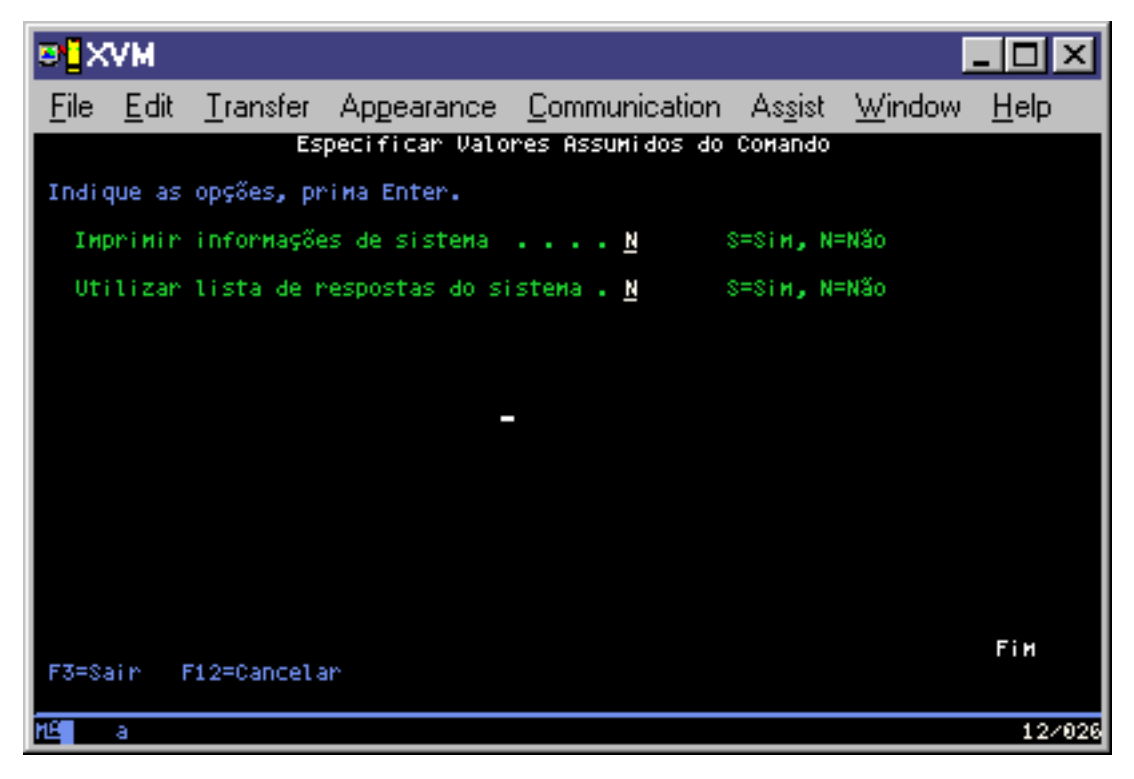

Figura 9. Sistemas de Ficheiros–Comandos Guardar

**Nota:** Os seguintes sistemas de ficheiros não podem ser guardados:

- $\cdot$  NFS
- $\cdot$  QFileSvr.400
- $\cdot$  QOPT

Estas informações explicam como guardar as seguintes aplicações no seu servidor:

- v ["Guardar partições lógicas" na página 101](#page-108-0)
- ["Guardar iSeries Integration for Windows Server" na página 103](#page-110-0)
- ["Guardar informações do OS/400 Enhanced Integration for Novell NetWare" na página 103](#page-110-0)

Para obter informações sobre como guardar um servidor Domino, vá para a [biblioteca de referência do](http://www.ibm.com/eserver/iseries/domino/reports.htm)

[Lotus Domino](http://www.ibm.com/eserver/iseries/domino/reports.htm)

# **Explicação de Sistema de Ficheiros–Comandos Guardar**

O esquema apresenta os comandos guardar que podem ser utilizados em diferentes sistemas de ficheiros:

v O sistema de ficheiros Raiz (/) é guardado com o comando SAV.
- <span id="page-108-0"></span>• A QSYS.LIB pode ser guardada com SAVSYS, SAVCFG, SAVSECDTA, SAVLIB, SAVOBJ, SAVCHGOBJ ou SAV.
- v A QDLS (serviços da biblioteca de documentos) pode ser guardada com SAVDLO ou SAV.
- A QOpenSys (Open systems) pode ser guardada com SAV.
- A QNetware (Novell Netware) pode ser guardada com SAV.
- v O directório de dados do Servidor de Domino (Domino for iSeries) pode ser guardado com SAV.
- v Os sistemas de ficheiros definidos pelo utilizador (/dis/QASPxx/) ou (/dis/nome-asp/) são guardados com SAV.
- v Outro tipo de sistemas de ficheiros também são guardados com SAV.

# **Guardar partições lógicas**

Cada partição lógica funciona como um servidor independente, de modo que deverá efectuar as cópias de segurança correspondentes. No entanto, poderá também ligá-las em conjunto ou até mesmo a outro servidor. Este procedimento traz algumas das vantagens da cópia de segurança de um ambiente de conjunto de unidades e de um conjunto de servidores ligados. Deste modo, as partições lógicas podem fornecer alguns procedimentos de cópia de segurança exclusivos e úteis para o servidor.

Esta secção abrange as informações necessárias para efectuar mais facilmente as cópias de segurança dos dados nas partições lógicas.

- v Leia esta lista de considerações especiais para efectuar a cópia de segurança de um servidor com partições lógicas.
- v Leia as informações sobre como [efectuar cópias de segurança de partições lógicas](#page-109-0) antes de iniciar o processo de cópia de segurança.
- v Obtenha informações sobre como o servidor guarda a [configuração da partição lógica.](#page-109-0)

### **Considerações sobre cópia de segurança com partições lógicas**

O processo de cópia de segurança de uma partição lógica é fundamentalmente idêntico à cópia de segurança de um servidor sem partições lógicas. Cada partição lógica requer uma estratégia de salvaguarda própria.

Seguem-se alguns itens que deverão afectar o modo de planeamento da estratégia de cópia de segurança:

- v É importante lembrar que cada partição lógica funciona independentemente das outras. Assim, não poderá efectuar uma única cópia de segurança de todo o servidor. Em vez disso, necessita de fazer uma cópia de segurança de cada partição lógica em separado.
- v Como parte da estratégia de cópia de segurança, lembre-se que uma falha no processador, uma falha na memória principal, uma falha na partição principal ou um acidente encerra todo o servidor. Poderá ser necessário recuperar todas ou algumas partições lógicas. Por conseguinte, analise cuidadosamente o modo como utilizará as partições lógicas e com que frequência terá de executar uma cópia de segurança de cada partição lógica.
- v Normalmente, é possível fazer estas cópias de segurança em simultâneo, uma vez que cada partição lógica funciona como um servidor independente. Desta forma, poderá reduzir o tempo que é necessário para efectuar cópias de segurança.
- Se alguma partição secundária trocar um dispositivo de suporte amovível com outra, terá de efectuar uma cópia de segurança de cada uma destas partições lógicas de modo sequencial. Tem de remover e adicionar manualmente o dispositivo de suporte amovível entre as partições lógicas após cada salvaguarda. Utilize o iSeries Navigator para alterar recursos para partições lógicas.
- v O servidor mantém automaticamente os [dados de configuração](#page-109-0) para as partições lógicas. Estes dados não são guardados em suportes amovíveis nem restaurados a partir desses suportes amovíveis.
- v Deverá imprimir a configuração do sistema quando efectuar alterações à configuração da partição lógica.
- v Qualquer função que implique a desligação ou reinício do servidor (tal como na aplicação das correcções temporárias de programa [PTFs]) requer um cuidado especial. Se necessitar de desligar ou

<span id="page-109-0"></span>reiniciar apenas uma partição secundária, poderá fazê-lo com segurança. No entanto, se necessitar de desligar ou reiniciar a partição principal, terá de desligar todas as partições secundárias **antes** de executar essa função.

#### **Efectuar uma cópia de segurança de uma partição lógica**

Cada partição lógica funciona como um servidor independente e a respectiva cópia de segurança tem de ser efectuada individualmente. Para obter outras informações sobre como as partições lógicas afectam a forma como efectua as cópias de segurança, consulte as [considerações sobre cópias de segurança.](#page-108-0)

Não pode incluir múltiplas partições lógicas na mesma operação guardar. Tem de efectuar uma cópia de segurança de cada partição lógica individualmente. No entanto, pode efectuar uma cópia de segurança de cada partição lógica simultaneamente (desde que todas as partições lógicas tenham um dispositivo de suporte amovível dedicado).

O servidor mantém automaticamente os dados de configuração para as partições lógicas; não poderá guardá-los nos suportes amovíveis.

Tem de ter duas cópias de cada cópia de segurança que efectuar para que possa armazenar sempre uma cópia fora do local habitual devido à possibilidade de acidente.

É essencial ter uma estratégia de cópia de segurança e recuperação para cada partição lógica de modo a que não perca dados importantes.

Se tiver algum controlo de comunicações avançadas programa a programa (APPC) configurado que utilize OptiConnect na partição lógica, desactive estes controladores antes de executar a operação guardar. Se não desactivar estes controladores, entrarão num estado de falha, serão marcados como danificados e não serão guardados. Para mais informações sobre OptiConnect, consulte o manual OptiConnect for

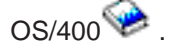

Tem de efectuar cada cópia de segurança a partir da consola ou de uma estação de trabalho ligada a essa partição lógica. Siga os passos em [Parte 1, "Cópia de segurança do servidor" na página 1](#page-8-0) quando fizer a cópia de segurança de cada partição lógica.

### **Guardar dados de configuração da partição lógica**

Os dados de configuração da partição lógica são automaticamente mantidos durante a existência do sistema físico. Cada origem de carregamento da partição lógica contém os dados de configuração.

Só será necessário reconstruir a configuração desde o início no caso da recuperação de desastre para um sistema físico diferente. Deverá imprimir a configuração do sistema quando efectuar alterações à configuração da partição lógica. Esta impressão ajudá-lo-á a reconstruir a configuração.

Durante a operação de salvaguarda, os dados de configuração para a partição lógica não são guardados no volume de suporte. Deste modo, os dados poderão ser restaurados para um servidor, quer este tenha ou não partições lógicas. No entanto, pode trabalhar com os dados de configuração para partições lógicas quando necessários para fins de recuperação.

**Atenção:** As partições lógicas que se mantêm desligadas durante períodos extensos deverão ser reiniciadas pelo menos uma vez depois de qualquer alteração efectuada à configuração da partição lógica. Deste modo, o servidor poderá actualizar as alterações na origem de carregamento dessa partição lógica.

## **Guardar um servidor Domino**

Para obter informações sobre como guardar um servidor Domino, consulte a [biblioteca de referência do](http://www.ibm.com/eserver/iseries/domino/reports.htm)

[Lotus Domino](http://www.ibm.com/eserver/iseries/domino/reports.htm)

# **Guardar iSeries Integration for Windows Server**

As ligações que se seguem levam-no até à área do sistema Operativo de Rede do Information Center que cobre o Integrated xSeries Server for iSeries e como utilizar, fazer cópias de segurança e recuperar o iSeries Integration for Windows Server.

- Cópias de segurança e recuperação do iSeries Integration for Windows Server
- Fazer cópias de segurança dos objectos associados ao Integration for Windows Server
- Fazer cópias de segurança de ficheiros individuais do Integration for Windows Server e de directórios do Integration for Windows Server

## **Guardar informações do OS/400 Enhanced Integration for Novell NetWare**

Pode utilizar um servidor PC autónomo que esteja ligado ao servidor para OS/400 Enhanced Integration for Novell NetWare. O servidor comunica com o Servidor Novell através de /QNetWare, mas não guarda quaisquer dados de Netware no servidor. Guarda todos os seus dados de Netware num servidor PC autónomo.

A melhor forma de fazer uma cópia de segurança dos dados Novell é através de um software baseado

numa estação de trabalho de PC tal como o IBM Tivoli® [Storage Manager](http://www.tivoli.com/products/index/storage_mgr/)<sup>-2</sup> . No entanto, pode utilizar o servidor para guardar os dados num servidor PC autónomo remoto. Pode fazê-lo através do sistema de ficheiros /QNetWare com o comando SAV.

Este é o directório que o OS/400 Enhanced Integration for Novell NetWare utiliza:

#### **/QNetWare**

.

O servidor utiliza o directório /QNetWare para aceder aos dados no seu servidor Netware autónomo.

## **Guardar memória (Dados do Código Interno Licenciado e dados de unidade de disco)**

O processo de salvaguarda copia o Código Interno Licenciado e todos os dados de unidade de disco para banda. O volume de suporte produzido pelo servidor é uma cópia sector a sector de todos os dados permanentes existentes nas unidades de disco configuradas. Não pode restaurar objectos individuais a partir da banda de salvaguarda.

#### **Atenção!**

Deve utilizar os processos de salvaguarda e restauro para cópias de segurança e recuperação de desastres em conjunto com os comandos standard de salvaguarda e restauro. Este procedimento não se destina a ser utilizado para copiar ou distribuir dados a outros servidores. A IBM não suporta a utilização de processos de guardar e restaurar memória como um meio de distribuição do Código Interno Licenciado e do sistema operativo a outros servidores.

#### **Planear a salvaguarda de memória**

Quando planear guardar a memória do servidor, considere o seguinte:

- v ["Objectivo da salvaguarda de memória" na página 104](#page-111-0) explica várias utilizações para a salvaguarda de memória antes de guardar a memória.
- v ["Considerações sobre hardware para guardar memória" na página 104](#page-111-0) explica em que servidores pode guardar a memória.
- <span id="page-111-0"></span>v ["Considerações operacionais para guardar memória" na página 105](#page-112-0) explica algumas das restrições da função de salvaguarda de memória.
- v ["Recuperar de erros de salvaguarda de memória" na página 105](#page-112-0) explica como pode recuperar dos erros de suporte de salvaguarda de memória.
- v ["Guardar memória para a protecção por replicação" na página 105](#page-112-0) explica a forma como o processo de salvaguarda de memória funciona se tiver protecção por replicação.

Depois de planear cuidadosamente, siga as tarefas seguintes para guardar a memória:

- 1. ["Tarefa 1 Iniciar o procedimento de salvaguarda de memória" na página 105](#page-112-0) explica como iniciar o processo de salvaguarda de memória.
- 2. ["Tarefa 2 Responder a mensagens" na página 107](#page-114-0) explica como deve responder às mensagens de sistema durante o processo de salvaguarda de memória.
- 3. ["Tarefa 3 Concluir o processo SAVSTG" na página 108](#page-115-0) explica que passos deve tomar depois do processo de salvaguarda de memória terminar.
- 4. ["Cancelar uma operação de salvaguarda de memória" na página 108](#page-115-0) explica como cancelar o processo de salvaguarda de memória.
- 5. ["Retomar uma operação de salvaguarda de memória" na página 108](#page-115-0) explica como resumir o processo de salvaguarda de memória em certas condições.

## **Objectivo da salvaguarda de memória**

As seguintes informações explicam vários objectivos da salvaguarda de memória:

- v Os processos para guardar e restaurar memória constituem um método rápido de um só passo para criar cópias de segurança e recuperar os dados em todo o servidor. O processo para restaurar memória constitui um método fácil e rápido para restaurar os dados em todo o servidor.
- v O suporte de salvaguarda da memória destina-se a recuperações completas do sistema e não pode ser utilizado para restaurar objectos individuais. Tem de complementar o processo de salvaguarda da memória com os comandos SAVSYS, SAVLIB, SAVDLO e SAV.
- v Para implementar uma estratégia de salvaguarda de memória adequada, deve ter vários níveis de suporte de salvaguarda.
- v A operação guardar memória não guarda sectores dos discos que não estejam a ser utilizados ou que contenham dados temporários.

### **Considerações sobre hardware para guardar memória**

A lista que se segue explica as limitações de hardware durante um procedimento de salvaguarda de memória:

- Se a unidade de bandas suportar a compressão de dados pelo hardware, esta compressão será utilizada. Se a unidade de bandas não suportar a compressão de dados pelo dispositivo, então pode utilizar a compressão de dados pelo programa. Geralmente, se a unidade de bandas funcionar mais rapidamente do que for possível para a compressão de dados, a unidade de bandas escreve os dados no dispositivo sem compressão.
- v O servidor só utiliza uma unidade de bandas.
- v O processo para guardar memória não é iniciado se todas as unidades de discos configuradas não estiverem a funcionar.
- v O servidor não pode utilizar algumas unidades de banda como um dispositivo alternativo de IPL. Nestes casos, não pode utilizar estas unidades de banda para restaurar o Código Interno Licenciado nem as PTFs do Código Interno Licenciado a partir da banda de salvaguarda da memória.
- v A configuração do disco do servidor de restauro tem de ser igual à configuração do disco do servidor de salvaguarda. Os tipos e modelos de discos têm de ser iguais ou equivalentes com alguns dispositivos adicionais. Os números de série e os endereços físicos não têm de ser iguais. São necessárias para a operação restaurar todas as unidades de discos que foram guardadas.

## <span id="page-112-0"></span>**Considerações operacionais para guardar memória**

Considere o seguinte antes de guardar memória:

- v Só pode executar o processo de guardar memória quando o servidor estiver num estado restrito.
- v O utilizador tem de ter autoridade especial para guardar o sistema (\*SAVSYS) para poder utilizar o comando Guardar Memória (SAVSTG).
- v O comando SAVSTG encerra o servidor e reinicia-o como se tivesse sido especificado PWRDWNSYS RESTART(\*YES). Após a conclusão do comando, é efectuado um carregamento do programa inicial (IPL) do servidor. A função guardar memória ocorre implicitamente durante o IPL do servidor, a partir da função ferramentas de serviço dedicadas (DST).

### **Aviso aos utilizadores da criação de partições lógicas:**

- Se vai utilizar este comando na partição principal, certifique-se de que desliga todas as partições secundárias antes de executar o comando.
- Para guardar a configuração completa do sistema, tem de guardar cada uma das partições lógicas individualmente.
- v Pode guardar a primeira banda sem ter um operador presente. Depois de guardar a primeira banda, serão apresentadas mensagens das DST pedindo a banda seguinte, de forma a que a operação de salvaguarda possa continuar.
- v À medida que a quantidade de memória do servidor aumenta, a possibilidade de ocorrer um erro irrecuperável no suporte também aumenta. Limpe frequentemente a unidade de bandas.
- v Tem de especificar um nome de dispositivo no comando. Os parâmetros data de expiração (EXPDATE) e limpar (CLEAR) são opcionais. Não pode especificar um ID de volume.
- v O processo para guardar memória não é iniciado se a consola não estiver disponível. Se a consola não estiver disponível, será apresentado um código de referência do sistema no painel de controlo.
- v Quando a operação guardar memória é concluída com êxito, é efectuado um IPL normal.

### **Recuperar de erros de salvaguarda de memória**

Se ocorrer um erro na banda, o servidor tenta recuperar do erro repetindo automaticamente a operação. Se o servidor não conseguir recuperar, poderá retomar a operação guardar memória num novo volume de banda. A operação continua a partir do último volume de banda completo que foi guardado.

### **Guardar memória para a protecção por replicação**

Se o sistema estiver a utilizar protecção por replicação, apenas é guardada uma cópia dos dados de cada par replicado. Quando restaura o sistema utilizando as bandas SAVSTG, a protecção por replicação não irá estar activa.

## **Tarefa 1 - Iniciar o procedimento de salvaguarda de memória**

#### **Efectue Estes Procedimentos Antes de Começar**

v Inicialize, pelo menos, mais três bandas para além das que julga necessárias para efectuar a operação guardar. Inicialize-as como bandas com etiquetas standard e especifique a densidade máxima da unidade de bandas que está a utilizar. O número de bandas necessárias dependerá do tamanho do servidor, do número de objectos e da capacidade da banda.

Cada banda deverá ter um ID de volume de SAVEDS e uma etiqueta externa que lhe permita identificar facilmente a banda. Certifique-se de que as bandas suportam todas a mesma densidade.

- Limpe as cabeças de leitura/escrita da unidade de bandas.
- Aplique quaisquer correcções temporárias de programas (PTFs).
- v Imprima uma lista de todas as PTF actualmente no servidor. Escreva o seguinte e prima a tecla Enter: DSPPTF

LICPGM(\*ALL) OUTPUT(\*PRINT)

- v Certifique-se de que guardou as informações de configuração de hardware do servidor. Utilize o comando Guardar Configuração (SAVCFG) ou o comando Guardar Sistema (SAVSYS) para guardar os objectos de configuração. Para obter informações adicionais, consulte ["Guardar informações de](#page-59-0) [configuração" na página 52.](#page-59-0) O procedimento de restauro da memória utiliza o volume de suporte SAVSYS ou o volume de suporte SAVCFG para restaurar as informações de configuração de hardware.
- v Imprima uma lista dos atributos de rede actuais. Escreva o seguinte e prima a tecla Enter: DSPNETA OUTPUT(\*PRINT)

Mantenha esta lista de Atributos de Rede junto das bandas que são escritas durante a operação de guardar memória.

### **Aviso aos utilizadores da criação de partições lógicas:**

- v A utilização do comando Guardar Memória (SAVSTG) fará com que o servidor efectue um IPL. Se estiver a executar este comando na partição principal, **tem de** tornar as partições secundárias inactivas antes de continuar.
- v Para guardar a configuração completa do sistema, tem de guardar cada uma das partições lógicas individualmente.
- 1. Inicie sessão na consola com um perfil do utilizador que tenha a autoridade especial \*SAVSYS.
- 2. Notifique os utilizadores de que o servidor irá estar indisponível.
- 3. Altere a fila de mensagens QSYSOPR para o modo de interrupção:
- CHGMSGQ MSGQ(QSYSOPR) DLVRY(\*BREAK) SEV(60)
- 4. Escreva o seguinte para colocar o servidor num estado restrito:
	- ENDSBS SBS(\*ALL) OPTION(\*CNTRLD) DELAY(600)
	- **Nota:** No parâmetro retardar, especifique um número de segundos que permita ao servidor ter tempo para terminar a maioria dos trabalhos de forma normal. Num servidor grande e muito ocupado, poderá ser necessário um retardamento maior.

O servidor envia mensagens para a fila de mensagens QSYSOPR. Estas mensagens indicam que os subsistemas foram terminados e que o servidor se encontra num estado restrito. Depois de os subsistemas serem terminados, continue com o passo seguinte.

- 5. Carregue o primeiro volume do suporte do suporte SAVSTG e coloque o dispositivo de suporte pronto.
- 6. Verifique se o servidor está em modo normal no painel de controlo do seu processador.
- 7. Se não estiver a utilizar a criação de partições lógicas, continue com o passo seguinte. Caso contrário, se está a executar esta operação a partir da partição principal, certifique-se de que desliga todas as partições secundárias.
- 8. Escreva o comando guardar memória. Por exemplo: SAVSTG DEV(TAP01) CLEAR(\*ALL)

Também pode indicar uma data de expiração (EXPDATE(ddmmaa)).

9. Prima a tecla Enter. O servidor será encerrado com um IPL de reinício. Isto é semelhante a especificar PWRDWNSYS OPTION(\*IMMED) RESTART(\*YES). Isto significa que, quando introduzir o comando, o servidor desligar-se-á e efectuará um IPL automático.

Quando ocorre o IPL, uma função das ferramentas de serviço dedicadas (DST) começa a guardar a memória. Se o operador carregar correctamente os volumes do suporte e passar a verificação da data de expiração, o operador não tem de estar presente para o primeiro volume do suporte.

<span id="page-114-0"></span>Se carregar os volumes de suporte correctamente, os ecrãs de estado que se seguem indicaram de forma contínua o progresso da operação de salvaguarda.

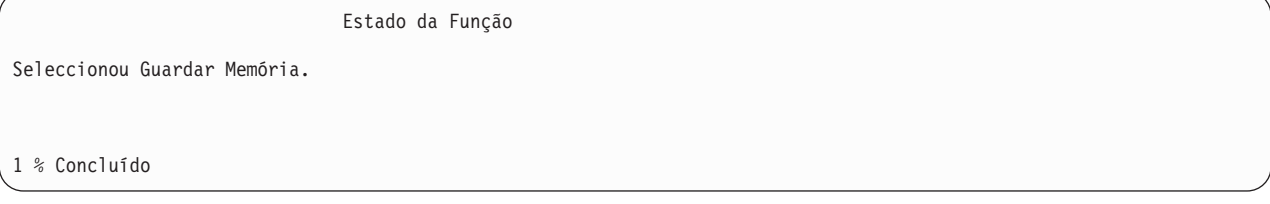

O campo Percentagem guardada no ecrã apresenta uma estimativa do progresso da quantidade total de sectores guardados. No entanto, esta estimativa não prevê de uma forma precisa o período de tempo necessária para a salvaguarda nem a quantidade de bandas necessárias para completar a operação de salvaguarda. O motivo é que o servidor não guarda os sectores que não estão utilizados.

## **Tarefa 2 - Responder a mensagens**

Durante a execução do procedimento SAVSTG, poderá ver o ecrã Colocar Banda ou Introduzir Disquete ou Intervenção Requerida no Dispositivo:

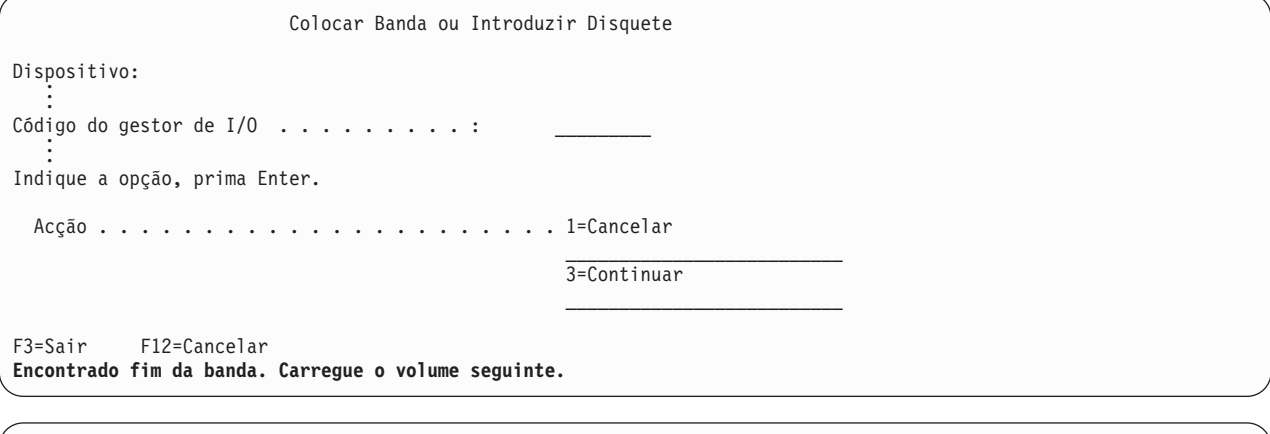

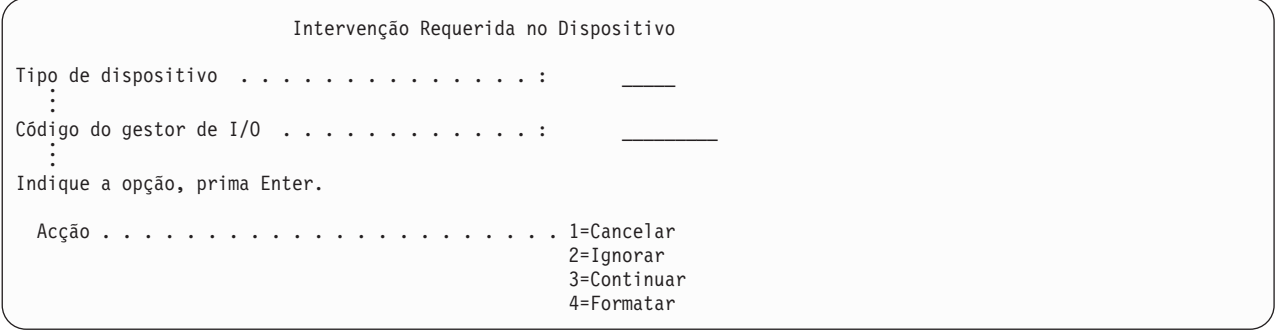

Quando um destes ecrãs aparecer, procure as mensagens na parte final do ecrã ou um código do gestor de I/O no ecrã. Responda ao ecrã utilizando as seguintes informações:

Tabela 45. Tratamento de Mensagens do SAVSTG

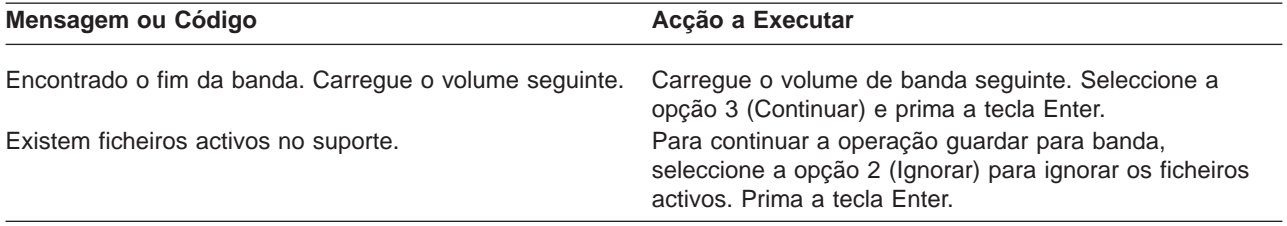

<span id="page-115-0"></span>Tabela 45. Tratamento de Mensagens do SAVSTG (continuação)

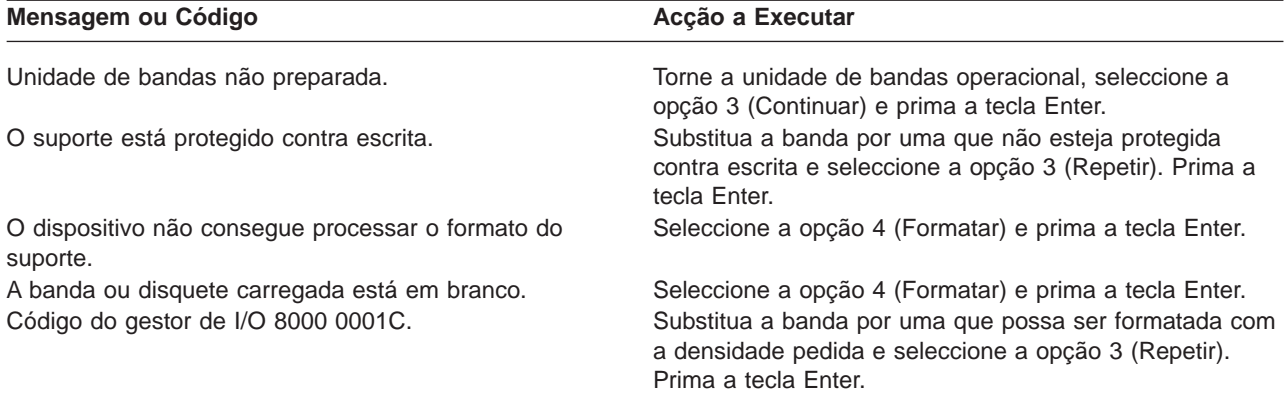

Se ocorrer um erro irrecuperável de suporte de banda, faça o seguinte:

- 1. Retire a banda que falhou do dispositivo de bandas. Não coloque a banda que falhou junto de outras bandas que já tenha utilizado para a operação de salvaguarda de memória. Não poderá utilizar a banda que falhou durante a operação de salvaguarda de memória.
- 2. Carregue outra banda no dispositivo de suporte.
- 3. Prima a tecla F3 para regressar ao menu Utilizar Ferramentas de Serviço Dedicadas.
- 4. Vá para "Retomar uma operação de salvaguarda de memória".

## **Tarefa 3 - Concluir o processo SAVSTG**

Quando é concluída a última banda e não ocorreram erros, a banda é automaticamente rebobinada e é efectuado um IPL normal. Faça o seguinte:

- 1. O servidor actualiza a área de dados QSAVSTG na biblioteca QSYS de forma a indicar a data e a hora da operação guardar. Utilize o comando Ver Descrição de Objecto (DSPOBJD) para ver a data e a hora da operação guardar memória.
- 2. Certifique-se de que a operação guardar foi concluída com êxito. Utilize o comando Ver Registo (DSPLOG) para ver o registo do histórico (QHST): DSPLOG QHST

Ou utilize o comando Ver Mensagem (DSPMSG) para ver as mensagens do QSYSOPR: DSPMSG QSYSOPR

Procure uma mensagem de conclusão da salvaguarda da memória ou mensagens de diagnóstico que indiquem que o servidor não conseguiu ler alguns sectores. Se o servidor tiver encontrado quaisquer sectores danificados que não conseguiu ler, isto significa que as bandas podem não estar completas. Se as utilizar para restaurar a memória, a operação poderá falhar. Contacte o técnico dos serviços de assistência para obter ajuda. Em seguida, repita a operação guardar memória.

Isto conclui o procedimento para guardar memória. Se não quiser que o servidor efectue um IPL automático, pode utilizar o trabalho de arranque automático, que desliga o servidor.

## **Cancelar uma operação de salvaguarda de memória**

Para cancelar a operação de salvaguarda de memória, prima a tecla F19. Esta acção cancela uma operação de salvaguarda de memória activa.

## **Retomar uma operação de salvaguarda de memória**

Só pode utilizar este procedimento se as condições que se seguem forem verdadeiras:

v A operação de salvaguarda de memória terminou de guardar o Código Interno Licenciado.

- v A operação de salvaguarda terminou de escrever, pelo menos, uma banda durante a operação de salvaguarda de memória.
- v Ligou todas as unidades de disco, e todas estão a funcionar.

Se ocorrer um erro que pare a operação guardar (por exemplo, um corte de energia no servidor, um erro de operador ou um erro de unidade de bandas), pode reiniciar a operação guardar memória.

Efectue o seguinte para retomar a operação guardar memória:

- 1. Seleccione o modo manual no painel de controlo do processador.
- 2. Ligue o servidor utilizando o interruptor ou o botão Power. É apresentado o menu IPL ou Instalar o Sistema.
- 3. Seleccione a opção 3 (Utilizar Ferramentas de Serviço Dedicadas (DST)) e prima a tecla Enter.
- 4. Inicie sessão nas DST utilizando a palavra-passe atribuída ao seu servidor para ter autoridade total para as DST. É apresentado na consola o menu Utilizar Ferramentas Dedicadas do Sistema (DST).
- 5. No menu Utilizar Ferramentas de Serviço Dedicadas (DST), seleccione a opção 9 (Trabalhar com guardar memória e restaurar memória) e prima a tecla Enter.
- 6. Seleccione a opção 4 (Retomar guardar memória) e prima a tecla Enter. Se o servidor não lhe permitir retomar a operação guardar memória, será apresentado um ecrã com uma explicação na consola.
- 7. Se for apresentado na consola o ecrã Retomar Guardar Memória, carregue a banda em que o servidor escreveu pela última vez quando a operação guardar memória parou. Prima a tecla Enter.

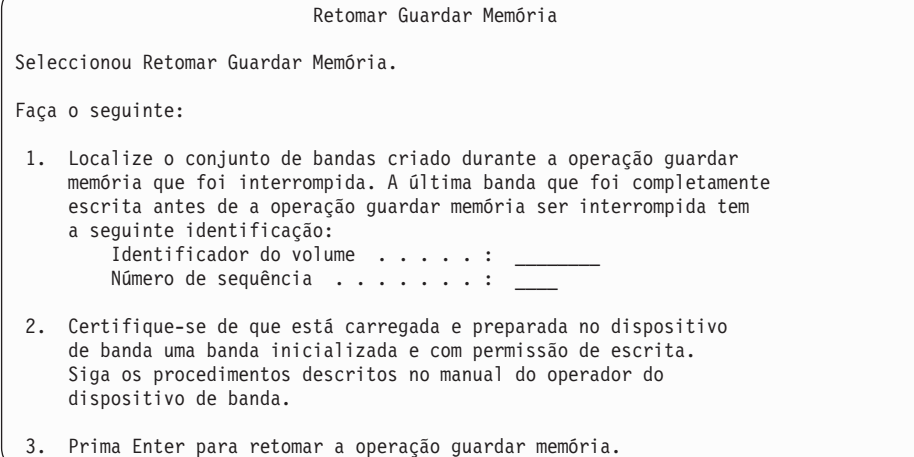

8. Se o identificador de volume da banda que está carregado for diferente do identificador de volume da primeira banda de salvaguarda de memória, será apresentado o ecrã Intervenção de Dispositivo Requerida. A mensagem no fim do ecrã informa que foi **Carregado o volume de banda errado**.

Para continuar a operação de salvaguarda, escreva SAVEDS na linha ″Novo volume″ e seleccione a opção 4 para formatar a banda.

# **Capítulo 5. Guardar o servidor enquanto o mesmo se encontra activo**

Pode utilizar a função guardar enquanto activo em conjunto com outros procedimentos de salvaguarda e recuperação para reduzir ou eliminar o estado de inactividade para operações de salvaguarda específicas. O período de tempo em que não é possível utilizar o servidor durante o processo de cópia de segurança é o **tempo de estado de inactividade da salvaguarda**. A função guardar enquanto activo permite utilizar o servidor durante a totalidade ou parte do processo de salvaguarda, isto é, guardar o servidor enquanto está activo. Esta acção permite reduzir ou eliminar o tempo do estado de inactividade da salvaguarda. Por contraste, outras funções de salvaguarda não permitem o acesso, ou apenas acesso de leitura, aos objectos quando os está a guardar.

Os tópicos abaixo fornecem informações sobre a função guardar enquanto activo:

- v "A função guardar enquanto activo e a estratégia de cópia de segurança e recuperação" O modo como a função guardar enquanto activo se ajusta à estratégia de cópia de segurança e recuperação depende da redução ou eliminação do tempo do estado de inactividade da salvaguarda. Estas páginas contêm informações que o ajudarão a decidir como utilizar a função guardar enquanto activo. O manual também contém páginas com descrições técnicas da função guardar enquanto activo.
- v ["Redução do tempo de estado de inactividade da salvaguarda" na página 126](#page-133-0) Estas informações descrevem o que acontece quando utiliza a função guardar enquanto activo para reduzir o tempo do estado de inactividade da salvaguarda.
- v ["Eliminação do tempo de estado de inactividade da salvaguarda" na página 127](#page-134-0) Estas informações descrevem o que acontece quando utiliza a função guardar enquanto activo para eliminar o tempo do estado de inactividade da salvaguarda.
- v ["Parâmetros da função guardar enquanto activo" na página 127](#page-134-0) Utilize estas opções para especificar como irá utilizar a função guardar enquanto activo.
- v ["Reduzir o tempo de estado de inactividade da salvaguarda" na página 133](#page-140-0) Utilize a função guardar enquanto activo para reduzir o tempo do estado de inactividade da salvaguarda. Este é o modo mais fácil de utilizar a função guardar enquanto activo.
- v ["Eliminar o tempo de estado de inactividade da salvaguarda" na página 135](#page-142-0) Utilize a função guardar enquanto activo para eliminar o tempo do estado de inactividade da salvaguarda.

# **A função guardar enquanto activo e a estratégia de cópia de segurança e recuperação**

O modo como a função guardar enquanto activo se ajusta à estratégia de cópia de segurança e recuperação depende se planeia ou não reduzir ou eliminar o tempo do estado de inactividade da salvaguarda.

#### **Reduzir o tempo de estado de inactividade da salvaguarda**

A redução do tempo do estado de inactividade da salvaguarda é o modo mais fácil de utilizar a função guardar enquanto activo. Quando utiliza esta opção, o procedimento de restauro é igual ao de uma salvaguarda standard. Adicionalmente, é possível utilizar a função guardar enquanto activo para reduzir o tempo do estado de inactividade da salvaguarda sem utilizar o registo em diário ou controlo de consolidação. A menos que não tenha tolerância para um tempo de estado de inactividade da salvaguarda, deve utilizar a função guardar enquanto activo para reduzir o estado de inactividade da salvaguarda. Para obter uma descrição geral, consulte ["Redução do tempo de estado de inactividade da](#page-133-0) [salvaguarda" na página 126.](#page-133-0)

#### **Eliminar o tempo de estado de inactividade da salvaguarda**

<span id="page-119-0"></span>É possível utilizar a função guardar enquanto activo para eliminar o estado de inactividade da salvaguarda. Utilize esta opção apenas se não tiver tolerância para um tempo de estado de inactividade da salvaguarda. Deve utilizar a função guardar enquanto activo para eliminar o tempo de estado de inactividade da salvaguarda para objectos que o utilizador protege com registo em diário ou controlo de consolidação. Além disso, terá procedimentos de recuperação bastante mais complexos. Deve considerar estes procedimentos de recuperação mais complexos no plano de recuperação de desastres. Para obter uma descrição geral, consulte ["Eliminação do tempo de estado de inactividade da salvaguarda" na](#page-134-0) [página 127.](#page-134-0)

#### **Tomar uma decisão**

Quer decida ou não reduzir ou eliminar o tempo de estado de inactividade da salvaguarda, este tópico pode ajudar a decidir o modo como a função guardar enquanto activo se ajusta no plano de cópia de segurança e recuperação. Reveja as suas aplicações. Poderão ser aplicáceis outros procedimentos utilizados na sua estratégia de cópia de segurança e recuperação. Deve ainda tê-los em consideração quando revê os procedimentos de cópia de segurança e recuperação. Pode chegar a uma das seguintes conclusões:

- v A estratégia de salvaguarda actual é adequada para o tempo de estado de inactividade de salvaguarda programado.
- v As bibliotecas de aplicações críticas são candidatas ao processamento da função guardar enquanto activo.
- v As bibliotecas de aplicações críticas são candidatas, mas podem ter necessidade de alterações para minimizar os procedimentos de recuperação de restauro.
- Os documentos ou arquivadores críticos são candidatos.
- v Todas as bibliotecas de aplicações são candidatas devido a um tempo de estado de inactividade da salvaguarda compactado.
- v Irá utilizar a função guardar enquanto activo para reduzir o tempo de estado de inactividade da salvaguarda porque a tolerância de tempo de estado de inactividade da salvaguarda é reduzida.
- v Irá utilizar a função guardar enquanto activo para eliminar o tempo de estado de inactividade da salvaguarda pelas seguintes razões:
	- Não tem tolerância para um tempo de estado de inactividade da salvaguarda.
	- Já está a utilizar o registo em diário e o controlo de consolidação.
	- Planeia utilizar o registo em diário e o controlo de consolidação.

As páginas seguintes podem ajudar a tomar uma decisão informada sobre como utilizar a função guardar enquanto activo.

- v "Função guardar enquanto activo"
	- Estas informações contêm uma descrição detalhada da função guardar enquanto activo.
- v ["Considerações e restrições da função guardar enquanto activo" na página 118](#page-125-0) Estas informações tratam do modo como a função guardar enquanto activo afecta aspectos como, por exemplo, o rendimento, a memória auxiliar e o controlo de consolidação. Descrevem igualmente o que não é possível fazer com a função guardar enquanto activo.

## **Função guardar enquanto activo**

A função guardar enquanto activo é uma opção em vários comandos de salvaguarda do OS/400. Permite guardar partes do servidor sem colocar o servidor num estado restrito. É possível utilizar a função guardar enquanto activo para reduzir ou eliminar o estado de inactividade da salvaguarda.

### **Como funciona**

Os objectos do OS/400 consistem em unidades de memória, denominadas **páginas**. Quando utiliza a função guardar enquanto activo para guardar um objecto, o servidor cria duas imagens das páginas do objecto:

- v A primeira imagem contém as actualizações do objecto com o qual funciona a actividade normal do servidor.
- v A segunda imagem é uma imagem do objecto num determinado momento. O trabalho de guardar enquanto activo utiliza esta imagem para guardar o objecto no suporte.

Por outras palavras, quando uma aplicação efectua alterações num objecto durante um trabalho de guardar enquanto activo, o servidor utiliza uma imagem das páginas do objecto para efectuar as alterações. Ao mesmo tempo, o servidor utiliza a outra imagem para guardar o objecto no suporte. A imagem que o servidor guarda não tem as alterações efectuadas durante o trabalho de guardar enquanto activo. A imagem no suporte é tal como existia quando o servidor atingiu um ponto de verificação.

#### **Pontos de verificação**

O **ponto de verificação** de um objecto é o momento em que o servidor cria uma imagem desse objecto. A imagem que o servidor cria nesse momento é a **imagem do ponto de verificação** do objecto.

Por exemplo, a imagem do ponto de verificação de criação é semelhante a tirar uma fotografia de um automóvel em movimento. O momento em que tirou a fotografia seria igual ao ponto de verificação. A fotografia do automóvel em movimento seria igual à imagem do ponto de verificação. Quando o servidor termina a criação da imagem do ponto de verificação do objecto, o objecto atingiu um ponto de verificação.

Apesar do nome, guardar enquanto activo, não é possível alterar objectos em nenhum momento durante a operação de salvaguarda. O servidor atribui (bloqueia) os objectos à medida que obtém as imagens de ponto de verificação. Não é possível alterar os objectos durante o processamento de pontos de verificação. Depois de o servidor obter as imagens de ponto de verificação, as aplicações poderão alterar os objectos.

#### **Sincronização**

Quando guarda mais do que um objecto, é necessário escolher o momento em que os objectos atingirão um ponto de verificação uns em relação aos outros. A este processo dá-se o nome de sincronização. Existem três tipos de sincronização:

v **Sincronização total**

Com a sincronização total, os pontos de verificação para todos os objectos ocorrem no mesmo momento. Os pontos de verificação ocorrem durante um período de tempo em que não podem ocorrer alterações nos objectos. A IBM recomenda vivamente a utilização da sincronização total, mesmo quando estiver a guardar objectos numa única biblioteca.

#### v **Sincronização de bibliotecas**

Com a sincronização de bibliotecas, os pontos de verificação de todos os objectos de uma biblioteca ocorrem ao mesmo tempo.

#### v **Sincronização definida pelo sistema**

Com a sincronização definida pelo sistema, o servidor decide quando devem ocorrer os pontos de verificação dos objectos. Os pontos de verificação dos objectos podem ocorrer em momentos diferentes como resultado de procedimentos de restauro complexos.

#### **Tempo de estado de inactividade da salvaguarda**

O período de tempo em que não é possível utilizar o servidor durante o processo de cópia de segurança é o **tempo de estado de inactividade da salvaguarda**. É possível utilizar a função guardar enquanto activo para **reduzir** ou **eliminar** o estado de inactividade da salvaguarda.

<span id="page-121-0"></span>A forma mais fácil e aconselhável de utilizar a função guardar enquanto activo é **reduzir** o tempo de estado de inactividade da salvaguarda. É possível reduzir o tempo de estado de inactividade da salvaguarda terminando as aplicações que alteram os objectos. Pode reiniciar as aplicações após o servidor ter atingido um ponto de verificação para esses objectos. Pode fazer com que a função guardar enquanto activo envie uma notificação após a conclusão do processamento do ponto de verificação. Após a conclusão do processamento do ponto de verificação pela função guardar enquanto activo, é seguro reiniciar as aplicações. Quando a função guardar enquanto activo é utilizada desta forma, o tempo de estado de inactividade da salvaguarda pode ser muito menor nas operações de salvaguarda normais.

Também pode utilizar a função guardar enquanto activo para **eliminar** o tempo de estado de inactividade da salvaguarda. Quando utiliza a função guardar enquanto activo para eliminar o tempo de estado de inactividade da salvaguarda, não são terminadas as aplicações que efectuam alterações nos objectos guardados. Contudo, esta acção afecta o rendimento e o tempo de resposta das aplicações. Deve igualmente utilizar o registo em diário ou o controlo de consolidação relativamente a todos os objectos que estiver a guardar. A função guardar enquanto activo tornará os procedimentos de recuperação ainda mais complexos.

#### **Comandos Guardar enquanto activo**

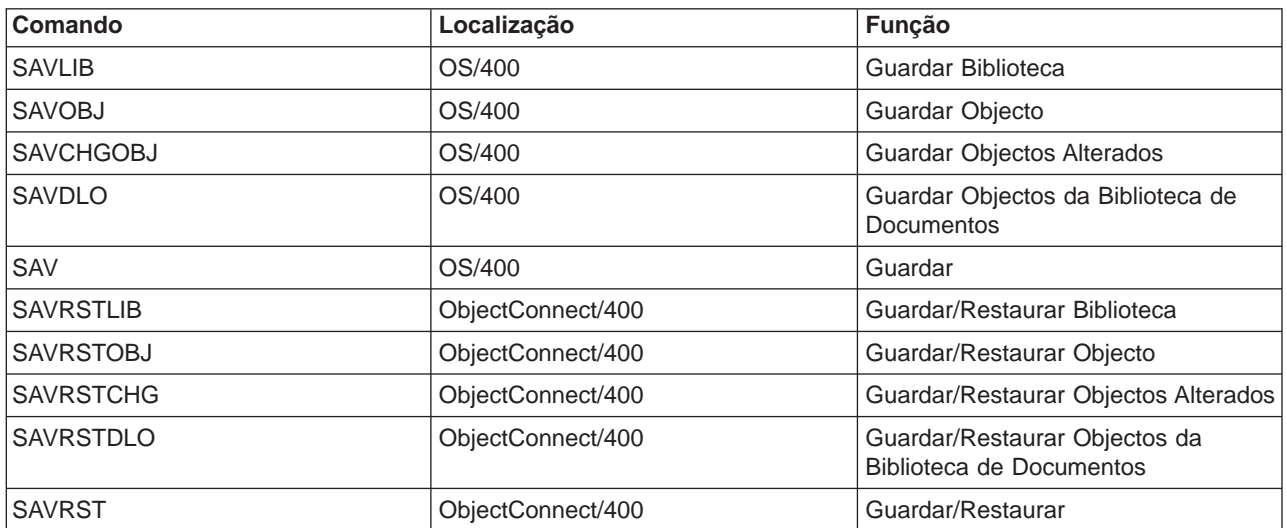

A função guardar enquanto activo é uma opção dos comandos de salvaguarda do OS/400 listados abaixo:

As páginas seguintes contêm informações que deve conhecer se tenciona eliminar o tempo de estado de inactividade da salvaguarda:

- v "Processamento de pontos de verificação com a função guardar enquanto activo"
- ["Processamento da marca de hora com a função guardar enquanto activo" na página 116](#page-123-0)
- v ["Controlo de consolidação com a função guardar enquanto activo" na página 117](#page-124-0)

**Processamento de pontos de verificação com a função guardar enquanto activo** O processamento de pontos de verificação ocorre depois de o servidor determinar exactamente que objectos devem ser guardados numa determinada biblioteca. Se o pedido para guardar enquanto activo for relativo a múltiplas bibliotecas, o servidor executa o processamento de pontos de verificação para todas as bibliotecas do pedido para guardar.

O processamento de pontos de verificação não requer que o servidor mantenha duas cópias completas dos objectos que está a guardar. O servidor apenas mantém duas cópias das páginas do objecto que as aplicações estão a alterar durante a salvaguarda. Quanto mais páginas de um objecto forem alteradas pelas aplicações durante o pedido para guardar enquanto activo, maior será o requisito de memória do objecto. O rendimento diminui ligeiramente na primeira actualização de uma página depois de o servidor

concluir o processamento de pontos de verificação para criar a imagem do ponto de verificação da página. O impacto sobre o rendimento varia dependendo do tipo de disco, do espaço em disco disponível e do modelo do processador. Eventuais actualizações da mesma página alterada não requerem qualquer processamento adicional, relativamente à versão do ponto de verificação da página.

A figura seguinte ilustra a forma como o servidor mantém uma imagem do ponto de verificação de um objecto durante uma operação de guardar enquanto activo. As partes sombreadas do diagrama representam a versão do ponto de verificação do objecto. É apresentada uma explicação dos passos a seguir à figura.

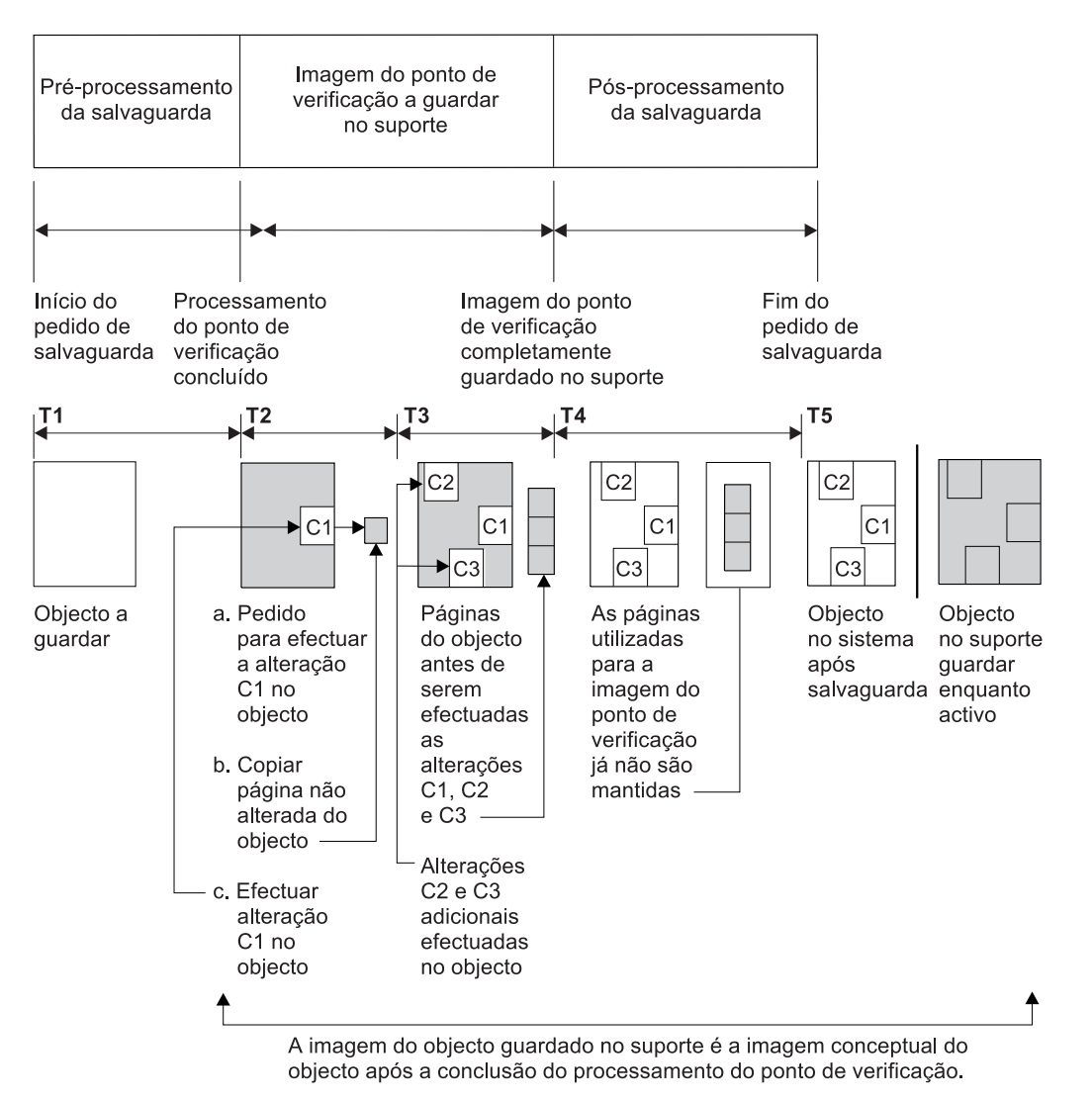

RV2W419-3

Figura 10. A gestão do servidor das actualizações de objectos após conclusão do processamento de pontos de verificação

A figura anterior mostra as actualizações entre T1 — T5:

- 1. O momento T1 é a fase de pré-processamento de salvaguarda da operação guardar enquanto activo. O objecto atinge um ponto de verificação no final do momento T1.
- 2. O momento T2 mostra uma actualização do objecto, referida como C1. A actualização ocorre enquanto o pedido de guardar enquanto activo guarda o objecto no suporte.
	- a. Uma aplicação emite um pedido de actualização de C1.
- <span id="page-123-0"></span>b. O servidor cria primeiro uma cópia da página original.
- c. As aplicações efectuam a alteração no objecto.

A página original copiada passa a fazer parte da imagem do ponto de verificação do objecto.

- 3. O momento T3 mostra que o objecto recebeu duas alterações adicionais, C2 e C3. Os pedidos de alteração adicionais feitos para as páginas do objecto já alteradas para C1, C2 ou C3 não irão requerer qualquer processamento adicional. No final do momento T3, o pedido para guardar enquanto activo guardou completamente o objecto no suporte.
- 4. O momento T4 mostra que o servidor já não mantém as páginas copiadas para a imagem do ponto de verificação do objecto porque já não necessita delas.
- 5. O momento T5 mostra que o objecto no servidor tem as alterações C1, C2 e C3. Mas a cópia, ou imagem, do objecto guardado no suporte não contém essas alterações.

#### **Processamento da marca de hora com a função guardar enquanto activo**

O tempo de espera para guardar de um objecto pode ser útil quando determina quais os [procedimentos](#page-144-0) [de recuperação de restauro](#page-144-0) a utilizar após restaurar objectos a partir do suporte. Todas as alterações feitas ao objecto antes da marca de hora da operação tempo de espera para guardar estarão presentes no objecto no suporte guardar enquanto activo. As alterações efectuadas no objecto após a marca de hora da operação tempo de espera para guardar não estarão presentes para o objecto no suporte de guardar enquanto activo.

Se especificar UPDHST(\*YES) no comando guardar, o servidor regista a data e hora em que executa uma operação de salvaguarda de um objecto. O servidor selecciona a marca de hora no início da fase de pré-processamento da salvaguarda. A marca de hora identifica o momento em que foi iniciada a operação de salvaguarda para o objecto. Esta marca de hora é a **hora da operação guardar** do objecto. Múltiplos objectos guardados com um pedido para guardar terão a mesma hora da operação guardar se residirem todos na mesma biblioteca. Esta marca de hora é apresentada no campo **data/hora da operação guardar** quando utiliza os ecrãs do comando Ver Descrição do Objecto (DSPOBJD).

A função guardar enquanto activo apresenta uma marca de hora adicional relacionada com o processamento de salvaguarda. Esta marca de hora adicional é a hora da operação tempo de espera para guardar de um objecto. A **hora da operação tempo de espera para guardar** identifica a hora em que o objecto que guardou com a função guardar enquanto activo atingiu o ponto de verificação. A hora da operação tempo de espera para guardar é igual para todos os objectos que atingem o ponto de verificação em conjunto.

Quando utiliza o comando Ver Descrição do Objecto (DSPOBJD), a hora da operação tempo de espera para guardar é apresentada no campo **data/hora para guardar activo**. O servidor apenas actualiza a hora da operação tempo de espera para guardar de um objecto se for especificado UPDHST(\*YES) no comando de salvaguarda quando pedir a operação guardar enquanto activo.

Alguns objectos não requerem processamento de pontos de verificação especiais para guardar enquanto activo. Assim, a marca de hora da operação guardar enquanto activo é igual à hora em que a descrição do objecto é guardada. Exemplos disso são os tipos de objecto \*JOBQ e \*OUTQ, em que apenas as descrições são guardadas, e não o respectivo conteúdo. Isto também é verdade para os ficheiros que não têm membros.

Para membros de ficheiros físicos, as informações da **data/hora da última salvaguarda** identificada pelo comando DSPFD correspondem à hora da última salvaguarda ou à hora da última operação tempo de espera para guardar. As informações apresentadas dependem do tipo de operação de salvaguarda executada pela última vez para cada um dos membros.

As considerações sobre recuperação de restauro não se aplicam se estiver a utilizar a função guardar enquanto activo para reduzir o tempo de estado de inactividade da salvaguarda.

#### <span id="page-124-0"></span>**Considerações acerca dos procedimentos de recuperação e restauro**

Esta consideração aplica-se a objectos registados em diário que são guardados com a função guardar enquanto activo. O início da entrada do registo da salvaguarda no diário contém a hora da salvaguarda e o tempo de espera para guardar. A entrada de registo de salvaguarda do objecto no diário também contém a hora da salvaguarda e a hora para guardar enquanto activo. Procure a entrada de diário que identifica quando o membro do ficheiro registado em diário atingiu o ponto de verificação. Nenhuma das entradas de objectos registadas em diário incluidas após esta entrada no diário será reflectida nos dados guardados durante uma operação tempo de espera para guardar. Estas informações poderão ser úteis para determinar os procedimentos de recuperação necessários após o restauro de objectos registados em diário a partir do suporte guardar enquanto activo.

Consulte o tópico Gestão de Diários para obter mais informações sobre a função de registo em diário e esquemas de entrada de diário específicas criadas durante o processo da função guardar enquanto activo.

## **Controlo de consolidação com a função guardar enquanto activo**

Estas informações aplicam-se se estiver a utilizar o controlo de consolidação e a função guardar enquanto activo para eliminar o tempo de estado de inactividade da salvaguarda.

Se sob o controlo de consolidação um objecto receber actualizações durante a fase de processamento de pontos de verificação de uma operação de guardar enquanto activo, o servidor guarda o objecto no suporte num limite de consolidação. O servidor guarda todos os objectos que atingem um ponto de verificação em conjunto no mesmo limite de consolidação comum. Consulte ["Processamento de pontos de](#page-121-0) [verificação com a função guardar enquanto activo" na página 114](#page-121-0) para obter mais informações sobre a forma como os objectos de uma dada biblioteca podem ser agrupados em relação ao seu processamento de ponto de verificação.

Durante a fase de pré-processamento da salvaguarda de um pedido para guardar enquanto activo, o servidor certifica-se de que guarda o limite de consolidação dos objectos do seguinte modo:

- v Se o trabalho que está a executar o pedido para guardar enquanto activo não estiver actualmente num limite de consolidação, o pedido para guardar termina sem guardar objectos. Este processamento é igual para qualquer pedido para guardar.
- Se estiverem em curso actualizações de quaisquer objectos num grupo que estejam a atingir um ponto de verificação em conjunto, o servidor atrasa o ponto de verificação. O ponto de verificação é retomado quando todas as transacções atingem um limite de consolidação. O servidor aguarda o período de tempo especificado no parâmetro SAVACTWAIT até que estas transacções atinjam um limite de consolidação. Se ainda existirem transacções não consolidadas quando o tempo especificado expirar, o pedido de salvaguarda é terminado.
- v O servidor identifica os trabalhos que têm definições de consolidação que não se encontrem actualmente num limite de consolidação e estejam a atrasar o processamento do ponto de verificação. O servidor aguarda até que as transacções não consolidadas atrasem o processamento do ponto de verificação de um grupo de objectos durante aproximadamente 30 segundos. O servidor envia uma mensagem CPI8365 para a fila de mensagens QSYSOPR para cada trabalho que esteja a atrasar o pedido para guardar enquanto activo. Depois de receber estas mensagens, pode tomar as acções adequadas para colocar todas as definições de consolidação desses trabalhos num limite de consolidação.
- v Quando já não houver mais definições de consolidação a atrasar o trabalho de guardar enquanto activo, este conclui o processamento de pontos de verificação dos objectos. Depois do processamento do ponto de verificação ter sido concluído, o servidor permite alterações a esses objectos sob o controlo de consolidação.
- v Se uma definição de consolidação tiver alterações não consolidadas, poderá atrasar um pedido para guardar enquanto activo. As alterações não consolidadas poderão atrasar o pedido para guardar enquanto activo mesmo que as alterações não se destinem a ficheiros de base de dados. Esta

<span id="page-125-0"></span>situação pode ocorrer se algum dos ficheiros de base de dados estiver a ser registado no mesmo diário que a definição de consolidação está a utilizar para alterações não relacionadas e não consolidadas.

- v Se uma aplicação estiver a efectuar uma operação de leitura para actualização, mas não tiverem sido feitas alterações, a aplicação é considerada como tendo iniciado um ciclo de consolidação. O servidor permite o estabelecimento de um ponto de verificação no meio de um ciclo de consolidação, desde que tenham sido feitas alterações. O processamento de pontos de verificação não é interrompido se a aplicação estiver apenas a executar uma operação de leitura para actualização.
- v O servidor atrasa temporariamente um trabalho que tenha todas as definições de consolidação num limite de consolidação quando se verifiquem as duas seguintes situações:
	- Quando é provável que uma aplicação altere um objecto sob controlo de consolidação
	- Quando esse objecto estiver a atingir um ponto de verificação

O servidor retém esse trabalho até que os objectos atinjam um ponto de verificação ou até que o processamento do ponto de verificação do objecto exceda o tempo especificado no parâmetro SAVACTWAIT. Durante o tempo em que o servidor atrasa um trabalho num limite de consolidação, o comando Trabalhar com Trabalho Activo (WRKACTJOB) apresenta **CMTW** como estado do trabalho.

#### **Controlo de consolidação com a função guardar enquanto activo e rendimento do servidor**

A utilização da função guardar enquanto activo durante o processamento do controlo de consolidação requer uma consideração adicional. Uma aplicação pode actualizar um objecto sob o controlo de consolidação durante a fase de processamento do ponto de verificação de um pedido para guardar enquanto activo. Se isto acontecer, o servidor certifica-se de que guarda o objecto no suporte num limite de consolidação. O servidor guarda todos os objectos que atingem um ponto de verificação em conjunto no suporte num mesmo limite de consolidação comum. Deste modo, é importante certificar-se de que pôs em vigor todas as [considerações acerca do rendimento](#page-126-0) se proteger os objectos que está a guardar com o controlo de consolidação. Caso contrário, o servidor poderá nunca ter capacidade para atingir um limite de consolidação. Poderá não conseguir obter uma imagem do ponto de verificação dos objectos que está a guardar.

## **Considerações e restrições da função guardar enquanto activo**

A função guardar enquanto activo irá afectar aspectos importantes como, por exemplo, o rendimento, a memória auxiliar e o controlo de consolidação. As páginas que se seguem contêm considerações e restrições relacionadas com estes aspectos do servidor.

As páginas aplicáveis ao seu caso dependem se estiver a reduzir ou a eliminar o tempo de estado de inactividade da salvaguarda.

#### **Informações para reduzir e eliminar o tempo de estado de inactividade da salvaguarda**

Estas informações são aplicáveis se planeia reduzir ou eliminar o tempo de estado de inactividade da salvaguarda.

- v ["Considerações de rendimento para a função guardar enquanto activo" na página 119](#page-126-0)
- v ["Considerações de armazenamento para guardar enquanto activo" na página 121](#page-128-0)
- v ["Restrições a guardar enquanto activo" na página 121](#page-128-0)

#### **Informações para eliminar o tempo de estado de inactividade da salvaguarda**

Estas informações são aplicáveis se planeia eliminar o tempo de estado de inactividade da salvaguarda.

- v ["Regras de bloqueio de objectos da função guardar enquanto activo" na página 123](#page-130-0)
- v ["Restrições para o controlo de consolidação com a função guardar enquanto activo" na página 125](#page-132-0)

## <span id="page-126-0"></span>**Considerações de rendimento para a função guardar enquanto activo**

Embora seja possível executar operações de guardar enquanto activo em qualquer altura, estas operações irão afectar o rendimento de outras aplicações que estejam em execução. Deste modo, deve executar as operações de guardar enquanto activo em horas de baixa actividade do servidor. Alguns trabalhos interactivos ou trabalhos batch que sejam principalmente só de leitura são exemplos de actividades que permitem um melhor rendimento do servidor durante a operação guardar enquanto activo.

Em geral, o servidor executa um processamento de pontos de verificação mais rápido para um pequeno número de objectos de grandes dimensões do que para um grande número de objectos de menor dimensão.

A função guardar enquanto activo não deve ser utilizada quando o servidor está muito ocupado ou quando existe pouco espaço em disco disponível. Antes de guardar grandes quantidades de dados (como, por exemplo, todas as bibliotecas do utilizador), deve primeiro utilizar a função guardar enquanto activo numa quantidade de dados limitada. A utilização da função guardar enquanto activo numa quantidade de dados limitada ajuda a determinar qual o seu impacto sobre o rendimento e a capacidade de memória do servidor.

Os principais factores que podem afectar o rendimento da função guardar enquanto activo são:

- v Factores relacionados com a unidade central de processamento (CPU)
- v Factores relacionados com a memória auxiliar
- v Factores relacionados com a memória principal
- v [Factores relacionados com a actividade de DLO](#page-127-0)

**A unidade central de processamento (CPU) e a função guardar enquanto activo** A relação entre a CPU do servidor e uma operação guardar enquanto activo depende da capacidade da CPU disponível e das características de outros trabalhos no servidor.

### **Capacidade de CPU disponível**

A quantidade de espaço de CPU disponível para o processo de salvaguarda pode ter uma grande influência no tempo necessário à execução da operação de salvaguarda. Assim, esteja preparado para a possibilidade de a operação guardar enquanto activo demorar mais tempo do que uma operação guardar num servidor restrito. A alteração em termos do tempo necessário para a execução da operação guardar poderá ser de 10% até quatro a cinco vezes mais demorada, ou superior. Isto depende dos recursos do servidor disponíveis para a operação guardar. Como indicação, deverá disponibilizar apenas cerca de 30% da CPU para cargas de trabalho em execução em segundo plano.

#### **Características de outros trabalhos no servidor**

Os trabalhos activos durante uma operação guardar enquanto activo podem afectar tanto o tempo de resposta como a duração da operação de salvaguarda. Tente utilizar a função guardar enquanto activo quando a utilização da CPU for reduzida e a actividade de actualização do servidor também for reduzida.

### **Actividade da memória auxiliar e a função guardar enquanto activo**

Quando seleccionar um período de tempo para a operação guardar enquanto activo, avalie a actividade na memória auxiliar sem o processamento de guardar enquanto activo. O ideal seria que os discos tivessem uma ocupação inferior a 30% antes de adicionar a actividade da operação guardar. Isto deve-se à grande actividade da memória auxiliar que é adicionada com a operação guardar enquanto activo.

### **Memória principal e a função guardar enquanto activo**

O modo como uma operação guardar enquanto activo afecta a memória principal depende de três itens:

- Tamanho paginável do conjunto de memória da máquina
- Prioridade dos trabalhos e utilização do conjunto de memória
- Número e tamanho dos objectos

### <span id="page-127-0"></span>**Tamanho paginável do conjunto de memória da máquina**

São requeridas páginas adicionais no conjunto de memória da máquina para utilização pelo servidor durante a operação guardar enquanto activo. Além disso, o facto de guardar muitos objectos ou membros de ficheiro pequenos apresenta requisitos adicionais para a parte paginável do conjunto de memória da máquina. A adição de 1200 KB ao conjunto de memória da máquina deverá ser considerada como requisito mínimo. Memória adicional poderá melhorar o tempo de resposta e o tempo de salvaguarda.

Os megabytes adicionais de memória para o conjunto de memória da máquina podem melhorar o rendimento para uma operação de salvaguarda de milhares de pequenos objectos ou membros de ficheiro (objectos com um tamanho inferior a 50 KB). Deve supervisionar o conjunto de memória da máquina para a actividade de paginação.

#### **Prioridade dos trabalhos e utilização do conjunto de memória**

Deve decidir que trabalhos têm prioridade: a operação guardar ou as outras actividades do servidor. Deve dar à operação guardar uma prioridade mais baixa que aos trabalhos interactivos, mas uma prioridade mais alta que a outros trabalhos batch. Esta prioridade irá manter o melhor tempo de resposta para trabalhos interactivos, mas continuará a permitir que a salvaguarda seja concluída o mais depressa possível. Além disso, separe a operação guardar de qualquer outro trabalho no servidor utilizando um conjunto de memória separado. O tamanho deste conjunto de memória separado deverá ter um mínimo de 10 MB (16MB se estiver a utilizar um dispositivo de banda de alta velocidade). As opções sincronização total e sincronização de bibliotecas requerem geralmente alguns megabytes de memória adicional. Se a operação guardar enquanto activo tiver milhares de objectos ou membros de ficheiro, deverá adicionar mais memória ao conjunto de memória. Isto é particularmente verdade se os objectos forem pequenos. Para determinar o tamanho de conjunto de memória correcto para o servidor, supervisione a actividade de definição de páginas do conjunto de memória durante uma salvaguarda e ajuste a memória de acordo com as necessidades. Contudo, se o conjunto for um conjunto de memória partilhada, as definições no valor de sistema, QPFRADJ, ajustarão o rendimento do conjunto.

#### **Número e tamanho dos objectos**

Se estiver a guardar muitos objectos pequenos ou membros de ficheiros, a definição de páginas do conjunto de memória da máquina pode aumentar. Deve supervisionar a definição de páginas no conjunto de memória da máquina. Deverá tomar medidas de modo a minimizar a definição de páginas para manter um melhor rendimento global do servidor. Estas recomendações também se aplicam a operações guardar e restaurar normais.

### **Actividade de DLO e a função guardar enquanto activo**

Se a operação guardar enquanto activo for executada numa altura em que os utilizadores estejam a actualizar objectos de biblioteca de documentos (DLO), o processo guardar enquanto activo pode afectar estes utilizadores. Quando estiverem a alterar objectos da biblioteca de documentos os utilizadores poderão sentir um atraso se a operação guardar enquanto activo estiver a executar o processamento de pontos de verificação para objectos da biblioteca de documentos.

Por exemplo, um utilizador de OfficeVision poderá estar a editar um documento durante a execução de uma operação guardar enquanto activo. É possível que o editor do Office Vision tente actualizar o documento quando a operação guardar enquanto activo estiver a executar o processamento do ponto de verificação nesse documento. Se isso acontecer, o editor aguardará provavelmente até o processamento do ponto de verificação estar concluído antes de efectuar a actualização. Se o trabalho guardar enquanto activo estiver em execução com uma prioridade baixa, ou num servidor ocupado, a sessão de edição do utilizador poderá ter de aguardar bastante tempo.

As funções do utilizador do OfficeVision aguardam 30 minutos até à conclusão do processamento de pontos de verificação. Este limite deverá ser mais do que adequado para permitir a conclusão do

<span id="page-128-0"></span>processamento de pontos de verificação. É possível interromper a maioria das funções que envolvem objectos da biblioteca de documentos utilizando o processo Pedido de Sistema entretanto, se o utilizador considerar que a espera se tornou muito demorada.

Se a operação guardar enquanto activo não concluir o processamento do ponto de verificação para os objectos da biblioteca de documentos no espaço de 30 minutos, a função do utilizador termina de modo anormal. O fim anormal da função do utilizador indica que existe um problema. O administrador do sistema deverá determinar a razão por que o processo guardar enquanto activo está a demorar demasiado tempo para que os objectos da biblioteca de documentos atinjam um ponto de verificação. Em seguida, o administrador do sistema deve efectuar as acções adequadas para corrigir o problema. Para tal, poderá ser necessário contactar o técnico dos serviços de assistência.

### **Considerações de armazenamento para guardar enquanto activo**

A função guardar enquanto activo utiliza mais espaço em disco do que as operações guardar normais. Uma vez que as aplicações alteram os objectos numa operação guardar enquanto activo, o servidor cria cópias dos dados que atingem um ponto de verificação. O servidor pode ficar sem memória disponível se acontecer o seguinte:

- v Os dados no servidor utilizam uma percentagem elevada de capacidade de disco.
- v Uma grande quantidade de dados é alterada durante uma operação guardar enquanto activo.

Se o servidor enviar mensagens indicando que está a ficar sem memória, o utilizador deverá preparar-se para terminar a operação guardar ou algumas aplicações.

A opção sincronização total utiliza o máximo de memória adicional. A opção sincronização definida pelo sistema utiliza o mínimo de memória adicional.

#### **Restrições a guardar enquanto activo**

As seguintes restrições aplicam-se a todos os comandos que disponibilizam a função guardar enquanto activo.

- v A função guardar enquanto activo só está disponível nos comandos listados na secção ["Função](#page-119-0) [guardar enquanto activo" na página 112.](#page-119-0)
- v Não é possível utilizar a função guardar enquanto activo nas seguintes situações:
	- Quando todos os subsistemas tiverem terminado. Se terminou todos os subsistemas, a operação guardar é o único trabalho do utilizador que está activo. Tem de ser concluída antes de os subsistemas e as aplicações poderem ser reiniciados. As seguintes operações guardar requerem que todos os subsistemas sejam terminados. Deste modo, não é possível utilizar a função guardar enquanto activo com estas operações:
		- Guardar a biblioteca do sistema
		- Guardar todas as bibliotecas
		- Guardar todo o sistema
	- Quando liberta ou elimina memória durante uma operação guardar. Se especificar STG(\*FREE) ou STG(\*DELETE) num comando guardar, ou CHKFORMRK(\*YES) no comando SAVDLO, não pode utilizar a função guardar enquanto activo.
- v A função guardar enquanto activo não deve ser utilizada quando o servidor está muito ocupado ou quando existe pouco espaço de memória em disco disponível. Antes de guardar grandes quantidades de dados (como, por exemplo, todas as bibliotecas do utilizador), deve primeiro utilizar a função guardar enquanto activo numa quantidade de dados limitada. A utilização da função guardar enquanto activo numa quantidade de dados limitada ajuda a determinar qual o seu impacto sobre o rendimento e a capacidade de memória do servidor. Consulte ["Considerações de rendimento para a função guardar](#page-126-0) [enquanto activo" na página 119](#page-126-0) e "Considerações de armazenamento para guardar enquanto activo".
- v Não deve carregar, aplicar ou remover correcções temporárias de programa (PTF) durante a execução de uma operação guardar enquanto activo.
- v Têm de ser emitidos comandos guardar diferentes para utilizar a função guardar enquanto activo em objectos existentes em bibliotecas, em objectos da biblioteca de documentos e em objectos existentes em directórios. Se for necessário sincronizar objectos guardados por comandos diferentes, termine primeiro as aplicações até que todos os objectos tenham atingido um ponto de verificação.
	- Se só tiver um dispositivo de bandas, cada comando terá de terminar para o comando seguinte poder começar. Se utilizar a função guardar enquanto activo para reduzir o tempo de estado de inactividade da salvaguarda, guarde os arquivadores e os directórios primeiro. Guarde as bibliotecas por último. Guardar os objectos por esta ordem irá provavelmente fornecer uma redução maior do tempo de estado de inactividade da salvaguarda.
	- Se tiver múltiplos dispositivos de banda e utilizar a função guardar enquanto activo para reduzir o estado de inactividade da operação guardar, guarde bibliotecas, arquivadores e directórios simultaneamente. Esta acção proporcionará provavelmente uma redução maior do tempo de estado de inactividade da salvaguarda.
- v Não é possível guardar objectos criados após o início da operação guardar.
- v Não é possível guardar objectos que estejam a ser utilizados por outros trabalhos durante o processamento do ponto de verificação. Consulte ["Regras de bloqueio de objectos da função guardar](#page-130-0) [enquanto activo" na página 123](#page-130-0) para obter informações adicionais.
- v Não utilize funções das Ferramentas de Serviço do Sistema (SST) para objectos que esteja a guardar actualmente com uma função guardar enquanto activo.

#### **Restrições de bibliotecas**

A sincronização total não está disponível quando utiliza todas as bibliotecas da IBM com o comando SAVLIB LIB(\*IBM).

#### **Restrições do sistema de ficheiros integrado**

Considere o seguinte quando utilizar a função guardar enquanto activo com os comandos SAV e SAVRST com sistemas de ficheiros integrados:

- v A opção tempo de espera não está disponível.
- v Quando guardar objectos em bibliotecas ou objectos da biblioteca de documentos, as considerações indicadas para esses objectos também se aplicam.

### **Restrições da biblioteca de documentos**

Tenha em conta as seguintes considerações quando utilizar a função guardar enquanto activo para guardar objectos da biblioteca de documentos.

- v A sincronização total não está disponível. Só está disponível a sincronização definida pelo sistema.
- v A notificação de ponto de verificação não está disponível. Isso significa que não é possível determinar quando é seguro reiniciar as suas aplicações que utilizam objectos da biblioteca de documentos. Quando guarda objectos da biblioteca de documentos, a principal vantagem da função guardar enquanto activo consiste em os objectos estarem reservados durante um período de tempo inferior ao das operações guardar normais.
- v Não é possível guardar documentos durante o processamento da operação guardar enquanto activo se estiver em execução uma operação regenerar (comando RCLDLO).
- v Não poderão ser guardados arquivadores durante o processamento guardar enquanto activo se estiver a ser executada uma operação reorganizar (comando RGZDLO) ou uma operação regenerar (comando RCLDLO).
- v Algumas aplicações utilizam interfaces de programação de aplicações (API) ou arquivadores partilhados para trabalhar com um documento num computador pessoal. Ao actualizar dados do documento, algumas aplicações guardam as actualizações num ficheiro temporário. A aplicação não escreve as alterações de forma permanente no documento enquanto a sessão da aplicação não terminar. Deste modo, estas aplicações podem actualizar um documento enquanto uma operação

<span id="page-130-0"></span>guardar enquanto activo está em execução. Por exemplo, o editor OfficeVision funciona desta forma. Se o editor Office Vision actualizar um documento durante a operação guardar enquanto activo, o editor guarda o documento como estava antes do início da sessão de edição.

Outras aplicações actualizam os documentos directamente à medida que recebe os dados. Por exemplo, algumas aplicações de folha de cálculo e aplicações de imagens funcionam desta forma. Se este tipo de aplicação actualizar um documento durante a execução de uma operação guardar enquanto activo, a aplicação não guardará o documento. O registo de trabalhos recebe as mensagens de diagnóstico CPF8A80:**Documento em utilização** e CPF90AC:**Documento não guardado** para indicar que o objecto não foi guardado pela aplicação porque estava a ser utilizado.

#### **Regras de bloqueio de objectos da função guardar enquanto activo**

As regras de bloqueio de objectos utilizadas pelo servidor para pedidos de guardar enquanto activo são menos restritivas que as regras que ele utiliza para outras operações guardar. Estas regras de bloqueio de objectos permitem aos utilizadores executar operações de actualização e utilizar a maioria dos comandos de nível de objecto depois de o servidor executar o processamento do ponto de verificação. Geralmente, o servidor mantém um bloqueio partilhado de não actualização (\*SHRNUP) nos objectos no processamento de pontos de verificação. Depois de estabelecer os pontos de verificação, o servidor desbloqueia a maioria dos objectos. Outros objectos permanecem reservados com um bloqueio partilhado para leitura (\*SHRRD).

A tabela que se segue apresenta os bloqueios efectuados por uma operação de salvaguarda normal, por uma operação guardar enquanto activo durante o processamento de um ponto de verificação e por uma operação guardar enquanto activo depois de o processamento de ponto de verificação ter terminado.

Tabela 46. Tipo de Bloqueio Necessário para <sup>a</sup> Operação Guardar

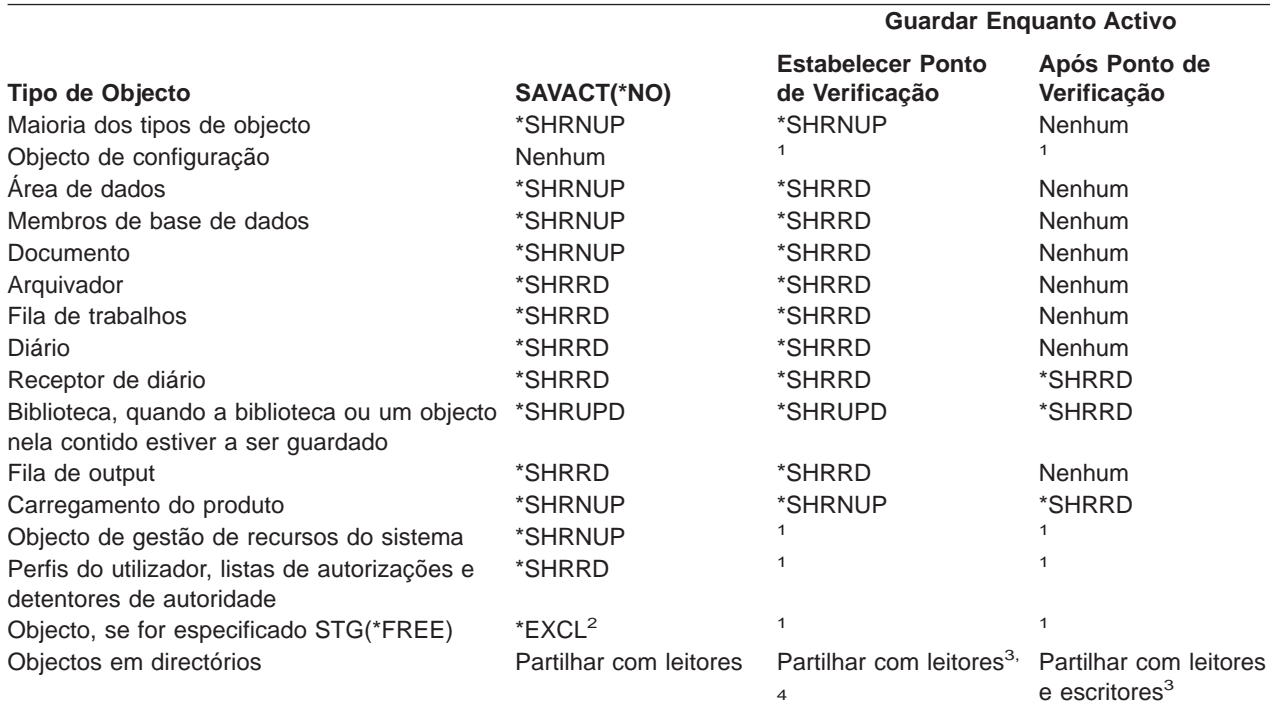

- **<sup>1</sup>** A função guardar enquanto activo não está disponível enquanto estiver a guardar estes objectos.
- **<sup>2</sup>** Aplica-se ao documento, ficheiro, receptor de diário, módulo, programa, pacote de SQL e programa de serviços. Os outros tipos permanecem como indicado anteriormente.
- **<sup>3</sup>** Os objectos no QNTC não são sincronizados com SAVACT(\*SYNC). Além disso, todos os bloqueios destes sistemas de ficheiros serão libertados antes de a mensagem do ponto de verificação ser enviada.
- **<sup>4</sup>** Os objectos guardados com SAVACTOPT(\*ALWCKPWRT) e com o atributo de sistema QP0L\_ATTR\_ALWCKPWRT definido, têm um bloqueio de partilha com leitores e escritores implícito.

Estas regras de bloqueio são relativas a bloqueios de nível de objecto e não a bloqueios de nível de registo de base de dados. As regras de bloqueio permitem a abertura e o encerramento de membros do ficheiro de base de dados e as operações de I/O de nível de registo, para membros de ficheiro de base de dados durante qualquer fase da operação guardar enquanto activo.

Consulte estes tópicos para ler acerca de considerações sobre o bloqueio de objectos durante e após o processamento do ponto de verificação:

- v "Bloqueio de objectos: Durante o processamento do ponto de verificação da função guardar enquanto activo"
- v "Bloqueio de objectos: Após o processamento do ponto de verificação da função guardar enquanto activo"

### **Bloqueio de objectos: Durante o processamento do ponto de verificação da função guardar enquanto activo**

Durante o processamento do ponto de verificação, estas regras de bloqueio podem entrar em conflito com os tipos de bloqueio de nível de objecto permitir leitura exclusivo (\*EXCLRD), de não leitura exclusivo (\*EXCL) e actualização de partilha (\*SHRUPD). Alguns comandos de sistema de nível de objecto e aplicações do utilizador podem adquirir estes tipos de bloqueio. As aplicações do utilizador que adquirem estes bloqueios de nível de objecto geralmente entram em conflito com uma operação guardar enquanto activo até o processamento de pontos de verificação ser concluído para os objectos. As aplicações do utilizador que utilizam comandos do sistema que requerem estes bloqueios de nível de objecto também entram em conflito com uma operação guardar enquanto activo até o processamento de pontos de verificação ser concluído para os objectos. Os conflitos de bloqueio podem impedir a salvaguarda do objecto pela operação guardar. Os conflitos de bloqueio podem também impedir que as aplicações utilizem o objecto. Para eliminar conflitos de bloqueios durante o processamento de pontos de verificação, deverá terminar as aplicações até o processamento de pontos de verificação terminar.

Em geral, as operações de processamento de pontos de verificação impedem que ocorra a seguinte lista de operações para objectos que está a guardar.

- Alterar um objecto
- Eliminar um objecto
- Mudar o nome de um objecto
- Mover um objecto para outra biblioteca ou arquivador
- Alterar a propriedade de um objecto
- Compactar ou descompactar um objecto

### **Bloqueio de objectos: Após o processamento do ponto de verificação da função guardar enquanto activo**

Depois de concluído o processamento do ponto de verificação, uma tentativa de execução de uma das seguintes operações resultará numa mensagem indicando que a biblioteca está a ser utilizada:

- v Executar operações guardar ou restaurar adicionais a objectos ou bibliotecas que estão a ser guardados
- v Eliminar, mudar o nome ou regenerar uma biblioteca a partir da qual estão a ser guardados objectos
- v Carregar, aplicar, remover ou instalar PTFs que afectem uma biblioteca a partir da qual estão a ser guardados objectos
- v Guardar, restaurar, instalar ou eliminar programas licenciados que contêm uma biblioteca a partir da qual estão a ser guardados objectos

Além disso, para os seguintes tipos de objectos existem operações restringidas após a conclusão do processamento de pontos de verificação. Uma tentativa de execução de uma das operações listadas abaixo dos seguintes objectos resultará numa mensagem indicando que o objecto está a ser utilizado:

#### **\*FILE-PF (ficheiro físico)**

- <span id="page-132-0"></span>v Utilizar o comando Alterar Ficheiro Físico (CHGPF) com as especificações dos parâmetros SRCFILE, ACCPTHSIZ, NODGRP ou PTNKEY para alterar um ficheiro físico.
- Utilizar uma instrução de SQL Alterar Tabela para alterar um ficheiro físico.

#### **\*JRN (diário)**

- v Eliminar um diário com um receptor de diário associado.
- v Utilizar a interface Trabalhar com Diário (WRKJRN) para recuperar um diário que tenha associado um receptor de diário associado que esteja a ser guardado.

#### **\*JRNRCV (receptor de diário)**

- **·** Eliminar ou mover o receptor de diário.
- v Ligar e desligar o receptor de diário a partir de um diário.
- v Eliminar o diário ao qual o receptor está associado.
- v Utilizar a interface Trabalhar com Diário (WRKJRN) para recuperar um receptor de diário danificado.

#### **\*PRDLOD (carregamento do produto)**

eliminar, mover ou mudar o nome do carregamento do produto.

### **Restrições para o controlo de consolidação com a função guardar enquanto activo**

As restrições para o controlo de consolidação com a função guardar enquanto activo consistem em restrições de recurso ao nível do objecto e restrições de recurso da interface de programação de aplicações (API).

#### **Restrições de recurso ao nível do objecto**

Não é possível efectuar alterações de recurso ao nível do objecto para objectos sob o controlo de consolidação que se encontram na biblioteca de recursos enquanto o servidor executa o processamento do ponto de verificação para esses objectos. Não podem ser feitas alterações de recursos ao nível do objecto se se verificar alguma das seguintes situações:

- v A definição de consolidação está numa fronteira da consolidação.
- v Apenas foram feitas alterações ao nível do objecto na transacção não consolidada.

Para esta situação, a alteração só ocorre quando o pedido para guardar enquanto activo conclui o processamento do ponto de verificação para a biblioteca. Depois de um atraso de aproximadamente 60 segundos, o utilizador recebe a mensagem de interrogação CPA8351. A mensagem de interrogação permite continuar a aguardar a conclusão do processamento do ponto de verificação ou cancelar o pedido para o recurso ao nível do objecto. Se se tratar de um trabalho batch, a fila de mensagens QSYSOPR recebe a mensagem de interrogação CPA8351.

#### **Restrições de recurso da interface de programação de aplicações (API)**

É possível aplicar recursos de API com a API QTNADDCR. Se definir o campo **Permitir guardar enquanto activo** como S quando utiliza esta API, as considerações neste tópico não são aplicáveis.

Não é possível colocar recursos sob o controlo de consolidação se o servidor estiver a efectuar o processamento de pontos de verificação para qualquer pedido para guardar enquanto activo e se se verificar uma das seguintes situações:

- v Com a API Adicionar Recurso de Consolidação (programa QTNADDCR), a definição de consolidação está num limite de consolidação.
- v Apenas foram feitas alterações ao nível do objecto na transacção não consolidada.

<span id="page-133-0"></span>Neste caso, a adição é atrasada até o processamento de pontos de verificação estar concluído para o pedido para guardar enquanto activo. Depois de um atraso de aproximadamente 60 segundos, o utilizador recebe a mensagem de interrogação CPA8351. A mensagem de interrogação permite continuar a aguardar a conclusão do processamento do ponto de verificação ou cancelar o pedido para o recurso de API. Se se tratar de um trabalho batch, a fila de mensagens QSYSOPR recebe a mensagem de interrogação CPA8351.

Se uma definição de consolidação tiver um recurso de consolidação de API associado, e estiver a ser efectuado o processamento do ponto de verificação para qualquer pedido para guardar enquanto activo, o trabalho que está a efectuar uma operação de consolidação ou de remoção de alterações para a definição de consolidação é atrasado imediatamente após a execução da consolidação ou da remoção de alterações. O servidor atrasa o trabalho até à conclusão do processamento do ponto de verificação do pedido para guardar enquanto activo. Quando o processamento de pontos de verificação estiver concluído, o controlo é devolvido ao trabalho que emitiu a consolidação ou remoção de alterações. Este atraso é necessário porque uma definição de consolidação com um recurso de consolidação de API só é considerada num limiar de consolidação imediatamente após uma operação de consolidação ou remoção de alterações, mas antes que o controlo seja devolvido ao programa do utilizador. Assim que a operação de consolidação ou de remoção de alterações devolver o controlo ao programa do utilizador, a definição de consolidação deverá de ser considerada como estando num limiar de consolidação.

Consulte Controlo de Consolidações para obter mais informações sobre a função de controlo de consolidação.

## **Redução do tempo de estado de inactividade da salvaguarda**

A redução do tempo do estado de inactividade da salvaguarda é o modo recomendado para utilizar a função guardar enquanto activo. Para reduzir o tempo de estado de inactividade da salvaguarda, pode reduzir as aplicações que efectuam alterações nos objectos guardados. Pode reiniciar as aplicações após o servidor ter estabelecido um ponto de verificação para objectos dependentes de aplicações.

Um objecto dependente de uma aplicação é qualquer objecto utilizado e actualizado por aplicações. Ao utilizar a funçãoguardar enquanto activo para reduzir o tempo de estado de inactividade da salvaguarda, não terá de executar procedimentos de recuperação adicionais quando restaurar os objectos.

É possível optar por fazer com que o servidor envie uma mensagem quando tiver concluído o processamento do ponto de verificação dos seguintes elementos:

- Para todos os objectos numa biblioteca específica
- Para todas as bibliotecas no pedido de salvaguarda

é possível iniciar as aplicações quando todos os objectos dependentes da aplicação tiverem atingido um ponto de verificação. As imagens do ponto de verificação dos objectos que são guardados são apresentadas como se o utilizador tivesse efectuado uma salvaguarda dedicada no momento em que as aplicações foram terminadas.

Se estiver a guardar objectos de múltiplas bibliotecas e existir uma dependência de uma aplicação comum às várias bibliotecas, não reinicie imediatamente as aplicações. Deverá aguardar até que o processamento dos pontos de verificação termine para todas as bibliotecas do pedido da operação guardar. Quando o processamento do ponto de verificação tiver sido concluído para todas as bibliotecas, poderá reiniciar as aplicações.

Este método pode reduzir substancialmente o tempo de estado de inactividade da salvaguarda, mesmo que não o elimine.

## <span id="page-134-0"></span>**Eliminação do tempo de estado de inactividade da salvaguarda**

A função guardar enquanto activo pode eliminar o estado de inactividade para operações guardar específicas. No entanto, os procedimentos de recuperação tornar-se-ão cada vez mais complexos e demorados após restaurar objectos a partir do suporte.

Os procedimentos de recuperação tornam-se cada vez mais complexos porque a eliminação do tempo de estado de inactividade da salvaguarda guarda objectos em diferentes limites de aplicação. Para fins da operação guardar enquanto activo, um **limite de aplicação** é um ponto no tempo:

- v Quando todos os objectos dos quais depende uma aplicação específica se encontram num estado consistente entre eles.
- Quando os objectos também se encontram num estado em que é possível iniciar ou reiniciar a aplicação.

Quando seleccionar a eliminação do tempo de estado de inactividade da salvaguarda, as aplicações podem actualizar os objectos que está a guardar antes que os objectos atinjam um ponto de verificação. Quando isto acontece, o servidor não pode determinar se as imagens destes objectos atingiram os limites de aplicações quando o utilizador restaurar esses objectos. Deste modo, no momento do restauro, é necessário definir procedimentos de recuperação para levar esses objectos para um limite de aplicação comum. Estes procedimentos de recuperação são necessários para colocar os objectos num estado consistente entre eles. Por esta razão, deve proteger os objectos que está a guardar com o registo em diário ou o controlo de consolidação.

Deve considerar cada um dos seguinte aspectos quando determinar estes procedimentos de recuperação:

- v Se os objectos de que as aplicações estão dependentes consistirem inteiramente em ficheiros de base de dados ou se dependerem de outros tipos de objecto como, por exemplo, objectos do Sistema de Ficheiros Integrado (IFS).
- v Se os objectos de que as aplicações estão dependentes estiverem numa única biblioteca ou se estão espalhados por múltiplas bibliotecas.
- v Se os objectos de que as aplicações forem dependentes estão registados em diário.
- v Se as alterações efectuadas nos objectos pelas aplicações se encontrarem sob o controlo de consolidação.

As secções ["Considerações para procedimentos de recuperação após a eliminação do tempo de estado](#page-152-0) [de inactividade da salvaguarda" na página 145](#page-152-0) e ["Procedimentos de recuperação recomendados após a](#page-144-0) [eliminação do tempo de estado de inactividade da salvaguarda" na página 137](#page-144-0) têm mais informações acerca dos procedimentos de recuperação depois de restaurar objectos após uma operação guardar enquanto activo.

## **Parâmetros da função guardar enquanto activo**

Para utilizar a função guardar enquanto activo, especifique a sua escolha de valores para os seguintes parâmetros:

- v [Valores do nível de sincronização para o parâmetro \(SAVACT\)](#page-135-0) O utilizador deve decidir se vai utilizar a sincronização total, a sincronização de bibliotecas ou a sincronização definida pelo sistema. A IBM recomenda a sincronização total na maioria dos casos.
- [O parâmetro Tempo de Espera para Guardar Activo \(SAVACTWAIT\)](#page-138-0) É possível especificar o número máximo de segundos que a operação guardar enquanto activo aguardará para reservar um objecto durante o processamento de pontos de verificação.
- [O parâmetro Guardar Fila de Mensagens Activa \(SAVACTMSGQ\)](#page-139-0) O utilizador pode especificar se pretende ou não que o servidor lhe envie uma mensagem quando atingir um ponto de verificação.

<span id="page-135-0"></span>• [O parâmetro Opções de Guardar Enquanto Activo \(SAVACTOPT\)](#page-139-0) Este parâmetro tem valores específicos do comando SAV.

## **Valores do nível de sincronização para o parâmetro Guardar Activo (SAVACT)**

A função guardar enquanto activo é utilizada especificando um nível de sincronização no parâmetro Guardar Activo (SAVACT). O valor assumido é \*NO, que significa que a função guardar enquanto activo não será utilizada. Para utilizar a função guardar enquanto activo, deve seleccionar um dos seguintes níveis de sincronização:

- "Sincronização total"
- v "Sincronização de bibliotecas"
- ["Sincronização definida pelo sistema" na página 129](#page-136-0)

A tabela que se segue apresenta os níveis de sincronização disponíveis para cada comando e o valor a especificar para cada nível.

| <b>Comando</b>                                                                                                  | Sincronização Total | Sincronização de<br><b>Bibliotecas</b> | Sincronização Definida<br>pelo Sistema |
|----------------------------------------------------------------------------------------------------|---------------------|----------------------------------------|----------------------------------------|
| <b>SAVLIB</b><br><b>SAVOBJ</b><br><b>SAVCHGOBJ</b><br><b>SAVRSTLIB</b><br><b>SAVRSTOBJ</b><br><b>ISAVRSTCHG</b> | *SYNCLIB            | $*LIB1$                                | *SYSDFN <sup>1</sup>                   |
| <b>SAVDLO</b><br><b>SAVRSTDLO</b>                                                                               | não disponível      | não disponível                         | *YES                                   |
| ISAV SAVRST                                                                                                    | *SYNC               | não disponível                         | *YES                                   |

Tabela 47. Valores do parâmetro SAVACT

<sup>1</sup>Se especificar SAVACT(\*SYSDFN) ou SAVACT(\*LIB) ao utilizar uma definição de suporte, o servidor executará a sincronização total, como se tivesse sido especificado SAVACT(\*SYNCLIB). Se visualizar o suporte, este indicará que foi guardado com SAVACT(\*SYNCLIB). No entanto, as mensagens de conclusão do ponto de verificação corresponderão aos valores normais nas [mensagens de conclusão do ponto de verificação SAVACTMSGQ](#page-139-0) para a sincronização definida pelo sistema ou para a sincronização de bibliotecas.

### **Sincronização total**

Todos os objectos que está a guardar atingem um ponto de verificação ao mesmo tempo. O servidor guarda-os no suporte. A IBM recomenda vivamente a utilização da sincronização total, mesmo quando estiver a guardar objectos numa única biblioteca. Normalmente concluirá o processamento de pontos de verificação no mínimo de tempo possível, tendo o mínimo de impacto sobre os procedimentos de recuperação. Uma vez que atribui todos os objectos a serem guardados antes de obter uma imagem do ponto de verificação de qualquer um deles, normalmente manterá os objectos bloqueados durante mais tempo do que outras opções. Esta opção utilizará também a maior quantidade de memória adicional.

### **Sincronização de bibliotecas**

Todos os objectos numa biblioteca atingem um ponto de verificação ao mesmo tempo. Mas as diferentes bibliotecas atingem pontos de verificação em alturas diferentes. Quando duas bibliotecas tiverem atingido o ponto de verificação, o servidor guarda uma biblioteca em suporte antes de uma terceira biblioteca atingir o ponto de verificação. Esta opção poderá ser útil se todas as seguintes condições forem verdadeiras.

- v Vai guardar mais do que uma biblioteca. Se pretender guardar apenas uma biblioteca, a sincronização total será a melhor opção.
- Cada uma das aplicações está dependente apenas de uma biblioteca.

<span id="page-136-0"></span>v A sincronização total utiliza uma quantidade de memória superior à disponível ou os objectos ficariam bloqueados mais tempo do que o permitido pelas necessidades da sua empresa.

### **Sincronização definida pelo sistema**

A utilização desta opção pode causar procedimentos de recuperação demorados. Só deve utilizar esta opção para objectos que esteja a proteger com o registo em diário ou o controlo de consolidação para evitar procedimentos de recuperação extremamente complexos.

Os objectos que estão a ser guardados podem atingir pontos de verificação em alturas diferentes. O servidor pode separar os objectos numa biblioteca em diferentes grupos. Quando dois grupos de objectos tiverem atingido um ponto de verificação, será guardado um grupo no suporte antes de um terceiro grupo atingir um ponto de verificação. Esta opção normalmente mantém os objectos bloqueados o mínimo de tempo e utiliza a quantidade mínima de memória adicional. Mas normalmente demorará o máximo para concluir o processamento de pontos de verificação. Também resultará em procedimentos de recuperação mais complexos se não terminar as aplicações durante o processamento de pontos de verificação. Consulte "Processamento de pontos de verificação e SAVACT(\*SYSDFN)" para mais informações sobre a forma como funciona a sincronização definida pelo sistema.Quando guarda objectos da biblioteca de documentos, esta é a única opção disponível.

### **Processamento de pontos de verificação e SAVACT(\*SYSDFN)**

Se especificar a sincronização definida pelo sistema, o servidor agrupará os objectos numa única biblioteca em múltiplos passos de ponto de verificação. Esta opção pode permitir um melhor rendimento do servidor do que outras opções de sincronização, mas nem todos os objectos na biblioteca atingem um ponto de verificação ao mesmo tempo. Assim, a utilização de SAVACT(\*SYSDFN) pode não guardar todos os objectos na biblioteca num estado consistente entre si. A salvaguarda irá provavelmente requerer procedimentos de recuperação de restauro mais complexos.

SAVACT(\*SYSDFN) só deverá ser utilizado se uma das seguintes condições for verdadeira:

- v Todas as aplicações que estão a efectuar actualizações nos objectos que está a guardar terminam até à conclusão do processamento de pontos de verificação.
- v Todos os objectos dependentes da aplicação residem numa única biblioteca e todos os objectos dependentes da aplicação são objectos registados em diário.

Se estiver a registar objectos dependentes da aplicação em diário, poderá utilizar os comandos Aplicar Alterações Registadas em Diário (APYJRNCHG) e Remover Alterações Registadas em Diário (RMVJRNCHG). Estes comandos irão colocar os objectos guardados num estado consistente entre si.

Para objectos de base de dados, SAVACT(\*SYSDFN) garante que determinados ficheiros com dependências lógicas dentro da mesma biblioteca atinjam um ponto de verificação ao mesmo tempo. Para compreender melhor este aspecto, terá de ter noções sobre o funcionamento de uma rede de bases de dados. Uma **rede de bases de dados** consiste num conjunto de objectos relacionados. Por exemplo, todos os ficheiros lógicos construídos a partir de um único ficheiro físico formam uma rede simples. Estas redes simples podem ser agrupadas por um ficheiro lógico comum. Este ficheiro é construído com base nos ficheiros físicos de dois mais redes simples. As redes simples são agrupadas continuamente até já não existirem ficheiros lógicos que possam agrupar duas redes mais pequenas. O resultado final é uma rede de bases de dados.

**Nota:** A biblioteca QUSRSYS integra uma rede de bases de dados porque contém muitos objectos utilizados por aplicações e pelo OfficeVision que são colocados sob o controlo de consolidação.

Os ficheiros de base de dados de uma rede de bases de dados numa única biblioteca atingem sempre um ponto de verificação ao mesmo tempo. Além disso, ficheiros de base de dados da mesma biblioteca e registados no mesmo diário atingem sempre um ponto de verificação ao mesmo tempo. Assim, as redes de base de dados de uma única biblioteca com ficheiros registados em diferentes diários também atingem um ponto de verificação ao mesmo tempo.

A figura abaixo apresenta a forma como o servidor assegura que determinados ficheiros de base de dados numa biblioteca de salvaguarda atingem um ponto de verificação em conjunto quando for especificado SAVACT(\*SYSDFN). Todos os objectos apresentados na figura residem na mesma biblioteca. Os objectos com a etiqueta PF representam ficheiros físicos. Os objectos com a etiqueta LF representam ficheiros lógicos.

#### Caso 1

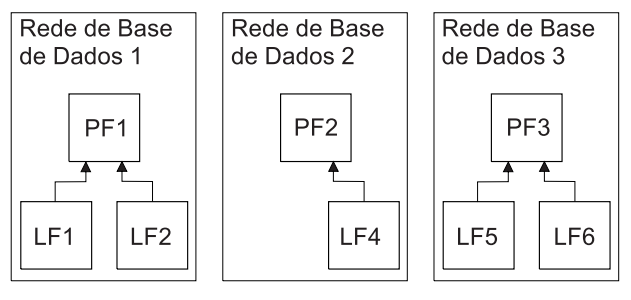

#### Caso 2

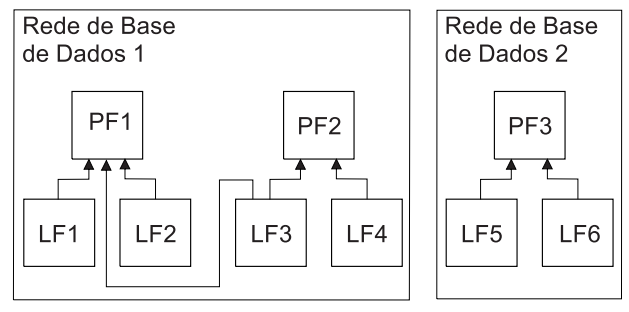

### Caso 3

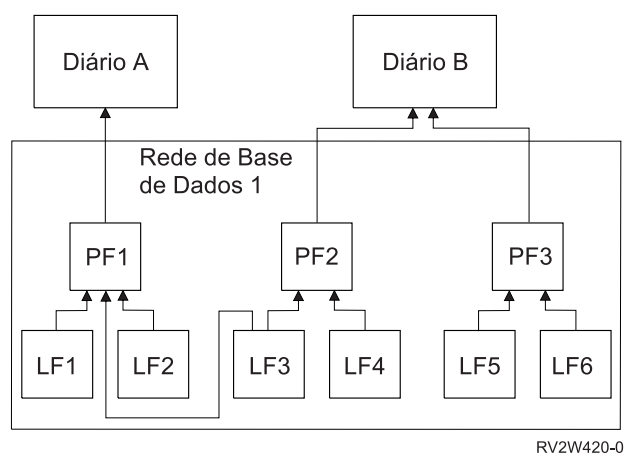

Figura 11. Exemplos de Rede de Bases de Dados para SAVACT(\*SYSDFN)

Na secção Exemplos de Rede de Bases de Dados para SAVACT(\*SYSDFN):

- v O Caso 1 apresenta ficheiros em grupos de três redes de base de dados separadas. A rede de base de dados um contém o ficheiro físico PF1 e os ficheiros lógicos LF1 e LF2. A rede de base de dados dois contém o ficheiro físico PF2 e o ficheiro lógico LF4. A rede de base de dados três contém o ficheiro físico PF3 e os ficheiros lógicos LF5 e LF6. Cada rede de bases de dados atinge um ponto de verificação em diferentes alturas.
- v O Caso 2 mostra o servidor a agrupar os ficheiros em duas redes de bases de dados separadas. A rede de base de dados 1 contém os ficheiros físicos PF1 e PF2 e os ficheiros lógicos LF1, LF2, LF3 e LF4. A rede de base de dados 2 contém o ficheiro físico PF3 e os ficheiros lógicos LF5 e LF6. No Caso

<span id="page-138-0"></span>2, o ficheiro lógico LF3 está relacionado com os ficheiros físicos PF1 e PF2 e requer que os ficheiros físicos PF1 e PF2 e todos os ficheiros lógicos construídos sobre eles atinjam um ponto de verificação simultâneo.

• O Caso 3 mostra o servidor a agrupar todos os ficheiros na mesma rede de bases de dados. Deste modo, todos os ficheiros atingem um ponto de verificação ao mesmo tempo. O diário A contém o ficheiro físico PF1 e os ficheiros lógicos relacionados LF1, LF2 e LF3. O diário B contém o ficheiro físico PF2 e os ficheiros lógicos relacionados LF3 e LF4 bem como o ficheiro físico PF3 e os ficheiros lógicos relacionados LF5 e LF6. No Caso 3, o diário B requer que os ficheiros físicos PF2 e PF3 atinjam um ponto de verificação ao mesmo tempo. O ficheiro lógico LF3 requer que os ficheiros físicos PF1 e PF2 atinjam um ponto de verificação ao mesmo tempo.

No Caso 3, nem o diário, nem os receptores de diário ligados (não apresentados), são incluídos na rede de bases de dados dos objectos. Do mesmo modo, não atingem um ponto de verificação ao mesmo tempo. Contudo, depois de restaurar os ficheiros a partir do suporte de guardar enquanto activo poderá ainda utilizar os comandos Aplicar Alterações Registadas em Diário (APYJRNCHG) e Remover Alterações Registadas em Diário (RMVJRNCHG). Deve guardar o receptor de diário ligado para cada diário como parte do pedido de salvaguarda para os ficheiros. Pode também guardar os receptores de diário num pedido de salvaguarda separado depois de o pedido para guardar enquanto activo ter guardado os ficheiros. Isto é verdadeiro, apesar de o diário e o receptor de diário ligado não terem atingido o mesmo ponto de verificação que os ficheiros que estão a ser registados em diário.

Ao especificar SAVACT(\*SYSDFN), é possível que outros tipos de objecto como, por exemplo, áreas de dados, não atinjam o mesmo ponto de verificação que os ficheiros de base de dados. Deste modo, se a sua aplicação tiver dependências sobre ficheiros de base de dados e outros objectos como, por exemplo, áreas de dados, esses objectos poderão atingir um ponto de verificação em diferentes alturas. O utilizador não deve permitir que as aplicações efectuem alterações nesses objectos dependentes da aplicação durante o processamento do ponto de verificação. Caso contrário, serão necessários procedimentos de recuperação complexos quando restaurar os objectos a partir do suporte da função guardar enquanto activo.

# **O parâmetro Espera para Guardar Activo (SAVACTWAIT)**

Pode especificar a opção tempo de espera no parâmetro SAVACTWAIT. Especifica o número máximo de segundos que a operação guardar enquanto activo aguardará para atribuir um objecto durante o processamento de pontos de verificação. O parâmetro SAVACTWAIT também especifica o número máximo de segundos que a operação guardar enquanto activo aguardará que as aplicações atinjam os limites de consolidação.

O valor assumido é 120 segundos. Pode especificar qualquer número de segundos de 0 a 99999 ou \*NOMAX para que a operação guardar enquanto activo aguarde indefinidamente. Se terminar as suas aplicações antes de iniciar a operação guardar, especifique 0 segundos. Se não terminar as suas aplicações, especifique um valor suficientemente grande para que as aplicações tornem os objectos disponíveis e atinjam os limites de consolidação.

Se um objecto não ficar disponível durante o processamento de pontos de verificação, a operação guardar enquanto activo aguardará o número de segundos especificado para que o objecto fique disponível. Enquanto aguarda por um objecto, a operação guardar não faz mais nada. A operação guardar pode ter de aguardar vários objectos. O tempo total que a operação guardar enquanto activo aguarda poderá ser muito superior ao valor especificado. Se um objecto não ficar disponível no tempo especificado, o objecto não será guardado mas a operação guardar continuará.

Depois de a operação guardar enquanto activo atribuir um grupo de objectos que estão a ser sincronizados, já pode aguardar os segundos especificados para que todos os trabalhos que estejam a utilizar os mesmos diários que estes objectos atinjam os limites de consolidação. Se estes trabalhos não atingirem os limites da consolidação no tempo especificado, a operação guardar terminará. Após 30

<span id="page-139-0"></span>segundos, é enviada uma mensagem CPI3865 para a fila de mensagens QSYSOPR por cada trabalho pelo qual a operação guardar enquanto activo aguarda.

Se está a guardar um ficheiro físico individual e especificou zero (0) para o tempo de espera, o ficheiro físico irá ser guardado imediatamente. Nesta situação, não espera por outros tipos de objectos que estão a ser registados em diário para o mesmo diário do ficheiro de base de dados e que contêm alterações sujeitas a confirmação à espera de consolidação.

# **O parâmetro notificação de ponto de verificação (SAVACTMSGQ)**

Pode especificar a opção de notificação do ponto de verificação no parâmetro SAVACTMSGQ. A fila de mensagens especificada recebe uma mensagem após a conclusão do processamento de pontos de verificação. Um operador ou trabalho pode supervisionar esta fila de mensagens e reiniciar aplicações quando o processamento de pontos de verificação terminar.

A tabela que se segue apresenta as mensagens que são enviadas para cada comando quando o processamento estiver concluído.

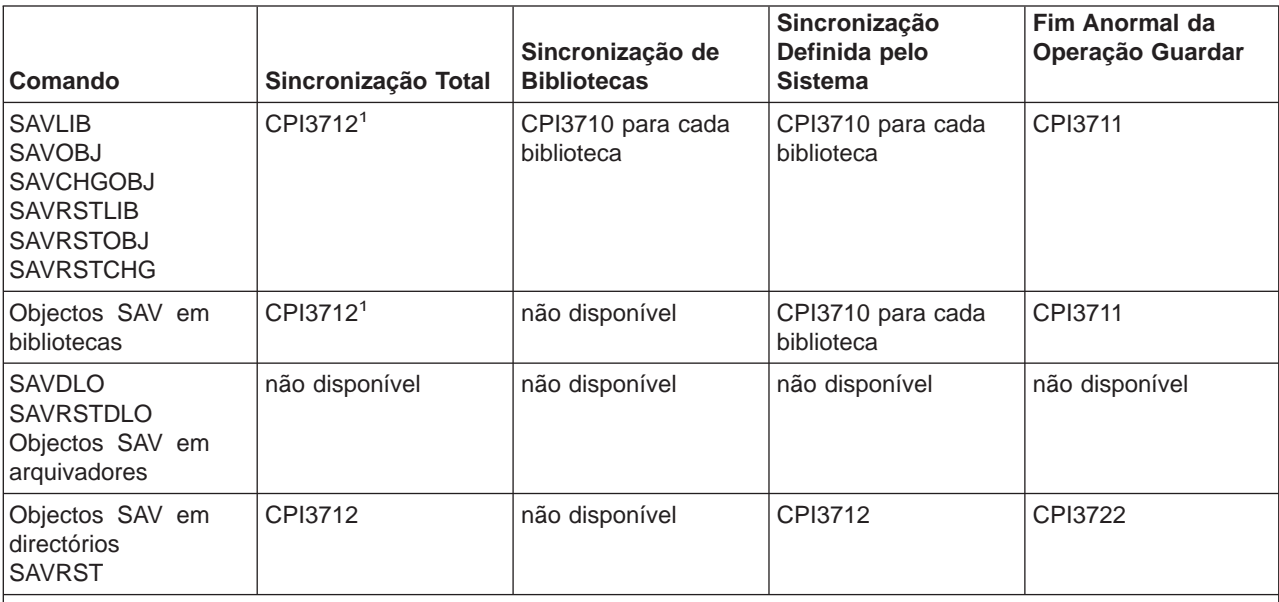

Tabela 48. Mensagens de conclusão do ponto de verificação para SAVACTMSGQ

**Nota:** <sup>1</sup> Antes da mensagem de conclusão do ponto de verificação CPI3712, são enviadas as mensagens CPI3724 e CPI3725 para a fila de mensagens e para a estação de trabalho para indicar a evolução do processamento de pontos de verificação. A mensagem CPI3724 é enviada para cada biblioteca, à medida que a operação começa a reservar os objectos dessa biblioteca. A mensagem CPI3725 é enviada quando todos os objectos tiverem sido reservados e a operação começar a obter as imagens de ponto de verificação dos objectos.

# **Parâmetro adicional da opção guardar enquanto activo (SAVACTOPT)**

O comando SAV fornece opções adicionais de guardar enquanto activo que são especificadas no parâmetro SAVACTOPT. O valor assumido é \*NONE, o que significa que não são utilizadas opções adicionais durante uma operação guardar enquanto activo.

As aplicações devem apenas utilizar a opção permitir escrita de pontos de verificação (\*ALWCKPWRT) só deverá ser utilizada pelas aplicações para guardar objectos associados à aplicação. Do mesmo modo, as aplicações devem ter considerações adicionais sobre cópia de segurança e recuperação como, por exemplo, bases de dados do Lotus Domino.

<span id="page-140-0"></span>Os objectos com o atributo de servidor QP0L\_ATTR\_ALWCKPWRT definido serão bloqueados com O\_SHARE\_RDWR pela operação guardar. é possível actualizar dados antes de a operação guardar enquanto activo atingir um ponto de verificação.

É necessário verificar estes objectos após o respectivo restauro. Poderá também ser necessário executar procedimentos de recuperação adicionais antes de serem utilizáveis.

## **Reduzir o tempo de estado de inactividade da salvaguarda**

Utilize os seguintes procedimentos gerais para reduzir o tempo de estado de inactividade da operação guardar para determinadas operações guardar. É necessário terminar as aplicações para os objectos que está a guardar antes de executar estes procedimentos. Contudo, estes procedimentos **não requerem procedimentos de restauro e recuperação adicionais.** Consulte o capítulo [Redução do tempo de](#page-133-0) [estado de inactividade da salvaguarda](#page-133-0) para obter informações sobre o modo como a função guardar enquanto activo reduz o tempo de estado de inactividade da salvaguarda.

#### **Procedimentos recomendados para reduzir o tempo de estado de inactividade da salvaguarda**

Estas informações contêm instruções gerais para a operação guardar quando utilizar a função guardar enquanto activo. Deve adaptar os passos descritos nestas instruções às suas necessidades específicas.

v Procedimento recomendado para reduzir o tempo de estado de inactividade da salvaguarda

#### **Exemplos para reduzir o tempo de estado de inactividade da salvaguarda**

Estas informações contêm exemplos de procedimentos de salvaguarda e restauro para uma operação guardar enquanto activo que reduziu o tempo de estado de inactividade da salvaguarda.

- v [Exemplo: Reduzir o tempo de estado de inactividade da salvaguarda para duas bibliotecas](#page-141-0)
- v [Exemplo: Reduzir o tempo de estado de inactividade da salvaguarda para um directório](#page-141-0)
- v [Exemplo: Restaurar bibliotecas após a redução do tempo de estado de inactividade da salvaguarda](#page-142-0)
- v [Exemplo: Restaurar um directório após a redução do tempo de estado de inactividade da salvaguarda](#page-142-0)

## **Procedimento recomendado para reduzir o tempo de estado de inactividade da salvaguarda**

O seguinte procedimento geral pode ser utilizado para reduzir o estado de inactividade para determinadas operações guardar. Este procedimento é a forma recomendada de utilização diária da função guardar enquanto activo. Estas operações guardar enquanto activo guardam os objectos como se estivessem a ser guardados de uma forma dedicada. Este procedimento não requer quaisquer procedimentos de recuperação de restauro especiais.

- 1. Termine todos os trabalhos da aplicação que estiverem a fazer actualizações aos objectos dependentes da aplicação.
- 2. Inicie a operação guardar enquanto activo para os objectos residentes nas bibliotecas da aplicação. Especifique uma fila de mensagens para receber a mensagem de conclusão do ponto de verificação. Consulte ["Parâmetros da função guardar enquanto activo" na página 127](#page-134-0) para determinar qual a opção de sincronização e tempo de espera que melhor correspondem às suas necessidades.
- 3. Aguarde a conclusão do ponto de verificação ou a mensagem de terminação identificada nas [mensagens de conclusão do ponto de verificação SAVACTMSGQ,](#page-139-0) na fila de mensagens especificada no parâmetro SAVACTMSGQ.
- 4. Reinicie os trabalhos da aplicação.
- 5. Para objectos registados em diário, se não tiver guardado os respectivos receptores, guarde estes receptores após o fim do pedido de salvaguarda.

# <span id="page-141-0"></span>**Exemplo: Reduzir o tempo de estado de inactividade da salvaguarda para duas bibliotecas**

Este exemplo utiliza duas bibliotecas, BIB1 e BIB2. Ambas as bibliotecas contêm objectos a guardar diariamente. A sua estratégia de salvaguarda actual termina os trabalhos que façam alterações aos objectos das duas bibliotecas durante todo o tempo em que as bibliotecas estiverem a ser guardadas.

Neste exemplo, podem existir objectos de qualquer tipo nas duas bibliotecas. Os objectos existentes nas duas bibliotecas podem ou não ser registados em diário.

O tempo de estado de inactividade da salvaguarda de várias horas pode ser substancialmente reduzido seguindo os seguintes passos:

- 1. Termine todos os trabalhos da aplicação que estejam a fazer actualizações aos objectos nas bibliotecas BIB1 e BIB2.
- 2. Submeta o seguinte comando como um trabalho batch individual:

SAVLIB LIB(BIB1 BIB2) DEV(TAP01) SAVACT(\*SYNCLIB) + SAVACTMSGQ(QSYSOPR) + ACCPTH(\*YES)

**Nota:** Também é possível utilizar os comandos SAVOBJ ou SAVCHGOBJ, dependendo das suas necessidades específicas.

Os objectos na biblioteca BIB1 e BIB2 atingem um ponto de verificação ao mesmo tempo, conforme especificado por SAVACT(\*SYNCLIB) e as bibliotecas são guardadas em TAP01. O servidor envia a mensagem que indica que o processamento de pontos de verificação terminou para QSYSOPR.

O utilizador também guarda caminhos de acesso para os ficheiros lógicos, conforme é especificado por ACCPTH(\*YES). Se este parâmetro for especificado, os caminhos de acesso, na maioria dos casos, não terão de ser reconstruídos após restaurar os ficheiros a partir deste suporte de salvaguarda.

As bibliotecas são guardadas com um único comando guardar, de modo a proporcionar um ponto de verificação consistente. Também é mais rápido do que guardar ambas as bibliotecas no mesmo dispositivo de memória com comandos separados. A utilização de dois comandos guardar para dois dispositivos de suporte diferentes permite que o servidor execute o processamento de pontos de verificação para as bibliotecas em simultâneo. Também poderá fazer com que o servidor execute o processamento de pontos de verificação mais depressa do que se guardar as duas bibliotecas com um único comando de salvaguarda.

- 3. Após a conclusão do processamento dos pontos de verificação, a fila de mensagens QSYSOPR recebe a mensagem CPI3712. Se o processamento de pontos de verificação não for concluído para os objectos, a fila de mensagens recebe a mensagem CPI3711 e a operação guardar terminará.
- 4. Depois de receber a mensagem CPI3712, inicie os trabalhos da aplicação que fazem actualizações aos objectos nas duas bibliotecas.

Os objectos existem nos suportes como estavam na altura em que os trabalhos da aplicação foram terminados, antes de o comando guardar ser executado. Contudo, a função guardar enquanto activo reduz o período de tempo durante o qual as aplicações não estão disponíveis.

## **Exemplo: Reduzir o tempo de estado de inactividade da salvaguarda para um directório**

Este exemplo utiliza um directório, MeuDirectório. O directório contém objectos que serão guardados diariamente. A sua estratégia de salvaguarda actual termina os trabalhos que façam alterações aos objectos no directório durante todo o tempo em que estiver a guardar no directório.

<span id="page-142-0"></span>Os objectos existentes no directório podem ou não ser registados em diário.

O tempo de estado de inactividade da salvaguarda de várias horas pode ser substancialmente reduzido seguindo os seguintes passos:

- 1. Termine todos os trabalhos da aplicação que estejam a fazer actualizações aos objectos em MeuDirectório.
- 2. Submeta o seguinte comando como um trabalho batch individual:

```
SAV DEV('/QSYS.LIB/TAP01.DEVD') +
  OBJ('/MeuDirectório') SAVACT(*SYNC) +
SAVACTMSGQ(QSYS.LIB/BIB1.LIB/MSGQ1.MSGQ) +
```
Os objectos no directório MeuDirectório atingem um ponto de verificação em conjunto, como é especificado por SAVACT(\*SYNC). O servidor guarda os objectos TAP01. O servidor envia a mensagem que indica que o processamento de pontos de verificação terminou para MSGQ1.

- 3. Após a conclusão do processamento dos pontos de verificação, a fila de mensagens recebe a mensagem CPI3712. Se o processamento de pontos de verificação não for concluído para os objectos, a fila de mensagens recebe a mensagem CPI3711 e a operação guardar terminará.
- 4. Depois de receber a mensagem CPI3712, inicie os trabalhos da aplicação que fazem actualizações aos objectos no directório.

Os objectos existem nos suportes como estavam na altura em que os trabalhos da aplicação foram terminados, antes de o comando guardar ser executado. A função guardar enquanto activo reduz significativamente o período de tempo durante o qual as aplicações não estão disponíveis.

## **Exemplo: Restaurar bibliotecas após a redução do tempo de estado de inactividade da salvaguarda**

É possível restaurar os objectos a partir de suportes como se não tivesse utilizado a função guardar enquanto activo. O restauro não requer procedimentos de recuperação de restauro adicionais. As duas bibliotecas podem ser restauradas com os seguintes comandos:

RSTLIB SAVLIB(BIB1) DEV(TAP01)

RSTLIB SAVLIB(BIB2) DEV(TAP01)

## **Exemplo: Restaurar um directório após a redução do tempo de estado de inactividade da salvaguarda**

É possível restaurar os objectos a partir de suportes como se não tivesse utilizado a função guardar enquanto activo. O restauro não requer procedimentos de recuperação de restauro adicionais. O directório pode ser restaurado com os seguintes comandos:

```
RST DEV('/QSYS.LIB/TAP01.DEVD') +
OBJ('/MeuDirectório')
```
## **Eliminar o tempo de estado de inactividade da salvaguarda**

Utilize os seguintes procedimentos gerais para eliminar o tempo de estado de inactividade da operação guardar para determinadas operações guardar. Estes procedimentos guardar enquanto activo não requerem a terminação das aplicações activas para poder executar a operação guardar. Contudo, estes procedimentos **requerem procedimentos de restauro e recuperação adicionais.**

A IBM recomenda vivamente que estes procedimentos sejam utilizados apenas para objectos protegidos com registo em diário ou o controlo de consolidação. Consulte o capítulo [Eliminação do tempo de estado](#page-134-0) [de inactividade da salvaguarda](#page-134-0) para obter informações sobre o modo como a função guardar enquanto activo elimina o tempo de estado de inactividade da salvaguarda.

**Procedimentos recomendados para eliminar o tempo de estado de inactividade da salvaguarda**

Estas informações contêm instruções gerais para as operações guardar e restaurar quando utilizar a função guardar enquanto activo. Deve adaptar os passos descritos nestas instruções às suas necessidades específicas.

- Procedimento recomendado para eliminar o tempo de estado de inactividade da salvaguarda
- Supervisionar a operação guardar enquanto activo
- v [Procedimentos de recuperação recomendados após a eliminação do tempo de estado de inactividade](#page-144-0) [da salvaguarda](#page-144-0)

#### **Exemplos para eliminar o tempo de estado de inactividade da salvaguarda**

Estas informações contêm exemplos específicos de operações guardar e restaurar para a função guardar enquanto activo.

- v [Exemplo: Eliminar o tempo de espera de inactividade de salvaguarda para bibliotecas](#page-146-0)
- v [Exemplo: Eliminar o tempo de estado de inactividade da salvaguarda para um directório](#page-147-0)
- v [Exemplo: Restaurar bibliotecas após a eliminação do tempo de espera de inactividade da salvaguarda](#page-148-0)
- v [Exemplo: Restaurar um directório após a eliminação do tempo de espera de inactividade da](#page-150-0) [salvaguarda](#page-150-0)

#### **Considerações sobre o restauro**

Deve rever estas considerações para a operação guardar enquanto activo para eliminar o tempo de estado de inactividade da salvaguarda

v [Considerações para procedimentos de recuperação após a eliminação do tempo de estado de](#page-152-0) [inactividade da salvaguarda](#page-152-0)

## **Procedimento recomendado para eliminar o tempo de estado de inactividade da salvaguarda**

Este procedimento sublinha o modo como pode utilizar a função guardar enquanto activo para objectos dependentes da aplicação. Os trabalhos da aplicação não são terminados.

- 1. Inicie a operação guardar enquanto activo para os objectos. Pode fazê-lo especificando (SAVACT(\*SYNCLIB)) para bibliotecas ou (SAVACT(\*SYNC)) para directórios no comando de salvaguarda.
- 2. Quando recebe a mensagem CPI3712 (para SAVACT(\*SYNCLIB)) ou CPI3710 (para SAVACT (\*SYNC)), não ocorrerão conflitos de bloqueio adicionais para objectos ou trabalhos com transacções não consolidadas.
- 3. Se o processamento de pontos de verificação não for concluído para os objectos que está a guardar, a fila de mensagens especificada para o parâmetro SAVACTMSGQ recebe a mensagem CPI3711 ou a mensagem CPI3722 e a operação guardar terminará.
- 4. Os objectos com um conflito de bloqueios continuam a permitir a conclusão do processamento de pontos de verificação e a operação guardar continua. Contudo, o servidor não guarda objectos com um conflito de bloqueio.
- 5. A operação guardar enquanto activo é terminada.
- 6. Para cada objecto registado em diário no pedido para guardar enquanto activo, guarde cada receptor de diário ligado que não tenha sido guardado pela operação guardar enquanto activo.

## **Supervisionar a operação guardar enquanto activo**

Execute os seguintes procedimentos, como forem aplicáveis, se estiver a utilizar a função guardar enquanto activo para eliminar o tempo de estado de inactividade da salvaguarda.

#### **Verificar a existência de conflitos de bloqueio**
1. Durante o processamento do ponto de verificação, procure possíveis conflitos de bloqueio supervisionando o trabalho guardar enquanto activo.

Um estado LCKW no ecrã Trabalhar com Trabalhos Activos (WRKACTJOB) identifica um conflito de bloqueio. Consulte ["O parâmetro Espera para Guardar Activo \(SAVACTWAIT\)" na página 131](#page-138-0) para obter informações sobre como controlar o período de tempo que o servidor gasta à espera de bloqueios.

- 2. Se existir um conflito de bloqueios para um determinado objecto, identifique o trabalho que retém o bloqueio em conflito através do comando Trabalhar com Bloqueios de Objectos (WRKOBJLCK).
- 3. Efectue os passos apropriados para que o trabalho liberte o bloqueio, de forma a que o trabalho da função guardar enquanto activo possa continuar e executar a salvaguarda desse objecto específico.
- 4. Se um pedido para guardar enquanto activo não guardar um objecto específico devido a conflitos de bloqueio, resolva todos os conflitos de bloqueio.
- 5. Repita **todo** o pedido para guardar enquanto activo. Não deve apenas voltar a guardar os objectos que tinham um conflito de bloqueio. De outro modo, os objectos que guardar nos dois pedidos para guardar enquanto activo não estarão num estado consistente entre si. Esta situação pode levar a um complexo procedimento de recuperação de restauro.

#### **Supervisionar as operações guardar enquanto activo para objectos sob controlo de consolidação**

1. Durante o processamento de pontos de verificação, se as alterações efectuadas nos objectos que está a guardar o forem sob o controlo de consolidação, supervisione a fila de mensagens QSYSOPR para verificar a existência de mensagens CPI8365.

As mensagens CPI8365 indicam que os trabalhos têm definições de consolidação que impedem o prosseguimento do trabalho guardar enquanto activo. A fila de mensagens QSYSOPR apenas recebe mensagens informativas CPI8365, se especificar que o tempo de SAVACTWAIT é de, pelo menos, 30 segundos.

- **Nota:** Consulte ["O parâmetro Espera para Guardar Activo \(SAVACTWAIT\)" na página 131](#page-138-0) para obter informações sobre como controlar o período de tempo gasta à espera que as definições de consolidação atinjam um limite de consolidação.
- 2. Execute os passos apropriados, de acordo com a descrição de recuperação da mensagem CPI8365, para fazer com que todas as definições de consolidação de um trabalho atinjam um limite de consolidação.
- 3. O pedido para guardar enquanto activo termina se não conseguir atingir um limite de consolidação para uma definição de consolidação específica.
- 4. Dependendo do tipo de alterações não consolidadas, acontece uma das seguintes situações:
	- O registo de trabalhos recebe mensagens CPF836C.
	- A fila de mensagens QSYSOPR recebe mensagens CPI8367.

Em qualquer dos casos, as mensagens contêm os nomes de trabalhos que tinham definições de consolidação que impediam a emissão do pedido para guardar enquanto activo para a biblioteca.

### **Procedimentos de recuperação recomendados após a eliminação do tempo de estado de inactividade da salvaguarda**

Seguem-se alguns dos procedimentos de recuperação recomendados após o restauro a partir do suporte guardar enquanto activo. O seguinte procedimento é apenas uma recomendação. Os procedimentos de recuperação de restauro poderão ter de ser diferentes, dependendo das suas aplicações e das dependências específicas das suas aplicações.

A recuperação de restauro para objectos registados em diário pode incluir as operações Aplicar Alterações Registadas em Diário (APYJRNCHG) e Remover Alterações Registadas em Diário (RMVJRNCHG). A seguinte recomendação utiliza exclusivamente o comando APYJRNCHG. O comando APYJRNCHG é a operação de recuperação mais comum que leva os objectos registados em diário até aos limites da aplicação. Contudo, pode utilizar o comando RMVJRNCHG em vez de APYJRNCHG para levar os

objectos registados em diário até um limite de aplicação. Utilize o comando RMVJRNCHG se estiver a remover alterações do objecto registado em diário, em vez de aplicar alterações ao objecto registado em diário. Utilize o comando RMVJRNCHG se estiver a efectuar registos em diário antes de imagens do objecto registado em diário. Consulte Gestão de Diários para obter mais informações sobre como aplicar e remover alterações registadas em diário.

Se for necessário utilizar o comando APYJRNCHG para o procedimento de restauro, o parâmetro TOENT terá de especificar um limite de aplicação conhecido. O parâmetro TOENT deve ser especificado independentemente de todos os objectos terem atingido o ponto de verificação ao mesmo tempo. Deve executar múltiplos comandos APYJRNCHG se os objectos forem registados em diário em diferentes diários. O valor TOENT especificado em cada um dos comandos APYJRNCHG tem de corresponder ao mesmo limite de aplicação conhecido.

Os seguintes passos constituem uma recomendação geral a respeitar para procedimentos de recuperação de restauro:

- 1. Se alguns dos objectos que está a restaurar forem objectos registados em diário, certifique-se de que os diários necessários existem no servidor.
- 2. Se nem todos os diários necessários estiverem no servidor, restaure primeiro os diários. O servidor restaura automaticamente os diários em primeiro lugar se os dois itens abaixo forem verdadeiros:
	- v Os diários estão na mesma biblioteca que os objectos que está a restaurar.
	- v Utilizou o mesmo pedido para guardar para guardar os diários e os objectos
- 3. Restaure os objectos a partir do suporte guardar enquanto activo.
- 4. Se alguns dos objectos restaurados forem objectos registados em diário, restaure os receptores de diário necessários que ainda não existam no servidor.
	- a. Inicie com o restauro dos receptores que contêm o início das entradas em diário de salvaguarda dos objectos registados em diário.
	- b. Continue a restaurar receptores até restaurar o receptor que contém a entrada de diário que é o limite de aplicação desejado. Estes receptores têm de estar online para cada um dos diários utilizados para registar em diário os objectos restaurados.
- 5. Se todos os objectos dependentes da aplicação estiverem registados em diário, passe para o passo 9. Se apenas alguns ou nenhum dos objectos dependentes da aplicação estiverem registados em diário, vá para o passo 6.
- 6. Se alguns objectos dependentes da aplicação não forem objectos registados em diário e o utilizador tiver efectuado um dos passos abaixo, vá para o passo 7. De outro modo, vá para o passo 8.
	- a. Todos os objectos estão na mesma biblioteca SAVACT(\*LIB).
	- b. Todos os objectos em todas as bibliotecas são guardados utilizando SAVACT(\*SYNCLIB).
- 7. É possível executar os procedimentos de recuperação de restauro em ["Exemplo: Restaurar](#page-148-0) [bibliotecas após a eliminação do tempo de espera de inactividade da salvaguarda" na página 141.](#page-148-0)

Todos os objectos atingiram um ponto de verificação ao mesmo tempo e os objectos restaurados estão num estado consistente entre si. Contudo, se for necessário fazer avançar os objectos para algum limite de aplicação definido, poderá utilizar apenas o comando APYJRNCHG para os objectos registados em diário. Para objectos que não estejam registados em diário, deve executar procedimentos de recuperação definidos pelo utilizador.

- 8. Se não tiver efectuado o passo 6a ou 6b, os objectos não serão guardados num estado consistente entre si. Utilize o comando APYJRNCHG para fazer com que os objectos registados em diário atinjam um limite de aplicação comum. Para objectos que não estejam registados em diário, deve executar procedimentos de recuperação definidos pelo utilizador.
- 9. Se todos os objectos dependentes da aplicação estiverem registados em diário e todos os objectos dependentes da aplicação estiverem sob o controlo de consolidação, passe para o passo [11 na](#page-146-0) [página 139.](#page-146-0)De outro modo, vá para o passo [10 na página 139.](#page-146-0)
- <span id="page-146-0"></span>10. Se todos os objectos dependentes da aplicação forem objectos registados em diário, mas todas as alterações feitas aos objectos não forem feitas sob o controlo de consolidações, terá de ser utilizado o comando APYJRNCHG para fazer com que todos os objectos atinjam um limite de aplicação.
- 11. Se todos os objectos dependentes da aplicação estiverem sob controlo de consolidação e os objectos existirem em diferentes bibliotecas, passe para o passo 12. De outro modo, vá para o passo 13.
- 12. Se os objectos existirem em diferentes bibliotecas, os objectos restaurados encontram-se nos limites de consolidação. Contudo, nem todos os objectos estarão no mesmo limite de consolidação comum. Leve os objectos até ao mesmo limite de consolidação comum com o comando APYJRNCHG. Especifique o parâmetro CMTBDY(\*YES) para levar os objectos até algum limite de aplicação comum.

Ao especificando CMTBDY(\*YES), o utilizador garante que a operação aplicar é iniciada num limite de consolidação. Garante também que o servidor aplica transacções completas até ao número da sequência especificado para corresponder ao limite da aplicação.

13. Se todos os objectos dependentes da aplicação forem ficheiros de base de dados que existam na mesma biblioteca e os ficheiros só forem actualizados sob o controlo de consolidações, o servidor restaura os ficheiros tal como eles existiam em algum limite de consolidação comum quando guardou os dados.

Utilize o comando APYJRNCHG, especificando o parâmetro CMTBDY(\*YES) para fazer com que os ficheiros atinjam o mesmo limite de aplicação definido, se uma das seguintes situações for verdadeira:

- v O limite de transacções de consolidação comum não é um limite de aplicação.
- v Existem transacções adicionais no diário que pretende na base de dados.

Ao especificar CMTBDY(\*YES), o utilizador pode garantir que a operação aplicar é iniciada num limite de consolidação. Garante também que o servidor aplica transacções completas até ao número da sequência especificado que corresponda ao limite da aplicação.

Se o limite de consolidação for um limite de aplicação, não serão necessários procedimentos de recuperação de restauro adicionais.

### **Exemplo: Eliminar o tempo de espera de inactividade de salvaguarda para bibliotecas**

Este exemplo mostra uma utilização típica da função guardar enquanto activo para eliminar um tempo de estado de inactividade da salvaguarda. A utilização exacta da função pode diferir, com base nos requisitos específicos da sua aplicação.

Este exemplo utiliza duas bibliotecas, BIB1 e BIB2. Ambas as bibliotecas contêm apenas objectos registados em diário e os diários relativos a esses objectos. As alterações feitas aos objectos registados em diário podem ou não ser feitas sob o controlo de consolidações.

Este exemplo faz a demonstração de uma operação guardar enquanto activo que não termina as aplicações que estão a fazer alterações aos objectos nestas bibliotecas. A não terminação das aplicações apresenta considerações de restauro adicionais sobre a operação de recuperação, após o restauro dos objectos a partir do suporte guardar enquanto activo.

Elimine o tempo de espera de inactividade da salvaguarda utilizando os seguintes passos:

1. Submeta o seguinte comando como um trabalho batch individual:

```
SAVLIB LIB(BIB1 BIB2) DEV(TAP01) SAVACT(*SYNCLIB) +
       SAVACTWAIT(600) +
       SAVACTMSGQ(QSYSOPR) +
       ACCPTH(*YES)
```
**Nota:** Também é possível utilizar os comandos SAVOBJ ou SAVCHGOBJ, dependendo das suas necessidades específicas.

O servidor aguarda 10 minutos, conforme especificado pelo parâmetro SAVACTWAIT, para resolver cada conflito de bloqueios e para que as definições de consolidação activas atinjam um limite de consolidação durante o processamento de pontos de verificação.

Ao especificar ACCPTH(\*YES), o utilizador também guarda caminhos de acesso para os ficheiros lógicos. Os caminhos de acesso, na maioria dos casos, não serão construídos após o restauro dos ficheiros a partir deste suporte de salvaguarda.

Os procedimentos de recuperação de restauro necessários ao restaurar objectos a partir deste suporte dependem de cada um dos membros de base de dados na BIB1 e BIB2 a actualizar com a marca de hora desta operação guardar.

- 2. Quando o processamento de pontos de verificação estiver concluído, a fila QSYSOPR recebe a mensagem CPI3712, como é especificado pelo parâmetro SAVACTMSGQ. Até a fila de mensagens QSYSOPR receber a mensagem CPI3712, [supervisione a ocorrência de conflitos de bloqueio](#page-143-0) que qualquer um dos trabalhos guardar enquanto activo possa encontrar.
- 3. Aguarde que o trabalho de guardar enquanto activo termine.
- 4. Após a conclusão de cada trabalho batch, verifique se todos os objectos necessários foram guardados. Se conflitos de bloqueio impedirem que alguns dos objectos sejam guardados, deve voltar a emitir o comando guardar original quando os conflitos de bloqueio estiverem resolvidos.
- 5. Guarde o receptor ligado de cada diário que esteja a ser utilizado para registar em diário os objectos existentes nas bibliotecas BIB1 e BIB2. Se os receptores de diário ligados não residirem na biblioteca BIB1 ou BIB2, terá de emitir pedidos separados para guardar cada um dos receptores ligados.

Guarde todos os receptores ligados através do seguinte comando. Poderão ser necessários múltiplos comandos guardar para este passo. Note que não é necessário utilizar a função guardar enquanto activo ao guardar receptores de diário. O valor assumido do comando seguinte é SAVACT(\*NO).

```
SAVOBJ OBJ(receptor ligado) +
       LIB(biblioteca do receptor ligado) +
       OBJTYPE(*JRNRCV) +
       DEV(TAP01)
```
### **Exemplo: Eliminar o tempo de estado de inactividade da salvaguarda para um directório**

Este exemplo mostra uma utilização típica da função guardar enquanto activo para eliminar um tempo de estado de inactividade da salvaguarda no directório. A utilização exacta da função pode diferir, com base nos requisitos específicos da sua aplicação.

Este exemplo utiliza um directório, MeuDirectório. Este directório contém apenas objectos registados em diário.

Este exemplo faz a demonstração de uma operação guardar enquanto activo que não termina as aplicações que estão a fazer alterações aos objectos neste directório. A não terminação das aplicações apresenta considerações de restauro adicionais sobre a operação de recuperação, após o restauro dos objectos a partir do suporte guardar enquanto activo.

Elimine o tempo de espera de inactividade da salvaguarda utilizando os seguintes passos:

1. Submeta o seguinte comando como um trabalho batch individual:

```
SAV DEV('/QSYS.LIB/TAP01.DEVD') +
    OBJ('/MeuDirectório') UPDHST (*YES) SAVACT(*SYNC) +
  SAVACTMSGQ(QSYS.LIB/BIB1.LIB/MSGQ1.MSGQ) +
```
2. Quando o processamento de pontos de verificação estiver concluído para o directório, a fila de mensagens recebe uma mensagem CPI3712, como é especificado pelo parâmetro SAVACTMSGQ. <span id="page-148-0"></span>Até a fila de mensagens MSQ1 receber a mensagem CPI3712, [supervisione os conflitos de bloqueio](#page-143-0) que possam ser encontrados pelo trabalho guardar enquanto activo.

- 3. Aguarde que o trabalho de guardar enquanto activo termine.
- 4. Após a conclusão de cada trabalho batch, verifique se todos os objectos necessários foram guardados. Se conflitos de bloqueio impedirem que alguns dos objectos sejam guardados, deve voltar a emitir o comando guardar original quando os conflitos de bloqueio estiverem resolvidos.
- 5. Guarde o receptor ligado de cada diário que esteja a ser utilizado para registar em diário os objectos existentes no directório MeuDirectório.

Guarde todos os receptores ligados com um comando semelhante ao que se segue. Poderão ser necessários múltiplos comandos guardar para este passo. Não é necessário utilizar a função guardar enquanto activo ao guardar receptores de diário. O valor assumido do comando seguinte é SAVACT(\*NO).

```
SAV DEV('/QSYS.LIB/TAP01.DEVD') +
    OBJ('/QSYS.LIB/MINHABIB.LIB/JRNR*.JRNRCV')
```
### **Exemplo: Restaurar bibliotecas após a eliminação do tempo de espera de inactividade da salvaguarda**

Siga os seguintes passos quando restaurar as bibliotecas BIB1 e BIB2:

1. Restaure as duas bibliotecas com os seguintes comandos:

```
RSTLIB SAVLIB(BIB1) DEV(TAP01)
```
RSTLIB SAVLIB(BIB2) DEV(TAP01)

Se os diários ainda existirem no sistema, não serão restaurados. Isso não constitui nenhum problema.

Se não existirem, o servidor restaurará os objectos de diário antes dos restantes objectos.

Quando os comandos restaurar estiverem concluídos, os objectos existirão no servidor, mas não terão um estado consistente entre eles.

2. Restaure os receptores de diário necessários que estavam ligados no momento em que as bibliotecas foram guardadas. Se os receptores de diário estiverem em bibliotecas diferentes da BIB1 ou BIB2 no momento da salvaguarda e não existirem actualmente no servidor, o seguinte comando restaurar poderá ser utilizado para restaurar os receptores:

```
RSTOBJ OBJ(receptor ligado no momento da salvaguarda) +
       SAVLIB(biblioteca do receptor) +
               DEV(TAP01)
```
Se os receptores ligados estavam na BIB1 ou BIB2 quando guardou os dados e não existiam antes da operação RSTLIB, eles foram restaurados como parte dessa operação RSTLIB.

3. Determine um momento no tempo ou um limite de aplicação para onde deverão ser levados os objectos na BIB1 e na BIB2. Deste modo, todos os objectos estarão num estado consistente entre eles. Depois de determinar o limite de aplicação pretendido, é possível que tenham de ser restaurados receptores de diário adicionais. Se for necessário restaurar receptores de diário adicionais, mas os receptores não estiverem online, restaure-os com o seguinte comando restaurar. Poderão ser necessários múltiplos comandos restaurar para este passo:

```
RSTOBJ OBJ(outros receptores necessários) +
       SAVLIB(biblioteca do receptor) +
      DEV(TAP01)
```
Os comandos Trabalhar com Atributos de Diário (WRKJRNA) e Ver Diário (DSPJRN) podem ser úteis na localização do limite da aplicação.

Pode utilizar o comando WRKJRNA para determinar o intervalo apropriado de receptores necessários para as operações Aplicar Alterações Registadas em Diário (APYJRNCHG) subsequentes. Pode

utilizar o comando DSPJRN para localizar o número de sequência exacto que identifica o limite de aplicação pretendido. Se estiverem envolvidos múltiplos diários, o mesmo limite de aplicação (muito provavelmente identificado pela marca de hora) tem de estar localizado em cada diário. Deve também tomar nota do número de sequência de diário adequado.

4. Faça com que os objectos atinjam um limite de aplicação específico utilizando um dos seguintes comandos Aplicar Alterações Registadas em Diário (APYJRNCHG). Poderão ser apropriadas diferentes variações do comando APYJRNCHG, consoante os critérios estabelecidos.

Se algum objecto tiver recebido alterações durante a operação de salvaguarda e estiver sob o controlo de consolidação, é possível especificar CMTBDY(\*YES) nos seguintes comandos APYJRNCHG. Isto garante que mantém os limites de consolidação:

- a. Utilize os comandos abaixo para aplicar as alterações registadas em diário a objectos se as seguintes situações forem verdadeiras:
	- v Não restaurou o diário.
	- v O suporte utilizado representa a salvaguarda mais recente dos objectos.
	- Guardou os objectos especificando UPDHST(\*YES) no comando guardar.

```
APYJRNCHG JRN(bibdiário/nomediário) +
          OBJ((BIB1/*ALL)) +
          TOENT(nºseq do limite de aplicação)
APYJRNCHG JRN(bibdiário/nomediário) +
          OBJ((BIB2/*ALL)) +
          TOENT(nºseq do limite de aplicação)
```
Se estiverem envolvidos múltiplos diários, repita estes comandos para cada diário especificando o número de sequência correcto (parâmetro TOENT) que identifica o limite de aplicação pretendido. Note que, muito provavelmente, o número de sequência TOENT é diferente para cada diário na biblioteca BIB1 e BIB2, mas todos identificam um limite de aplicação comum.

- b. Utilize os comandos abaixo para aplicar as alterações registadas em diário a objectos se as seguintes situações forem verdadeiras:
	- v Restaurou o diário.
	- O suporte utilizado representa a salvaguarda mais recente dos objectos.
	- Guardou os objectos especificando UPDHST(\*YES) no comando guardar.

```
APYJRNCHG JRN(bibdiário/nomediário) +
          OBJ((BIB1/*ALL)) +
          RCVRNG(recep. ligado no momento da salvaguarda +
                 recep. final) +
          TOENT(nºseq do limite de aplicação)
APYJRNCHG JRN(bibdiário/nomediário) +
          OBJ((BIB2/*ALL)) +
          RCVRNG(recep. ligado no momento da salvaguarda +
                 recep. final) +
          TOENT(nºseq do limite de aplicação)
```
Uma vez que o diário foi restaurado, o servidor não consegue determinar o intervalo de receptores correcto. Assim, tem de ser especificado o intervalo de receptores correcto no parâmetro RCVRNG. Note que o receptor ligado no momento em que as bibliotecas foram guardadas é o receptor de diário inicial especificado.

Se estiverem envolvidos múltiplos diários, repita estes comandos para cada diário especificando o número de sequência correcto (parâmetro TOENT) que identifica o limite de aplicação pretendido. Note que, muito provavelmente, o número de sequência TOENT é diferente para cada diário na biblioteca BIB1 e BIB2, mas todos identificam um limite de aplicação comum.

c. Execute os seguintes comandos se o suporte de guardar enquanto activo utilizado não representar a salvaguarda mais recente dos objectos especificando UPDHST(\*YES).

- 1) Utilize o comando DSPJRN para determinar o número de sequência da entrada de diário iniciar a salvaguarda para cada objecto.
- 2) Emita um comando APYJRNCHG individual para cada um dos objectos.

O exemplo seguinte demonstra um comando APYJRNCHG desse tipo:

```
APYJRNCHG JRN(bibdiário/nomediário) +
         OBJ((bibfich/nomefich mbrfich)) +
         RCVRNG(recep. ligado no momento da salvaguarda +
                recep. final) +
         FROMENT(nºseq para entrada início salvaguarda) +
         TOENT(nºseq do limite de aplicação)
```
Uma vez que a salvaguarda mais recente dos objectos não está a ser utilizada, não é possível especificar FROMENT(\*LASTSAVE) nos comandos APYJRNCHG. É necessário especificar um número de sequência individual para cada um dos objectos nas bibliotecas BIB1 e BIB2.

Alguns dos comandos APYJRNCHG poderiam especificar múltiplos objectos se houvesse uma série contínua de entradas de início de salvaguarda no diário. Os membros identificados pela série contínua de entradas de diário de início de salvaguarda poderiam ser aplicados através de um único comando APYJRNCHG especificando o primeiro número de sequência de todas as entradas de início de salvaguarda da série contínua no parâmetro FROMENT.

### **Exemplo: Restaurar um directório após a eliminação do tempo de espera de inactividade da salvaguarda**

Execute os seguintes passos quando restaurar o directório MeuDirectório:

1. Restaure o directório com os seguintes comandos:

```
RST DEV('/QSYS.LIB/TAP01.DEVD') +
 OBJ('/MeuDirectório')
```
Quando os comandos restaurar estiverem concluídos, os objectos existirão no servidor, mas não terão um estado consistente entre eles.

2. Restaure os receptores de diário necessários que estavam ligados no momento em que o directório foi guardado. Utilize um comando semelhante ao seguinte para restaurar os receptores:

```
RST DEV('/QSYS.LIB/TAP01.DEVD') +
 OBJ('caminho-receptor')
```
3. Determine um momento no tempo ou um limite de aplicação para onde deverão ser levados os objectos no directório MeuDirectório. Deste modo, todos os objectos estarão num estado consistente entre eles. Depois de determinar o limite de aplicação pretendido, é possível que tenham de ser restaurados receptores de diário adicionais. Se for necessário restaurar receptores de diário adicionais, mas os receptores não estiverem online, restaure-os com um comando restaurar semelhante ao seguinte. Poderão ser necessários múltiplos comandos restaurar para este passo:

```
RST DEV('/QSYS.LIB/TAP01.DEVD') +
 OBJ('caminho-receptor')
```
Os comandos Trabalhar com Atributos de Diário (WRKJRNA) e Ver Diário (DSPJRN) podem ser úteis na localização do limite da aplicação.

Pode utilizar o comando WRKJRNA para determinar o intervalo apropriado de receptores necessários para as operações Aplicar Alterações Registadas em Diário (APYJRNCHG) subsequentes. Pode utilizar o comando DSPJRN para localizar o número de sequência exacto que identifica o limite de aplicação pretendido. Se estiverem envolvidos múltiplos diários, o mesmo limite de aplicação (muito provavelmente identificado pela marca de hora) tem de estar localizado em cada diário. Deve também tomar nota do número de sequência de diário adequado.

- 4. Faça com que os objectos atinjam um limite de aplicação específico utilizando um dos seguintes comandos Aplicar Alterações Registadas em Diário (APYJRNCHG). Poderão ser apropriadas diferentes variações do comando APYJRNCHG, consoante os critérios estabelecidos.
	- a. Utilize os comandos abaixo para aplicar as alterações registadas em diário a objectos se as seguintes situações forem verdadeiras:
		- Não restaurou o diário.
		- O suporte utilizado representa a salvaguarda mais recente dos objectos.
		- Guardou os objectos especificando UPDHST(\*YES) no comando guardar.

```
APYJRNCHG JRN(bibdiário/nomediário) +
          OBJPATH(/MeuDirectório) +
          SUBTREE(*ALL)+
          TOENT(nºseq do limite de aplicação)
```
Se estiverem envolvidos múltiplos diários, repita estes comandos para cada diário especificando o número de sequência correcto (parâmetro TOENT) que identifica o limite de aplicação pretendido.

- b. Utilize os comandos abaixo para aplicar as alterações registadas em diário aos objectos se as seguintes situações forem verdadeiras:
	- Restaurou o diário.
	- v O suporte utilizado representa a salvaguarda mais recente dos objectos.
	- Guardou os objectos especificando UPDHST(\*YES) no comando quardar.

```
APYJRNCHG JRN(bibdiário/nomediário) +
          OBJPATH(/MeuDirectório) +
          SUBTREE(*ALL)+
```

```
RCVRNG(recep. ligado no momento da salvaguarda +
      recep. final) +
TOENT(nºseq do limite de aplicação)+
```
Uma vez que o diário foi restaurado, o servidor não consegue determinar o intervalo de receptores correcto. Assim, tem de ser especificado o intervalo de receptores correcto no parâmetro RCVRNG. O receptor ligado no momento em que o directório foi guardado é o receptor de diário inicial especificado.

Se estiverem envolvidos múltiplos diários, repita estes comandos para cada diário especificando o número de sequência correcto (parâmetro TOENT) que identifica o limite de aplicação pretendido.

- c. Execute os seguintes comandos se o suporte de guardar enquanto activo utilizado não representar a salvaguarda mais recente dos objectos especificando UPDHST(\*YES).
	- 1) Utilize o comando DSPJRN para determinar o número de sequência da entrada de diário de início da salvaguarda para cada objecto.
	- 2) Emita um comando APYJRNCHG individual para cada um dos objectos.

O exemplo seguinte demonstra um comando APYJRNCHG desse tipo:

```
APYJRNCHG JRN(bibdiário/nomediário) +
         OBJPATH(/MeuDirectório) +
          RCVRNG(recep. ligado no momento da salvaguarda +
                recep. final) +
          FROMENT(nºseq para salvaguarda ou entrada início salvaguarda) +
          TOENT(nºseq do limite de aplicação)
```
Uma vez que a salvaguarda mais recente dos objectos não está a ser utilizada, não é possível especificar FROMENT(\*LASTSAVE) no comando APYJRNCHG. Deve especificar um número de sequência individual para o directório MeuDirectório

Alguns dos comandos APYJRNCHG poderiam especificar múltiplos objectos se existisse uma série contínua de entradas de salvaguarda ou de início de salvaguarda no diário. Os objectos identificados pela série contínua de entradas de diário de salvaguarda ou de início de salvaguarda

poderiam ser aplicados através de um único comando APYJRNCHG especificando o primeiro número de sequência de todas as entradas de salvaguarda ou de início de salvaguarda da série contínua no parâmetro FROMENT.

### **Considerações para procedimentos de recuperação após a eliminação do tempo de estado de inactividade da salvaguarda**

Em geral, o servidor não consegue preservar os limites da aplicação porque são definidos pela aplicação. É da responsabilidade do utilizador fornecer os procedimentos de recuperação de restauro adequados quando utiliza a função guardar enquanto activo para eliminar o tempo de estado de inactividade da salvaguarda.

No entanto, o servidor certifica-se de que uma actualização parcial a um objecto individual não será guardada pela função guardar enquanto activo. Por exemplo, um registo recebe uma actualização durante a fase de processamento de pontos de verificação da operação guardar enquanto activo. O servidor garante que não guarda o objecto no suporte com parte do registo actualizado. A actualização completa está ou não presente no membro de ficheiro guardado no suporte.

Esta página trata de algumas das considerações sobre procedimentos de recuperação de restauro de guardar enquanto activo. Estes procedimentos de recuperação adicionais são necessários para colocar os objectos num estado consistente entre si após a operação restaurar terminar. Os passos exactos necessários para estes procedimentos de recuperação têm de ser determinados pelo utilizador no momento em que os objectos estiverem a ser guardados. Os procedimentos de recuperação de restauro têm de ser executados após os objectos do suporte guardar enquanto activo serem restaurados, mas antes de os objectos serem utilizados por qualquer aplicação.

Deve ter em consideração estes procedimentos de recuperação de restauro se estiver a utilizar a função guardar enquanto activo para eliminar o tempo de estado de inactividade da salvaguarda:

#### **Alguns objectos dependentes da aplicação não foram registados em diário**

Se existirem aplicações dependentes de objectos como, por exemplo, objectos que não estejam registados em diário, poderão ser necessários procedimentos de recuperação escritos pelo utilizador após o restauro destes objectos a partir do suporte guardar enquanto activo. A recuperação necessária poderá ser semelhante à recuperação necessária se estes objectos estiverem a ser actualizados quando o servidor termina de modo anormal.

Se todos os objectos dependentes da aplicação residirem numa única biblioteca e todos os objectos forem guardados apenas com um pedido guardar, especifique SAVACT(\*SYNCLIB). Se especificar SAVACT(\*SYNCLIB) irá garantir que todos os objectos atingem um ponto de verificação ao mesmo tempo. Todos os objectos são guardados num estado consistente entre si. No entanto, as versões de ponto de verificação dos objectos podem não estar num limite da aplicação. Podem ainda ser necessários procedimentos de recuperação escritos pelo utilizador para fazer com que os objectos atinjam um limite da aplicação.

Para os objectos dependentes da aplicação registados em diário, pode utilizar os comandos APYJRNCHG e RMVJRNCHG para recuperar esses objectos. Contudo, os procedimentos de recuperação escritos pelo utilizador ainda serão necessários para os objectos não registados em diário.

Se quaisquer objectos dependentes da aplicação não estiverem registados em diário, não deve utilizar SAVACT(\*SYSDFN).

#### **Alguns objectos dependentes da aplicação residem em múltiplas bibliotecas**

Se houver objectos dependentes da aplicação residentes em múltiplas bibliotecas, as bibliotecas deverão ser guardadas num único pedido guardar e deverá ser utilizado SAVACT(\*SYNCLIB). Se não for utilizado SAVACT(\*SYNCLIB), a recuperação necessária poderá ser semelhante à que é necessária se estes objectos estiverem a ser actualizados quando o servidor termina de modo anormal.

#### **Todos os objectos dependentes da aplicação estão registados em diário**

Se todos os objectos dependentes da aplicação estiverem registados em diário, poderá utilizar os comandos Aplicar Alterações Registadas em Diário (APYJRNCHG) e Remover Alterações Registadas em Diário (RMVJRNCHG). Estes comandos com parte dos procedimentos de recuperação podem levar todos os objectos até um limite de aplicação depois de os restaurar a partir do suporte de guardar enquanto activo. Quando o objecto registado em diário atinge um ponto de verificação, o receptor de diário recebe uma entrada de diário adicional conjuntamente com a entrada de diário guardada pelo objecto. A entrada de diário toma nota que utilizou a função guardar enquanto activo para guardar o objecto.

Se todos os objectos estiverem registados em diário, o SAVACT(\*SYSDFN) poderá ter um melhor rendimento que SAVACT(\*LIB). SAVACT(\*SYSDFN) permite que seja necessário que menos objectos atinjam um ponto de verificação ao mesmo tempo. Em qualquer um dos casos, os comandos APYJRNCHG e RMVJRNCHG podem ser utilizados para fazer com que os objectos registados em diário atinjam um limite da aplicação comum após o restauro a partir do suporte guardar enquanto activo.

Se todos os objectos forem registados em diário mas residirem em múltiplas bibliotecas e não for especificado SAVACT(\*SYNCLIB), a recuperação inclui muito provavelmente a aplicação ou remoção de alterações registadas em diário. Este procedimento é necessário para que todos os objectos dependentes da aplicação atinjam um estado consistente entre eles. Uma vez que os objectos registados em diário residem em múltiplas bibliotecas, nem todos os objectos conseguem atingir um ponto de verificação ao mesmo tempo. Os objectos atingem um limite da aplicação comum utilizando o comando APYJRNCHG ou RMVJRNCHG.

É crítico que o receptor de diário ligado actualmente seja guardado juntamente com os objectos que estão a ser registados em diário. Se estiver a ser utilizado mais do que um diário para registar os objectos, terão de ser guardados todos os receptores associados. Pode incluir o pedido para guardar o receptor no mesmo pedido para guardar que os objectos registados em diário. Pode também guardar o receptor num pedido para guardar separado após a salvaguarda dos objectos registados em diário. Esta salvaguarda é necessária porque o receptor de diário ligado conterá as entradas que podem ser necessárias por qualquer operação aplicar ou remover alterações registadas em diário que faça parte da recuperação de restauro ao utilizar o suporte guardar enquanto activo.

#### **Todos os objectos dependentes da aplicação são ficheiros de base de dados e todas as alterações efectuadas encontram-se sob controlo de consolidação**

Podem não ser necessários procedimentos de recuperação após o restauro a partir do suporte guardar enquanto activo se todas as condições seguintes forem verdadeiras:

- v Todos os objectos dependentes da aplicação são ficheiros de base de dados.
- v Todas as alterações feitas a estes ficheiros são feitas sob o controlo de consolidações.
- v É especificado SAVACT(\*SYNCLIB) ou todos os ficheiros residem na mesma biblioteca.

A função guardar enquanto activo assegura que nenhuma transacção parcial é guardada no suporte. Assim, depois de restaurar a partir do suporte guardar enquanto activo, os ficheiros estarão no estado que tinham no limite de consolidação quando o processamento dos pontos de verificação foi concluído. Contudo, o facto de os ficheiros estarem num limiar de consolidações pode não significar que estão num limiar da aplicação.

Do mesmo modo, se todas as alterações estiverem a ser feitas sob o controlo de consolidação mas os ficheiros sob o controlo de consolidação residirem em múltiplas bibliotecas, o servidor guardará os ficheiros em limites de consolidação biblioteca a biblioteca. Os ficheiros de base de dados que estiverem em bibliotecas diferentes e que estejam a ser alterados sob o controlo de consolidações podem estar em limites de consolidação diferentes relativamente à aplicação.

Se for utilizado SAVACT(\*SYNCLIB), todas as alterações estarão a ser feitas sob o controlo de consolidações para os ficheiros que residirem em múltiplas bibliotecas. Neste caso, o servidor guarda os ficheiros num limite de consolidação para todas as bibliotecas do pedido para guardar. Em qualquer destes casos, os comandos APYJRNCHG ou RMVJRNCHG podem ser utilizados para fazer com que os ficheiros atinjam um limite da aplicação comum após o restauro a partir da função guardar enquanto activo.

#### **Situações em que poderão não ser necessários procedimentos de recuperação**

Podem não ser necessários procedimentos de recuperação após o restauro a partir do suporte guardar enquanto activo se todas as condições seguintes forem verdadeiras:

- v Nem todos os objectos dependentes da aplicação são ficheiros de base de dados.
- v Todas as alterações feitas a estes objectos são feitas sob o controlo de consolidações.
- Todos os objectos residem na mesma biblioteca.

Não são necessários procedimentos de recuperação adicionais se um limite de consolidação também for um limite de aplicação.

Pode efectuar alterações ao nível do objecto sob o controlo de consolidação. Pode efectuar estas alterações utilizando a API Adicionar Recurso de Consolidação (programa QTNADDCR). Contudo, não é possível aplicar este tipo de alterações de recurso, nem removê-las da base de dados com o comando APYJRNCHG ou RMVJRNCHG.

## **Capítulo 6. Guardar em múltiplos dispositivos para reduzir a janela de salvaguarda**

Pode reduzir a janela guardar utilizando múltiplos dispositivos. Quando efectua salvaguardas em múltiplos dispositivos pode utilizar uma de duas técnicas. Pode emitir uma única operação guardar com um trabalho ou emitir múltiplas operações guardar como vários trabalhos.

As informações contêm os detalhes sobre como efectuar salvaguardas para múltiplos dispositivos.

- Configurar salvaguardas para múltiplos dispositivos
- v [Restrições da salvaguarda para múltiplos dispositivos](#page-157-0)

### **Configurar salvaguardas para múltiplos dispositivos**

Quando configura salvaguardas para múltiplos dispositivos, pode executar uma operação guardar única ou múltipla.

#### **Utilizar múltiplos dispositivos para uma única operação guardar**

Pode executar uma operação guardar utilizando mais de um dispositivo de suporte em simultâneo. Se guardar uma única biblioteca, os dados produzidos nos suportes de salvaguarda por estas operações guardar terão um formato de salvaguarda referido como paralelo; os dados irão ser distribuídos pelos dispositivos de suporte. Se utilizar o Backup, Recovery and Media Services (BRMS), o formato de salvaguarda também é paralelo.

Se guardar múltiplas bibliotecas para mais do que um dispositivo de suporte, o servidor guarda cada biblioteca num único dispositivo no formato em série. Se utilizar o BRMS para quardar múltiplas bibliotecas para mais do que um dispositivo de suporte, o formato poderá ser uma mistura de formatos paralelos e em série.

A seguir são apresentadas as ocorrências em que o servidor utiliza uma salvaguarda paralela ou em série.

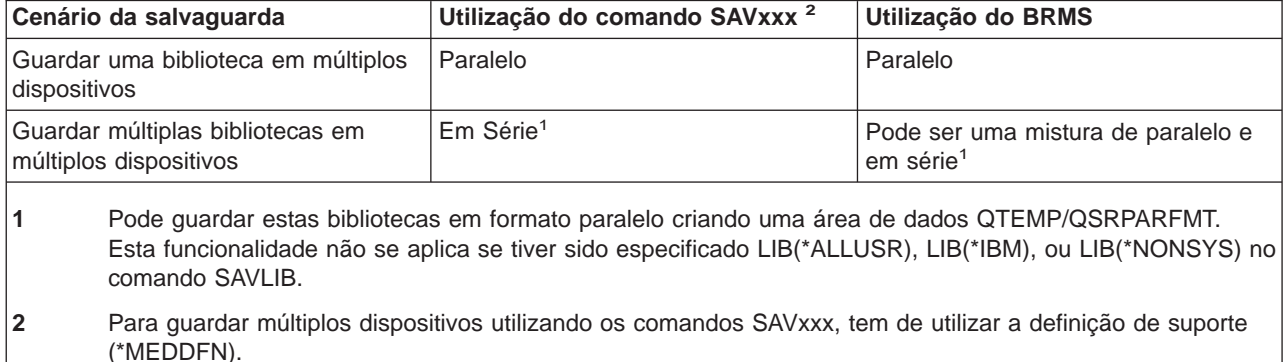

Tabela 49. Salvaguardas paralela <sup>e</sup> em série

Durante uma salvaguarda paralela única, o servidor coloca dados num conjunto de ficheiros de banda, que são ficheiros de suporte. Todo o conjunto destes ficheiros de suporte é referido como ficheiro de salvaguarda/restauro paralelo. Todos os ficheiros de suporte numa operação guardar (ou restaurar) paralela única utilizam a mesma identificação de ficheiro. Quando grava múltiplas bibliotecas para múltiplos dispositivos numa operação de salvaguarda paralela as bibliotecas têm etiquetas de ficheiro diferentes.

<span id="page-157-0"></span>Um ficheiro de suporte é identificado em operações guardar (ou restaurar) pelos parâmetros dispositivo (DEV), número de sequência (SEQNBR), identificadores de volume (VOL) e identificação de ficheiro (LABEL). Estes parâmetros permitem a identificação de apenas um ficheiro de suporte. No entanto, uma operação guardar (ou restaurar) paralela utiliza mais de um ficheiro de suporte. Este problema é resolvido através da utilização de uma definição de suporte.

Uma definição de suporte (\*MEDDFN) permite a identificação de mais de um ficheiro de suporte. Uma definição de suporte define os dispositivos, números de sequência e identificadores de volume que serão utilizados pela operação guardar paralela. (Também pode utilizar a definição de suporte para executar uma operação guardar no formato em série.) Pode criar uma definição de suporte utilizando a API Criar Definição de Suporte (QsrCreateMediaDefinition (ILE) ou QSRCRTMD (OPM)).

Uma vez criada uma definição de suporte, uma forma conveniente de guardar todas as bibliotecas do utilizador em múltiplos dispositivos é especificar SAVLIB LIB(\*ALLUSR) DEV(\*MEDDFN). Se tiver uma biblioteca particularmente grande que não pretenda guardar no formato em série, pode omitir essa biblioteca e guardá-la individualmente no formato paralelo.

O Backup Recovery Media Services/400 (BRMS) fornece uma interface de fácil utilização que permite executar operações guardar paralelas sem criar uma definição de suporte. Especifica que unidades de banda utilizar em paralelo e o BRMS constrói e gere a definição de suporte por si. Consulte o tópico BRMS para obter mais informações.

#### **Utilizar múltiplos dispositivos para múltiplas operações guardar**

Quando emite múltiplas operações guardar para guardar conjuntos de dados diferentes em dispositivos de suporte diferentes, o utilizador executa salvaguardas simultâneas. Os cenários seguintes fornecem alguns exemplos de situações em que pode querer executar salvaguardas simultâneas no Sistema de Ficheiros Integrado.

- v Guardar a estrutura IFS completa e todas as bibliotecas do utilizador em simultâneo: SAV DEV('/QSYS.LIB/TAP01.DEVD') OBJ(('/\*') ('/QSYS.LIB' \*OMIT) ('/QDLS' \*OMIT)) SAVLIB LIB(\*ALLUSR) DEV(TAP02)
- v Guardar simultaneamente sistemas de ficheiros definidos pelo utilizador desmontados em separado: SAV DEV('/QSYS.LIB/TAP01.DEVD') OBJ(('/dis/directório-udfs/udfs-01.udfs')

SAV DEV('/QSYS.LIB/TAP02.DEVD') OBJ(('/dis/directório-udfs/udfs-02.udfs')

As informações que se seguem fornecem mais informações sobre como utilizar os comandos de salvaguarda do OS/400 para executar salvaguardas simultâneas.

- v ["Guardar bibliotecas com o comando SAVLIB" na página 45](#page-52-0) fornece uma descrição geral do comando SAVLIB. Permite-lhe utilizar os ["Parâmetros OMITLIB e OMITOBJ do comando SAVLIB" na página 47.](#page-54-0)
- v ["Guardar objectos com o comando SAVOBJ" na página 57](#page-64-0) fornece uma descrição geral do comando SAVOBJ. Permite-lhe utilizar o comando SAVOBJ para ["Guardar múltiplos objectos com o comando](#page-65-0) [SAVOBJ" na página 58.](#page-65-0)
- v ["Guardar apenas objectos alterados" na página 58](#page-65-0) contém informações sobre como guardar os seus objectos alterados simultaneamente.

### **Restrições da salvaguarda para múltiplos dispositivos**

Os dispositivos especificados numa definição de suporte têm de ser unidades de bandas ou unidades de bibliotecas de suporte em banda autónomas compatíveis. Os volumes de banda especificados têm de ter formatos de suporte compatíveis.

**Nota:** Os seus resultados podem depender do tipo de dispositivo utilizado. Isto porque diferentes tipos de dispositivos podem identificar diferentes formatos para o mesmo suporte. Por exemplo, um

dispositivo de 8mm pode identificar uma banda como tendo um formato FMT7GB, enquanto que um dispositivo de 8mm diferente pode identificar a mesma banda como tendo um formato FMT5GB.

Pode utilizar uma definição de suporte nos seguintes comandos e APIs:

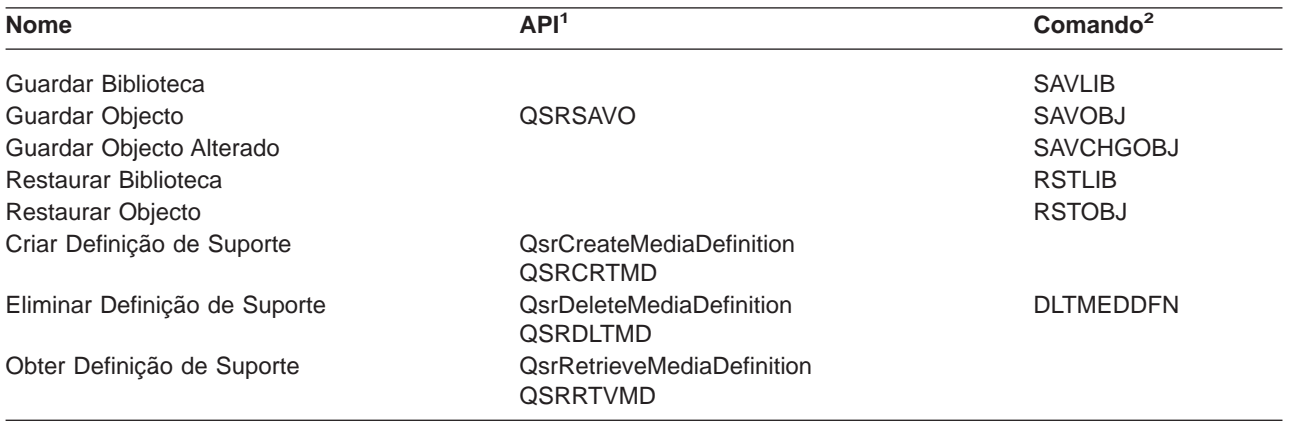

**<sup>1</sup>** Para obter mais informações relacionadas com estas APIs, consulte o manual System API reference.

**<sup>2</sup>** Para obter mais informações relacionadas com estes comandos de CL, consulte o manual System CL Command reference.

Tem de ter autoridade \*USE para a definição de suporte, autoridade \*EXECUTE para a biblioteca da definição de suporte e autoridade normal para guardar ou restaurar para cada dispositivo especificado na definição de suporte.

Não pode utilizar uma definição de suporte se algum dos seguintes itens for especificado na API ou no comando guardar ou restaurar:

- Identificadores de volume
- Um número de sequência
- Um ficheiro de salvaguarda
- Um ficheiro óptico
- Uma edição destino anterior à V4R4M0

Não pode utilizar uma definição de suporte se o servidor tiver sido activado para criação prévia de CD-ROMs master utilizando a API Tratar Estado de Criação Prévia de CD-ROMs Master (QlpHandleCDState).

# **Parte 2. Recuperar o servidor**

A sua principal fonte de informações é o manual Cópia de Segurança e Recuperação . Consulte este manual para mais informações sobre conceitos de recuperação, cenários, listas de verificação e procedimentos.

Pode também pretender consultar os tópicos seguintes no Information Center:

- v Cópia de segurança e recuperação para conjuntos de unidades
- v Operações de recuperação para gestão de registo em diário
- Regras e considerações para operações de restauro com diários remotos
- Cópia de segurança e recuperação de uma partição secundária

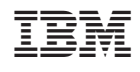